## **SONY**

## *Digital Video Camera Recorder*

### Bedienungsanleitung

Lesen Sie diese Anleitung vor Inbetriebnahme des Geräts bitte genau durch, und bewahren Sie sie zum späteren Nachschlagen sorgfältig auf.

## Mode d'emploi

Avant la mise en service de cet appareil, prière de lire attentivement le mode d'emploi et de le conserver pour toute référence future.

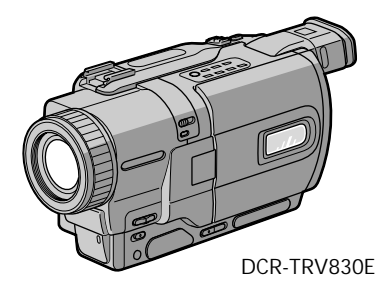

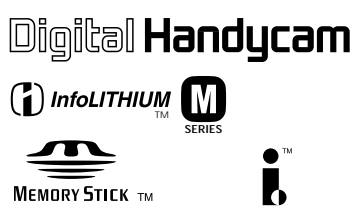

## Digital 8 *DCR-TRV725E/TRV730E/TRV828E/ TRV830E*

©2001 Sony Corporation

## Deutsch Willkommen!

Herzlichen Glückwunsch zum Kauf dieses digitalen Handycam-Camcorders von Sony! Mit der digitalen Handycam können Sie die schönsten Augenblicke im Leben in optimaler Bild- und Tonqualität festhalten. Die digitale Handycam verfügt über eine Fülle modernster Funktionen, ist zugleich aber völlig problemlos zu bedienen, so dass Sie ohne größere Vorbereitungen sofort eigene Videos aufnehmen und sich noch jahrelang daran erfreuen können.

#### **ACHTUNG**

Um Feuergefahr und die Gefahr eines elektrischen Schlags zu vermeiden, setzen Sie das Gerät weder Regen noch sonstiger Feuchtigkeit aus.

Um einen elektrischen Schlag zu vermeiden, öffnen Sie das Gehäuse nicht. Überlassen Sie Wartungsarbeiten stets nur qualifiziertem Fachpersonal.

#### Hinweis für Kunden in Europa **ACHTUNG**

Elektromagnetische Felder mit bestimmten Frequenzen können die Bild- und Tonqualität bei diesem digitalen Camcorder beeinträchtigen.

Es wurde getestet, dass dieses Gerät die EMC-Richtlinien erfüllt, wenn die Anschlusskabel kürzer als 3 m sind.

#### Für Kunden in Deutschland

Richtlinie: EMC89/336/EEC; 92/31/EEC Diese Einheit erfüllt die europäischen EMC-Bestimmungen für die Verwendung in folgenden Umgebungen:

- •Wohngegenden
- •Gewerbegebiete
- •Leichtindustriegebiete

(Die Einheit erfüllt die Bestimmungen der Norm EN55022, Klasse B.)

#### Für Kunden in Deutschland

Entsorgungshinweis: Bitte werfen Sie nur entladene Batterien in die Sammelboxen beim Handel oder den Kommunen. Entladen sind Batterien in der Regel dann, wenn das Gerät abschaltet und "Batterie leer" signalisiert oder nach längerer Gebrauchsdauer der Batterien "nicht mehr einwandfrei funktioniert". Um sicherzugehen, kleben Sie die Batteriepole z.B.

**2** mit einem Klebestreifen ab oder geben Sie die Batterien einzeln in einen Plastikbeutel.

## Français Bienvenue!

Nous vous félicitons pour l'achat de ce camescope Digital Handycam de Sony. Avec votre Digital Handycam, vous pouvez saisir les moments précieux de la vie avec une qualité d'image et de son exceptionnelle. Votre Digital Handycam présente de nombreuses fonctions élaborées, très faciles à utiliser. Vous parviendrez rapidement à réaliser des films vidéo que vous regarderez avec plaisir pendant de longues années.

#### **AVERTISSEMENT**

Pour éviter tout risque d'incendie ou d'électrocution, n'exposez pas cet appareil à la pluie ni à l'humidité.

Pour éviter tout risque d'électrocution, n'ouvrez pas le châssis de l'appareil. Confiez l'entretien exclusivement à un personnel qualifié.

#### Pour la clientèle en Europe ATTENTION

Les champs électromagnétiques à certaines fréquences peuvent influencer l'image et le son de ce camescope numérique.

Ce produit a été testé et déclaré conforme aux limites énoncées dans la Directive EMC relatives aux câbles de moins de 3 mètres.

## Überprüfen des mitgelieferten **Zubehörs**

## Vérification des accessoires fournis

Vergewissern Sie sich nach dem Auspacken, dass die folgenden Zubehörteile vorhanden sind.

Vérifiez si tous les accessoires suivants sont fournis avec le camescope.

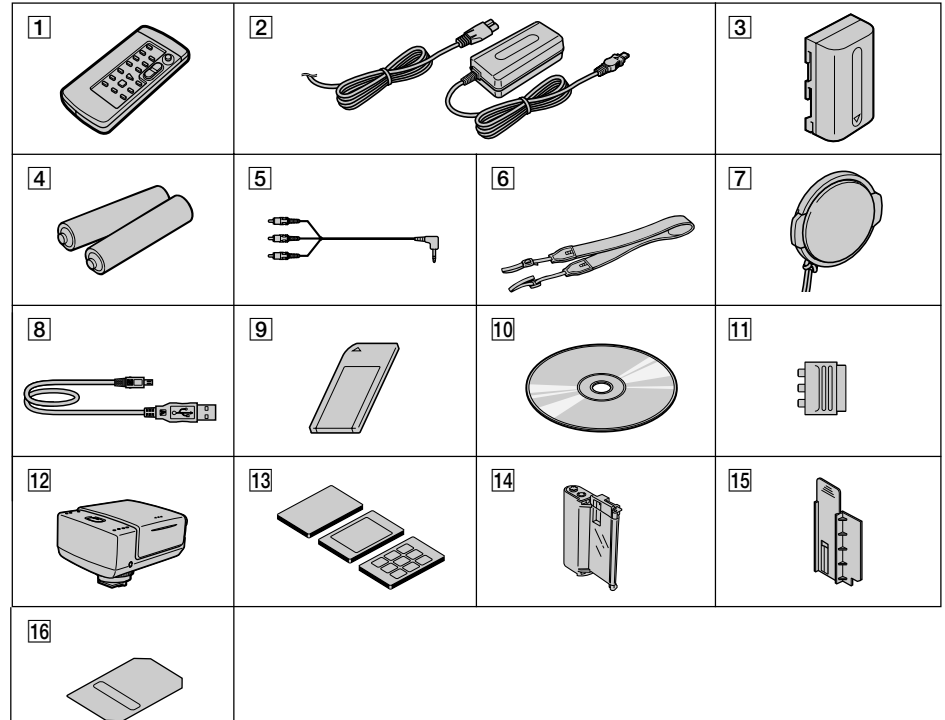

- 1 **Infrarot-Fernbedienung** (1) (Seite 226)
- 2 **Netzadapter AC-L10A/L10B/L10C** (1), **Netzkabel** (1) (Seite 16)
- 3**Akku NP-FM50** (1) (Seite 15, 16)
- 4 **Batterie (R6, Größe AA) für Fernbedienung** (2) (Seite 227)
- 5 **A/V-Verbindungskabel** (1) (Seite 44)
- 6 **Schulterriemen** (1) (Seite 221)
- 7 **Objektivschutzkappe** (1) (Seite 26)
- **8** USB-Kabel (1) (Seite 167)
- 9 *Memory Stick* (1) (Seite 126)
- 0 **CD-ROM (SPVD-004 USB-Driver)** (1) (Seite 166)
- qa **21-Pol-Adapter** (1) (Seite 45)
- **12** Drucker PVP-MSH\* (1) (Seite 184)
- 13 Druckpapier\* Standardtyp (10 Blatt  $\times$  1) **Selbstklebender Typ/Standardgröße**  $(5$  Blatt  $\times$  1)
- **Selbstklebender Typ/9 Segmente** (5 Blatt × 1)
- **14** Druckcartridge\* (1)<br>**15** Kopfreiniger\* (1)
- qg **Kopfreiniger\*** (1)
- **16** Andruckrollenreiniger\* (1)
- \* Nur DCR-TRV830E
- 1 **Télécommande sans fil** (1) (p. 226)
- 2 **Adaptateur secteur AC-L10A/L10B/L10C** (1), **Cordon d'alimentation** (1) (p. 16)
- 3 **Batterie rechargeable NP-FM50** (1) (p. 15, 16)
- 4 **Piles R6 (format AA) pour la télécommande** (2) (p. 227)
- 5 **Cordon de liaison audio/vidéo** (1) (p. 44)
- 6 **Bandoulière** (1) (p. 221)
- 7 **Capuchon d'objectif** (1) (p. 26)
- 8 **Câble USB** (1) (p. 167)
- 9 **"Memory Stick"** (1) (p. 126)
- 0 **CD-ROM (Pilote USB SPVD-004)** (1) (p. 166)
- $\overline{11}$  Adaptateur 21 broches (1) (p. 45)
- qs **Imprimante (PVP-MSH)\*** (1) (p. 184)
- **13** Papier photo\* **Type standard** (1 paquet de 10 feuilles), **Type autocollant/format standard** (1 paquet de 5 feuilles), **Type autocollant/divisé en 9** (1 paquet de 5
- feuilles) qf **Cartouche couleur\*** (1)
- qg **Nettoyeur de tête\*** (1)
- qh **Nettoyeur de cylindre d'exposition\*** (1)

## Deutsch Die wichtigsten Funktionen

#### Aufnehmen und Wiedergeben von Filmszenen und Standbildern

- •Aufnehmen von Filmszenen (bewegten Bildern) (Seite 26)
- •Aufnehmen von Standbildern auf das Band (Seite 48)
- •Bandwiedergabe (Seite 39)
- •Aufnehmen von Standbildern oder Filmen auf den *Memory Stick* (Seite 136, 145)
- •Wiedergabe eines im *Memory Stick* gespeicherten Standbildes oder Films (Seite 159, 163)

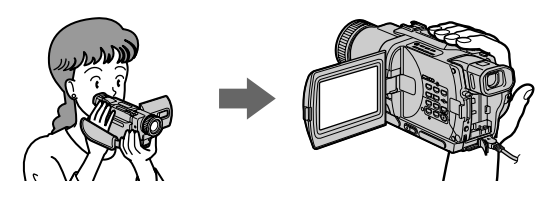

#### Betrieb des Camcorders zusammen mit einem Computer

- •Verwendung eines analogen Videogeräts und eines Computers (Seite 98) (nur DCR-TRV730E/ TRV828E/TRV830E)
- •Wiedergabe von im *Memory Stick* gespeicherten Bildern oder Filmen mit Hilfe eines USB-Kabels (Seite 165)

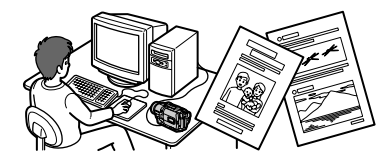

#### Sonstiges

**Einstellfunktionen beim Aufnehmen**

- •Gegenlichtfunktion (Seite 32)
- •NightShot/Super NightShot (Seite 33)
- •PROGRAM AE (Seite 61)
- •Manuelles Korrigieren der Belichtung (Seite 64)

**Funktionen zur Aufwertung der Aufnahmen**

- •Digitalzoom-Menüparameter (Seite 107). Im Ausgangszustand ist dieser Parameter auf **OFF** gesetzt. (Um über 18× hinaus zu zoomen, setzen Sie den Menüparameter **D ZOOM** auf den gewünschten Faktor.)
- •Digitales programmgesteuertes Schneiden (Seite 86)
- •Fader (Seite 53)
- •Picture Effect (Seite 56)
- •Digital Effect (Seite 58)
- •Titeleinblendung (Seite 67, 69)
- •MEMORY MIX (Seite 150)

**Funktionen und Einstellungen für optimale Aufnahmen**

- •END SEARCH/EDITSEARCH/Aufnahmerückschau (Seite 37)
- •Manuelles Fokussieren (Seite 65)

**Funktionen zur Nachbearbeitung der Aufnahme**

- •Zero Set Memory (Seite 77)
- •Menüparameter HiFi SOUND (Seite 107)
- •SUPER LASER LINK (Seite 46)
- •Tape PB ZOOM (Seite 75)/Memory PB ZOOM (Seite 173)

## Français Caractéristiques principales

#### Enregistrement et lecture d'images animées ou fixes

- •Enregistrement d'une image (p. 26)
- •Enregistrement d'images fixes sur une cassette (p. 48)
- •Lecture d'une cassette (p. 39)
- •Enregistrement d'images fixes ou animées sur un "Memory Stick" (p. 136, 145)
- •Visionnage d'images fixes ou animées enregistrées sur un "Memory Stick" (p. 159, 163)

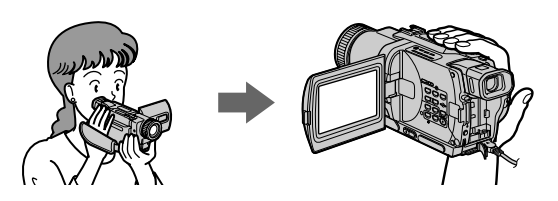

#### Saisie d'images sur un ordinateur

- •Avec un appareil vidéo analogique et un ordinateur (p. 98) (DCR-TRV730E/TRV828E/TRV830E seulement)
- •Visionnage d'images fixes ou animées enregistrées sur un "Memory Stick" sur un ordinateur relié par un câble USB (p. 165)

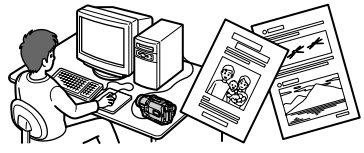

#### Autres caractéristiques

**Fonctions servant à régler l'exposition en mode d'enregistrement**

- •Compensation de contre-jour (p. 32)
- •NightShot/Super NightShot (p. 33)
- •Programmes d'exposition automatique (p. 61)
- •Réglage manuel de l'exposition (p. 64)

**Fonctions permettant d'accroître l'impact de l'image**

- •Menu du zoom numérique (p. 107). Le réglage par défaut est **OFF**. (Pour un rapport de focale supérieur à 18×, sélectionnez le zoom numérique dans **D ZOOM** des réglages de menus.)
- •Montage numérique programmé (p. 86)
- •Transition en fondu (p. 53)
- •Effets d'image (p. 56)
- •Effets numériques (p. 58)
- •Titrage (p. 67, 69)
- •MEMORY MIX (p. 150)

**Fonctions permettant d'obtenir des films plus naturels**

- •END SEARCH/EDITSEARCH/Revue d'enregistrement (p. 37)
- Mise au point manuelle (p. 65)

**Fonctions utiles après l'enregistrement**

- •Mémorisation du point zéro (p. 77)
- •Menu HiFi SOUND (p. 107)
- •SUPER LASER LINK (p. 46)
- •PB ZOOM cassette (p. 75)/PB ZOOM mémoire (p. 173)

## Deutsch Inhaltsverzeichnis

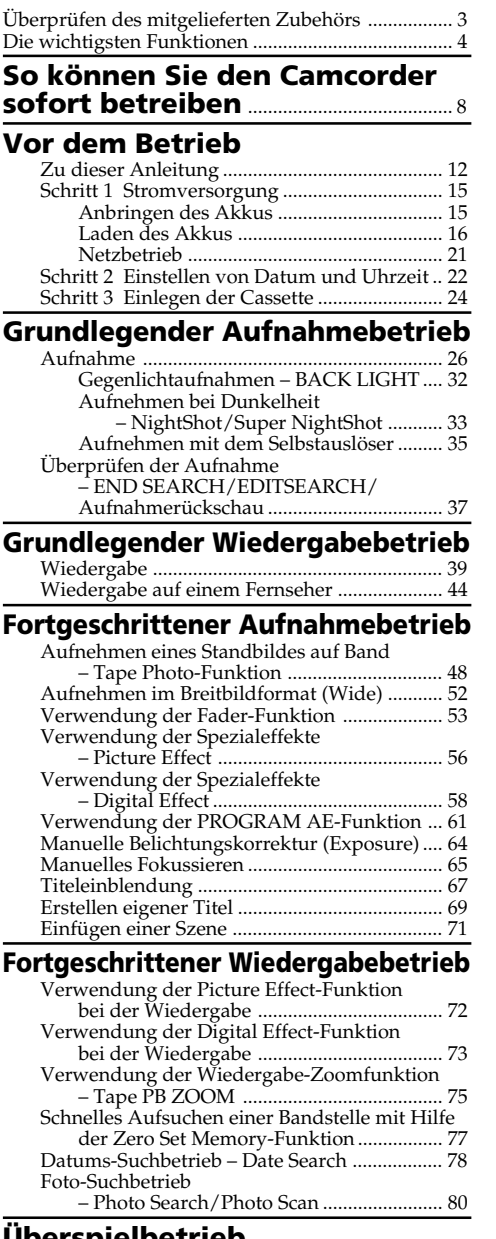

#### Überspielbetrieb

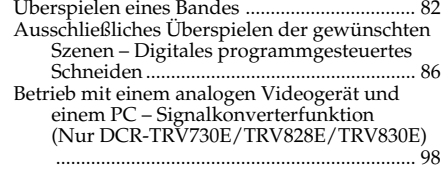

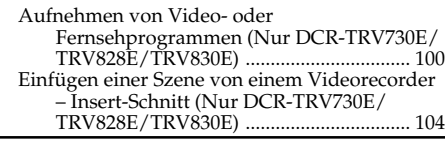

#### Individuelles Voreinstellen des Camcorders

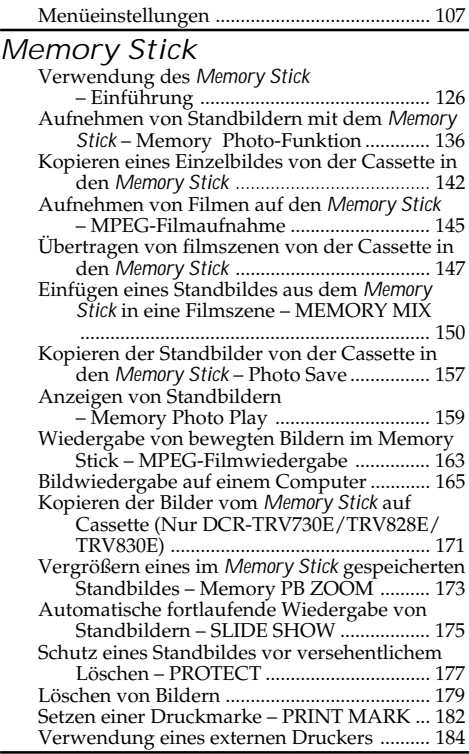

## Störungsüberprüfungen

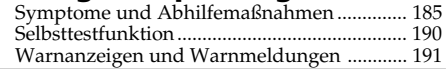

## Zusatzinformation

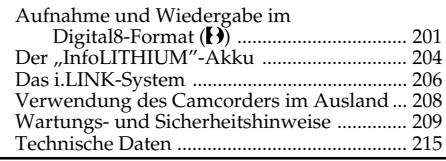

## Übersicht

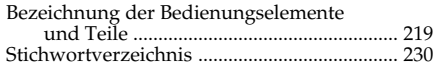

## Français Table des matières

Vérification des accessoires fournis ................... 3 Caractéristiques principales ................................ 5

#### Guide de démarrage rapide ....... 10

#### Préparatifs

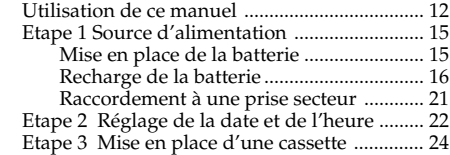

#### Enregistrement – Opérations de base

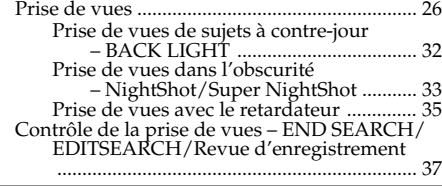

#### Lecture – Opérations de base

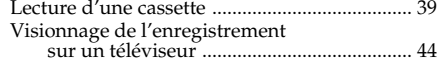

#### Opérations d'enregistrement avancées

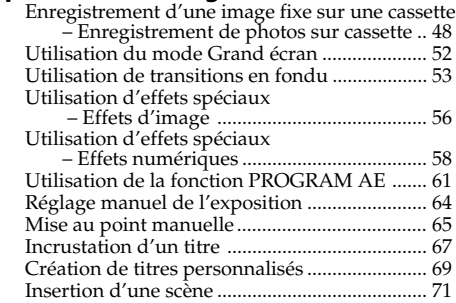

#### Opérations de lecture avancées

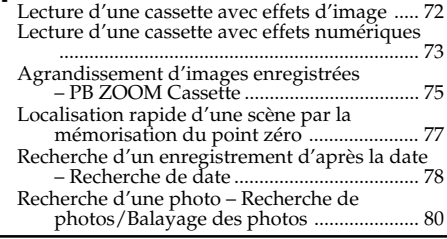

#### Montage

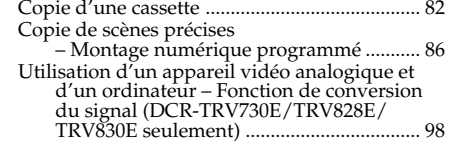

Enregistrement de cassettes vidéo ou d'émissions de télévision (DCR-TRV730E/ TRV828E/TRV830E seulement) .............. 100 Insertion d'une scène depuis un magnétoscope – Montage à insertion (DCR-TRV730E/ TRV828E/TRV830E seulement) .............. 104

#### Personnalisation du camescope

Changement des réglages de menus .............. 107

#### Opérations liées au "Memory Stick"

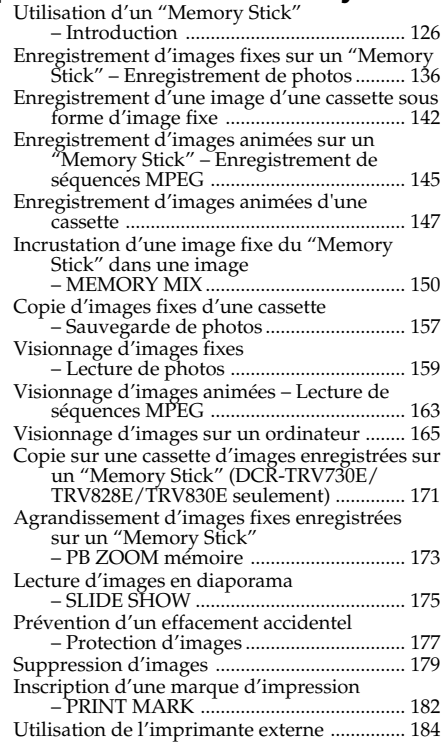

#### Guide de dépannage

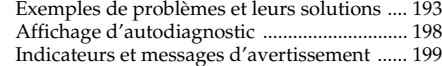

#### Informations complémentaires

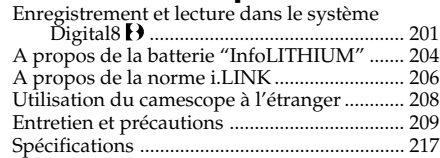

#### Référence rapide

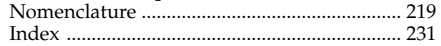

## Deutsch So können Sie den Camcorder sofort betreiben

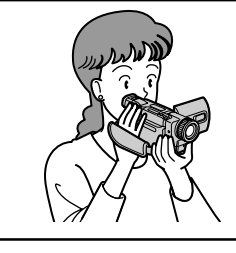

In diesem Kapitel werden die grundlegenden Funktionen des Camcorders behandelt. Einzelheiten finden Sie auf den in Klammern " $($ )" angegebenen Seiten.

## Anschluss des Netzkabels (Seite 21)

Verwenden Sie bei Außenaufnahmen den Akku (Seite 15).

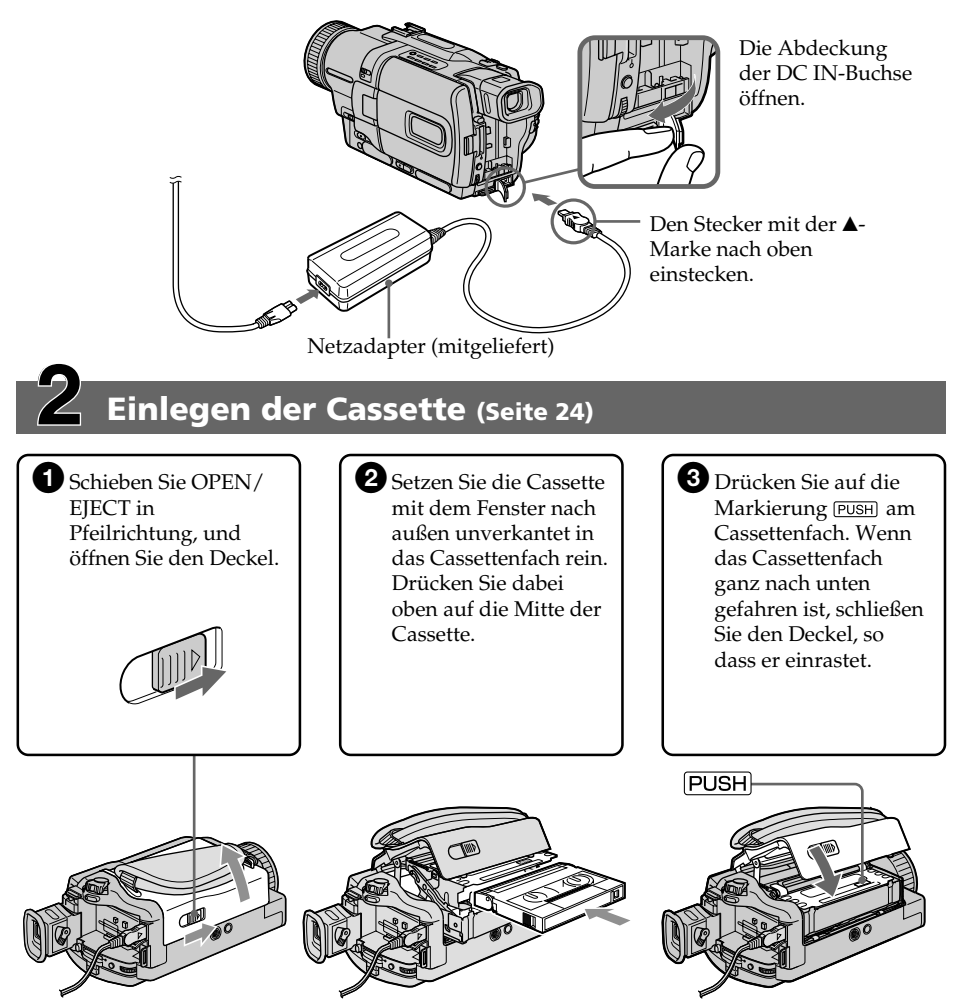

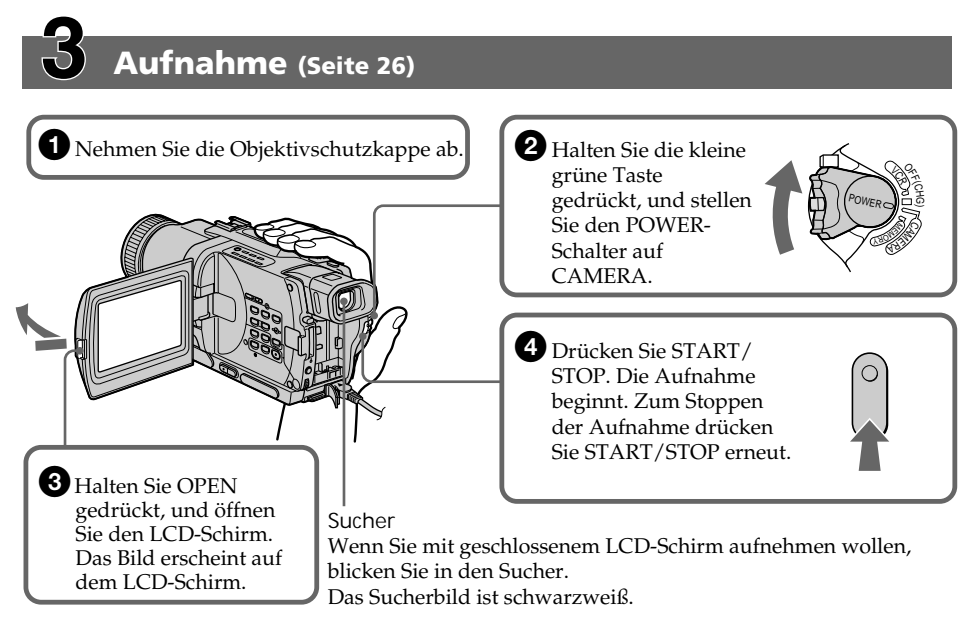

Werksseitig wurde die Uhr des Camcorders nicht eingestellt. Wenn Sie Uhrzeit und Datum in das Bild einblenden wollen, müssen Sie vor dem Aufnehmen die Uhr einstellen (Seite 22).

## Bildwiedergabe auf dem LCD-Schirm (Seite 39)

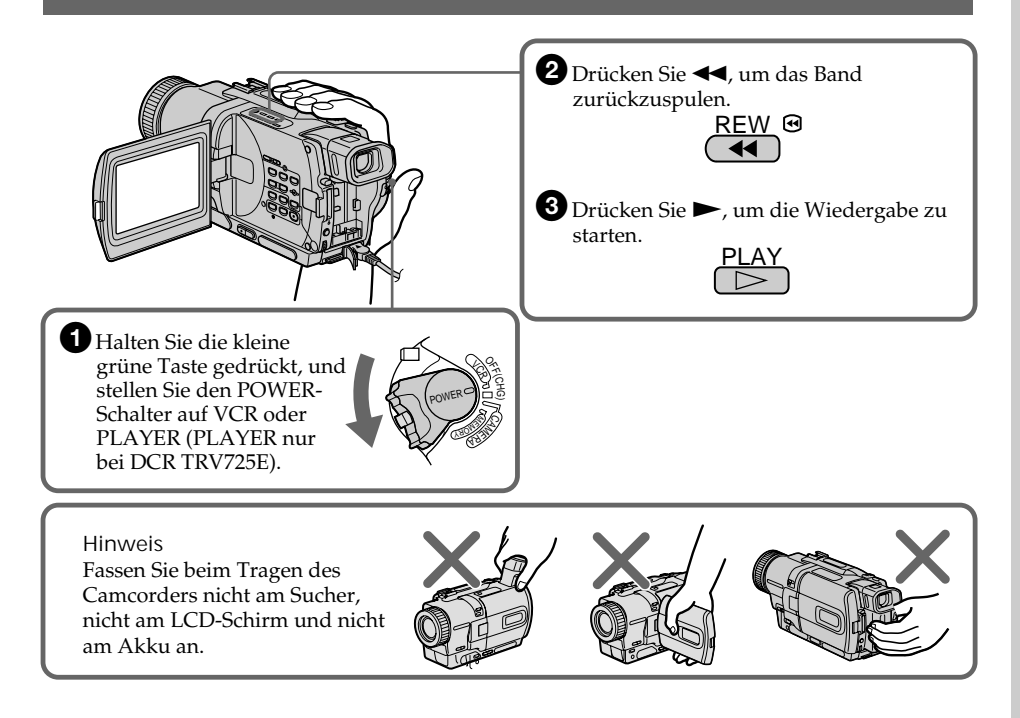

## Français Guide de démarrage rapide

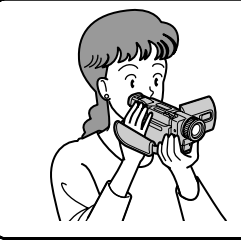

Ce chapitre vous présente les fonctions de base du camescope. Reportez-vous aux pages entre parenthèses "( ) " pour des informations plus détaillées.

## Raccordement du cordon d'alimentation (p. 21)

Lorsque vous filmez en extérieur, utilisez la batterie rechargeable (p. 15).

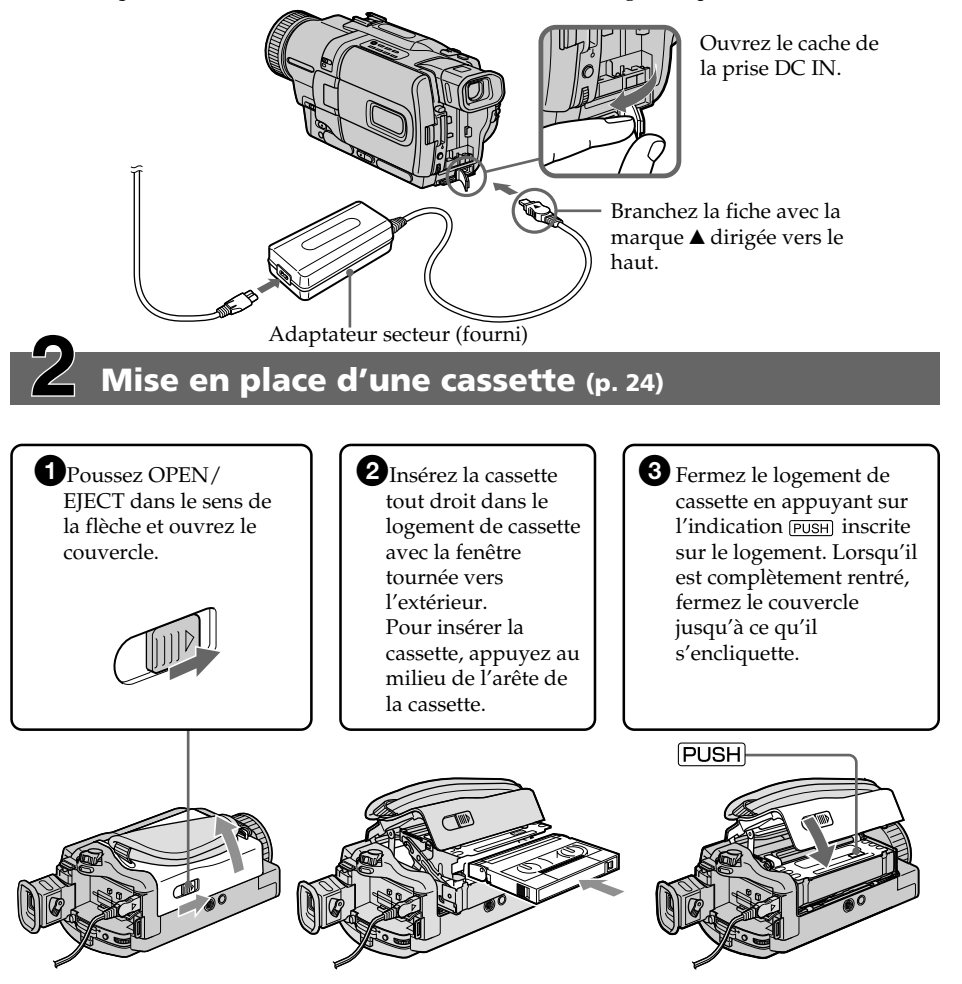

## Enregistrement d'une image (p. 26)

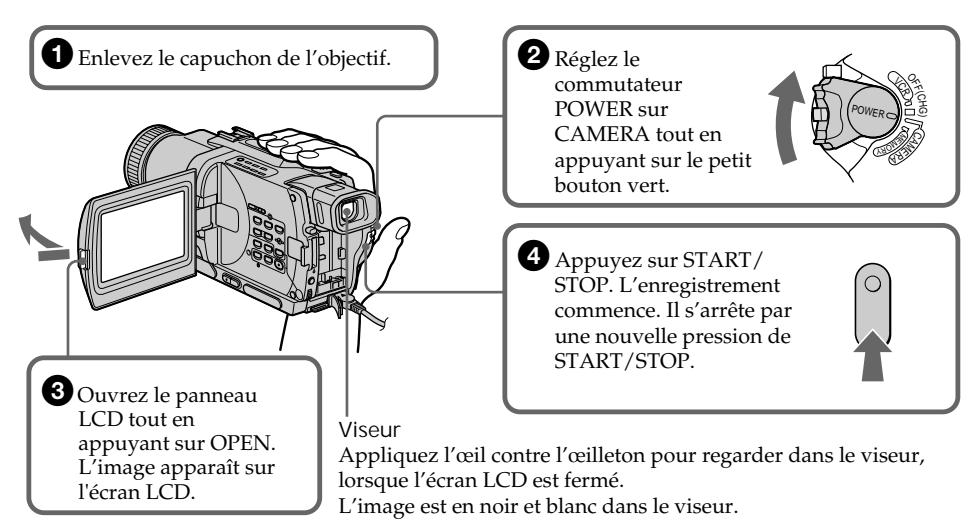

L'horloge a été désactivée en usine. Si vous voulez enregistrer la date et l'heure sur une image, réglez l'horloge avant de filmer (p. 22).

# Contrôle de l'image de lecture sur l'écran LCD (p. 39)

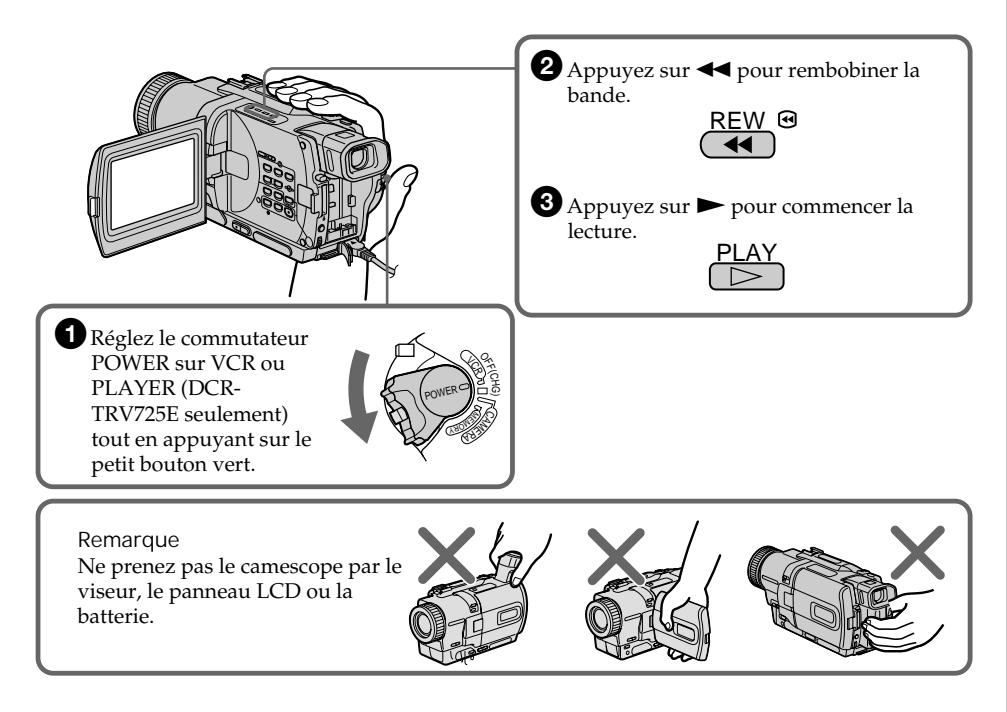

### — Vor dem Betrieb — Zu dieser Anleitung

Die Anleitung behandelt die in der Tabelle unten angegebenen vier Modelle. Ermitteln Sie die Modellnummer Ihres Camcorders, bevor Sie die Anleitung durchlesen. Die Modellnummer steht auf der Unterseite des Camcorders. Die Abbildungen zeigen das Modell DCR-TRV830E. Bei Abweichungen wird darauf hingewiesen. Auch auf Unterschiede in der Bedienung wird deutlich im Text hingewiesen, beispielsweise durch "nur DCR-TRV830E".

Die Bezeichnungen von Tasten, Schaltern und Einstellpositionen sind in Großbuchstaben gedruckt.

Beispiel: Stellen Sie den POWER-Schalter auf CAMERA.

Die Bedienungsvorgänge werden durch Pieptöne bestätigt.

#### — Préparatifs — Utilisation de ce manuel

Les instructions de ce mode d'emploi sont destinées aux quatre modèles indiqués dans le tableau ci-dessous. Avant de lire ce mode d'emploi et de commencer à filmer, vérifiez le numéro de votre modèle sous le camescope. Les illustrations du mode d'emploi représentent le DCR-TRV830E, sauf mention contraire. Toute différence de fonctionnement est clairement signalée dans le texte, par exemple, "DCR-TRV830E seulement". Dans ce mode d'emploi, les touches et réglages du camescope sont toujours indiqués en majuscules.

Par ex. Réglez le commutateur POWER sur CAMERA.

Chaque opération que vous effectuez est confirmée par un signal sonore (bip).

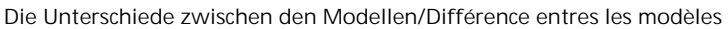

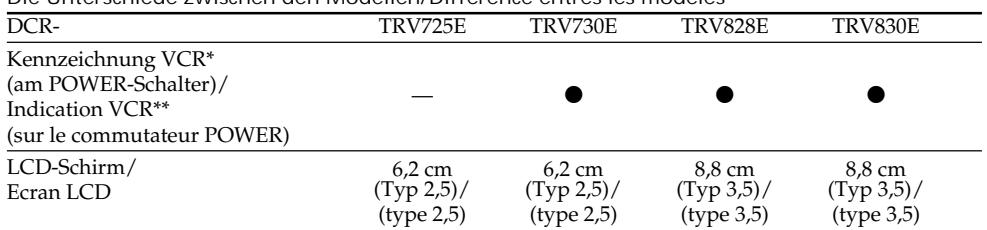

● vorhanden/Présent

— nicht vorhanden/Absent

- \* Modelle, deren POWER-Schalter die Markierung VCR besitzen, können von einem externen Videorecorder zugespielte Bilder aufnehmen. Die anderen Modelle besitzen am POWER-Schalter die Markierung PLAYER.
- \* Les modèles dont le commutateur POWER porte l'indication VCR peuvent enregistrer les images provenant d'un autre appareil, par exemple un magnétoscope. Sur les autres modèles, le commutateur POWER porte l'indication PLAYER.

#### Zu dieser Anleitung

#### Das Aufnahme-/ Wiedergabeformat dieses **Camcorders**

Mit diesem Camcorder können Sie auf Hi8/ Digital8-Videocassetten (Hi $\boxtimes$ /H) im Digital8-Format ( $\leftrightarrow$ ) aufnehmen und diese Aufnahmen auch wiedergeben. Außerdem können Sie herkömmliche (analoge) Aufnahmen der Formate Hi8/Standard 8 (HIEI/EI) wiedergeben. Allerdings stehen dann die Funktionen des "Fortgeschrittenen Wiedergabebetriebs" (siehe Seite 72 bis 81) nicht zur Verfügung. Auf einer Cassette sollten möglichst jedoch nicht beide Formate, d.h.  $Hi8/Standard 8$  ( $HI8/B$ ) und Digital8 ( $\left\{ \right\}$ ) gleichzeitig vorhanden sein, da bei der Wiedergabe am Formatwechsel Störungen auftreten können.

#### Hinweis zum TV-Farbsystem

Das TV-System unterscheidet sich von Land zu Land. Wenn Sie die Aufzeichnung auf einem Fernseher wiedergeben, achten Sie darauf, dass es sich um ein PAL-Gerät handelt.

#### Zum Urheberrecht

TV-Programme, Filme, Videobänder usw. können urheberrechtlich geschützt sein. Unerlaubtes Aufzeichnen solcher Materialien verstößt gegen das Urheberrecht.

Für Aufnahmen, die aufgrund eines beschädigten Camcorders, Speichermediums usw. nicht einwandfrei ausgeführt wurden, wird keine Haftung übernommen.

#### Avant d'utiliser le camescope

Avec ce camescope numérique vous pouvez utiliser des cassettes vidéo Hi8 Hi0 / Digital8 D. Ce camescope enregistre et reproduit les images dans le système Digital8 **()**, mais il peut aussi reproduire les cassettes enregistrées dans le système Hi8 **Hi <sup>8</sup>/8 8** (système analogique). Vous ne pourrez toutefois pas utiliser les fonctions mentionnées dans "Opérations de lecture avancées", pages 72 à 81, pour la lecture dans le système Hi8 **Hiß** /8 **8**. Pour obtenir des transitions douces entre les scènes, il est conseillé de ne pas mélanger les images enregistrées dans le système Hi8 **Hi 8**/8 **et** dans le système Digital8  $\Theta$  sur une même cassette.

#### Remarque sur les standards de télévision couleur

Les standards de télévision couleur sont différents d'un pays à l'autre. Si vous voulez regarder vos films sur un téléviseur, il vous faudra un téléviseur PAL.

#### Précautions concernant les droits d'auteur

Les émissions de télévision, les films, les cassettes vidéo et autres enregistrements peuvent être protégés par des droits d'auteur. La copie non autorisée de ces enregistrements peut être contraire aux lois sur la propriété artistique.

Aucune compensation ne pourra être accordée si la lecture ou l'enregistrement ont été impossibles en raison d'un mauvais fonctionnement du camescope, du support d'enregistrement ou d'un autre problème.

#### Vorsichtsmaßnahmen

#### Objektiv und LCD-Schirm/Sucher (Folgendes gilt nur für Modelle, die mit LCD-Schirm/Sucher ausgestattet sind)

- •**LCD-Schirm/Sucher werden mit modernster Präzisionstechnologie hergestellt; 99,99% der Pixel arbeiten einwandfrei. Dennoch leuchten möglicherweise einzelne rote, blaue oder grüne Punkte ständig oder sind ständig erloschen. Dies ist durch den Herstellungsprozess bedingt und weist nicht auf einen Defekt hin. Die Punkte werden auch nicht mit auf das Band aufgezeichnet.**
- •Achten Sie sorgfältig darauf, dass der Camcorder nicht nass wird. Halten Sie ihn unbedingt von Regen und Feuchtigkeit (insbesondere von Meereswasser) fern. Durch Feuchtigkeit kann es zu Fehlfunktionen und im schlimmsten Fall zu nicht reparierbaren Schäden kommen **[**a**]**.
- •Setzen Sie den Camcorder keinen Temperaturen über 60 °C (wie sie beispielsweise auch in einem in der prallen Sonne geparkten Fahrzeug entstehen können) aus **[**b**]**.
- •Wenn die Kamera im Freien verwendet wird oder in die Nähe eines Fensters gelegt wird, muss unbedingt darauf geachtet werden, dass der LCD-Schirm, der Sucher oder das Objektiv nicht über längere Zeit direkt auf die Sonne ausgerichtet sind, da es sonst zu Störungen kommen kann **[**c**]**.
- •Der Camcorder darf nur dann direkt auf die Sonne gerichtet werden, wenn das Sonnenlicht durch Dunst usw. gedämpft ist. Richten Sie ihn beim Aufnehmen niemals in die pralle Sonne **[**d**]**.

#### Précautions concernant le camescope

#### Objectif et écran LCD/viseur (concerne les modèles munis d'un écran seulement)

- **L'écran LCD et le viseur sont le produit d'une technologie pointue et plus de 99,99% des pixels sont opérationnels. Cependant, on peut constater de très petits points noirs et/ou lumineux (de couleur blanche, rouge, bleue ou verte) qui apparaissent en permanence sur l'écran LCD et dans le viseur. Ces points sont normaux et proviennent du processus de fabrication; ils n'affectent en aucun cas l'image enregistrée.**
- Evitez de mouiller le camescope. Protégez le camescope de la pluie ou de l'eau de mer. La pluie et l'eau de mer peuvent provoquer des dégâts parfois irréparables **[**a**]**.
- Ne jamais exposer le camescope à des températures supérieures à 60 °C, comme en plein soleil ou dans une voiture garée au soleil **[**b**]**.
- Veillez à ne pas poser le camescope pendant trop longtemps près d'une fenêtre ou à l'extérieur avec l'écran LCD, le viseur ou l'objectif dirigé vers le soleil. La chaleur peut endommager ces pièces **[**c**]**.
- Ne filmez pas directement le soleil. Ceci peut endommager le camescope. Filmez plutôt au crépuscule, lorsque la lumière est moins intense **[d]**.

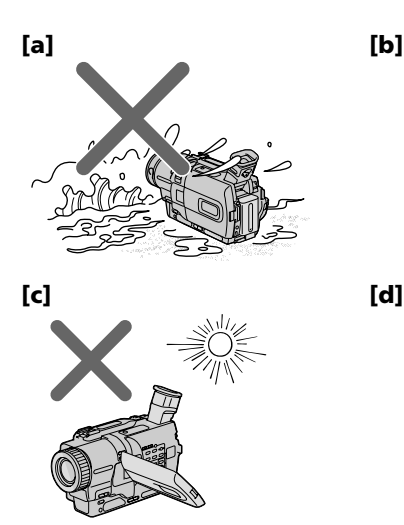

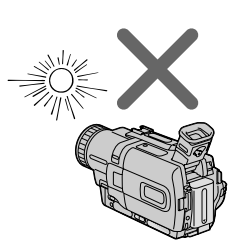

## Schritt 1 Stromversorgung

#### Anbringen des Akkus

Bringen Sie bei Außenaufnahmen wie folgt den Akku am Camcorder an.

- **(**1**)** Klappen Sie den Sucher hoch.
- **(**2**)** Schieben Sie den Akku nach unten, bis er einrastet.

## Etape 1 Source d'alimentation

#### Mise en place de la batterie

Installez la batterie pour utiliser le camescope en extérieur.

- **(**1**)**Relevez le viseur.
- **(**2**)** Faites glisser la batterie vers le bas jusqu'à ce qu'elle s'encliquette.

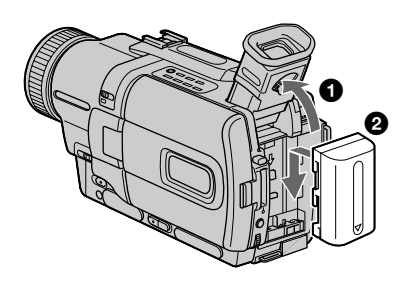

#### So wird der Akku abgenommen

- **(**1**)** Klappen Sie den Sucher hoch.
- **(**2**)** Halten Sie den BATT-Löseknopf nach unten gedrückt, und schieben Sie den Akku in Pfeilrichtung.

#### Pour retirer la batterie

- **(**1**)**Relevez le viseur.
- **(**2**)** Faites glisser la batterie dans le sens de la flèche tout en appuyant sur le levier de libération de la batterie BATT.

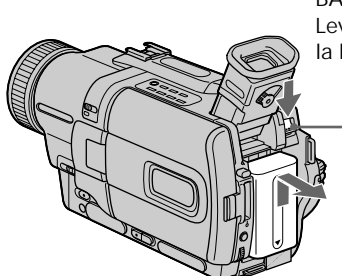

**BATT-Löseknopf/ Levier de libération de la batterie BATT**

**Verwendung eines Akkus großer Kapazität** Wenn Sie einen Akku mit großer Kapazität (NP-FM70/FM90/FM91) am Camcorder angebracht haben, ziehen Sie den Sucher heraus.

**Si vous installez une batterie grande capacité** Si vous installez la batterie NP-FM70/FM90/ FM91 sur le camescope, tirez le viseur.

#### Laden des Akkus

Laden Sie den Akku auf, bevor Sie den Camcorder verwenden.

Der Camcorder ist nur zum Betrieb mit einem "InfoLITHIUM"-Akku der Serie M bestimmt. Einzelheiten zum "InfoLITHIUM"-Akku finden Sie auf Seite 204.

- **(**1**)**Öffnen Sie die Abdeckung der DC IN-Buchse, und stecken Sie den Stecker des beim Camcorder mitgelieferten Netzadapters mit der ▲-Marke nach oben in die DC IN-Buchse.
- **(**2**)** Schließen Sie das Netzkabel am Netzadapter an.
- **(**3**)** Schließen Sie das Netzkabel an eine Wandsteckdose an.
- **(**4**)** Stellen Sie den POWER-Schalter auf OFF  $(CHG)$ .

Der Ladevorgang beginnt. Das Display zeigt die Restzeit in Minuten an.

Wenn das Batteriesymbol sanz gefüllt ist, ist der **normale Ladevorgang** beendet. Um den Akku **ganz voll** zu laden, können Sie den Ladevorgang noch fortsetzen, bis die Anzeige FULL im Display erscheint. Der Akku ermöglicht dann eine längere Betriebszeit.

#### Schritt 1 Stromversorgung Etape 1 Source d'alimentation

#### Recharge de la batterie

Rechargez la batterie avant d'utiliser le camescope.

Ce camescope ne fonctionne qu'avec une batterie rechargeable de type "InfoLITHIUM"(modèle M).

Voir page 204 pour le détail sur la batterie rechargeable "InfoLITHIUM".

- **(**1**)**Ouvrez le cache de la prise DC IN et raccordez l'adaptateur secteur fourni avec le camescope à la prise DC IN avec la marque ▲ dirigée vers le haut.
- **(**2**)**Raccordez le cordon d'alimentation à l'adaptateur secteur.
- **(**3**)**Raccordez le cordon d'alimentation à une prise secteur.
- **(**4**)**Réglez le commutateur POWER sur OFF (CHG).

La recharge commence et l'autonomie de la batterie est indiquée en minutes dans l'afficheur.

Quand l'indicateur est plein **in**, la recharge **normale** est terminée. Pour une **recharge complète**, laissez la batterie en place après la recharge normale, jusqu'à ce que FULL apparaisse dans l'afficheur. Une recharge complète vous permettra d'utiliser le camescope plus longtemps.

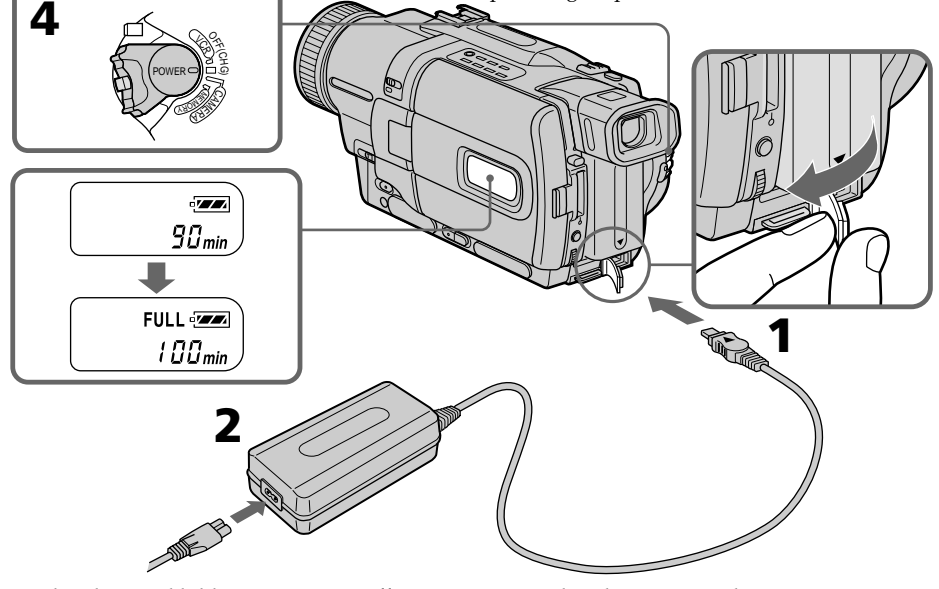

**16** stimmen möglicherweise nicht mit den im Die in der obigen Abbildung gezeigten Ziffern Display Ihres Camcorders angezeigten überein.

Le nombre de minutes indiqué sur votre camescope peut être différent de celui de l'illustration.

п

#### Schritt 1 Stromversorgung

#### Nach dem Laden

Trennen Sie den Netzadapter von der DC IN-Buchse des Camcorders ab.

#### **Hinweis**

Achten Sie darauf, dass keine Metallgegenstände mit den Kontakten des

DC-Steckers des Netzadapters in Berührung kommen. Ansonsten kann der Netzadapter durch einen Kurzschluss beschädigt werden.

**Wenn der Akku voll geladen ist** Die Hintergrundbeleuchtung des Displays schaltet sich aus.

**Die Restzeitanzeige**

Bei dieser Anzeige handelt es sich um die ungefähre Aufnahmezeit für den Fall, dass der Sucher verwendet wird.

**Während der Camcorder die Restzeit berechnet**

"– – – – min" erscheint im Display.

**In folgenden Fällen erscheint während des Ladens keine oder eine blinkende Anzeige im Display:**

– Der Akku ist nicht korrekt angebracht.

– Der Akku ist nicht in Ordnung.

**Wenn sich der Camcorder ausschaltet, obwohl die Restzeitanzeige signalisiert, dass der Akku noch nicht leer ist**

Laden Sie in einem solchen Fall den Akku wieder ganz auf, so dass die korrekte Akkurestzeit angezeigt wird.

#### **Bei Netzbetrieb**

Der Netzadapter sollte sich in der Nähe der Wandsteckdose befinden. Trennen Sie ihn bei Störungen umgehend von der Netzsteckdose ab.

**Empfohlene Umgebungstemperatur beim Laden**

Wir empfehlen, den Akku bei

Umgebungstemperaturen zwischen 10 °C und 30 °C zu laden.

#### Etape 1 Source d'alimentation

#### Après la recharge de la batterie

Débranchez l'adaptateur secteur de la prise DC IN du camescope.

#### **Remarque**

Les parties métalliques de la fiche CC de l'adaptateur secteur ne doivent pas toucher d'objets métalliques. Un court-circuit pourrait sinon endommager l'adaptateur secteur.

**Lorsque la batterie est complètement rechargée** Le rétroéclairage de l'afficheur s'éteint.

**Indicateur d'autonomie de la batterie** Cet indicateur qui apparaît dans l'afficheur renseigne grossièrement sur le temps d'enregistrement avec le viseur.

**Pendant le calcul de l'automie de la batterie** "– – – – min" apparaît dans l'afficheur.

**Pendant la recharge de la batterie, aucun indicateur n'apparaît ou l'indicateur clignote dans l'afficheur dans les cas suivants:**

– La batterie n'a pas été installée correctement.

– La batterie fonctionne mal.

**Si le camescope s'éteint bien que l'indicateur d'autonomie de la batterie indique un temps suffisant**

Rechargez une nouvelle fois la batterie complètement. Le temps correct devrait être indiqué.

**Lorsque vous utilisez l'adaptateur secteur** Placez l'adaptateur secteur près d'une prise secteur. En cas de problème, débranchez immédiatement la fiche de la prise secteur pour couper l'alimentation.

**Température de recharge recommandée** Il est conseillé de recharger la batterie à une température ambiante de 10 °C à 30 °C.

#### Schritt 1 Stromversorgung

Was bedeutet .InfoLITHIUM<sup>"?</sup> Lithiumionen-Akkus vom Typ "InfoLITHIUM" tauschen mit dafür vorgesehenen Geräten Daten hinsichtlich des Stromverbrauchs aus. Dieses Gerät ist für den Betrieb mit einem "InfoLITHIUM"-Akku der Serie M bestimmt. "InfoLITHIUM"-Akkus der M-Serie besitzen die Markierung (*i) InfoLITHIUM* W. **SERIES** "InfoLITHIUM" ist ein Warenzeichen der Sony Corporation.

#### Etape 1 Source d'alimentation

**Qu'est-ce qu'une batterie "InfoLITHIUM"?** Une batterie "InfoLITHIUM" est une batterie au lithium-ion qui peut échanger des données sur la consommation d'energie avec d'autres appareils vidéo compatibles. Cet appareil est compatible avec les batteries rechargeables "InfoLITHIUM" (modèles M). Il ne peut fonctionner qu'avec ce type de batterie. Les modèles M de batteries rechargeables "InfoLITHIUM " sont signalées par la marque (*i*) *InfoLITHIUM* (*N*).

"InfoLITHIUM"est une marque de fabrique de Sony Corporation.

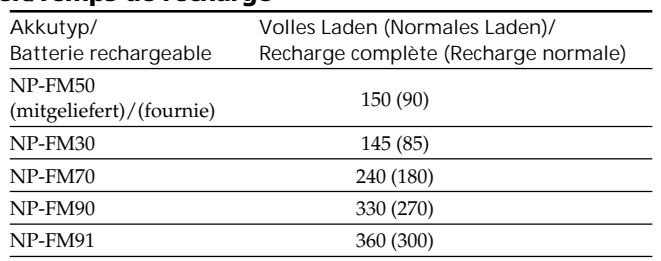

#### Ladezeit/Temps de recharge

Bei sehr hohen oder niedrigen

Umgebungstemperaturen kann sich die Ladezeit verlängern.

Ungefähre Zeiten in Minuten zum Laden eines leeren Akkus bei einer Umgebungstemperatur von 25 °C.

Le temps de recharge peut être supérieur si la température de la batterie est extrêmement élevée ou basse à cause de la température ambiante.

Temps approximatif en minutes pour recharger une batterie vide à 25 °C

#### Aufnahmezeit/Temps d'enregistrement

**DCR-TRV725E/TRV730E**

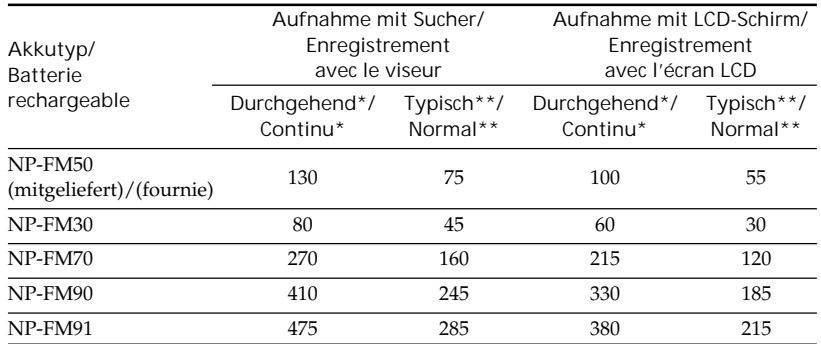

#### **DCR-TRV828E/TRV830E**

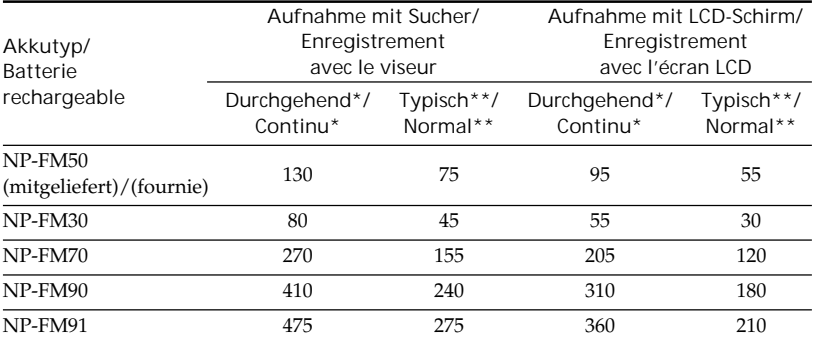

Ungefähre Zeiten in Minuten bei Verwendung eines voll geladenen Akkus.

- \* Ungefähre durchgehende Aufnahmezeit in Minuten bei einer Umgebungstemperatur von 25 °C. Bei kalter Umgebungstemperatur verkürzt sich die Aufnahmezeit.
- \*\* Ungefähre Aufnahmezeit in Minuten für den Fall, dass die Aufnahme mehrmals gestartet/ gestoppt, das Zoom mehrmals betrieben und die Stromversorgung mehrmals ein-/ ausgeschaltet wird. Die tatsächliche Betriebszeit ist möglicherweise kürzer.

Temps approximatif en minutes si vous utilisez une batterie pleine

- \* Temps approximatif d'enregistrement continu à 25 °C. L'autonomie de la batterie sera plus courte si vous utilisez le camescope dans un lieu froid.
- \*\*Temps approximatif d'enregistrement en minutes avec marche/arrêt d'enregistrement, zooming et mise sous et hors tension répétés. L'autonomie réelle de la batterie peut être inférieure.

п

#### Wiedergabezeiten/Temps de lecture

**DCR-TRV725E/TRV730E**

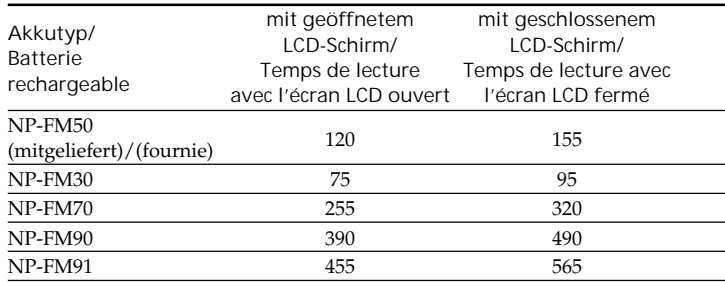

#### **DCR-TRV828E/TRV830E**

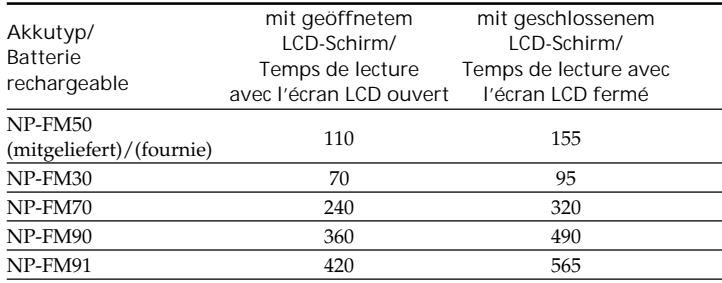

Ungefähre Zeiten in Minuten bei Verwendung eines voll geladenen Akkus.

Die Angaben gelten für eine

Umgebungstemperatur von 25 °C. Bei niedrigen Umgebungstemperaturen verkürzt sich die Betriebszeit.

Ein normal geladener Akku ermöglicht nur 90% der Betriebszeit eines voll geladenen Akkus.

**Hinweis**

Temps approximatif en minutes si vous utilisez une batterie pleine

Temps de lecture continue approximatif à 25 °C. L'autonomie de la batterie sera plus courte si vous utilisez le camescope dans un lieu froid.

Les temps d'enregistrement et de lecture d'une batterie rechargée normalement correspondent à 90% de ceux d'une batterie complètement rechargée.

#### **Remarque**

Les tableaux indiquent le temps de lecture pour les cassettes enregistrées dans le système Digital8 . Le temps de lecture des cassettes enregistrées dans le système Hi8/8 est réduit de 20% environ.

Die Tabelle zeigt die Wiedergabezeit von Bändern, die eine Digital8-Aufzeichnung ( $\left\{ \right\}$ ) enthalten. Mit Bändern, die eine Hi8/Standard 8- Aufzeichnung enthalten, ist die Wiedergabezeit etwa 20% kürzer.

#### Schritt 1 Stromversorgung Etape 1 Source d'alimentation

#### **Netzbetrieb**

Bei längerem Betrieb empfehlen wir, den Camcorder mit dem Netzadapter am Stromnetz zu betreiben.

- **(**1**)**Öffnen Sie die Abdeckung der DC IN-Buchse, und stecken Sie den Stecker des Netzadapterkabels mit der **A**-Marke nach oben in die DC IN-Buchse des Camcorders.
- **(**2**)** Schließen Sie das Netzkabel an den Netzadapter an.
- **(**3**)** Schließen Sie das Netzkabel an die Netzsteckdose an.

#### Raccordement à une prise secteur

Si vous devez utiliser le camescope pendant longtemps, nous vous conseillons de raccorder l'adaptateur secteur pour faire fonctionner le camescope sur le courant secteur.

- **(**1**)**Ouvrez le cache de la prise DC IN et branchez l'adaptateur secteur sur la prise DC IN du camescope avec la marque ▲ dirigée vers le haut.
- **(**2**)**Raccordez le cordon d'alimentation à l'adaptateur secteur.
- **(**3**)**Raccordez le cordon d'alimentation à une prise secteur.

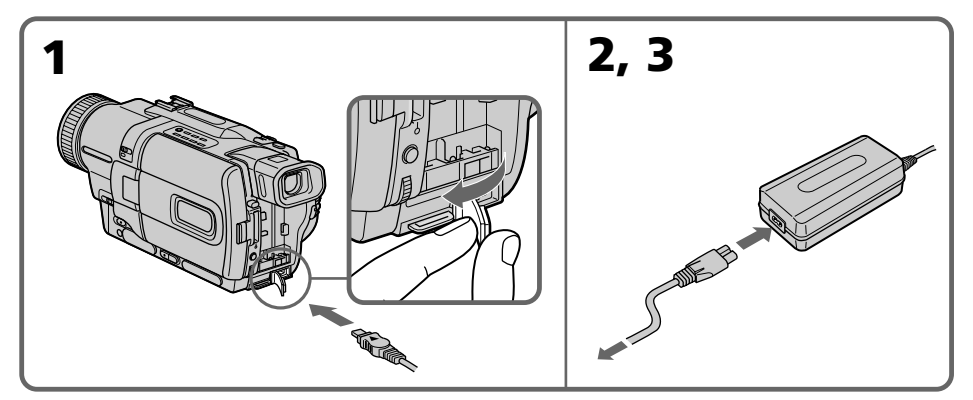

#### **VORSICHT**

Die Einheit ist auch im ausgeschalteten Zustand nicht vollständig vom Stromnetz getrennt, solange sie noch an einer Wandsteckdose angeschlossen ist.

**Hinweise**

- •Auch bei angebrachtem Akku kann der Camcorder mit dem Netzadapter betrieben werden.
- •Die DC IN-Buchse besitzt Priorität. Wenn Sie das Netzadapterkabel in die DC IN-Buchse stecken, wird der Akku abgetrennt. Der Camcorder kann dann nur betrieben werden, wenn der Netzadapter an der Netzsteckdose angeschlossen ist.

**Betrieb an Autobatterie** Verwenden Sie eine Sony DC-Adapter-/ Ladeeinheit (Sonderzubehör).

#### **PRECAUTION**

L'ensemble camescope-adaptateur n'est pas isolé de la source d'alimentation secteur tant qu'il est raccordé à une prise secteur, même s'il est éteint.

#### **Remarques**

- •L'adaptateur secteur peut alimenter le camescope même si la batterie rechargeable est fixée au camescope.
- •La prise DC IN est la "source prioritaire". C'està-dire que la batterie rechargeable ne fournira pas l'alimentation si le cordon d'alimentation est raccordé à la prise DC IN, même s'il n'est pas raccordé à une prise secteur.

**Recharge par l'allume-cigares d'une voiture** Utilisez un chargeur/adaptateur CC Sony (en option) pour alimenter le camescope sur la douille allume-cigares d'une voiture.

## Schritt 2 Einstellen von Datum und Uhrzeit

Im Auslieferungszustand ist die Uhr des Camcorders nicht eingestellt. Wenn Sie den POWER-Schalter auf CAMERA oder MEMORY stellen, fordert die Anzeige "CLOCK SET" zum Einstellen der Uhr auf. Wenn Sie den Camcorder etwa ein halbes Jahr lang nicht benutzen, geht die Uhrzeit und das Datum möglicherweise verloren (in der Anzeige erscheinen nur Balken), da der im Camcorder eingebaute Pufferakku leer ist (Seite 211). Stellen Sie nacheinander Jahr, Monat, Tag, Stunden und Minuten ein.

- **(**1**)** Stellen Sie den POWER-Schalter auf CAMERA oder MEMORY, und drücken Sie dann MENU, um das Menü anzuzeigen.
- **(**2**)**Wählen Sie mit dem SEL/PUSH EXEC-Rad die Option  $\boxed{\triangle}$ , und drücken Sie auf das Rad.
- **(**3**)**Wählen Sie mit dem SEL/PUSH EXEC-Rad die Option CLOCK SET, und drücken Sie auf das Rad.
- **(**4**)** Stellen Sie mit dem SEL/PUSH EXEC-Rad das Jahr ein, und drücken Sie auf das Rad.
- **(**5**)** Stellen Sie mit dem SEL/PUSH EXEC-Rad den Monat, den Tag und die Stunden ein, und drücken Sie auf das Rad.
- **(**6**)** Stellen Sie mit dem SEL/PUSH EXEC-Rad die Minuten ein, und drücken Sie bei Ertönen eines Zeitzeichens auf das Rad. Die Uhr nimmt den Betrieb auf.
- **(**7**)**Drücken Sie MENU, um das Menü abzuschalten.

## Etape 2 Réglage de la date et de l'heure

Réglez la date et l'heure la première fois que vous utilisez le camescope.

Si vous ne réglez pas la date et l'heure, "CLOCK SET" s'affichera chaque fois que vous mettrez le commutateur POWER sur CAMERA ou MEMORY.

Si vous n'utilisez pas le camescope pendant six mois environ, la date et l'heure seront effacées (des tirets apparaissent à la place) parce que la pile rechargeable installée dans le camescope s'est déchargée (p. 211).

Réglez d'abord l'année, puis le mois, le jour, les heures et enfin les minutes.

- **(**1**)**Réglez le commutateur POWER sur CAMERA ou MEMORY et appuyez sur MENU pour afficher les réglages de menus.
- **(**2**)**Tournez la molette SEL/PUSH EXEC pour sélectionner  $\triangleq$ , puis appuyez sur la molette.
- **(**3**)**Tournez la molette SEL/PUSH EXEC pour sélectionner CLOCK SET, puis appuyez sur la molette.
- **(**4**)**Tournez la molette SEL/PUSH EXEC pour ajuster l'année souhaitée, puis appuyez sur la molette.
- **(**5**)**Réglez le mois, le jour et les heures en tournant la molette SEL/PUSH EXEC, puis appuyez dessus.
- **(**6**)**Réglez les minutes en tournant la molette SEL/PUSH EXEC, puis appuyez dessus au top sonore. L'horloge se met en marche.
- **(**7**)**Appuyez sur MENU pour faire disparaître les réglages de menus.

#### Schritt 2 Einstellen von Datum und Uhrzeit

Etape 2 Réglage de la date et de l'heure

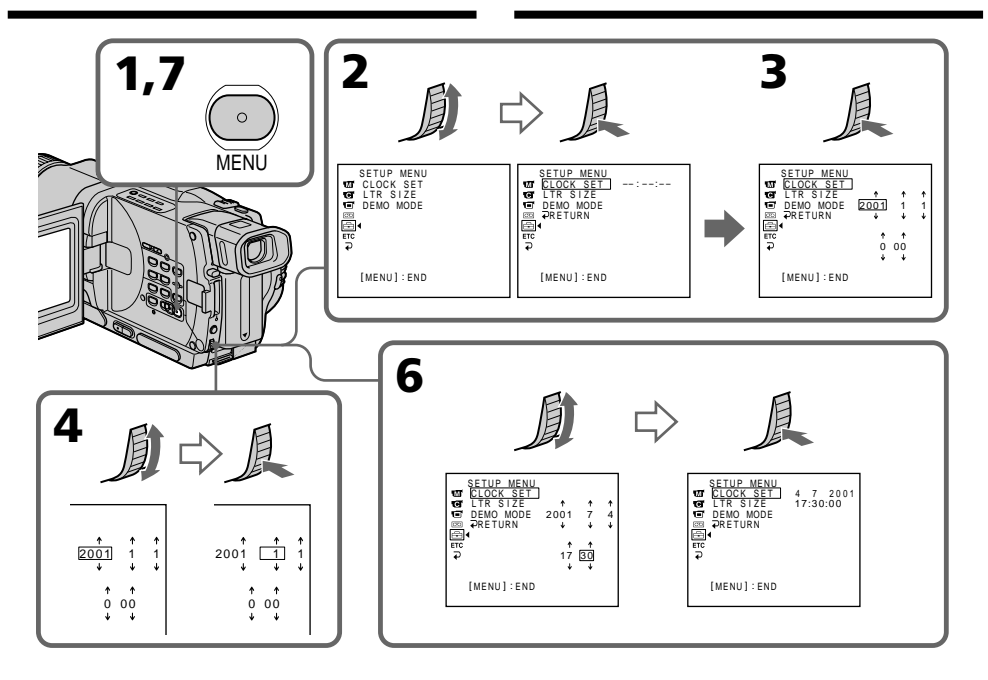

**Die Jahresziffern werden wie folgt weitergeschaltet:**

**L'année change de la manière suivante:**

1995  $\leftarrow \cdots \rightarrow 2001 \leftarrow \cdots \rightarrow 2079$ 

**Wenn Datum und Uhrzeit nicht eingestellt wurden**

"--------" "-------" wird auf das Band und auf den *Memory Stick* aufgezeichnet.

**Hinweis zur Zeitanzeige** Die Uhr des Camcorders arbeitet mit einem 24-Stunden-System.

**Si vous ne réglez pas la date et l'heure** "-- -- ----" "--:--:--" sera enregistré sur la bande et le "Memory Stick".

**Remarque sur l'indication de l'heure** L'horloge interne du camescope fonctionne selon un cycle de 24 heures.

п

# Schritt 3 Einlegen der

Wir empfehlen die Verwendung von Cassetten der Formate Hi8/Digital8 ( $\text{H} \boxtimes / \text{H}$ ).

- **(**1**)**Bringen Sie die Stromquelle an (Seite 15).
- **(**2**)** Schieben Sie OPEN/EJECT in Pfeilrichtung, und öffnen Sie den Deckel. Das Cassettenfach fährt automatisch hoch und öffnet sich.
- **(**3**)** Schieben Sie die Cassette mit dem Fenster nach außen unverkantet ein. Drücken Sie hierbei in der Mitte oben auf die Cassette.
- **(4)** Drücken Sie auf die Markierung **FUSH** am Cassettenfach. Das Cassettenfach fährt automatisch ein.
- **(**5**)** Nachdem sich das Cassettenfach gesenkt hat, schließen Sie den Deckel, so dass er mit einem Klicken einrastet.

## Etape 3 Mise en place d'une cassette

Il est conseillé d'utiliser des cassettes vidéo Hi8  $HIB/Digital8 B$ .

- **(**1**)**Préparez la source d'alimentation (p. 15).
- **(**2**)**Poussez OPEN/EJECT dans le sens de la flèche et ouvrez le couvercle. Le logement de la cassette s'élève et s'ouvre automatiquement.
- **(**3**)**Insérez une cassette tout droit dans le logement avec la fenêtre tournée vers l'extérieur.

Appuyez au milieu de l'arête de la cassette pour insérer la cassette.

- **(**4**)** Fermez le logement de la cassette en appuyant sur l'indication **PUSH** inscrite sur le logement. Celui-ci s'abaisse automatiquement.
- **(**5**)**Lorsque le logement de la cassette est complètement rentré, fermez le couvercle jusqu'à ce qu'il s'encliquette.

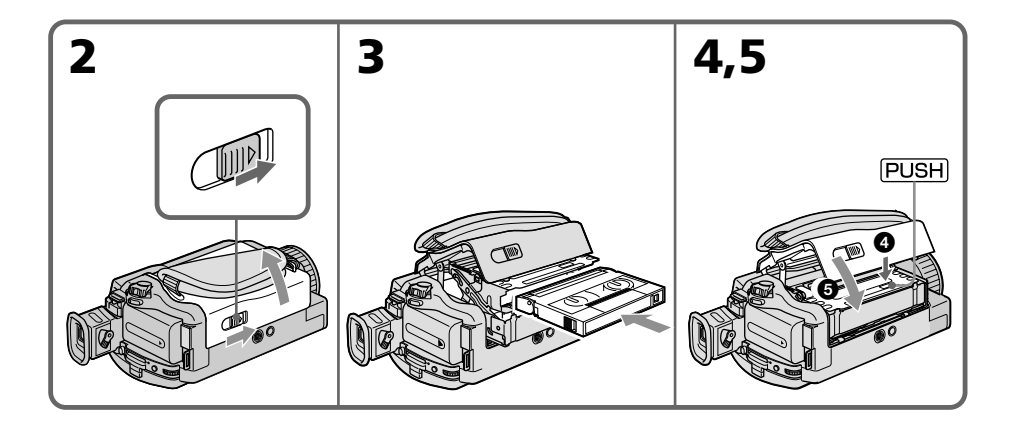

#### Zum Auswerfen der Cassette

Verfahren Sie, wie oben angegeben. Nehmen Sie in Schritt 3 die Cassette heraus.

#### Pour éjecter la cassette

Effectuez les opérations précédentes et éjectez la cassette à l'étape 3.

#### Schritt 3 Einlegen der Cassette

#### Etape 3 Mise en place d'une cassette

#### **Hinweise**

- •Drücken Sie das Cassettenfach nicht nach unten, da es sonst zu Störungen kommen kann.
- •Der Camcorder nimmt nach dem Digital8- System  $(\Box)$  auf.
- •Der Camcorder ermöglicht nur 2/3 der auf der Hi8-Cassette (**Hi 8**) angegebenen Aufnahmezeit. Wenn Sie im Menü auf LP geschaltet haben, ermöglicht er die auf der Hi8-  $\overline{\text{C}}$ assette ( $\text{H}$  $\overline{\text{B}}$ ) angegebene Aufnahmezeit.
- •Wenn Sie mit dem Camcorder auf eine Standard 8-Cassette  $( 8)$  aufgenommen haben, sollten Sie diese Cassette möglichst mit demselben Camcorder wiedergeben. Bei der Wiedergabe mit einem anderen Gerät (selbst mit einem anderen DCR-TRV725E/TRV730E/ TRV828E/TRV830E) können mosaikförmige Störungen auftreten.
- •Drücken Sie zum Schließen des Cassettenfachs auf die Markierung PUSH). Wenn Sie an einer anderen Stelle des Deckels drücken, schließt sich das Cassettenfach möglicherweise nicht.

**Zum Schutz vor versehentlichem Löschen** Schieben Sie die Löschschutzlamelle an der Cassette in Pfeilrichtung, so dass die rote Markierung zu sehen ist.

#### **Remarques**

- •N'appuyez pas sur le logement de cassette pour le fermer, sinon le mécanisme risque de ne plus fonctionner.
- •Ce camescope enregistre les images dans le système Digital $8$   $\overline{\mathsf{B}}$ .
- •Le temps d'enregistrement indiqué lorsque vous filmez correspond au 2/3 du temps indiqué sur une cassette Hi8 **Hi El**. Si vous sélectionnez le mode LP dans les réglages de menus, le temps d'enregistrement correspondra au temps indiqué sur une cassette Hi8 **Hi El**.
- Si vous utilisez une cassette ordinaire  $8 \, \text{S}$ . reproduisez-la ensuite sur ce camescope. Des motifs en mosaïque peuvent apparaître si vous reproduisez une cassette ordinaire 8 **8** sur un autre camescope (y compris un autre DCR-TRV725E/TRV730E/TRV828E/TRV830E).
- •Le logement de la cassette risque de ne pas bien se fermer si vous appuyez à un autre endroit que l'indication [PUSH].

**Pour éviter un effacement accidentel** Tirez le taquet d'interdiction d'enregistrement de la cassette pour découvrir le repère rouge.

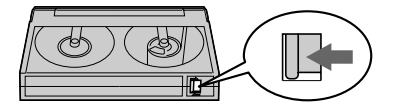

## — Grundlegender Aufnahmebetrieb — Aufnahme

Der Camcorder stellt das Bild automatisch scharf.

- **(**1**)**Drücken Sie die Laschen an beiden Seiten der Objektivschutzkappe, nehmen Sie sie ab, und befestigen Sie sie am Griffband.
- **(**2**)**Bringen Sie eine Stromquelle an, und legen Sie die Cassette ein. Siehe hierzu "Schritt 1" bis "Schritt 3" (Seite 15 bis 25).
- **(**3**)** Halten Sie die kleine grüne Taste gedrückt, und stellen Sie den POWER-Schalter auf CAMERA. Der Camcorder befindet sich nun im Standby-Modus.
- **(**4**)**Drücken Sie auf OPEN, und öffnen Sie den LCD-Schirm. Der Sucher wird dabei automatisch ausgeschaltet.
- **(**5**)**Drücken Sie START/STOP. Die Aufnahme beginnt, die Anzeige REC erscheint auf dem Monitorschirm. Außerdem leuchtet die Aufnahmelampe an der Vorderseite des Camcorders auf. Zum Stoppen der Aufnahme drücken Sie START/STOP erneut. Wenn Sie mit dem Sucher aufnehmen, leuchtet die Aufnahmelampe im Sucher.

### — Enregistrement – Opérations de base — Prise de vues

La mise au point est automatique sur ce camescope.

- **(**1**)**Enlevez le capuchon d'objectif en appuyant sur les deux boutons latéraux et attachez-le à la sangle.
- **(**2**)**Installez la source d'alimentation et insérez une cassette. Reportez-vous aux "Etape 1" à "Etape 3" pour des informations détaillées à ce sujet (p. 15 à 25).
- **(**3**)**Tout en appuyant sur le petit bouton vert, réglez le commutateur POWER sur CAMERA. Le camescope se met en mode d'attente.
- **(**4**)**Ouvrez le panneau LCD en appuyant sur OPEN. Le viseur s'éteint automatiquement.
- **(**5**)** Appuyez sur START/STOP. L'enregistrement commence. L'indicateur REC apparaît sur l'écran et le voyant de tournage à l'avant du camescope s'allume. Pour arrêter l'enregistrement, appuyez une nouvelle fois sur START/STOP.

Le voyant de tournage s'allume dans le viseur lorsque vous filmez avec le viseur.

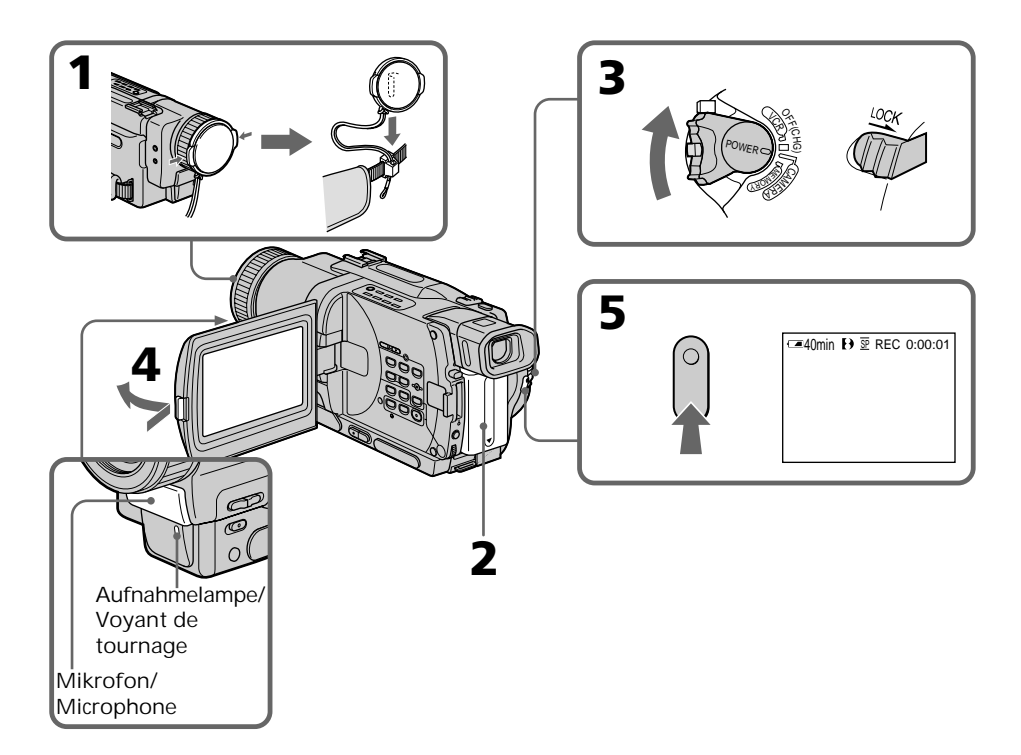

#### Aufnahme

#### **Hinweise**

- •Ziehen Sie das Griffband fest.
- •Achten Sie während der Aufnahme darauf, das eingebaute Mikrofon nicht zu berühren.

#### **Hinweis zum Aufnahmemodus**

Mit diesem Camcorder können Sie im SP-Modus (Standardplay) oder LP-Modus (Longplay) aufnehmen und wiedergeben. Die Umschaltung zwischen diesen beiden Modi erfolgt im Menü (siehe Seite 107). Im LP-Modus können Sie 1,5 mal so lange aufnehmen wie im SP-Modus. Wir empfehlen, eine mit diesem Camcorder erstellte LP-Aufzeichnung auch mit diesem Camcorder wiederzugeben.

#### **Hinweis zu LOCK**

Wenn LOCK nach rechts geschoben wird, ist die Verriegelung aktiviert. Der POWER-Schalter kann dann nicht versehentlich auf MEMORY gestellt werden. Werksseitig ist LOCK desaktiviert.

#### **Störungsfreier Szenenwechsel**

Solange die Cassette eingesetzt bleibt, treten beim Fortsetzen der Aufnahme keine Störungen an der Schnittstelle auf, selbst wenn der Camcorder zwischenzeitlich einmal ausgeschaltet wurde. Wenn Sie den Akku wechseln wollen, stellen Sie den POWER-Schalter auf OFF (CHG).

**Wenn der Camcorder länger als 3 Minuten auf Standby geschaltet bleibt** In diesem Fall schaltet sich der Camcorder zur Schonung des Akkus und des Bandes automatisch aus. Wenn Sie wieder auf Standby zurückschalten wollen, stellen Sie den POWER-Schalter einmal auf OFF (CHG) und dann wieder auf CAMERA.

**Wenn ein Band teilweise im SP- und teilweise im LP-Modus bespielt wurde** An der Schnittstelle können Störungen auftreten, und der Zeitcode wird möglicherweise nicht richtig aufgezeichnet.

#### Prise de vues

#### **Remarques**

•Saisissez bien la sangle.

•Ne touchez pas le microphone intégré pendant la prise de vues.

**Remarque sur le mode d'enregistrement** L'enregistrement et la lecture peuvent être effectués en mode SP (standard) ou LP (longue durée). Sélectionnez SP ou LP dans les réglages de menus (p. 107). Dans le mode LP, l'enregistrement sera 1,5 plus long que dans le mode SP. Si vous enregistrez une cassette dans le mode LP avec ce camescope, il sera préférable de la reproduire ensuite sur ce camescope.

#### **Remarque sur LOCK**

Si vous réglez LOCK sur la droite, le commutateur POWER ne risquera pas d'être réglé accidentellement sur MEMORY. LOCK est désactivé par défaut.

**Pour obtenir des transitions douces** Vous pouvez obtenir une transition douce entre la dernière scène enregistrée et la suivante lorsque vous éteignez le camescope si vous n'éjectez pas la cassette. Si vous voulez changer de batterie pendant l'enregistrement, réglez POWER sur OFF (CHG).

#### **Si vous laissez le camescope en mode d'attente pendant 3 minutes**

Le camescope s'éteindra automatiquement. Cette fonction a pour but d'économiser l'énergie de la batterie et de préserver la batterie et la cassette contre l'usure. Pour revenir au mode d'attente, réglez le commutateur POWER sur OFF (CHG) puis à nouveau sur CAMERA.

**Lorsque vous enregistrez en modes SP et LP sur une cassette ou lorsque vous enregistrez quelques scènes en mode LP** L'image peut être déformée lors de la lecture ou le code temporel ne pas s'inscrire correctement entre les scènes.

#### Einstellen und Ausrichten des LCD-Schirms

Der LCD-Schirm kann um bis zu etwa 90 Grad zum Sucher und bis zu etwa 180 Grad zum Objektiv gedreht werden.

Wenn Sie den LCD-Schirm zum Motiv hin umdrehen, erscheint das Symbol  $\odot$  auf dem LCD-Schirm und im Sucher (**Spiegelmodus**).

#### Aufnahme Prise de vues

#### Réglage de l'écran LCD

Le panneau LCD bascule d'environ 90 degrés du côté du viseur et d'environ 180 degrés du côté de l'objectif.

Si vous tournez le panneau LCD dans le sens opposé, l'indicateur apparaîtra sur l'écran LCD et dans le viseur (**Mode Miroir**).

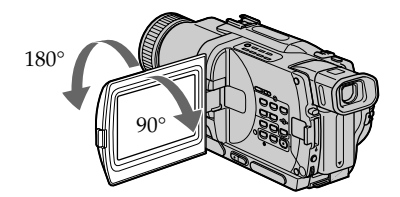

Wenn Sie den LCD-Schirm schließen wollen, stellen Sie ihn zuerst in die Vertikalposition (so dass er einrastet), und klappen Sie ihn dann in das Camcordergehäuse zurück.

#### **Hinweis**

In allen Modi außer dem Spiegelmodus wird der Sucher automatisch ausgeschaltet, sobald Sie den LCD-Schirm verwenden.

**Bei Außenaufnahmen im Sonnenlicht** Bei Sonnenlicht ist das Bild auf dem LCD-Schirm manchmal nicht gut zu sehen. Verwenden Sie dann möglichst den Sucher.

**Bevor Sie den Winkel des LCD-Schirms ändern** Achten Sie darauf, dass der LCD-Schirm ganz (um 90 Grad) herausgeklappt ist.

**Das Bild im Spiegelmodus**

Das Bild auf dem LCD-Schirm erscheint zwar spiegelbildlich, es wird jedoch normal auf das Band aufgezeichnet.

**Deaktivierte Taste im Spiegelmodus** Beim Aufnehmen im Spiegelmodus arbeitet die Taste ZERO SET MEMORY auf der Fernbedienung nicht.

**Die Anzeigen im Spiegelmodus** Statt STBY wird im Spiegelmodus IIO und statt REC wird ● angezeigt. Einige Anzeigen erscheinen spiegelbildlich, andere erscheinen überhaupt nicht.

**Wenn mit herausgeklapptem LCD-Schirm aufgenommen wird**

Die Aufnahmezeit verkürzt sich etwas, da der LCD-Schirm zusätzlich Strom verbraucht.

Pour fermer le panneau LCD, mettez-le d'abord à la verticale et, après le déclic, rabattez-le contre le camescope.

#### **Remarque**

Le viseur s'éteint automatiquement, sauf dans le mode Miroir, lorsque vous utilisez l'écran LCD.

**Si vous utilisez l'écran LCD en extérieur au soleil**

L'image sera à peine visible. Dans ce cas, il est préférable d'utiliser le viseur.

**Avant de régler l'angle du panneau LCD** Ouvrez le panneau LCD à 90 degrés.

**Image en mode Miroir** L'image sur l'écran LCD est inversée comme une image miroir, mais elle est enregistrée normalement.

**Pendant la prise de vues en mode Miroir** Vous ne pouvez pas activer la fonction ZERO SET MEMORY sur la télécommande.

**Indicateurs en mode Miroir**

L'indicateur STBY apparaît sous la forme IIO et REC sous la forme  $\bullet$ . Certains indicateurs sont inversés et d'autres n'apparaissent pas du tout.

**Lorsque vous filmez avec le panneau LCD ouvert**

Le temps de tournage est un peu inférieur au temps de tournage disponible lorsque le panneau LCD est fermé.

**Zum Ändern der Helligkeit des LCD-Schirms** Verwenden Sie den Menüparameter LCD B.L. oder LCD BRIGHT (Seite 107). Auf die Helligkeit des aufgenommenen Bildes hat diese Einstellung keinen Einfluss.

#### Nach der Aufnahme

- **(**1**)** Stellen Sie den POWER-Schalter auf OFF (CHG).
- **(**2**)** Schließen Sie den LCD-Schirm.
- **(**3**)**Nehmen Sie die Cassette heraus.

#### Verwendung des Zooms

Durch leichtes Drücken auf die Zoomtaste wird langsam und durch festes Drücken schnell gezoomt.

Von zu häufigem Gebrauch des Zooms wird jedoch abgeraten, da sonst ein unruhiger, unprofessioneller Eindruck entsteht.

T-Seite: zum Vorfahren in den Telebereich (Motiv rückt näher)

W-Seite: zum Zurückfahren in den Weitwinkelbereich (Motiv erscheint weiter entfernt)

#### Aufnahme Prise de vues

**Luminosité de l'écran LCD**

La luminosité de l'écran LCD peut être ajustée. Sélectionnez LCD B.L. ou LCD BRIGHT dans les réglages de menus (p. 107). La luminosité de l'image enregistrée n'est pas affectée par le réglage LCD B.L. ou LCD BRIGHT.

#### Après la prise de vues

- **(**1**)** Réglez le commutateur POWER sur OFF (CHG).
- **(**2**)**Fermez le panneau LCD.
- **(**3**)**Ejectez la cassette.

#### Utilisation du zoom

Déplacez légèrement le levier de zoom pour un zooming lent et déplacez-le plus pour un zooming rapide.

Utilisez le zoom avec parcimonie pour obtenir des films d'aspect professionnel.

Côté "T": téléobjectif (le sujet se rapproche) Côté "W": grand angle (le sujet s'éloigne)

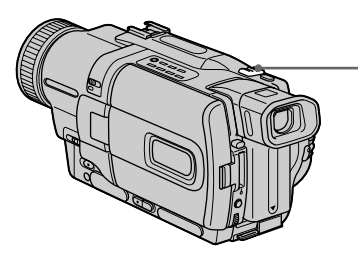

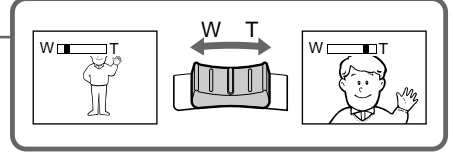

Ab 18× wird digital gezoomt. Die digitale Zoomfunktion kann mit dem Menüparameter D ZOOM ein- und ausgeschaltet werden (siehe Seite 107).

Bei Verwendung des Digitalzooms verschlechtert sich die Bildqualität.

> Rechts im Balken befindet sich der digitale Zoombereich.

Dieser Bereich erscheint nur, wenn die digitale Zoomfunktion mit dem Menüparameter D ZOOM eingeschaltet wurde./

Le côté à la droite de la barre indique la zone de zoom numérique.

La zone de zoom numérique apparaît lorsque vous sélectionnez le zoom numérique dans D ZOOM des réglages de menus.

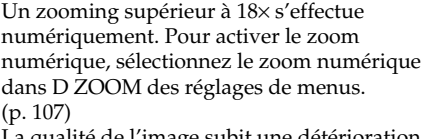

La qualité de l'image subit une détérioration lorsque l'image est traitée numériquement.

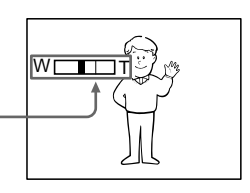

**Hinweise zum Digitalzoom**

- •Ab 18× erfolgt das Zoomen digital.
- •Je weiter Sie in den Telebereich (T) vorfahren, umso mehr nimmt die Bildqualität ab.
- •Wenn der POWER-Schalter auf MEMORY steht, kann das Digitalzoom nicht verwendet werden.

**Beim Aufnehmen von nahen Motiven** Wenn sich das Motiv nicht scharfstellen lässt, stellen Sie das Zoom etwas in Richtung W zurück, bis das Bild scharf ist. Im Telebereich kann bis auf 80 cm und im Weitwinkelbereich bis auf 1 cm an das Motiv herangegangen werden (gemessen von der Objektiv-Oberfläche).

#### Aufnehmen mit dem Sucher – Dioptrieeinstellung

Wenn Sie mit geschlossenem LCD-Schirm aufnehmen wollen, überprüfen Sie zunächst die Dioptrieeinstellung des Sucherokulars. Stellen Sie den Dioptriehebel am Okular so ein, dass die Anzeigen im Sucher scharf zu sehen sind.

Klappen Sie bei der Dioptrieeinstellung den Sucher hoch.

#### Aufnahme Prise de vues

**Remarques sur le zoom numérique**

- •Le zoom numérique s'active lorsque le grossissement est supérieur à 18×.
- •La qualité de l'image diminue lorsque vous atteignez le côté "T".
- •Le zoom numérique ne peut pas être utilisé lorsque le commutateur POWER est réglé sur MEMORY.

**Pour filmer un sujet rapproché** Si vous n'obtenez pas une image nette, poussez le levier de zoom vers "W" jusqu'à ce que l'image soit nette. Vous pouvez filmer un sujet à au moins 80 cm de la surface de l'objectif en position téléobjectif ou à 1 cm environ en position grand angle.

#### Pour filmer avec le viseur – Réglage dioptrique

Si vous ne voulez pas filmer avec l'écran LCD, laissez-le fermé et regardez l'image dans le viseur. Réglez l'oculaire à votre vue de sorte que les indicateurs soient bien nets dans le viseur.

Pour ce faire, relevez le viseur et bougez le levier de réglage dioptrique.

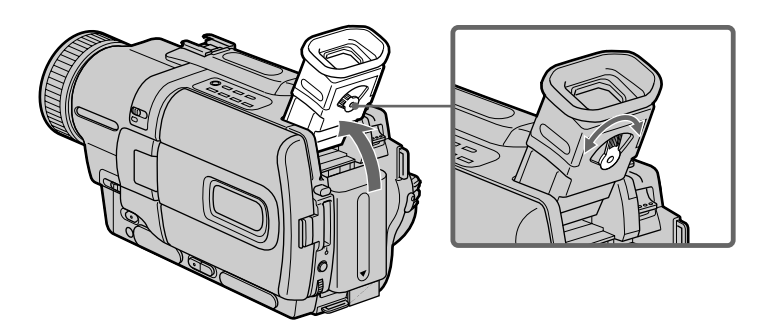

**Helligkeit des Sucherbildes** Die Helligkeit des Sucherbildes kann mit dem Menüparameter VF B.L. geändert werden (Seite 107).

**Rétroéclairage du viseur** La luminosité du rétroéclairage du viseur peut être ajustée. Pour ce faire, sélectionnez VF B.L. dans les réglages de menus (p. 107).

#### Aufnahme Prise de vues

#### Funktionsanzeigen während der Aufnahme

Die Funktionsanzeigen werden nicht mit auf Band aufgezeichnet.

#### Indicateurs s'affichant dans le mode d'enregistrement

Ces indicateurs ne s'enregistrent pas sur la bande.

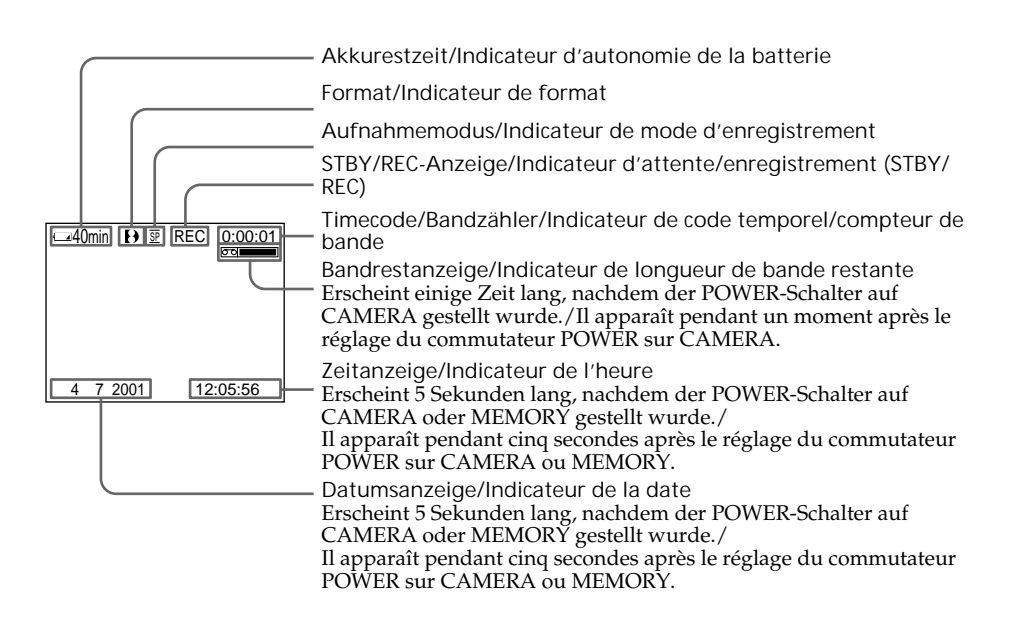

#### **Akkurestzeitanzeige**

Die Genauigkeit dieser Anzeige hängt von den Aufnahme bedingungen ab. Verwenden Sie die Anzeige nur als Anhaltspunkt. Wenn Sie den LCD-Schirm schließen und wieder öffnen, dauert es etwa 1 Minute, bis die korrekte Akkurestzeit (in Minuten) angezeigt wird.

#### **Timecode (nur bei Bändern mit Digital8- Aufzeichnung ( ))**

Der Timecode zeigt die Aufnahme- bzw. Wiedergabezeit an. Im CAMERA-Modus besitzt er das Format "0:00:00" (Stunden:Minuten: Sekunden), im VCR-Modus oder PLAYER-Modus (PLAYER-Modus nur bei DCR-TRV725E) das Format "0:00:00:00" (Stunden:Minuten: Sekunden: Vollbilder). Es ist nicht möglich, nachträglich nur den Timecode aufzunehmen. Bei der Wiedergabe einer Hi8/Standard 8- Aufzeichnung wird der Bandzähler auf dem Monitorschirm angezeigt. Timecode und Bandzähler können nicht zurückgesetzt werden.

**Indicateur d'autonomie de la batterie** L'indicateur d'autonomie renseigne grossièrement sur le temps d'enregistrement disponible. Le temps indiqué peut ne pas être exact dans certains cas. En outre, lorsque vous fermez et rouvrez le panneau LCD, le temps n'est indiqué correctement qu'au bout d'une minute environ.

**Code temporel (pour les cassettes enregistrées** avec le système Digital8 **{}** seulement) Le code temporel indique le temps d'enregistrement ou de lecture sous la forme "0:00:00" (heures, minutes, secondes) en mode CAMERA et "0:00:00:00" (heures, minutes, secondes, images) en mode VCR ou PLAYER (DCR-TRV725E seulement). Le code temporel ne peut pas être inscrit ultérieurement. A la lecture de cassettes enregistrées dans le système Hi8/8, le compteur de bande apparaît sur l'écran. Il n'est pas possible de réinitialiser le code

temporel ni le compteur de bande.

#### Gegenlichtaufnahmen – BACK LIGHT

Wenn sich das Motiv vor einer Lichtquelle oder einem hellen Hintergrund befindet, schalten Sie wie folgt die Gegenlichtfunktion ein:

Drücken Sie im CAMERA-Modus oder MEMORY-Modus die Taste BACK LIGHT. Das Symbol  $\boxtimes$  erscheint dann auf dem Monitorschirm. Zum Abschalten der Funktion drücken Sie BACK

LIGHT erneut.

#### Aufnahme Prise de vues

#### Prise de vues de sujets à contrejour – BACK LIGHT

Utilisez la fonction de compensation de contrejour pour filmer un sujet se trouvant devant une source de lumière ou un sujet devant un arrièreplan clair.

Appuyez sur BACK LIGHT en mode CAMERA ou MEMORY.

L'indicateur <sup>a</sup> apparaît sur l'écran. Appuyez une nouvelle fois sur BACK LIGHT pour annuler la fonction.

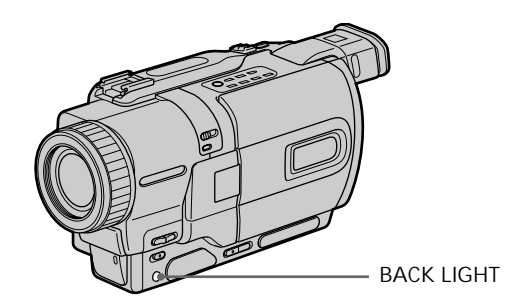

**Wenn bei aktivierter Gegenlichtfunktion EXPOSURE gedrückt wird** Die Gegenlichtfunktion wird ausgeschaltet.

**Si vous appuyez sur EXPOSURE pendant la prise de vues de sujets à contre-jour** La fonction de compensation de contre-jour sera annulée.

#### Aufnehmen bei Dunkelheit – NightShot/Super NightShot

Mit der NightShot-Funktion erhalten Sie auch bei Dunkelheit befriedigende Bilder. Die Funktion eignet sich beispielsweise für nächtliche Tierbeobachtungen.

Zum Einschalten der NightShot-Funktion schieben Sie NIGHTSHOT auf ON, während sich der Camcorder im CAMERA-Modus oder MEMORY-Modus befindet. und "NIGHTSHOT" blinken auf dem Monitorschirm.

Zum Abschalten der Funktion schieben Sie NIGHTSHOT auf OFF.

### Aufnahme Prise de vues

#### Prise de vues dans l'obscurité – NightShot/Super NightShot

La fonction NightShot permet de filmer un sujet dans l'obscurité. Par exemple, elle vous permettra de filmer la vie d'animaux nocturnes de manière satisfaisante.

Après avoir mis le camescope en mode CAMERA ou MEMORY, réglez NIGHTSHOT sur ON. Les indicateurs @ et "NIGHTSHOT" clignotent sur l'écran.

Pour annuler la fonction NightShot, réglez NIGHTSHOT sur OFF.

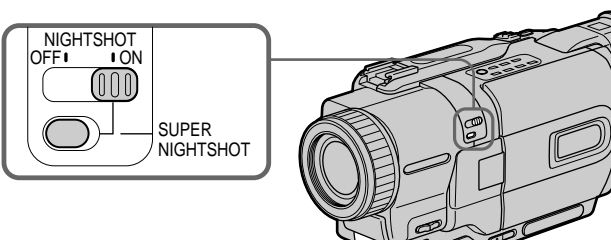

**NightShot-Leuchte/ Emetteur de rayons infrarouges NightShot**

#### Verwendung der SUPER NIGHTSHOT-Funktion

Im Super NightShot-Modus sind die Bilder bis zu 16-mal heller als im NightShot-Modus.

- **(**1**)** Schieben Sie NIGHTSHOT auf ON, während sich der Camcorder im CAMERA-Modus befindet. @ und "NIGHTSHOT" blinken auf dem Monitorschirm.
- **(**2**)**Drücken Sie SUPER NIGHTSHOT. S<sup>O</sup> und "SUPER NIGHTSHOT" blinken auf dem Monitorschirm. Zum Ausschalten der Super NightShot-Funktion drücken Sie SUPER NIGHTSHOT erneut.

#### Verwendung der NightShot-Leuchte

Bei eingeschalteter NightShot-Leuchte erhalten Sie ein klareres Bild. Zum Einschalten der Leuchte setzen Sie den Menüparameter N.S.LIGHT auf ON (Seite 107).

#### Utilisation de la fonction SUPER NIGHTSHOT

Le mode Super NightShot (Super Prise de vues nocturne) rend les sujets filmés dans l'obscurité 16 fois plus lumineux que ceux filmés en mode NightShot (Prise de vues nocturne).

- **(**1**)**Réglez NIGHTSHOT sur ON en mode CAMERA. Les indicateurs  $\bullet$  et "NIGHTSHOT" clignotent sur l'écran.
- **(**2**)**Appuyez sur SUPER NIGHTSHOT. Les indicateurs S<sup>o</sup> et "SUPER NIGHTSHOT" clignotent sur l'écran. Pour annuler le mode Super NightShot, appuyez une nouvelle fois sur SUPER NIGHTSHOT.

#### Utilisation de l'éclairage NightShot

L'image sera plus claire si la fonction NightShot Light est validée. Pour valider cette fonction, réglez N.S.LIGHT sur ON dans les réglages de menus (p. 107).

#### Aufnahme

#### **Hinweise**

- •Verwenden Sie den NightShot-Modus nicht in heller Umgebung (z.B. nicht bei Außenaufnahmen am Tag), da es sonst zu Störungen kommen kann.
- •Wenn in normalen Aufnahmesituationen NIGHTSHOT auf ON gesetzt ist, weist das Bild Farbverfälschungen auf.
- •Wenn der Autofocus im NightShot-Modus das Bild nicht richtig scharfstellt, fokussieren Sie manuell.

**Bei aktiviertem NightShot-Modus stehen die folgenden Funktionen nicht zur Verfügung:**

- Exposure
- PROGRAM AE

**Bei aktivierter Super NightShot-Funktion stehen die folgenden Funktionen nicht zur Verfügung:**

- Fader
- Digital Effect
- Exposure
- PROGRAM AE

**Verschlusszeit im Super NightShot-Modus** Die Verschlusszeit wird automatisch entsprechend der Helligkeit der Szene eingestellt. Das Bild verlangsamt sich.

**Hinweis zum MEMORY-Modus** Die Super NightShot-Funktion arbeitet nicht.

**Hinweis zur NightShot-Leuchte**

Die NightShot-Leuchte arbeitet mit unsichtbaren Infrarotstrahlen und ermöglicht Aufnahmen bis zu einem Maximalabstand von etwa 3 m.

#### Prise de vues

#### **Remarques**

- •N'utilisez pas la fonction NightShot dans des endroits bien éclairés (par ex. en extérieur le jour). Le camescope fonctionnera mal.
- •Si vous laissez le réglage NIGHTSHOT sur ON pendant l'enregistrement normal, les couleurs de l'image enregistrée ne seront pas correctes ou naturelles.
- •Si la mise au point est difficile dans le mode d'autofocus lorsque vous utilisez la fonction NightShot, faites la mise au point manuellement.

**Lorsque vous utilisez la fonction NightShot, vous ne pouvez pas utiliser les fonctions suivantes:**

- Exposition
- Programmes d'exposition automatique

**Lorsque vous utilisez la fonction Super NightShot, vous ne pouvez pas utiliser les fonctions suivantes:**

- Transitions en fondu
- Effets numériques
- Exposition
- Programmes d'exposition automatique

#### **Vitesse d'obturation dans le mode Super NightShot**

La vitesse d'obturation change automatiquement en fonction de la luminosité de la scène. La vitesse de l'image ralentit.

**En mode MEMORY**

Vous ne pouvez pas utiliser la fonction Super NightShot.

#### **Eclairage NightShot**

L'éclairage utilisé pour la prise de vues nocturne provient de rayons infrarouges qui ne sont pas visibles. La distance maximale de prise de vues avec cet éclairage est de 3 mètres environ.

#### Aufnehmen mit dem Selbstauslöser

Der Selbstauslöser startet die Aufnahme automatisch nach 10 Sekunden. Zum Aktivieren des Selbstauslösers können Sie auch die Fernbedienung verwenden.

- **(**1**)** Drücken Sie im Standby-Modus die Taste MENU, um das Menü anzuzeigen.
- **(**2**)** Wählen Sie mit dem SEL/PUSH EXEC-Rad die Option  $\blacksquare$ , und drücken Sie auf das Rad.
- **(**3**)** Wählen Sie mit dem SEL/PUSH EXEC-Rad die Option SELFTIMER, und drücken Sie auf das Rad.
- **(**4**)** Wählen Sie mit dem SEL/PUSH EXEC-Rad die Option ON, und drücken Sie auf das Rad.
- **(**5**)** Drücken Sie die Taste MENU, um das Menü wieder abzuschalten.
- **(**6**)**Drücken Sie START/STOP.
	- Während der Selbstauslöser nun von 10 zurückzählt, sind Pieptöne zu hören. In den letzten beiden Sekunden ertönen die Pieptöne schneller, anschließend wird die Aufnahme ausgelöst.

Zum Stoppen der Aufnahme drücken Sie START/STOP erneut.

#### Prise de vues avec le retardateur

La prise de vues commence automatiquement 10 secondes après l'activation du retardateur. La télécommande peut être utilisée pour cette opération.

- **(**1**)**Appuyez sur MENU pour afficher les réglages de menus en mode d'attente.
- **(**2**)**Tournez la molette SEL/PUSH EXEC pour sélectionner  $\blacksquare$ , puis appuyez sur la molette.
- **(**3**)**Tournez la molette SEL/PUSH EXEC pour sélectionner SELFTIMER, puis appuyez sur la molette.
- **(**4**)**Tournez la molette SEL/PUSH EXEC pour sélectionner ON, puis appuyez sur la molette.
- **(**5**)**Appuyez sur MENU pour dégager les réglages de menus.
- **(**6**)**Appuyez sur START/STOP. La minuterie du retardateur se met en marche à compter de 10 et des bips sont audibles. Les deux dernières secondes de la minuterie, les bips deviennent plus rapides, puis l'enregistrement commence. Pour arrêter l'enregistrement, appuyez une nouvelle fois sur START/STOP.

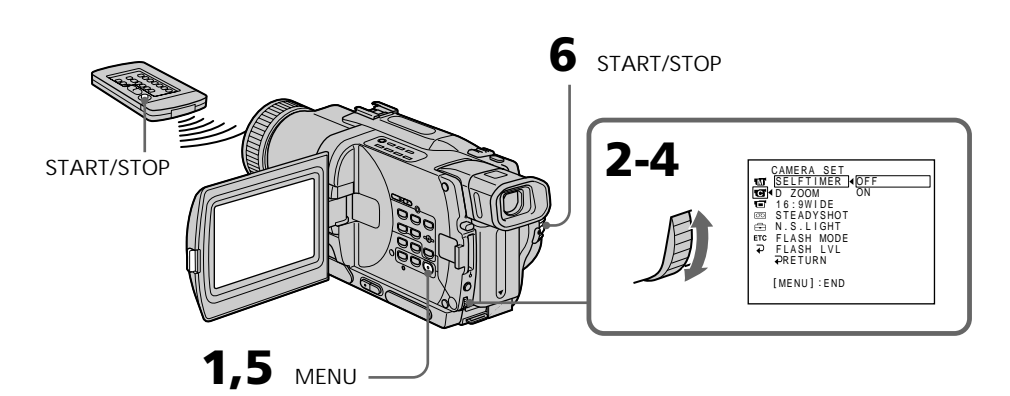

#### Aufnahme

#### Zum Stoppen des laufenden Selbstauslösers

Drücken Sie START/STOP. Durch erneutes Drücken von START/STOP können Sie den Selbstauslöser wieder aktivieren.

#### Zum Aufnehmen von Standbildern mit dem Selbstauslöser

Drücken Sie im Schritt 6 die Taste PHOTO (Seite 50).

#### Zum Abschalten des Selbstauslösers

Setzen Sie im Standby-Modus den Menüparameter SELFTIMER auf OFF.

#### **Hinweis**

In folgenden Fällen wird der Selbstauslöser automatisch abgeschaltet:

- Wenn die vom Selbstauslöser gestartete Aufnahme beendet ist.
- Wenn der POWER-Schalter auf OFF (CHG), VCR oder PLAYER (PLAYER nur bei DCR-TRV725E) gestellt wird.

**Speichern von Fotos mit dem Selbstauslöser** Mit dem Selbstauslöser können Sie auch Standbilder auf den *Memory Stick* aufnehmen (Seite 140).

#### Prise de vues

#### Pour arrêter le compte à rebours

Appuyez sur START/STOP. Pour redémarrer le compte à rebours, appuyez une nouvelle fois sur START/STOP.

#### Pour enregistrer des images fixes avec le retardateur

Appuyez sur PHOTO à l'étape 6 (p. 50).

#### Pour annuler la prise de vues avec le retardateur

En mode d'attente, réglez SELFTIMER sur OFF dans les réglages de menus.

#### **Remarque**

Le mode de prise de vues avec retardateur est automatiquement annulé lorsque:

- La prise de vues est arrêtée.
- Le commutateur POWER est réglé sur OFF (CHG), VCR ou PLAYER (DCR-TRV725E seulement).

**Enregistrement de photos sur un "Memory Stick" avec le retardateur** Vous pouvez aussi enregistrer des photos sur des

"Memory Stick" avec le retardateur (p. 140).
# **37Grundlegender Aufnahmebetrieb Enregistrement – Opérations de base** Grundlegender Aufnahmebetrieb Enregistrement - Opérations de base

# Überprüfen der Aufnahme – END SEARCH/EDITSEARCH/ Aufnahmerückschau

Mit den folgenden Funktionen können Sie das aufgezeichnete Bild überprüfen. Außerdem ermöglichen diese Funktionen auch störungsfreie Szenenwechsel.

# Contrôle de la prise de vues – END SEARCH/EDITSEARCH/Revue d'enregistrement

Les fonctions suivantes vous permettent de revoir l'image filmée et d'obtenir une transition douce entre la dernière scène enregistrée et la scène suivante.

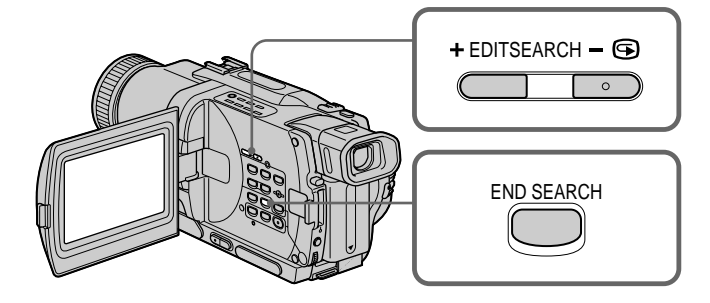

## END SEARCH

Mit dieser Funktion können Sie das Ende der existierenden Bandaufzeichnung aufsuchen.

Drücken Sie im Standby-Modus die Taste END SEARCH. Die letzten 5 Sekunden der existierenden Bandaufzeichnung werden wiedergegeben, danach stoppt das Band. Den Ton können Sie im Lautsprecher oder Kopfhörer überprüfen.

### EDITSEARCH

Mit dieser Funktion können Sie den nächsten Aufnahme-Startpunkt aufsuchen.

Halten Sie im Standby-Modus +/– (7) von EDITSEARCH gedrückt. Die Aufzeichnung wird wiedergegeben.

- +: für Vorwärtslauf
- : für Rückwärtslauf

Bei Loslossen von EDITSEARCH stoppt die Wiedergabe. Wenn Sie nun START/STOP drücken, wird ab diesem Punkt neu aufgenommen. Der Ton ist dabei nicht zu hören.

### END SEARCH

Cette fonction permet de localiser la fin de la scène enregistrée juste après l'enregistrement.

Appuyez sur END SEARCH en mode d'attente. Les 5 dernières secondes de la scène enregistrée sont reproduites puis la lecture s'arrête. Lorsque vous utilisez cette fonction, vous pouvez écouter le son par le haut-parleur ou le casque.

### EDITSEARCH

Cette fonction permet de rechercher le point de départ du prochain enregistrement.

Appuyez en continu sur le côté + ou – (7) de la touche EDITSEARCH en mode d'attente. La scène enregistrée est reproduite.

- +:lecture avant
- :lecture arrière

Relâchez EDITSEARCH pour arrêter la lecture. Lorsque vous appuyez sur START/STOP, l'enregistrement commence au point où vous avez relâché EDITSEARCH. Lorsque vous utilisez cette fonction, vous ne pouvez pas écouter le son.

### Überprüfen der Aufnahme – END SEARCH/EDITSEARCH/ Aufnahmerückschau

### Aufnahmerückschau

Mit dieser Funktion können Sie den Bandteil, an dem Sie zuletzt gestoppt haben, überprüfen.

Drücken Sie im Standby-Modus kurz auf die mit – (7) markierte Seite von EDITSEARCH. Der Bandteil, an dem Sie zuvor gestoppt haben, wird einige Sekunden lang wiedergegeben, danach schaltet der Camcorder in den Standby-Modus. Der Ton kann über Lautsprecher oder Kopfhörer überprüft werden.

**Hinweise**

- •Die Funktionen END SEARCH, EDITSEARCH und Aufnahmerückschau arbeiten nur bei Bändern mit Digital8-Aufzeichnung (H).
- •Wenn Sie nach dem End Search-Betrieb die Aufnahme erneut starten, treten am Szenenwechsel gelegentlich Störungen auf.
- •Wenn Sie nach der Aufnahme die Cassette herausgenommen haben, arbeitet die End Search-Funktion nicht mehr.

**Wenn das Band Leerstellen enthält** Die End Search-Funktion arbeitet möglicherweise nicht korrekt.

### Contrôle de la prise de vues – END SEARCH/EDITSEARCH/Revue d'enregistrement

### Revue d'enregistrement

Avec cette fonction vous pouvez revoir la scène où vous vous êtes arrêté récemment.

Appuyez un instant sur le côté –  $(\mathbf{\Theta})$  de la touche EDITSEARCH en mode d'attente.

Les dernières secondes de la scène où vous vous êtes arrêté le plus récemment sont reproduites, puis le comescope se remet en attente. Lorsque vous utilisez cette fonction, vous pouvez écouter le son par le casque ou le haut-parleur.

### **Remarques**

- •END SEARCH, EDITSEARCH et la revue d'enregistrement ne fonctionnent qu'avec les cassettes enregistrées dans le système Digital8 Đ.
- •Si vous commencez l'enregistrement après avoir fait une recherche de fin d'enregistrement, la transition entre la dernière scène et la scène suivante peut, dans certains cas, ne pas être très bonne.
- •Si vous avez éjecté la cassette après un enregistrement, vous ne pourrez plus localiser la fin de l'enregistrement.

**Si la cassette contient un passage vierge entre les scènes enregistrées** La recherche de fin d'enregistrement ne fonctionnera pas correctement.

# Grundlegender Wiedergabebetrieb **39Grundlegender Wiedergabebetrieb Lecture – Opérations de base** Lecture - Opérations de base

# — Grundlegender Wiedergabebetrieb — Wiedergabe

Das Wiedergabebild kann auf dem LCD-Schirm angezeigt werden. Wenn Sie den LCD-Schirm schließen, erscheint das Wiedergabebild im Sucher. Zur Steuerung der Wiedergabefunktion können Sie auch die beim Camcorder mitgelieferte Fernbedienung verwenden.

- **(**1**)**Bringen Sie eine Stromquelle an, und legen Sie die Cassette ein.
- **(**2**)** Halten Sie die kleine grüne Taste gedrückt und stellen Sie den POWER-Schalter auf VCR oder PLAYER (nur DCR-TRV725E).
- **(**3**)**Drücken Sie OPEN, und öffnen Sie den LCD-Schirm.
- **(4)** Drücken Sie <</a><br>**44**, um das Band zurückzuspulen.
- **(5)** Drücken Sie ►, um die Wiedergabe zu starten.
- **(**6**)**Zur Einstellung der Lautstärke drücken Sie eine der VOLUME-Tasten. Bei geschlossenem LCD-Schirm wird der im Camcorder eingebaute Lautsprecher abgeschaltet.

# — Lecture – Opérations de base — Lecture d'une cassette

Vous pouvez revoir un enregistrement sur l'écran LCD. Si vous fermez le panneau LCD, vous pourrez contrôler l'image dans le viseur. Pour contrôler les opérations, vous pouvez utiliser la télécommande fournie avec le camescope.

- **(**1**)**Installez la source d'alimentation et insérez une cassette enregistrée.
- **(**2**)**Tout en appuyant sur le petit bouton vert, réglez le commutateur POWER sur VCR ou PLAYER (DCR-TRV725E seulement).
- **(**3**)**Tout en appuyant sur OPEN, ouvrez le panneau LCD.
- **(4)** Appuyez sur  $\blacktriangleleft$  pour rembobiner la bande.
- $(5)$  Appuyez sur  $\triangleright$  pour commencer la lecture.
- **(**6**)**Pour ajuster le volume, appuyez sur une des deux touches VOLUME. Le haut-parleur du camescope ne fonctionne pas quand le panneau LCD est fermé.

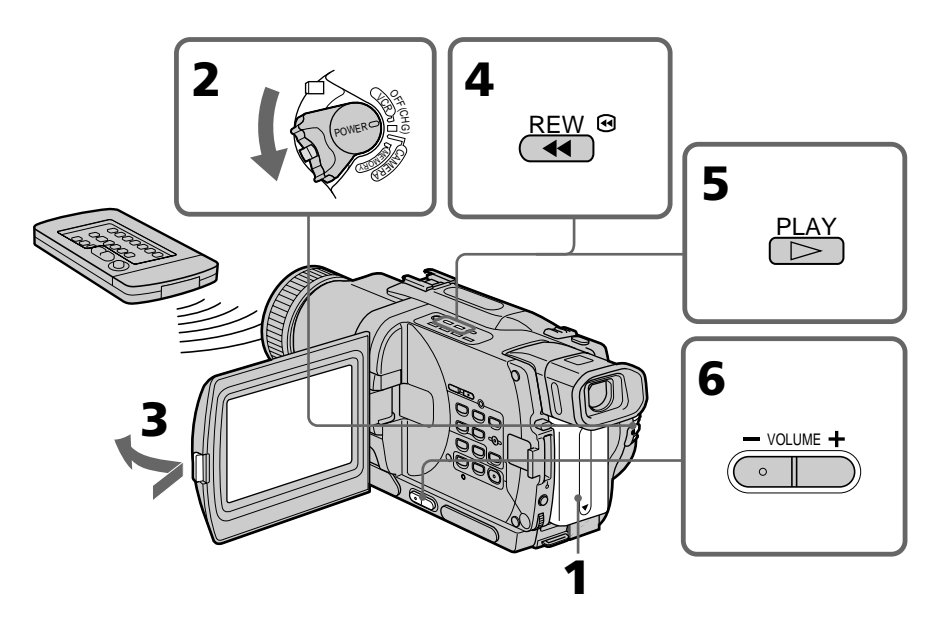

### Zum Stoppen der Wiedergabe Drücken Sie **...**

# Pour arrêter la lecture

Appuyez sur  $\blacksquare$ .

**Bildwiedergabe auf dem LCD-Schirm** Sie können den LCD-Schirm umdrehen und nach außen weisend wieder in den Camcorder zurückklappen.

### Wiedergabe Lecture d'une cassette

**Lecture sur l'écran LCD**

Vous pouvez retourner le panneau LCD et le rabattre contre le camescope avec l'écran LCD tourné vers vous.

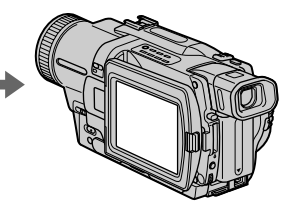

### Zum Abbilden der Funktionsanzeigen – Display-Funktion

Drücken Sie DISPLAY am Camcorder oder an der mitgelieferten Fernbedienung. Die Anzeigen erscheinen dann auf dem Monitorschirm.

Durch erneutes Drücken von DISPLAY können Sie die Anzeigen wieder abschalten.

### Pour afficher les indicateurs sur l'écran – Fonction d'affichage

Appuyez sur DISPLAY du camescope ou de la télécommande fournie avec le camescope. Les indicateurs apparaissent sur l'écran. Appuyez une nouvelle fois sur DISPLAY pour les supprimer.

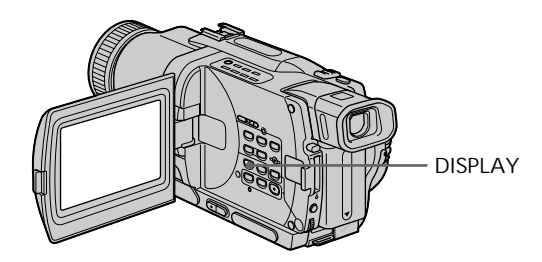

### Verwendung der Data Code-Funktion

Der Camcorder zeichnet automatisch das Datum, die Uhrzeit und verschiedene Einstellzustände zusammen mit dem Bild auf das Band auf **(Data Code-Funktion)**. Verwenden Sie zur Steuerung dieser Funktion die Fernbedienung.

40 Blende) → Keine Anzeige **Während der Wiedergabe können Sie durch Drücken von DATA CODE auf der Fernbedienung zwischen verschiedenen Anzeigen umschalten.** Die Anzeige wird in der folgenden Reihenfolge umgeschaltet:  $Datum/Uhrzeit \rightarrow Verschiedene$ Einstellzustände (SteadyShot, Belichtung AUTO/ MANUAL (automatisch/manuell), Weißabgleich, Verstärkung, Verschlusszeit,

### Utilisation du code de données

Le camescope enregistre non seulement des images mais aussi d'autres données concernant l'enregistrement (date/heure ou certains réglages effectués lors de l'enregistrement) **(Code de données)**. Utilisez la télécommande pour cette opération.

**Appuyez sur DATA CODE de la télécommande en mode de lecture.**

L'affichage change comme suit: Date/heure  $\rightarrow$  divers réglages (stabilisateur, exposition AUTO/MANUAL, balance des blancs, gain, vitesse d'obturation, ouverture)  $\rightarrow$ pas d'indicateur

**Datum/Uhrzeit/ Date/Heure**

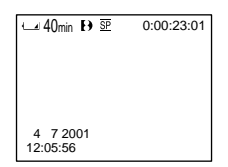

- [a] Anzeige "Bildstabilisator ausgeschaltet"
- **[b]** Anzeige für Belichtungskorrektur
- **[c]** Anzeige für Weißabgleich
- **[d]** Verstärkungsanzeige
- **[e]** Verschlusszeitanzeige
- **[f]** Blendenanzeige

**Wenn die Einstellzustände nicht angezeigt werden sollen** Setzen Sie den Menüparameter DATA CODE auf DATE (siehe Seite 107). Die Anzeige wird dann in der folgenden Reihenfolge umgeschaltet:

Datum/Uhrzeit → Keine Anzeige

**Hinweis zur Data Code-Funktion** Die Data Code-Funktion arbeitet nur bei Bändern mit Digital8-Aufzeichnung ( $\theta$ ).

**Hinweis zur Anzeige der Einstellzustände** Die von der Data Code-Funktion aufgezeichneten Einstellzustände können nur bei der Wiedergabe (nicht bei der Aufnahme) in das Bild eingeblendet werden.

**In folgenden Fällen liefert die Data Code-Funktion die Anzeige -- -- ---- und --:--:--:**

- Eine Leerstelle auf dem Band wird wiedergegeben.
- Das Band kann nicht gelesen werden, da es Rauschen enthält oder beschädigt ist.
- Beim Aufnehmen waren Datum und Uhrzeit am Camcorder nicht eingestellt.

### **Die Data Code-Informationen**

Wenn Sie den Camcorder an einen Fernseher angeschlossen haben, erscheinen die Data Code-Informationen auf dem Fernsehschirm.

**Verschiedene Einstellzustande/ Divers réglages**

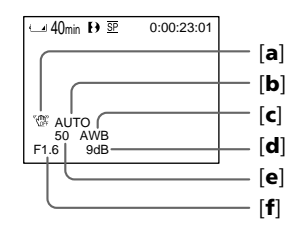

- **[a]** Indicateur de stabilisateur débrayé
- **[b]** Indicateur de mode d'exposition
- **[c]** Indicateur de balance des blancs
- **[d]** Indicateur de gain
- **[e]** Indicateur de vitesse d'obturation
- **[f]** Ouverture du diaphragme

**Si vous ne voulez pas afficher les divers réglages**

Réglez DATA CODE sur DATE dans les réglages de menus (p. 107).

L'affichage change de la façon suivante: Date/Heure  $\rightarrow$  pas d'indicateur

**Remarque sur le code de données** Le code de données ne fonctionne qu'avec les cassettes enregistrées dans le système Digital8 ...

### **Données d'enregistrement**

Les données d'enregistrement regroupent diverses informations sur l'enregistrement. Ces données ne sont pas affichées pendant l'enregistrement proprement dit.

**Lorsque vous utilisez le code de données, des tirets (-- -- ---- et --:--:--) apparaissent quand:**

- Un passage vierge de la cassette est reproduit.
- La cassette ne peut pas être lue parce qu'elle est parasitée ou endommagée.
- La cassette a été enregistrée avec un camescope sur lequel la date et l'heure n'avaient pas été réglées.

### **Code de données**

Lorsque vous raccordez le camescope au téléviseur, le code de données apparaît sur l'écran du téléviseur.

п

### **Wiedergabe**

**Akkurestzeitanzeige während der Wiedergabe** Die Anzeige liefert eine grobe Aussage über die ungefähre durchgehende Wiedergabezeit. Die Genauigkeit der Anzeige hängt von den Betriebsbedingungen ab. Wenn Sie den LCD-Schirm einmal schließen und wieder öffnen, dauert es etwa 1 Minute, bis die korrekte Akkurestzeit angezeigt wird.

### Die verschiedenen Wiedergabemodi

Stellen Sie den POWER-Schalter auf VCR oder PLAYER (PLAYER nur bei DCR-TRV725E), bevor Sie die folgenden Funktionstasten drücken.

### Anzeigen eines Standbildes (Wiedergabe-Pause)

Drücken Sie während der Wiedergabe die Taste **II.** Zum Fortsetzen der Wiedergabe drücken Sie  $\blacksquare$  erneut oder  $\blacktriangleright$ .

### Vorspulen des Bandes

Drücken Sie im Stoppmodus die Taste  $\blacktriangleright$ . Zum Zurückschalten auf normale Wiedergabe drücken Sie $\blacktriangleright$ .

### Zurückspulen des Bandes

Drücken Sie im Stoppmodus die Taste <a> Zurückschalten auf normale Wiedergabe drücken Sie  $\blacktriangleright$ .

### Umschalten der Wiedergaberichtung

Drücken Sie während der Wiedergabe die Taste  $<$  auf der Fernbedienung. Zum Zurückschalten auf normale Wiedergabe drücken Sie >.

### Suchen einer Szene (Bildsuchlauf)

Halten Sie während der Wiedergabe die Taste  $\blacktriangleleft$  oder  $\blacktriangleright$  gedrückt. Zum Zurückschalten auf normale Wiedergabe lassen Sie die Taste los.

### Anzeigen des Bildes beim Vor- oder Rückspulen (Zeitraffer)

Halten Sie während des Zurückspulens die Taste m bzw. während des Vorspulens die Taste M gedrückt. Zum Zurückschalten auf den normalen (bildlosen) Rück- bzw. Vorspulbetrieb lassen Sie die Taste los.

### Lecture d'une cassette

**Indicateur d'autonomie de la batterie pendant la lecture**

Cet indicateur renseigne approximativement sur le temps de lecture continue. Il peut ne pas être exact dans certaines conditions de lecture. En outre, lorsque vous fermez et rouvrez le panneau LCD, l'autonomie n'est indiquée correctement qu'au bout d'une minute environ.

### Divers modes de lecture

Pour utiliser les touches contrôlant les différents modes de lecture, réglez le commutateur POWER sur VCR ou PLAYER (DCR-TRV725E seulement).

### Pour faire un arrêt sur image (pause de lecture)

Appuyez sur II pendant la lecture. Pour revenir à la lecture, appuyez sur  $\mathbf{II}$  ou  $\blacktriangleright$ .

### Pour avancer la bande

Appuyez sur  $\blacktriangleright$  pendant l'arrêt de la lecture. Pour revenir à la lecture normale, appuyez sur  $\blacktriangleright$ 

### Pour rembobiner le bande

Appuyez sur m pendant l'arrêt de la lecture. Pour revenir à la lecture normale, appuyez sur  $\blacktriangleright$ .

### Pour changer le sens de la lecture

Appuyez sur  $\lt d$ e la télécommande pendant la lecture pour inverser le sens de la lecture. Pour revenir à la lecture normale, appuyez sur  $\blacktriangleright$ .

### Pour localiser une scène en regardant l'image (recherche visuelle)

Appuyez sur  $\blacktriangleleft$  ou  $\blacktriangleright$  pendant la lecture et maintenez la pression. Pour revenir à la lecture normale, relâchez la touche.

### Pour contrôler l'image pendant l'avance rapide ou le rembobinage (recherche rapide)

Appuyez et maintenez la pression sur  $\blacktriangleleft$ pendant le rembobinage ou sur  $\rightarrow$  pendant l'avance. Pour revenir au rembobinage ou à l'avance rapide, relâchez la touche.

### Wiedergabe mit langsamer Geschwindigkeit (Zeitlupe)

Drücken Sie während der Wiedergabe die Taste  $\blacktriangleright$  auf der Fernbedienung. Für Zeitlupenbetrieb in Rückwärtsrichtung drücken Sie die Taste und dann  $\blacktriangleright$  auf der Fernbedienung. Zum Zurückschalten auf normale Wiedergabe drücken Sie die Taste $\blacktriangleright$ .

### Wiedergabe mit doppelter Geschwindigkeit

Drücken Sie während der Wiedergabe die Taste ×2 auf der Fernbedienung. Um mit doppelter Geschwindigkeit in Rückwärtsrichtung wiederzugeben, drücken Sie die Taste  $\leq$  und dann ×2 auf der Fernbedienung. Zum Zurückschalten auf normale Wiedergabe drücken Sie die Taste N.

### Schrittweises Weiterschalten der Bilder

Drücken Sie während der Wiedergabe-Pause die Taste  $\mathbf{II}$  (für Vorwärtsrichtung) oder  $\mathbf{III}$  für Rückwärtsrichtung) auf der Fernbedienung. Zum Zurückschalten auf normale Wiedergabe drücken Sie die Taste  $\blacktriangleright$ .

### Aufsuchen der letzten Szene auf dem Band (END SEARCH)

Drücken Sie im Stoppmodus die Taste END SEARCH. Der Camcorder gibt dann die letzten 5 Sekunden der letzten Szene wieder und stoppt anschließend.

**Hinweise zu den obigen Wiedergabemodi**

- •Bei der Wiedergabe einer Hi8/Standard 8- Aufzeichnung können Bildstörungen auftreten.
- •Der Ton wird stummgeschaltet.
- $\bullet$  Bei der Wiedergabe im Digital8-System  $(\rightarrow)$ erscheint die zuletzt aufgenommene Szene möglicherweise als mosaikförmiges Standbild.

**Hinweise zur Wiedergabe-Pause**

- •Wenn der Camcorder länger als 3 Minuten auf Wiedergabe-Pause geschaltet bleibt, schaltet er automatisch in den Stoppmodus. Zum Fortsetzen der Wiedergabe drücken Sie  $\blacktriangleright$ .
- •Die vorausgegangene Aufnahmeszene wird möglicherweise wiedergegeben.

**Hinweis zur Zeitlupen-Wiedergabe einer Digital8-Aufzeichnung (** $\bf{F}$ **)** 

Eine Digital8-Aufzeichnung  $(\lbrace \rbrace)$  kann mit diesem Camcorder ohne Bildstörungen in Zeitlupe wiedergegeben werden. Die Buchse DV IN/OUT bzw. DV OUT liefert jedoch kein Ausgangssignal.

**Bei der Wiedergabe in Rückwärtsrichtung** Oben, in der Mitte und unten im Bild erscheinen möglicherweise Störstreifen. Es handelt sich dabei nicht um einen Defekt.

### Pour regarder l'image au ralenti (lecture au ralenti)

Appuyez sur  $\blacktriangleright$  de la télécommande pendant la lecture. Pour la lecture au ralenti en sens inverse, appuyez sur  $\lt$ , puis sur  $\blacktriangleright$  de la télécommande. Pour revenir à la lecture normale, appuyez sur  $\blacktriangleright$ .

### Pour regarder l'image à double vitesse

Appuyez sur ×2 de la télécommande pendant la lecture. Pour la lecture à double vitesse en sens inverse, appuyez sur  $\lt$  puis sur  $\times$ 2 de la télécommande. Pour revenir à la lecture normale, appuyez sur $\blacktriangleright$ .

### Pour regarder les images une à une

Appuyez sur IID de la télécommande pendant la pause de la lecture. Pour la lecture image par image en sens inverse, appuyez sur  $\triangleleft$ II. Pour revenir à la lecture normale, appuyez sur  $\blacktriangleright$ .

### Pour localiser la dernière scène enregistrée (Recherche de fin d'enregistrement)

Appuyez sur END SEARCH pendant l'arrêt. Les 5 dernières secondes de la scène enregistrée sont reproduites et la lecture s'arrête.

**Dans tous ces modes de lecture**

- •L'image peut être parasitée à la lecture de cassettes enregistrées dans le système Hi8/8.
- •Le son est coupé.
- •Une distorsion en mosaïque peut apparaître sur l'image lors de la lecture dans le système Digital $8$   $\leftrightarrow$ .

**Remarques sur le mode de pause de lecture**

- •Si la pause de lecture dure plus de 3 minutes, le camescope s'arrêtera automatiquement. Pour revenir à la lecture, appuyez sur  $\blacktriangleright$ .
- •La scène qui vient d'être enregistrée peut apparaître.

**Lecture au ralenti des cassettes enregistrées dans le système Digital8** 

La lecture au ralenti des cassettes enregistrées dans le système Digital $\Theta$  s'effectue sans saccades, mais vous ne pourrez pas utiliser cette fonction pour un signal fourni par la prise DV IN/OUT ou DV OUT.

**Lors de la lecture d'une cassette en sens inverse**

Des bandes horizontales peuvent apparaître au centre et dans les parties supérieure et inférieure de l'écran. C'est normal.

# Wiedergabe auf einem Fernseher

Wenn Sie das Band auf Ihrem Fernseher wiedergeben wollen, verbinden Sie den Camcorder über das mitgelieferte A/V-Kabel mit Ihrem Fernseher. Bedienen Sie die Wiedergabe-Steuertasten am Camcorder in gleicher Weise wie bei der Wiedergabe auf dem LCD-Schirm. Wenn Sie das Bild auf dem TV-Schirm wiedergeben, empfehlen wir, den Camcorder mit dem Netzadapter zu betreiben (Seite 21). Lesen Sie bitte auch die Anleitung Ihres Fernsehers.

Öffnen Sie die Buchsenabdeckung am Camcorder, und verbinden Sie dann den Camcorder über das A/V-Kabel mit dem Fernseher. Stellen Sie den TV/VCR-Wähler am Fernseher auf VCR.

# Visionnage de l'enregistrement sur un téléviseur

Raccordez votre camescope à un téléviseur avec le cordon de liaison audio/vidéo fourni avec le camescope pour regarder vos films sur l'écran d'un téléviseur. Pour ce faire, vous utiliserez les mêmes touches de transport de bande que pour le visionnage sur l'écran LCD. Il est conseillé de raccorder l'adaptateur secteur (p. 21) pour alimenter le camescope par une prise secteur lorsque vous regardez vos films sur un téléviseur. Consultez aussi le mode d'emploi du téléviseur pour le détail.

Ouvrez le cache de la prise et raccordez le camescope au téléviseur à l'aide du cordon de liaison audio/vidéo. Réglez ensuite le sélecteur Téléviseur/Magnétoscope du téléviseur sur Magnétoscope.

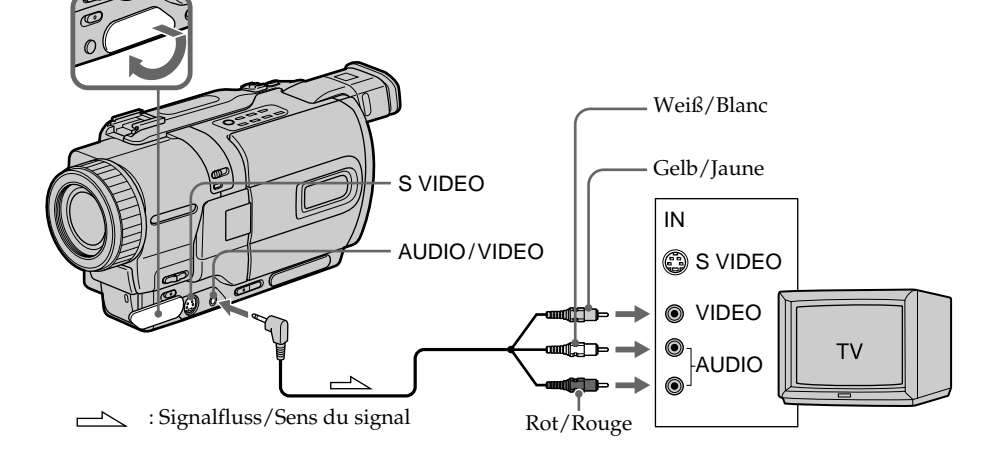

### Wenn Ihr Fernseher bereits an einen Videorecorder angeschlossen ist

Schließen Sie den Camcorder über das mitgelieferte A/V-Kabel an die LINE IN-Buchse des Videorecorders an, und stellen Sie den Eingangswähler am Videorecorder auf LINE.

### Si votre téléviseur est déjà raccordé à un magnétoscope

Raccordez le camescope à l'entrée LINE IN du magnétoscope en utilisant le cordon de liaison audio/vidéo fourni avec le camescope. Réglez le sélecteur d'entrée du magnétoscope sur LINE.

### Wiedergabe auf einem Fernseher sur un téléviseur

### Bei einem Mono-Fernseher oder -Videorecorder

Schließen Sie den gelben Stecker des A/V-Kabels an den Videoeingang und den weißen oder roten Stecker an den Audioeingang des Fernsehers bzw. Videorecorders an. Wenn Sie den weißen Stecker anschließen, ist der linke Kanal (L) zu hören. Wenn Sie den roten Stecker anschließen, ist der rechte Kanal (R) zu hören.

### Wenn Ihr Fernseher/ Videorecorder eine 21-Pol-EUROCONNECTOR-Buchse besitzt

Verwenden Sie den beim Camcorder mitgelieferten 21-Pol-Adapter.

# Visionnage de l'enregistrement

### Si votre téléviseur ou magnétoscope est monophonique

Raccordez la fiche jaune du cordon de liaison audio/vidéo à la prise d'entrée vidéo et la fiche blanche ou la fiche rouge à la prise d'entrée audio du magnétoscope ou du téléviseur. Si vous raccordez la fiche blanche, vous entendrez le son du canal gauche. Si vous raccordez la fiche rouge, vous entendrez le son du canal droit.

### Si votre téléviseur a une prise à 21 broches (prise Péritel)

Utilisez l'adaptateur de prise Péritel, fourni avec le camescope.

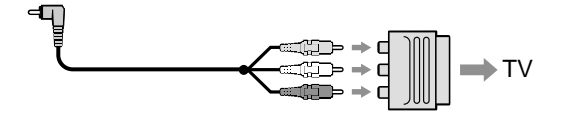

**Wenn Ihr Fernseher oder Videorecorder eine S-Videobuchse besitzt**

Verbinden Sie diese Buchse über ein S-Videokabel (Sonderzubehör) mit der S-

Videobuchse des Camcorders. Sie erhalten dann eine bessere Bildqualität.

Der gelbe Stecker (Video) des A/V-Kabels braucht in diesem Fall nicht eingesteckt zu werden.

**So können Sie die Funktionsanzeigen in den Fernsehschirm einblenden**

Setzen Sie den Menüparameter DISPLAY auf V-OUT/LCD (Seite 107), und drücken Sie dann DISPLAY am Camcorder.

Durch erneutes Drücken von DISPLAY können Sie die Funktionsanzeigen wieder abschalten.

**Si votre téléviseur ou magnétoscope est muni d'une prise S-vidéo**

Branchez un câble S-vidéo (en option) sur les prises S-vidéo du camescope et du téléviseur ou magnétoscope pour obtenir des images de haute qualité.

Avec cette liaison, vous n'avez pas besoin de brancher la fiche jaune (vidéo) du cordon de liaison audio/vidéo.

**Pour afficher les indicateurs sur l'écran du téléviseur**

Réglez DISPLAY sur V-OUT/LCD dans les réglages de menus (p. 107).

Appuyez ensuite sur DISPLAY de votre camescope. Pour éteindre les indicateurs, appuyez une nouvelle fois sur DISPLAY du camescope.

## Wiedergabe auf einem Fernseher

### Verwendung des drahtlosen AV-Infrarot-Receivers

Wenn Sie einen AV-Infrarot-Receiver (Sonderzubehör) an Ihren Fernseher oder Videorecorder angeschlossen haben, können Sie jederzeit problemlos das Band auf dem TV-Schirm wiedergeben. Einzelheiten entnehmen Sie bitte der Anleitung des AV-Infrarot-Receivers.

### Visionnage de l'enregistrement sur un téléviseur

### Utilisation du récepteur IR audio/vidéo sans fil

Si vous raccordez le récepteur IR audio/vidéo sans fil (en option) à votre téléviseur ou magnétoscope, le visionnage de films sur le téléviseur sera simplifié. Pour le détail, consultez le mode d'emploi du récepteur IR.

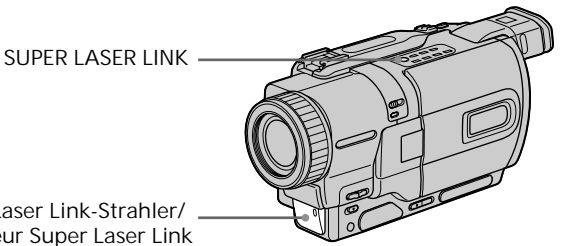

**Super Laser Link-Strahler/ Emetteur Super Laser Link**

**Vor dem Betrieb**

Bringen Sie eine Stromquelle (beispielsweise den Netzadapter) am Camcorder an, und legen Sie die Cassette ein.

- **(**1**)** Nachdem Sie den AV-Infrarot-Receiver an Ihren Fernseher angeschlossen haben, stellen Sie den Betriebss Schalter am Receiver auf ON.
- **(**2**)** Schalten Sie den Fernseher ein, und stellen Sie den TV/VCR-Wähler am Fernseher auf VCR.
- **(**3**)** Stellen Sie den POWER-Schalter am Camcorder auf VCR oder PLAYER (PLAYER nur bei DCR-TRV725E).
- **(**4**)**Drücken Sie SUPER LASER LINK. Die SUPER LASER LINK-Lampe leuchtet auf.
- **(**5**)**Drücken Sie N am Camcorder, um die Wiedergabe zu starten.
- **(**6**)**Richten Sie den Super Laser Link-Strahler auf den AV-Infrarot-Receiver. Richten Sie den Camcorder und den AV-Infrarot-Receiver so aufeinander aus, dass das Bild optimal ist.

**Avant de commencer**

Rattachez la source d'alimentation, telle que l'adaptateur secteur, au camescope et insérez la cassette enregistrée.

- **(**1**)**Après avoir raccordé le récepteur IR au téléviseur, réglez le commutateur dálimentation du récepteur IR sur ON.
- **(**2**)**Allumez le téléviseur et réglez le sélecteur Téléviseur/Magnétoscope du téléviseur sur Magnétoscope.
- **(**3**)**Réglez le commutateur POWER du camescope sur VCR ou PLAYER (DCR-TRV725E seulement).
- **(**4**)**Appuyez sur SUPER LASER LINK. Le voyant de la touche SUPER LASER LINK s'allume.
- **(5)** Appuyez sur  $\triangleright$  du camescope pour commencer la lecture.
- **(**6**)**Dirigez l'émetteur Super Laser Link du camescope vers le récepteur IR. Ajustez la position de votre camescope et du récepteur IR pour obtenir des images nettes.

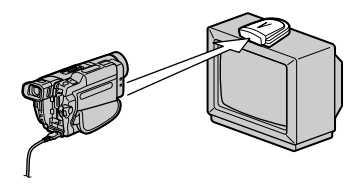

### Wiedergabe auf einem Fernseher

### Zum Abschalten der Super Laser Link-Funktion

Drücken Sie die SUPER LASER LINK-Taste, so dass die Lampe der Taste erlischt.

**Beim Ausschalten des Camcorders** Die Super Laser Link-Funktion wird automatisch desaktiviert.

**Bei eingeschalteter Super Laser Link-Funktion (SUPER LASER LINK-Taste leuchtet)** Der Camcorder verbraucht Strom. Schalten Sie die Super Laser Link-Funktion deshalb durch Drücken von SUPER LASER LINK aus, wenn Sie sie nicht benutzen.

ist ein Warenzeichen der Sony Corporation.

### Visionnage de l'enregistrement sur un téléviseur

### Pour annuler la fonction Super Laser Link

Appuyez sur SUPER LASER LINK. Le voyant sur la touche SUPER LASER LINK s'éteint.

**Si vous éteignez le camescope** La fonction Super Laser Link se désactivera automatiquement.

**Lorsque la fonction Super Laser Link est activée (la touche SUPER LASER LINK s'allume)** Le camescope consomme de l'énergie. Il est donc préférable de désactiver la fonction en appuyant sur SUPER LASER LINK lorsque vous n'en avez pas besoin.

est une marque de fabrique de Sony Corporation.

### — Fortgeschrittener Aufnahmebetrieb —

# Aufnehmen eines Standbildes auf Band – Tape Photo-Funktion

Der Camcorder ermöglicht die Aufnahme eines Standbildes (Fotos). So können Sie in Ihren Videofilm ein Foto einfügen oder ein Foto auf Band aufnehmen, um es mit einem Videodrucker (Sonderzubehör) auszudrucken. Auf ein Band, das im SP-Modus eine Aufnahmezeit von 60 Minuten ermöglicht,

können Sie im SP-Modus etwa 510 Standbilder und im LP-Modus etwa 765 Standbilder aufnehmen.

Darüber hinaus besteht auch die Möglichkeit, Standbilder in einem *Memory Stick* zu speichern siehe (Seite 136).

- **(**1**)** Halten Sie im Standby-Modus die Taste PHOTO leicht gedrückt, bis ein Standbild erscheint. Die Anzeige CAPTURE wird auf dem Monitorschirm eingeblendet, die Aufnahme beginnt jedoch noch nicht. Wenn das Standbild nicht Ihren Vorstellungen entspricht, lassen Sie PHOTO los, wählen Sie ein anderes Bild, und halten Sie dann erneut PHOTO leicht gedrückt.
- **(**2**)**Drücken Sie fester auf PHOTO. Das auf dem Monitorschirm angezeigte Standbild wird etwa sieben Sekunden lang zusammen mit dem Ton aufgezeichnet. Wenn die Aufzeichnung beendet ist, erlischt das Bild auf dem Monitorschirm.

— Opérations d'enregistrement avancées —

# Enregistrement d'une image fixe sur une cassette – Enregistrement de photos sur cassette

Vous pouvez enregistrer une image fixe, comme une photographie. Ce mode est utile si vous voulez faire une photographie d'un sujet ou si vous voulez imprimer l'image sur une imprimante vidéo (en option). Vous pouvez enregistrer 510 images environ

dans le mode SP et 765 images environ dans le mode LP sur une cassette de 60 minutes en mode SP.

Vous pouvez aussi enregistrer des images fixes sur des "Memory Stick" (p. 136).

- **(**1**)**Après avoir mis le camescope en attente, appuyez légèrement sur PHOTO et maintenez la pression jusqu'à ce qu'une image apparaisse. L'indicateur CAPTURE s'affiche. L'enregistrement ne commence pas encore à ce moment. Pour changer d'image, relâchez PHOTO, sélectionnez une autre image, appuyez légèrement sur PHOTO et maintenez la
- pression. **(**2**)** Appuyez à fond sur PHOTO.

L'image fixe affichée est enregistrée pendant sept secondes environ. Le son est également enregistré pendant ces sept secondes. L'image reste affichée jusqu'à ce qu'elle soit enregistrée.

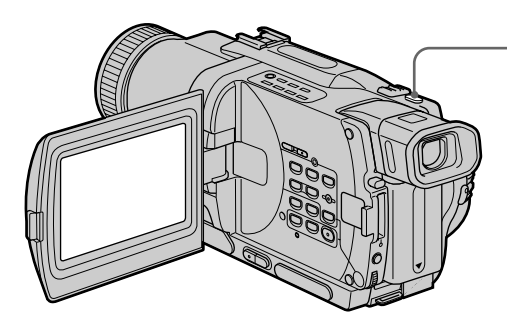

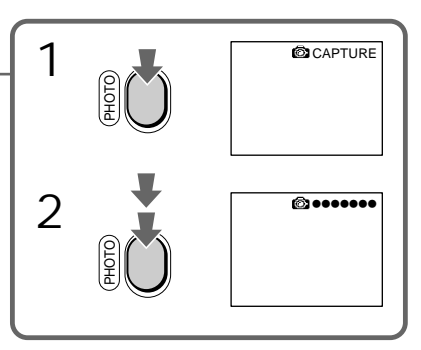

### Aufnehmen eines Standbildes auf Band – Tape Photo-Funktion

### **Hinweise**

- •Während der Tape Photo-Aufnahme kann der Modus und die Einstellung nicht geändert werden.
- •In folgenden Fällen arbeitet die PHOTO-Taste nicht:
- Während die Digital Effect-Funktion eingestellt oder verwendet wird.
- Während die Fader-Funktion verwendet wird.
- •Halten Sie beim Aufnehmen des Standbildes den Camcorder ruhig. Ansonsten weist das Bild mosaikförmige Störungen auf.

### **Tape Photo-Aufnahme mit der Fernbedienung**

Drücken Sie PHOTO an der Fernbedienung. Der Camcorder zeichnet dann das auf dem Monitorschirm gerade angezeigte Bild auf.

### **Tape Photo-Aufnahme im normalen CAMERA-Aufnahmebetrieb**

In diesem Fall kann das Bild nicht durch leichtes Drücken der Taste PHOTO auf dem Monitorschirm überprüft werden. Drücken Sie fest auf PHOTO. Der Camcorder zeichnet dann etwa sieben Sekunden lang ein Standbild auf und schaltet anschließend auf Standby.

### **Zum Aufnehmen von scharfen, stabilen Standbildern**

Nehmen Sie die Bilder auf den *Memory Stick* auf.

### Enregistrement d'une image fixe sur une cassette – Enregistrement de photos sur cassette

### **Remarques**

- •Pendant l'enregistrement de photos sur une cassette, vous ne pouvez pas changer de mode ni de réglage.
- •La touche PHOTO ne fonctionne pas:
	- pendant le réglage ou l'utilisation d'effets numériques.
	- pendant une transition en fondu.
- •Lorsque vous enregistrez une image fixe, ne bougez pas le camescope, sinon l'image apparaîtra en mosaïque.

### **Pour enregistrer une photo sur une cassette en utilisant la télécommande**

Appuyez sur PHOTO de la télécommande. L'image qui apparaît sur l'écran est immédiatement enregistrée.

### **Pour enregistrer une photo sur une cassette pendant l'enregistrement normal en mode CAMERA**

Vous ne pouvez pas vérifier l'image sur l'écran en appuyant légèrement sur PHOTO. Vous devez appuyer à fond sur PHOTO. L'image fixe est enregistrée durant sept secondes environ, puis le camescope se remet en attente.

### **Pour enregistrer des images fixes plus nettes et moins fluctuantes**

Il est conseillé de les enregistrer sur un "Memory Stick".

### Tape Photo-Aufnahme mit dem Selbstauslöser

Auch mit dem Selbstauslöser können Sie Standbilder auf das Band aufnehmen. Falls erwünscht, können Sie die Aufnahme von der Fernbedienung aus starten.

- **(**1**)** Drücken Sie im Standby-Modus die Taste MENU, um das Menü anzuzeigen.
- **(**2**)** Wählen Sie mit dem SEL/PUSH EXEC-Rad die Option  $\blacksquare$ , und drücken Sie auf das Rad.
- **(**3**)** Wählen Sie mit dem SEL/PUSH EXEC-Rad die Option SELFTIMER, und drücken Sie auf das Rad.
- **(**4**)** Wählen Sie mit dem SEL/PUSH EXEC-Rad die Option ON, und drücken Sie auf das Rad.
- **(**5**)** Drücken Sie MENU, um das Menü wieder abzuschalten.
- **(**6**)**Drücken Sie fest auf PHOTO. Während der Selbstauslöser nun von 10 zurückzählt, sind Pieptöne zu hören. In den letzten beiden Sekunden ertönen die Pieptöne schneller, anschließend wird die Aufnahme ausgelöst.

Enregistrement d'une image fixe sur une cassette – Enregistrement de photos sur cassette

### Enregistrement avec le retardateur

Vous pouvez enregistrer des images fixes sur une cassette en utilisant le retardateur. Vous pouvez aussi utiliser la télécommande pour cette opération.

- **(**1**)**En mode d'attente, appuyez sur MENU pour afficher les réglages de menus.
- **(**2**)**Tournez la molette SEL/PUSH EXEC pour sélectionner  $\blacksquare$ , puis appuyez sur la molette.
- **(**3**)**Tournez la molette SEL/PUSH EXEC pour sélectionner SELFTIMER, puis appuyez sur la molette.
- **(**4**)**Tournez la molette SEL/PUSH EXEC pour sélectionner ON, puis appuyez sur la molette.
- **(**5**)**Appuyez sur MENU pour dégager les réglages de menus.
- **(**6**)**Appuyez à fond sur PHOTO. La minuterie du retardateur se met en marche à compter de 10 et des bips sont audibles. Les deux dernières secondes de la minuterie, les bips deviennent plus rapides, puis l'enregistrement commence.

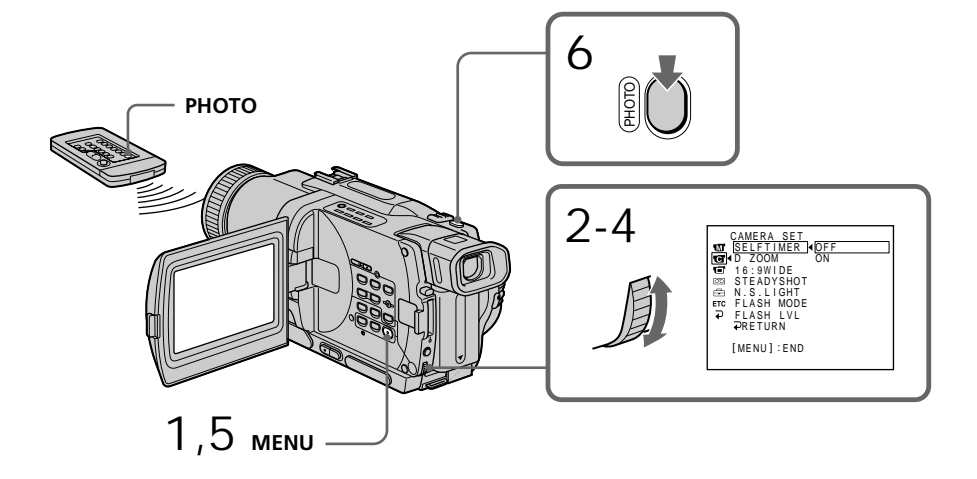

Zum Abschalten des Selbstauslösers Setzen Sie im Standby-Modus den Menüparameter SELFTIMER auf OFF. Von der Fernbedienung aus kann der Selbstauslöser nicht abgeschaltet werden.

Pour annuler l'enregistrement avec le retardateur

En mode d'attente, réglez SELFTIMER sur OFF dans les réglages de menu.

L'enregistrement de photos avec le retardateur ne peut pas être annulé par la télécommande.

### **Hinweis**

In folgenden Fällen wird der Selbstauslöser automatisch ausgeschaltet:

- Der Selbstauslöser hat die Aufnahme ausgelöst.
- Wenn der POWER-Schalter auf OFF (CHG), VCR oder PLAYER (PLAYER nur bei DCR-TRV725E) gestellt wird.

### Ausdrucken des Standbildes

Wenn Sie das mit dem Camcorder aufgenommene Standbild mit einem Videodrucker (Sonderzubehör) ausdrucken wollen, schließen Sie den Videodrucker über das mitgelieferte A/V-Kabel an den Camcorder an. Stecken Sie den Einzelstecker des A/V-Kabels in die AUDIO/VIDEO- bzw. A/V OUT-Buchse des Camcorders und den gelben Stecker in die Videoeingangsbuchse des Videodruckers. Lesen Sie bitte auch die Anleitung des Videodruckers durch.

Enregistrement d'une image fixe sur une cassette – Enregistrement de photos sur cassette

### **Remarque**

Le mode d'enregistrement avec retardateur est automatiquement annulé lorsque:

- La prise de vues est arrêtée.
- Le commutateur POWER est réglé sur OFF (CHG), VCR ou PLAYER (DCR-TRV725E seulement).

### Impression d'une photo

Vous pouvez imprimer une photo sur une imprimante vidéo (en option). Raccordez l'imprimante vidéo à l'aide du cordon de liaison audio/vidéo fourni avec le camescope. Raccordez le cordon de liaison audio/vidéo à la prise AUDIO/VIDEO ou A/V OUT du camescope et la fiche jaune du cordon à la prise d'entrée vidéo de l'imprimante. Reportez-vous ensuite au mode d'emploi de l'imprimante vidéo pour le détail sur l'impression proprement dite.

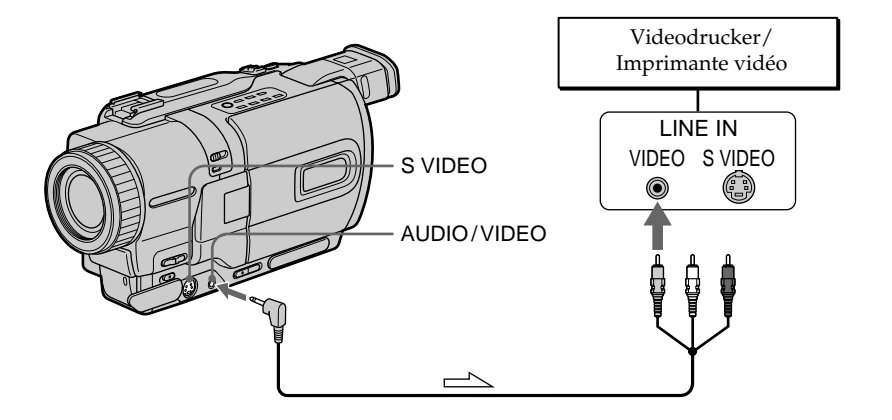

: Signalfluss/Sens du signal

### **Wenn der Videodrucker eine S-Videobuchse besitzt**

Verbinden Sie die S VIDEO- bzw. S VIDEO OUT-Buchse des Camcorders über ein S-Videokabel (Sonderzubehör) mit dem S-Videoeingang des Videodruckers.

### **Si l'imprimante vidéo est équipée d'une entrée S-vidéo**

Utilisez un câble de liaison S-vidéo (en option). Raccordez celui-ci à la prise S VIDEO ou S VIDEO OUT du camescope et à l'entrée S-vidéo de l'imprimante.

# Aufnehmen im Breitbildformat (Wide)

Sie können mit dem Camcorder ein 16:9-Breitbild aufnehmen, um es später auf einem Breitbildfernseher (16:9WIDE) wiederzugeben. Beim Aufnehmen im 16:9WIDE-Modus erscheinen auf dem LCD-Schirm bzw. im Sucher schwarze Streifen **[**a**]**. Bei der Wiedergabe ist das Bild auf einem normalen Fernseher **[**b**]** und auf einem Breitbildfernseher **[**c**]** horizontal gestaucht. Auf einem Breitbildfernseher, der in den "Full"-Modus geschaltet ist, erscheint das Bild bildschirmfüllend und unverzerrt **[**d**]**.

# Utilisation du mode Grand écran

Vous pouvez enregistrer en format 16:9 pour regarder vos films sur un téléviseur grand écran (16:9WIDE).

Des bandes noires apparaîtront sur l'écran LCD ou dans le viseur pendant l'enregistrement en mode 16:9WIDE **[**a**]**. L'image sera comprimée horizontalement pendant la lecture sur un téléviseur normal **[**b**]** ou sur un téléviseur grand écran **[**c**]**. Si vous sélectionnez le mode Grand écran sur un téléviseur grand écran, l'image sera normale **[**d**]**.

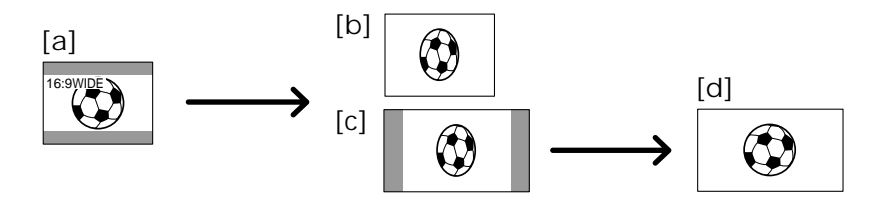

Stellen Sie im Standby-Modus den Menüparameter 16:9WIDE auf ON (siehe Seite 107).

En mode d'attente, réglez 16:9WIDE sur ON dans les réglages de menus (p. 107).

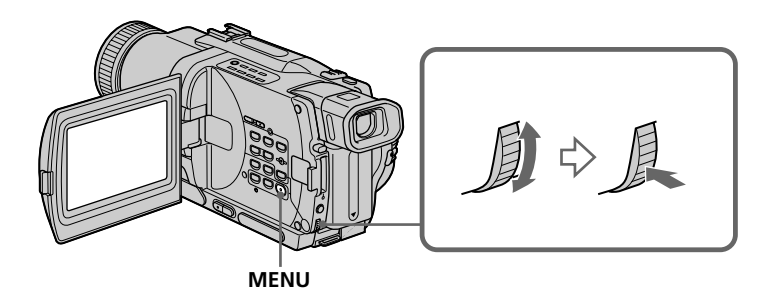

Zum Abschalten des Breitbildmodus Stellen Sie den Menüparameter 16:9WIDE auf OFF.

### **Im Breitbildmodus**

Der Modus OLD MOVIE steht nicht zur Verfügung.

### **Während der Aufnahme**

Der Breitbildmodus kann nicht ein- oder ausgeschaltet werden. Wenn Sie den Breitbildmodus ausschalten wollen, schalten Sie den Camcorder zunächst auf Standby und setzen Sie dann den Menüparameter 16:9WIDE auf OFF.

Pour annuler le mode Grand écran Réglez 16:9WIDE sur OFF dans les réglages de menus.

### **Dans le mode Grand écran**

Vous ne pouvez pas sélectionner l'effet Vieux film (OLD MOVIE).

### **Pendant l'enregistrement**

Vous ne pouvez pas sélectionner ou annuler le mode Grand écran. Lorsque vous voulez annuler le mode Grand écran, mettez le camescope en attente et réglez 16:9WIDE sur OFF dans les réglages de menus.

# Verwendung der Fader-Funktion

Der Fader ermöglicht ein professionelles Einund Ausblenden des Bildes.

# Utilisation de transitions en fondu

Vous pouvez faire des entrées ou sorties d'images en fondu pour donner un aspect professionnel à vos films.

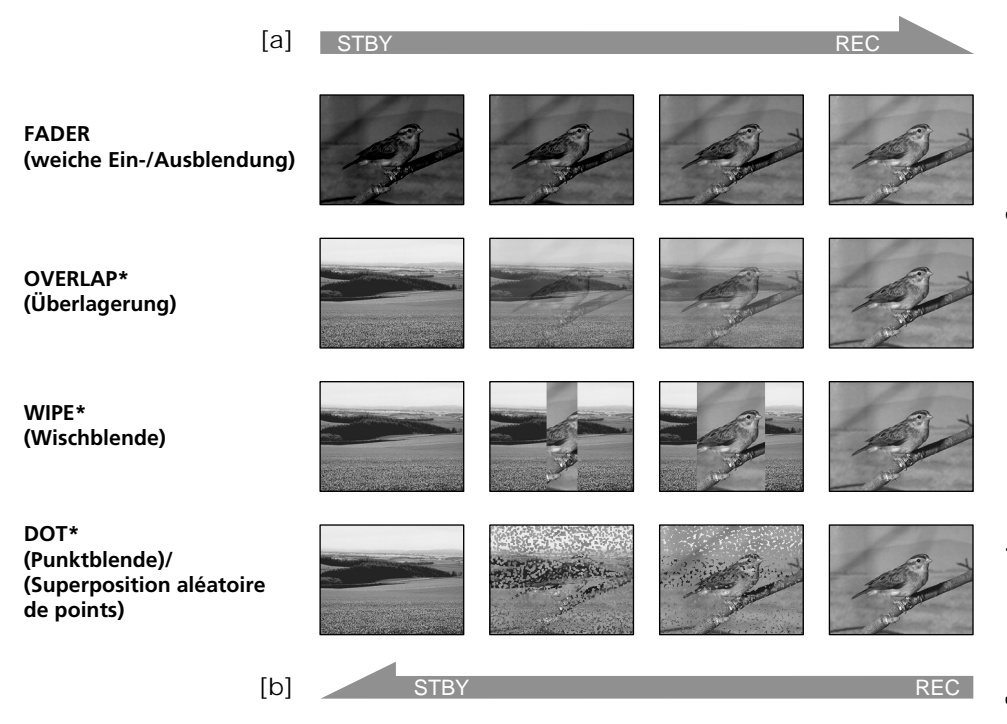

### **MONOTONE**

Beim Einblenden wird aus einem Schwarzweißbild langsam ein Farbbild. Beim Ausblenden wird aus einem Farbbild langsam ein Schwarzweißbild.

\* Nur Einblendung

### **MONOTONE**

Pendant l'entrée en fondu, l'image en blanc et noir apparaît lentement en couleur. Pendant la sortie en fondu, l'image en couleur apparaît lentement en blanc et noir.

\* Entrée en fondu seulement

### **(**1**) Zum Einblenden [**a**]**

Drücken Sie im Standby-Modus die Taste FADER, bis die gewünschte Fader-Anzeige blinkt.

### **Zum Ausblenden [**b**]**

Drücken Sie während der Aufnahme die Taste FADER, bis die gewünschte Fader-Anzeige blinkt.

Die Anzeige ändert sich in der folgenden Reihenfolge:

 $FADER \rightarrow MONOTONE \rightarrow OVERLAP \rightarrow$  $WIPE \rightarrow$  DOT

Als erstes erscheint stets der zuletzt gewählte Fader-Modus.

**(**2**)**Drücken Sie START/STOP. Die Fader-Anzeige hört auf zu blinken.

Nach dem Ein-/Ausblenden schaltet der Camcorder automatisch in den normalen Modus zurück.

### Utilisation de transitions en fondu

### **(**1**) Pendant l'entrée en fondu [**a**]**

En mode d'attente, appuyez sur FADER jusqu'à ce que l'indicateur de fondu souhaité clignote.

**Pendant la sortie en fondu [**b**]** Pendant l'enregistrement, appuyez sur FADER jusqu'à ce que l'indicateur de fondu souhaité clignote. L'indicateur change de la façon suivante:  $FADER \rightarrow MONOTONE \rightarrow OVERLAP \rightarrow$  $W I P E \rightarrow D O T$ Le dernier mode de fondu sélectionné apparaît en premier.

**(**2**)**Appuyez sur START/STOP. L'indicateur de fondu cesse de clignoter. Après l'entrée et la sortie en fondu, le camescope revient automatiquement au mode normal.

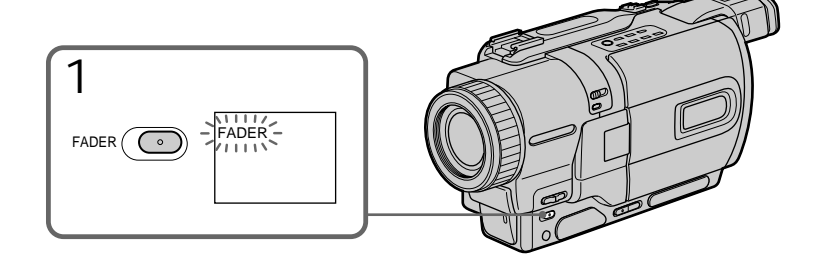

Zum Abschalten der Fader-Funktion Bevor Sie START/STOP drücken, drücken Sie FADER wiederholt, bis die Anzeige erlischt.

### **Hinweise**

- •Die Overlap-, Wipe- und Dot-Funktion arbeitet nur mit Bändern, die im Digital8-Format ( $\langle \}$ ) bespielt wurden.
- •Bei aktivierter Fader-Funktion können die folgenden Funktionen nicht verwendet werden. Umgekehrt kann die Fader-Funktion nicht verwendet werden, wenn eine der folgenden Funktionen aktiviert ist:
	- Digital Effect
	- Low Lux-Modus der PROGRAM AE-Funktion (nur Overlap-, Wipe- und Dot-Funktion)
	- Super NightShot
	- Tape Photo-Aufnahme

Pour annuler la fonction de fondu Avant d'appuyer sur START/STOP, appuyez sur FADER jusqu'à ce que l'indicateur disparaisse.

### **Remarques**

- •Les fonctions Overlap, Wipe et Dot n'agissent qu'avec les cassettes enregistrées dans le système Digital8  $\Theta$ .
- •Vous ne pouvez pas utiliser les fonctions suivantes pendant une transition en fondu et vous ne pouvez pas faire de transition en fondu lorsque vous utilisez les fonctions suivantes:
	- Effets numériques
	- Mode Faible éclairement des programmes d'exposition automatique (Fonction Overlap, Wipe ou Dot seulement)
	- Super NightShot
- Enregistrement de photos sur cassette

**Wenn die Overlap-, Wipe- oder Dot-Funktion nicht während der Aufnahme aktiviert wird** In diesem Fall sucht der Camcorder auf dem Band das zuletzt aufgenommene Bild und legt es in den Speicher ab. Während des Speichervorgangs blinkt die Anzeige schnell, und das Aufnahmebild auf dem Monitorschirm erlischt. Beachten Sie, dass abhängig vom Bandzustand das Bild manchmal nicht klar aufgezeichnet wird.

### **Avant d'utiliser la fonction Overlap, Wipe ou Dot**

Le camescope mémorise l'image sur la bande. Lorsque celle-ci est mémorisée, l'indicateur clignote rapidement, puis l'image que vous filmez disparaît de l'écran. Selon l'état de la bande, l'image obtenue sera plus ou moins nette.

# Verwendung der Spezialeffekte – Picture Effect

Sie können Ihre Aufnahmen mit digitalen Spezialeffekten, wie man sie z.B. aus Filmen und aus dem Fernsehen kennt, aufbereiten.

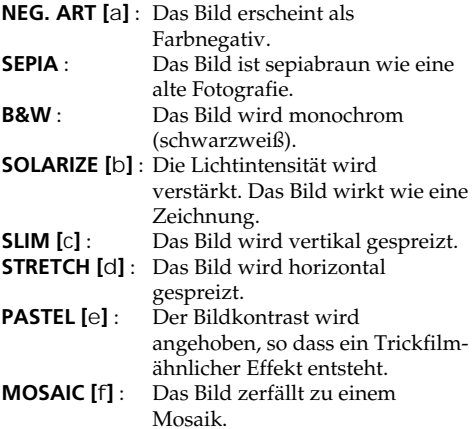

# Utilisation d'effets spéciaux – Effets d'image

Vous pouvez truquer numériquement les images que vous filmez pour obtenir des effets spéciaux, similaires aux effets utilisés dans les films ou les émissions télévisées.

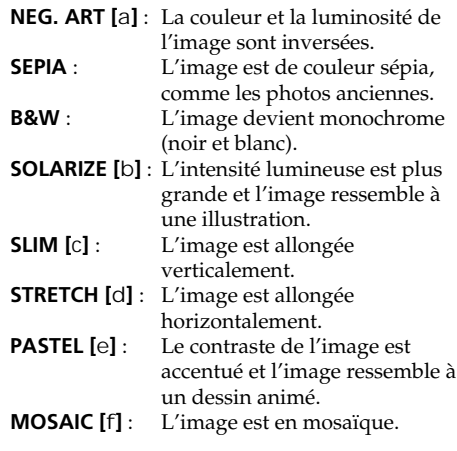

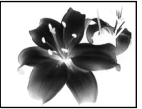

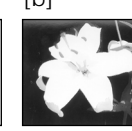

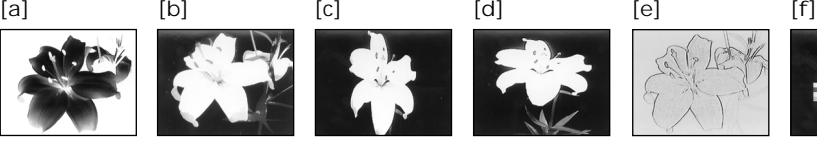

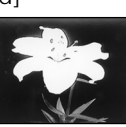

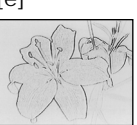

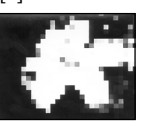

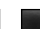

### Verwendung der Spezialeffekte – Picture Effect

- **(**1**)**Drücken Sie im CAMERA-Modus die Taste MENU, um das Menü anzuzeigen.
- **(**2**)**Wählen Sie mit dem SEL/PUSH EXEC-Rad die Option **III**, und drücken Sie auf das Rad.
- **(**3**)**Wählen Sie mit dem SEL/PUSH EXEC-Rad die Option P EFFECT, und drücken Sie auf das Rad.
- **(**4**)**Wählen Sie mit dem SEL/PUSH EXEC-Rad den gewünschten Effekt, und drücken Sie auf das Rad.

### Utilisation d'effets spéciaux – Effets d'image

- **(**1**)**Appuyez sur MENU pour afficher les réglages de menus en mode CAMERA.
- **(**2**)**Tournez la molette SEL/PUSH EXEC pour sélectionner  $\overline{w}$ , puis appuyez sur la molette.
- **(**3**)**Tournez la molette SEL/PUSH EXEC pour sélectionner P EFFECT, puis appuyez sur la molette.
- **(**4**)**Tournez la molette SEL/PUSH EXEC pour sélectionner l'effet souhaité, puis appuyez sur la molette.

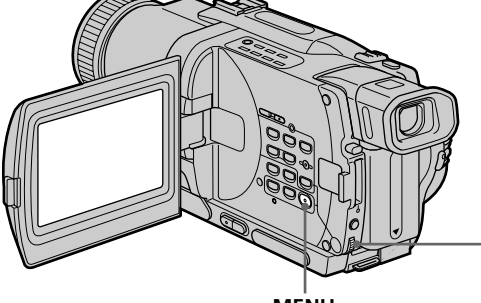

**MENU**

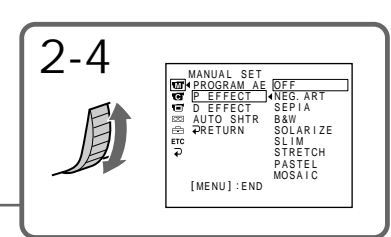

Zum Ausschalten der Picture Effect-Funktion

Setzen Sie den Menüparameter P EFFECT auf OFF.

### **Bei aktivierter Picture Effect-Funktion**

Der Spezialeffekt OLD MOVIE steht nicht zur Verfügung.

### **Beim Ausschalten des Camcorders**

Die Picture Effect-Funktion wird automatisch abgeschaltet.

Pour annuler l'effet d'image Réglez P EFFECT sur OFF dans les réglages de menus.

### **Lorsque vous utilisez un effet d'image** Vous ne pouvez pas sélectionner OLD MOVIE avec les effets d'image.

### **Lorsque vous éteignez le camescope**

L'effet d'image est annulé automatiquement.

# Verwendung der Spezialeffekte – Digital Effect

Mit den verschiedenen Digital Effect-Funktionen können Sie Ihre Aufnahmen noch interessanter gestalten. Der Ton wird normal aufgezeichnet.

### **STILL**

Ein Standbild wird mit einem bewegten Bild überlagert.

### **FLASH (FLASH MOTION)**

Standbilder werden in konstanten Intervallen nacheinander aufgenommen.

### **LUMI. (LUMINANCEKEY)**

Die hellen Teile eines Standbildes werden durch ein bewegtes Bild ersetzt.

### **TRAIL**

Das Aufnahmebild wird mit einem Nachleuchtschweif versehen.

### **SLOW SHTR (SLOW SHUTTER)**

Es wird mit längerer Verschlusszeit aufgenommen, um dunkle Szenen aufzuhellen.

### **OLD MOVIE**

Das Bild wird mit einer nostalgischen Atmosphäre verfremdet. Der Camcorder schaltet dabei automatisch den Breitbildmodus ein, wählt den Effekt SEPIA und stellt eine geeignete Verschlusszeit ein.

# Utilisation d'effets spéciaux – Effets numériques

Diverses fonctions numériques vous permettent d'ajouter des effets spéciaux aux images enregistrées. Le son est enregistré normalement.

### **STILL**

Permet de superposer une image fixe à une image animée.

### **FLASH (FLASH MOTION)**

Permet d'enregistrer des images fixes à intervalles constants pour créer un effet stroboscopique.

### **LUMI. (LUMINANCEKEY)**

Permet d'incruster une image animée dans une partie plus lumineuse d'une image fixe.

### **TRAIL**

Permet d'obtenir un effet de traînage avec une image rémanente.

### **SLOW SHTR (SLOW SHUTTER)**

Permet de ralentir la vitesse d'obturation. Le mode d'obturation lente rend les images sombres plus lumineuses.

### **OLD MOVIE**

Permet de restituer l'atmosphère d'un vieux film. Le camescope se règle automatiquement sur le mode Grand écran, l'effet SEPIA et la vitesse d'obturation appropriée.

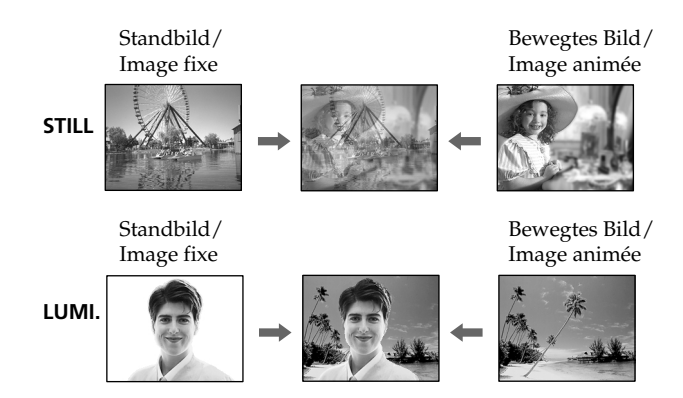

### Verwendung der Spezialeffekte – Digital Effect

- **(**1**)**Drücken Sie im CAMERA-Modus die Taste MENU, um das Menü anzuzeigen.
- **(**2**)**Wählen Sie mit dem SEL/PUSH EXEC-Rad die Option **II**, und drücken Sie auf das Rad.
- **(**3**)**Wählen Sie mit dem SEL/PUSH EXEC-Rad die Option D EFFECT, und drücken Sie auf das Rad.
- **(**4**)**Wählen Sie mit dem SEL/PUSH EXEC-Rad den gewünschten Effekt.
- **(**5**)**Drücken Sie auf das SEL/PUSH EXEC-Rad. Die Einstellbalken erscheinen auf dem Monitorschirm. In den Modi STILL und LUMI. wird ein Standbild in den Speicher abgelegt.
- **(**6**)** Stellen Sie am SEL/PUSH EXEC-Rad folgende Effektparameter ein:
	- STILL Die Intensität des in das bewegte Bild eingeblendeten Standbildes.
	- FLASH Das Intervall, mit dem die Standbilder aufgenommen werden.
	- LUMI. Die Farbe im Standbild, die durch ein bewegtes Bild ersetzt wird.
	- TRAIL Die Nachleuchtdauer des Schweifs.

SLOW SHTR – Die Verschlusszeit. Je größer die angezeigte Zahl, umso länger die Verschlusszeit.

OLD MOVIE – Keine Parameter einstellbar.

In den Modi STILL, FLASH, LUMI. und TRAIL erscheint ein Einstellbalken. Je mehr Segmente im Balken angezeigt werden, umso ausgeprägter ist der Effekt.

### Utilisation d'effets spéciaux – Effets numériques

- **(**1**)**Appuyez sur MENU pour afficher les réglages de menus en mode CAMERA.
- **(**2**)**Tournez la molette SEL/PUSH EXEC pour sélectionner  $\blacksquare$ , puis appuyez sur la molette.
- **(**3**)**Tournez la molette SEL/PUSH EXEC pour sélectionner D EFFECT, puis appuyez sur la molette.
- **(**4**)**Tournez la molette SEL/PUSH EXEC pour sélectionner l'effet souhaité.
- **(**5**)**Appuyez sur la molette SEL/PUSH EXEC. Les barres apparaissent à l'écran. Dans les modes STILL et LUMI., les images fixes sont enregistrées dans la mémoire.
- **(**6**)** Tournez la molette SEL/PUSH EXEC pour ajuster les effets suivants.
- STILL L'intensité de l'image fixe qui doit être incrustée dans l'image animée.
- FLASH L'intervalle d'enregistrement des images.
- LUMI. La couleur de la zone de l'image fixe qui sera remplacée par une image animée.
- TRAIL La durée de rémanence de l'image.
- SLOW SHTR La vitesse d'obturation. Plus le nombre est grand plus la vitesse est lente.
- OLD MOVIE Aucun réglage nécessaire.

L'effet numérique devient plus intense quand le nombre de barres augmente. Les barres apparaissent dans les modes suivants: STILL, FLASH, LUMI. et TRAIL.

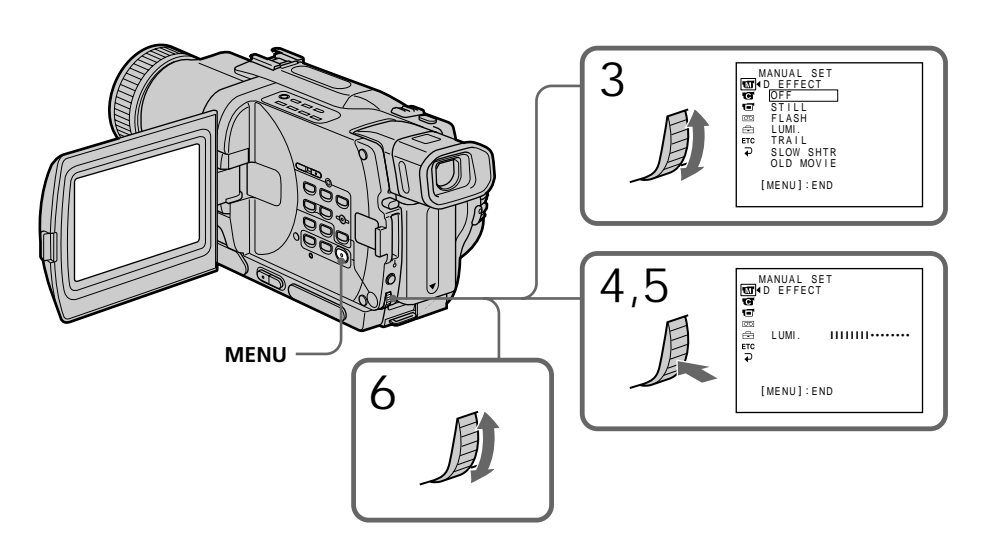

Zum Abschalten der Digital Effect-Funktion

Setzen Sie den Menüparameter D EFFECT auf OFF.

### **Hinweise**

- •Bei aktivierter Digital Effect-Funktion stehen die folgenden Funktionen nicht zur Verfügung:
	- Fader
	- Low Lux-Modus der PROGRAM AE-Funktion
	- Tape Photo-Aufnahme
	- Super NightShot
- •Im Slow Shutter-Modus steht die folgende Funktion nicht zur Verfügung:
	- PROGRAM AE
- •Im Old Movie-Modus stehen die folgenden Funktionen nicht zur Verfügung:
	- Wide
	- Picture Effect
	- PROGRAM AE

### **Beim Ausschalten des Camcorders**

Die Digital Effect-Funktion wird automatisch abgeschaltet.

### **Beim Aufnehmen im Slow Shutter-Modus**

Der Autofocus arbeitet möglicherweise nicht einwandfrei. Verwenden Sie ein Stativ, und fokussieren Sie manuell.

### **Die Slow Shutter-Verschlusszeiten**

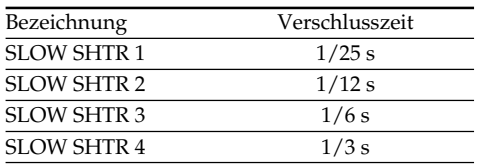

### Utilisation d'effets spéciaux – Effets numériques

Pour annuler l'effet numérique Réglez D EFFECT sur OFF dans les réglages de menus.

### **Remarques**

- •Les fonctions suivantes n'agissent pas lorsqu'un effet numérique est utilisé:
	- Transition en fondu
	- Mode Faible éclairement des programmes d'exposition automatique
	- Enregistrement de photos sur cassette
	- Super NightShot
- •La fonction suivante n'agit pas dans le mode d'obturation lente:
	- Programmes d'exposition automatique
- •Les fonctions suivantes n'agissent pas dans le mode Vieux film:
	- Mode Grand écran
	- Effets d'image
	- Programmes d'exposition automatique

### **A la mise hors tension du camescope**

L'effet numérique sélectionné est automatiquement annulé.

### **A l'enregistrement dans le mode d'obturation lente**

Il se peut que l'autofocus ne soit pas très efficace. Essayez de faire la mise au point manuellement en utilisant un pied photographique.

### **Vitesse d'obturation**

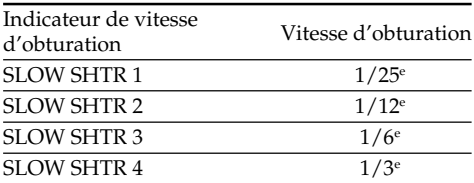

Im PROGRAM AE-Betrieb (AE = Auto Exposure) stehen Ihnen verschiedene Modi, die auf bestimmte Aufnahmesituationen zugeschnitten sind, zur Auswahl.

### **<sup><sup>6</sup>**</sup> Spotlight

Dieser Modus verhindert, dass beispielsweise beim Aufnehmen von Theaterszenen die Gesichter zu hell erscheinen, wenn die Szene durch Scheinwerfer oder sonstige helle Lichtquellen beleuchtet wird.

### **Softporträt**

Dieser Modus bildet das Motiv scharf vor unscharfem Hintergrund ab und eignet sich beispielsweise für Porträtaufnahmen und zum Aufnehmen von Blumen.

### **Sport**

Dieser Modus ermöglicht auch bei schnellen Bewegungen (Tennis, Golf usw.) scharfe Aufnahmen.

### **Strand & Ski**

Dieser Modus verhindert, dass Gesichter zu dunkel aufgenommen werden, wenn die Szene starkem Sonneneinfall und Lichtreflexionen (beispielsweise am Strand oder beim Skisport) ausgesetzt ist.

### <del>€</del> Sonnenuntergang & Mond

Dieser Modus stellt sicher, dass beim Aufnehmen von Sonnenuntergängen sowie beim Aufnehmen von Feuerwerk, Leuchtreklamen und sonstigen Nachtaufnahmen die natürliche Atmosphäre erhalten bleibt.

### **Landschaft**

Dieser Modus ist vorteilhaft zum Aufnehmen von weit entfernten Motiven (wie Bergen usw.). Bei Aufnahmen durch ein Fenster oder einen Maschendraht verhindert dieser Modus, dass der Camcorder auf das Glas bzw. den Draht scharfstellt.

### **Low Lux**

Dieser Modus hellt die Szene auf, so dass Sie auch bei geringer Beleuchtung aufnehmen können.

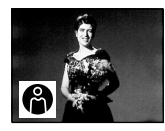

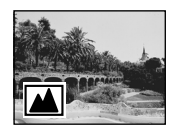

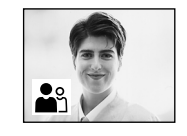

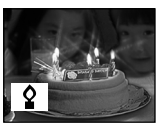

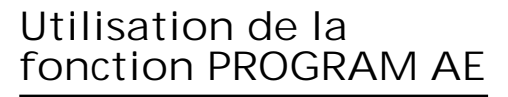

Vous pouvez sélectionner le mode d'exposition automatique (PROGRAM AE) le mieux adapté aux conditions de la prise de vues.

### **<sup><sup>@</sup>** Projecteur</sup>

Ce mode empêche que les personnes filmées sous un projecteur, par exemple au théâtre, aient des visages trop blancs.

### **Portrait**

Ce mode permet de bien faire ressortir le sujet sur un fond doux. Il est tout indiqué pour filmer des personnes ou des fleurs.

### **Sports**

Ce mode réduit le bougé lors de la prise de vues de sujets aux mouvements rapides, comme au golf ou au tennis.

### **Plage et ski**

Ce mode empêche que les visages des personnes apparaissent trop sombres sous une lumière intense ou une lumière réfléchie, en particulier à la plage en été ou sur les pistes de ski.

### **€ Crépuscule et nuit**

Ce mode permet d'obtenir une meilleure atmosphère lors de la prise de vues de couchers du soleil, de vues nocturnes, de feux d'artifice et d'enseignes lumineuses.

### **Paysage**

Ce mode doit être utilisé pour filmer des sujets lointains, comme des montagnes et empêche le camescope de faire la mise au point sur le maillage métallique d'une vitre, par exemple, lorsque vous filmez un sujet derrière une vitre.

### **Faible éclairement**

Ce mode rend les sujets insuffisamment éclairés plus lumineux.

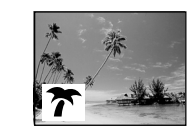

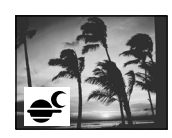

### Verwendung der PROGRAM AE-Funktion

- **(**1**)**Drücken Sie im Modus CAMERA oder MEMORY die Taste MENU, um das Menü anzuzeigen.
- **(**2**)**Wählen Sie mit dem SEL/PUSH EXEC-Rad die Option **II**, und drücken Sie auf das Rad.
- **(**3**)**Wählen Sie mit dem SEL/PUSH EXEC-Rad die Option PROGRAM AE, und drücken Sie auf das Rad.
- **(**4**)**Wählen Sie mit dem SEL/PUSH EXEC-Rad den gewünschten Modus.

### Utilisation de la fonction PROGRAM AE

- **(**1**)**Appuyez sur MENU pour afficher les réglages de menus en mode CAMERA ou MEMORY.
- **(**2**)**Tournez la molette SEL/PUSH EXEC pour sélectionner  $\blacksquare$ , puis appuyez sur la molette.
- **(**3**)**Tournez la molette SEL/PUSH EXEC pour sélectionner PROGRAM AE, puis appuyez sur la molette.
- **(**4**)**Tournez la molette SEL/PUSH EXEC pour sélectionner l'effet souhaité.

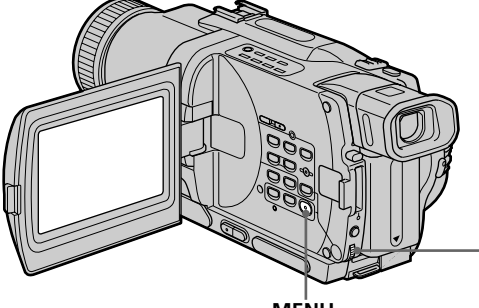

**MENU**

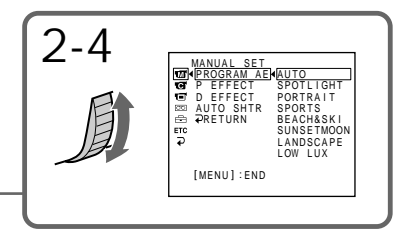

Zum Abschalten der PROGRAM AE-Funktion

Setzen Sie den Menüparameter PROGRAM AE auf AUTO.

### **Hinweise**

- •In den Modi Spotlight, Sport und Strand & Ski stellt der Camcorder nur auf weiter entfernte Motive scharf. Nahaufnahmen sind nicht möglich.
- •In den Modi Sonnenuntergang & Mond und Landschaft stellt der Camcorder nur auf sehr weit entfernte Motive scharf.
- •In den PROGRAM AE-Modi stehen die folgenden Funktionen nicht zur Verfügung:
	- Slow Shutter
	- Old Movie
- •Im Low Lux-Modus stehen die folgenden Funktionen nicht zur Verfügung:
- Digital Effect
- Overlap
- Wipe
- Dot

Pour annuler la fonction PROGRAM AE

Réglez PROGRAM AE sur AUTO dans les réglages de menus.

### **Remarques**

- •Dans les modes Projecteur, Sports et Plage et ski, vous ne pouvez pas faire de gros plans parce que le camescope fait automatiquement la mise au point sur les sujets à distance moyenne ou lointains.
- •Dans les modes Crépuscule et nuit et Paysage, le camescope fait la mise au point sur les sujets lointains seulement.
- •Les fonctions suivantes n'agissent pas avec les programmes d'exposition automatique:
	- Obturation lente
	- Effet vieux film
- •Les fonctions suivantes n'agissent pas avec le mode Faible éclairement:
	- Effets numériques
	- Transition Overlap
	- Transition Wipe
	- Transition Dot

### Verwendung der PROGRAM AE-Funktion

- •Wenn NIGHTSHOT auf ON gestellt ist, arbeitet die PROGRAM AE-Funktion nicht. (Die Anzeige blinkt.)
- •Wenn Sie im MEMORY-Modus aufnehmen, arbeiten der Low Lux-Modus und der Sport-Modus nicht und die Anzeige blinkt.

### **Wenn die Aufnahmeszene durch Leuchtstoffröhren, Natriumdampf-, Quecksilberdampflampen o.ä beleuchtet wird** In den folgenden PROGRAM AE-Modi kann es

zu Flimmern und Farbverfälschungen kommen. Schalten Sie diese Modi dann aus.

- Softporträt-Modus
- Sport-Modus

### Utilisation de la fonction PROGRAM AE

- •Lorsque le paramètre NIGHTSHOT est réglé sur ON, la fonction PROGRAM AE n'agit pas. (L'indicateur clignote.)
- •Pendant la prise de vues dans le mode MEMORY, les modes Faible éclairement et Sport n'agit pas. (L'indicateur clignote)

### **Si vous filmez sous un tube à décharge comme une lampe fluorescente, une lampe au sodium ou une lampe au mercure**

Un scintillement ou changement de couleur peut apparaître dans les modes suivants. Si c'est le cas, désactivez la fonction PROGRAM AE.

- Mode Portrait
- Mode Sports

# Manuelle Belichtungskorrektur (Exposure)

Die Belichtung kann manuell korrigiert werden. Dies ist in den folgenden Fällen vorteilhaft: – Motiv im Gegenlicht.

- Helles Motiv vor dunklem Hintergrund.
- Um bei Nachtszenen usw. die dunkle Atmosphäre zu erhalten.
- **(**1**)**Drücken Sie im CAMERA-Modus oder MEMORY-Modus die Taste EXPOSURE. Die Belichtungskorrekturanzeige erscheint auf dem Monitorschirm.
- **(**2**)** Korrigieren Sie am SEL/PUSH EXEC-Rad die Belichtung.

# Réglage manuel de l'exposition

Vous pouvez régler vous-même l'exposition. Ajustez l'exposition manuellement dans les cas suivants:

- Le sujet est à contre-jour
- Le sujet est lumineux et le fond sombre
- Vous voulez obtenir une image fidèle de sujets sombres (scènes nocturnes)
- **(**1**)**Appuyez sur EXPOSURE en mode CAMERA ou MEMORY. L'indicateur d'exposition apparaît sur l'écran.
- **(**2**)**Tournez la molette SEL/PUSH EXEC pour ajuster la luminosité.

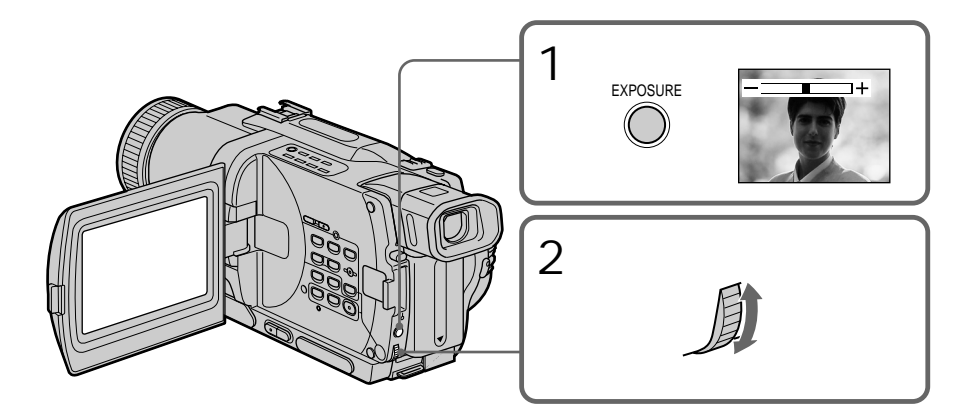

Zum Zurückschalten auf automatische Belichtung Drücken Sie EXPOSURE.

### **Hinweis**

Wenn im Modus CAMERA oder MEMORY die manuelle Belichtungskorrektur aktiviert ist, arbeitet die Gegenlichtfunktion nicht.

### **In folgenden Fällen schaltet der Camcorder auf automatische Belichtungseinstellung zurück:**

- Wenn der PROGRAM AE-Modus geändert wird.
- Wenn NIGHTSHOT auf ON geschoben wird.

Pour revenir au mode d'exposition automatique Appuyez sur EXPOSURE.

### **Remarque**

Lorsque vous réglez manuellement l'exposition, la compensation de contre-jour n'agit pas dans le mode CAMERA ou MEMORY.

### **Le camescope reviendra automatiquement au mode d'exposition automatique:**

- Si vous changez de programme d'exposition automatique
- Si vous réglez NIGHTSHOT sur ON.

In folgenden Fällen ist ein manuelles Fokussieren vorteilhaft:

- •In Aufnahmesituationen, in denen der Autofocus nicht einwandfrei arbeitet, wie beispielsweise:
	- Motiv hinter Fensterglas mit Regentropfen.
	- Motiv mit horizontalen Streifen.
	- Motiv mit geringem Kontrast (Wand, Himmel usw.).
- •Wenn Sie zunächst auf das Motiv im Vorderund dann auf den Hintergrund scharfstellen wollen.
- •Wenn Sie ein stationäres Motiv mit einem Stativ aufnehmen.

# Mise au point manuelle

Dans les situations suivantes vous obtiendrez de meilleurs résultats avec la mise au point manuelle:

- •Lorsque l'autofocus n'est pas adapté à la prise de vues, en particulier si le sujet est:
	- derrière une vitre couverte de gouttelettes d'eau.
	- derrière des rayures horizontales.
	- faiblement contrasté, comme un mur ou le ciel.
- •Lorsque vous voulez faire la mise au point sur un sujet en arrière plan.
- •Lorsque vous filmez un sujet stationnaire avec un pied photographique.

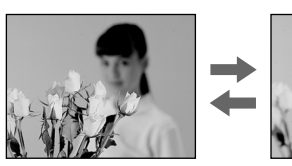

- **(**1**)** Stellen Sie im CAMERA-Modus oder MEMORY-Modus den FOCUS-Schalter auf MANUAL. Die  $\textcircled{F}-A$ nzeige erscheint auf dem Monitorschirm.
- **(**2**)** Stellen Sie das Bild am Fokussierring scharf.

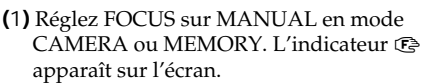

**(**2**)** Tournez la bague de mise au point pour obtenir une image nette.

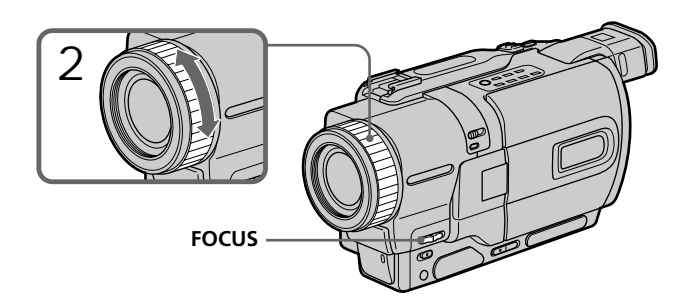

Zum Zurückschalten auf Autofocus Stellen Sie FOCUS auf AUTO.

Pour revenir à l'autofocus Réglez FOCUS sur AUTO.

### **Zum bequemen, exakten Fokussieren**

Stellen Sie das Zoom beim Fokussieren auf "T" (Tele), nehmen Sie dann jedoch in der Position "W" (Weitwinkel) auf.

### **Beim Aufnehmen von sehr nahen Motiven**

Fahren Sie mit dem Zoom ganz in den Weitwinkelbereich ("W").

### **Das Symbol** 9 **ändert sich wie folgt:**

- Wenn ein sehr weit entferntes Motiv aufgenommen wird.
- Wenn sich das Motiv zu dicht vor der Kamera befindet, so dass kein Fokussieren möglich ist.

### **Pour obtenir une image nette**

Ajustez le zoom en effectuant d'abord la mise au point en position "T" (téléobjectif) et filmez ensuite en position "W" (grand angle). La mise au point sera plus simple à faire.

### **Si vous filmez tout près du sujet**

Faites la mise au point en position "W" (grand angle).

### 9 **est remplacé par les indicateurs suivants:**

- **la lorsque vous filmez un sujet très éloigné.**
- lorsque le sujet est trop près pour que la mise au point soit nette.

Zwischen acht fest einprogrammierten und zwei von Ihnen erstellten Titeln kann gewählt werden (Seite 69). Sprache, Farbe, Größe und Position können geändert werden.

- **(**1**)**Drücken Sie im Standby-Modus die Taste TITLE. Das Titelmenü erscheint auf dem Monitorschirm.
- **(**2**)**Wählen Sie mit dem SEL/PUSH EXEC-Rad die Option  $\Box$ , und drücken Sie auf das Rad.
- **(**3**)**Wählen Sie mit dem SEL/PUSH EXEC-Rad den gewünschten Titel, und drücken Sie auf das Rad. Der Titel erscheint in der momentan gewählten Sprache.
- **(**4**)** Falls erwünscht, ändern Sie wie folgt die Farbe, die Größe und die Position des Titels: 1Wählen Sie mit dem SEL/PUSH EXEC-Rad
	- die Option Colour (Farbe), Size (Größe) oder Position, und drücken Sie auf das Rad.
	- 2Nehmen mit dem SEL/PUSH EXEC-Rad die Einstellung wunschgemäß vor, und drücken Sie auf das Rad.
	- 3 Wiederholen Sie die Schritte 1 und 2, bis der Titel Ihren Vorstellungen entspricht.
- **(**5**)**Drücken Sie erneut auf das SEL/PUSH EXEC-Rad, um die Einstellung zu beenden.
- **(**6**)**Drücken Sie START/STOP, um die Aufnahme zu starten.
- **(**7**)**Drücken Sie TITLE, um die Titelaufnahme zu beenden.

Vous pouvez sélectionner un des huit titres préréglés et deux titres personnalisés (p. 69). Vous pouvez aussi choisir la langue, la couleur, la taille et la position des titres.

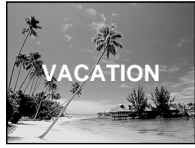

- **(**1**)**Appuyez sur TITLE en mode d'attente pour afficher le menu de titres. Le menu de titres apparaît sur l'écran.
- **(**2**)**Tournez la molette SEL/PUSH EXEC pour sélectionner  $\Box$ , puis appuyez sur la molette.
- **(**3**)**Tournez la molette SEL/PUSH EXEC pour sélectionner le titre souhaité, puis appuyez sur la molette. Les titres sont affichés dans la langue que vous avez sélectionnée.
- **(**4**)** Changez au besoin la couleur, la taille ou la position du titre.
	- 1Tournez la molette SEL/PUSH EXEC pour sélectionner la couleur, la taille ou la position, puis appuyez sur la molette. Le paramètre apparaît sur l'écran.
	- 2Tournez la molette SEL/PUSH EXEC pour sélectionner le paramètre souhaité, puis appuyez sur la molette.
	- 3 Répétez les opérations ① et 2 jusqu'à ce que le titre soit comme vous voulez.
- **(**5**)**Appuyez une nouvelle fois sur la molette SEL/PUSH EXEC pour valider le réglage.
- **(**6**)**Appuyez sur START/STOP pour commencer l'enregistrement.
- **(**7**)**Lorsque vous ne voulez plus enregistrer de titre, appuyez sur TITLE.

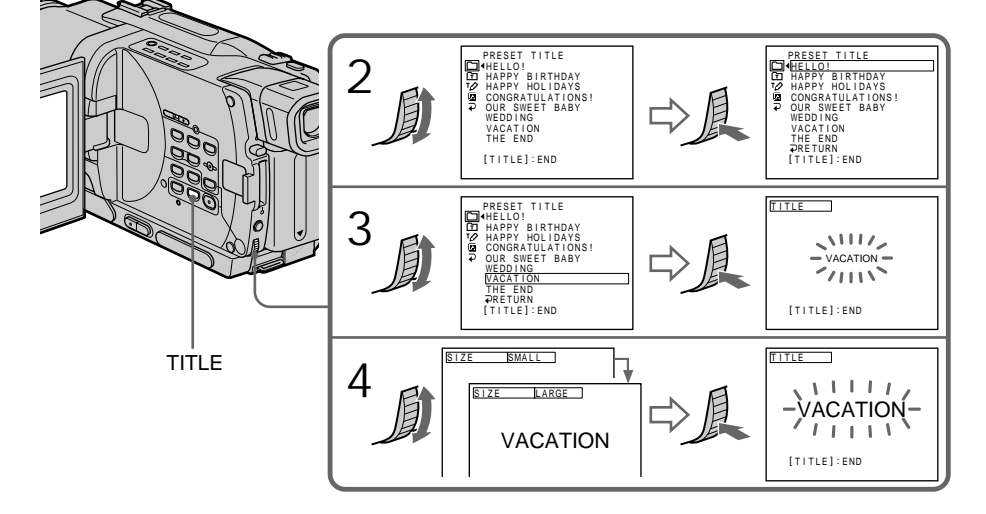

67

Zum Einblenden des Titels während der Aufnahme

Drücken Sie während der Aufnahme die Taste TITLE, und führen Sie dann die Schritte 2 bis 5 aus. Wenn Sie im Schritt 5 das SEL/PUSH EXEC-Rad drücken, wird der Titel aufgenommen.

Zum Umschalten der Sprache eines im Camcorder gespeicherten Titels Wählen Sie  $\Xi$ , bevor Sie Schritt 2 ausführen. Wählen Sie dann die Sprache, und fahren Sie mit Schritt 2 fort.

### **Wenn Sie bei eingeblendetem Titel das Menü anzeigen**

Während das Menü angezeigt wird, wird der Titel nicht aufgezeichnet.

### **Zum Abrufen eines eigenen Titels**

Wählen Sie im Schritt 2 die Option  $\mathbf{\mathbf{\Omega}}$ .

### **Einstelloptionen**

- •Folgende Titelfarben stehen zur Auswahl: WHITE (weiß)  $\longleftrightarrow$  YELLOW (gelb)  $\longleftrightarrow$  VIOLET  $\text{(violet)} \longleftrightarrow \text{RED (rot)} \longleftrightarrow \text{CYAN (cyan)} \longleftrightarrow$  $GREEN$  (grün)  $\leftrightarrow$ BLUE (blau)
- •Folgende Titelgrößen stehen zur Auswahl:  $SMALL$  (klein)  $\longleftrightarrow$  LARGE (groß) Bei der Titelgröße LARGE können maximal nur 12 Zeichen eingegeben werden.
- •Folgende Titelpositionen stehen zur Auswahl:  $1 \leftrightarrow 2 \leftrightarrow 3 \leftrightarrow 4 \leftrightarrow 5 \leftrightarrow 6 \leftrightarrow 7 \leftrightarrow 8 \leftrightarrow 9$ Je größer die Zahl, umso niedriger die Position. Bei der Titelgröße LARGE kann die Position 9 nicht gewählt werden.

### **Während der Wahl und der Einstellung des Titels**

Der auf dem Schirm angezeigte Titel kann nicht aufgenommen werden.

### **Wenn während der Aufnahme ein Titel eingeblendet wird**

Der Piepton ist nicht zu hören.

### **Während der Wiedergabe**

**68** verwenden. Auch während der Wiedergabe kann ein Titel eingeblendet werden. Der Titel wird dann jedoch nicht auf Band aufgenommen. Wenn Sie den Camcorder über das A/V-Kabel an einen Videorecorder anschließen, können Sie beim Kopieren des Bandes einen Titel aufzeichnen. Dies ist jedoch nicht möglich, wenn Sie statt des A/V-Kabels das i.LINK-Kabel

### Titeleinblendung incrustation d'un titre

Pour incruster un titre en cours d'enregistrement

Appuyez sur TITLE pendant que vous filmez et effectuez les opérations 2 à 5 ci-dessus. Lorsque vous appuyez sur la molette SEL/PUSH EXEC à l'étape 5, le titre est enregistré.

### Pour sélectionner la langue d'un titre préréglé

Si vous voulez sélectionner une autre langue, choisissez **a** avant l'étape 2, puis sélectionnez la langue et revenez à l'étape 2.

### **Si vous affichez le menu pendant l'incrustation d'un titre**

Le titre ne sera pas enregistré tant que le menu sera affiché.

### **Pour utiliser un titre personnalisé**

Si vous voulez personnaliser votre titre, sélectionnez  $\overline{\mathbf{u}}$  à l'étape 2.

### **Réglage du titre**

- •La couleur du titre change de la façon suivante: WHITE (blanc)  $\longleftrightarrow$  YELLOW (jaune)  $\longleftrightarrow$ VIOLET (violet)  $\longleftrightarrow$  RED (rouge)  $\longleftrightarrow$  CYAN  $(cyan) \leftrightarrow GREEN$  (vert)  $\leftrightarrow BLUE$  (bleu)
- •La taille du titre change de la façon suivante:  $SMALL$  (petit)  $\longleftrightarrow$  LARGE (gros) Vous ne pouvez pas enregistrer de titre de plus de 12 caractères lorsque vous sélectionnez la taille LARGE.
- •La position du titre change de la façon suivante:  $1 \leftrightarrow 2 \leftrightarrow 3 \leftrightarrow 4 \leftrightarrow 5 \leftrightarrow 6 \leftrightarrow 7 \leftrightarrow 8 \leftrightarrow 9$ Plus le nombre est grand, plus la position du titre est basse.

Si vous sélectionnez la taille LARGE, vous ne pourrez pas choisir la position 9.

## **Lorsque vous sélectionnez et réglez le titre**

Le titre affiché n'est pas enregistré.

### **Lorsque vous incrustez un titre pendant l'enregistrement**

Le bip ne retentit pas.

### **Pendant la lecture**

Vous pouvez incruster un titre, mais il ne s'enregistrera pas sur la bande.

Vous pouvez enregistrer un titre en faisant une copie sur un magnétoscope relié au camescope par le cordon de liaison audio/vidéo. Si vous utilisez un câble i.LINK à la place du cordon de liaison audio/vidéo, vous ne pourrez pas enregistrer le titre.

# Erstellen eigener Titel

Sie können zwei eigene Titel aus jeweils bis zu 20 Zeichen erstellen und abspeichern.

- **(**1**)**Drücken Sie im Modus Standby, VCR oder PLAYER (PLAYER nur bei DCR-TRV725E) die Taste TITLE.
- **(**2**)**Wählen Sie mit dem SEL/PUSH EXEC-Rad die Option 10, und drücken Sie auf das Rad.
- **(**3**)**Wählen Sie mit dem SEL/PUSH EXEC-Rad die Option CUSTOM1 SET oder CUSTOM2 SET, und drücken Sie auf das Rad.
- **(**4**)**Wählen Sie mit dem SEL/PUSH EXEC-Rad die Gruppe mit dem gewünschten Zeichen, und drücken Sie auf das Rad.
- **(**5**)**Wählen Sie mit dem SEL/PUSH EXEC-Rad das gewünschte Zeichen, und drücken Sie auf das Rad.
- **(**6**)**Wiederholen Sie die Schritte 4 und 5, bis der Titel eingegeben ist.
- **(**7**)**Beenden Sie den Einstellvorgang, indem Sie mit dem SEL/PUSH EXEC-Rad die Option [SET] wählen und dann auf das Rad drücken. Der Titel wird gespeichert.
- **(**8**)**Drücken Sie TITLE, um das Titelmenü abzuschalten.

# Création de titres personnalisés

Vous pouvez créer deux titres qui resteront mémorisés dans le camescope. Chaque titre peut contenir 20 caractères au maximum.

- **(**1**)**Appuyez sur TITLE en mode d'attente, VCR ou PLAYER (DCR-TRV725E seulement).
- **(**2**)**Tournez la molette SEL/PUSH EXEC pour sélectionner  $\phi$ , puis appuyez sur la molette.
- **(**3**)**Tournez la molette SEL/PUSH EXEC pour sélectionner CUSTOM1 SET ou CUSTOM2 SET, puis appuyez sur la molette.
- **(**4**)**Tournez la molette SEL/PUSH EXEC pour sélectionner la colonne du caractère souhaité, puis appuyez sur la molette.
- **(**5**)**Tournez la molette SEL/PUSH EXEC pour sélectionner le caractère souhaité, puis appuyez sur la molette.
- **(**6**)**Répétez les opérations 4 et 5 jusqu'à ce que vous ayez sélectionné tous les caractères et saisi tout le titre.
- **(**7**)**Quand vous avez terminé, tournez la molette SEL/PUSH EXEC pour sélectionner [SET], puis appuyez sur la molette. Le titre est mémorisé.
- **(**8**)**Appuyez sur TITLE pour faire disparaître le menu de titres.

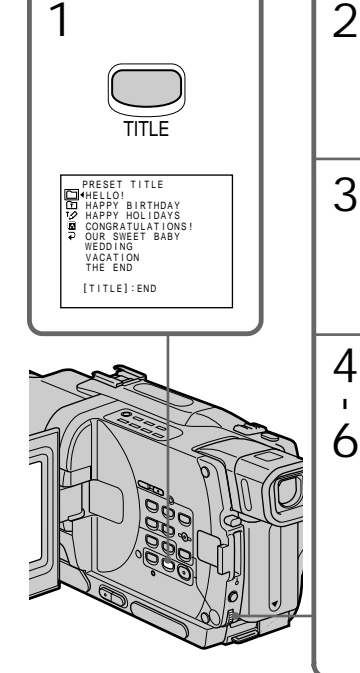

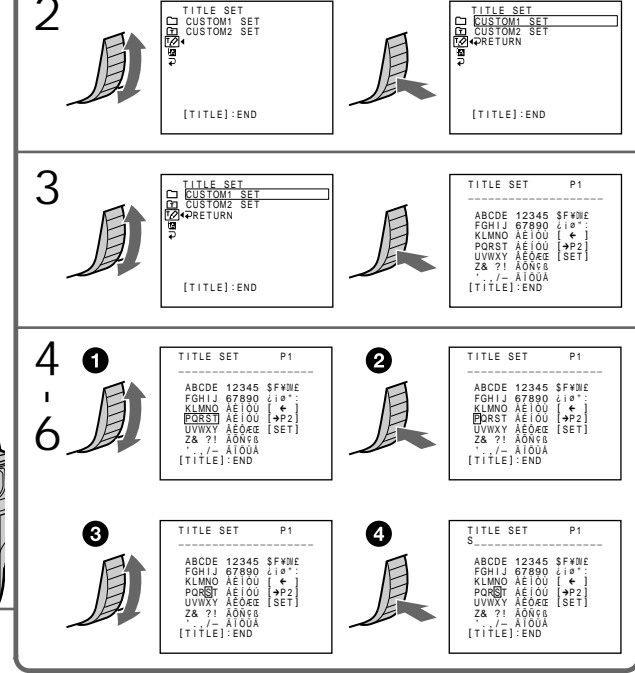

### Zum Ändern eines Titels

Wählen Sie im Schritt 3 mit dem SEL/PUSH EXEC-Rad die Option CUSTOM1 SET oder CUSTOM2 SET (je nachdem, welcher Titel geändert werden soll), und drücken Sie auf das Rad. Wählen Sie dann mit dem SEL/PUSH EXEC-Rad die Option [←], und drücken Sie auf das Rad. Dabei wird das letzte Zeichen gelöscht. Löschen Sie die Zeichen nacheinander, und geben Sie dann den neuen Titel ein.

### **Wenn Sie zum Einstellen des Titels mehr als 3 Minuten benötigen, während sich der Camcorder mit eingelegter Cassette im Standby-Modus befindet**

Der Camcorder schaltet sich automatisch aus. Die bereits eingegebenen Zeichen bleiben jedoch gespeichert. Stellen Sie in einem solchen Fall den POWER-Schalter einmal auf OFF (CHG) und wieder auf CAMERA, und beginnen Sie erneut mit Schritt 1.

Um eine automatische Ausschaltung zu verhindern, empfehlen wir, bei der Titeleingabe den POWER-Schalter auf VCR oder PLAYER (PLAYER nur bei DCR-TRV725E) zu stellen oder die Cassette herauszunehmen.

### **Bei Wahl von [** $\rightarrow$ **P2]**

Ein Menü mit alphabetischen Zeichen und russische Zeichen erscheint. Durch Wahl von [→P1] können Sie zum vohergehenden Menü zurückkehren.

### **Zum Löschen eines Zeichens**

Wählen Sie [ $\leftarrow$ ]. Das letzte Zeichen des Titels wird jeweils gelöscht.

### **Zum Eingeben einer Leerstelle**

Wählen Sie [Z& ?!] und dann die Leerstelle.

# Erstellen eigener Titel Création de titres personnalisés

Pour modifier un titre mémorisé A l'étape 3, sélectionnez CUSTOM1 SET ou CUSTOM2 SET selon le titre que vous voulez modifier, puis appuyez sur la molette SEL/PUSH EXEC. Tournez la molette SEL/PUSH EXEC pour sélectionner [←], puis appuyez sur la molette pour supprimer le titre. Le dernier caractère est effacé. Ecrivez le nouveau titre.

### **Si vous mettez plus de 3 minutes pour saisir les caractères en mode d'attente alors que le camescope contient une cassette**

L'alimentation sera coupée mais les caractères que vous avez saisis seront mémorisés. Réglez le commutateur POWER sur OFF (CHG) puis à nouveau sur CAMERA et recommencez à partir de l'étape 1.

Il est conseillé de régler le commutateur POWER sur VCR ou PLAYER (DCR-TRV725E seulement) ou d'enlever la cassette pour que le camescope ne s'éteigne pas automatiquement lorsque vous saisissez les caractères du titre.

### **Si vous sélectionnez [ + P2]**

Le menu de sélection des caractères alphabétiques et russes apparaîtra. Sélectionnez [→P1] pour revenir à l'écran précédent.

### **Pour effacer un titre**

Sélectionnez [←]. Le dernier caractère s'efface.

### **Pour insérer un espace**

Sélectionnez [Z& ?!], puis sélectionnez l'espace.

Durch Festlegung des Start- und Endpunktes können Sie eine Szene des Bandes durch eine neue Szene ersetzen. Für den folgenden Vorgang benötigen Sie die Fernbedienung.

Vous pouvez insérer une scène au milieu d'un enregistrement en désignant le début et la fin de l'insertion. Le passage qui se trouve entre ces deux points sera effacé. Pour effectuer cette opération, utilisez la télécommande.

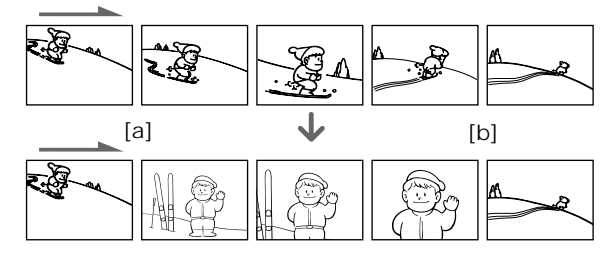

- **(**1**)** Halten Sie im Standby-Modus die Taste EDITSEARCH gedrückt, und lassen Sie die Taste am Einfüg-Endpunkt **[**b**]** los.
- **(**2**)**Drücken Sie ZERO SET MEMORY. Die ZERO SET MEMORY-Anzeige blinkt, und der Zähler wird auf Null zurückgestellt.
- **(3)** Halten Sie die <sup>®</sup>-Seite von EDITSEARCH gedrückt. Lassen Sie die Taste am Einfüg-Startpunkt los **[**a**]**.
- **(**4**)**Drücken Sie START/STOP, um die Aufnahme zu starten. Die neue Szene wird eingefügt. Am Zähler-Nullpunkt stoppt die Aufnahme automatisch, und der Camcorder schaltet in den Standby-Modus.
- **(**1**)**Après avoir mis le camescope en mode d'attente, appuyez en continu sur EDITSEARCH et relâchez la touche à l'endroit où l'insertion doit prendre fin **[**b**]**.
- **(**2**)**Appuyez sur ZERO SET MEMORY. L'indicateur ZERO SET MEMORY clignote et le compteur revient à zéro.
- **(**3**)**Appuyez en continu sur le côté 7 de la touche EDITSEARCH et relâchez la touche au point où l'insertion doit commencer **[**a**]**.
- **(**4**)**Appuyez sur START/STOP pour commencer l'enregistrement. La scène est insérée et l'enregistrement s'arrête automatiquement quand le compteur atteint zéro. Le camescope revient ensuite au mode d'attente.

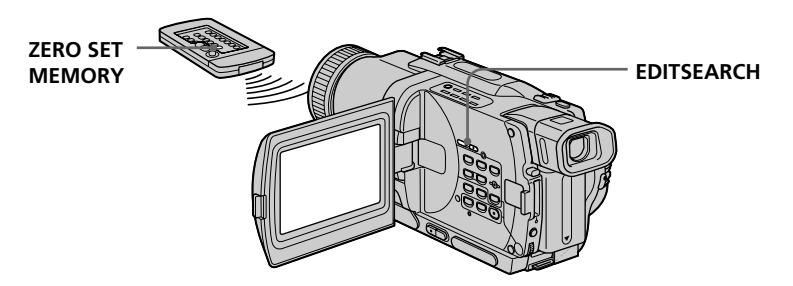

### **Hinweise**

- •Die Zero Set Memory-Funktion arbeitet nur, wenn das Band eine Digital8-Aufzeichnung  $(\})$ enthält.
- •Am Endpunkt der eingefügten Szene treten möglicherweise Bild- und Tonstörungen auf.

### **Wenn das Band Leerstellen enthält**

Die Zero Set Memory-Funktion arbeitet nicht einwandfrei.

### **Remarques**

- •La mémorisation du point zéro ne fonctionne qu'avec les cassettes enregistrées dans le système Digital $8 \Theta$ .
- •Lors de la lecture, l'image et le son peuvent présenter de la distorsion à l'endroit où l'insertion prend fin.

### **Si la cassette contient un passage vierge entre les scènes enregistrées**

La mémorisation du point zéro risque de ne pas fonctionner correctement.

— Fortgeschrittener Wiedergabebetrieb —

# Verwendung der Picture Effect-Funktion bei der Wiedergabe

Auch bei der Wiedergabe können Sie Ihren Videofilm noch mit den Effekten NEG.ART, SEPIA, B&W und SOLARIZE aufbereiten.

- **(1)** Drücken Sie im Wiedergabemodus oder Wiedergabe-Pausenmodus die Taste MENU, um das Menü anzuzeigen.
- **(2)** Wählen Sie mit dem SEL/PUSH EXEC-Rad die Option **II**, und drücken Sie auf das Rad.
- **(3)** Wählen Sie mit dem SEL/PUSH EXEC-Rad die Option P EFFECT, und drücken Sie auf das Rad.
- **(4)** Wählen Sie mit dem SEL/PUSH EXEC-Rad den gewünschten Effekt, und drücken Sie auf das Rad.

Einzelheiten zu den Bildeffekten finden Sie auf Seite 56.

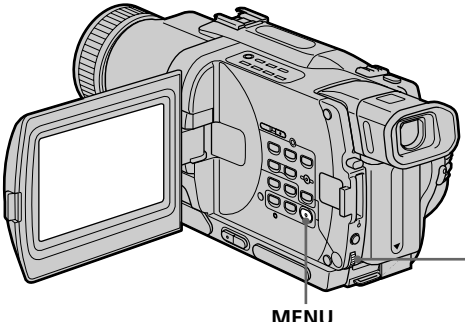

Zum Abschalten der Picture Effect-Funktion

Setzen Sie den Menüparameter P EFFECT auf OFF.

### **Hiweise**

- •Eine Aufbereitung mit der Picture Effect-Funktion ist nur möglich, wenn das Band eine Digital8-Aufzeichnung  $(\mathbf{F})$  enthält.
- •Szenen von einem Videorecorder oder Fernseher können nicht mit der Picture Effect-Funktion aufbereitet werden.
- •Die bei der Wiedergabe nachträglich mit der Picture Effect-Funktion hinzugefügten Effekte können nicht mit diesem Camcorder aufgezeichnet werden. Wenn Sie diese Effekte aufzeichnen wollen, müssen Sie einen Videorecorder an den Camcorder anschließen und das Band vom Camcorder auf den Videorecorder überspielen.

### **Hinweis zum Ausgangssignal der DV IN/OUToder DV OUT-Buchse**

Das mit Effekten aufbereitete Bild wird nicht über die Buchse DV IN/OUT bzw. DV OUT ausgegeben.

**Wenn der POWER-Schalter auf OFF (CHG) gestellt oder die Wiedergabe gestoppt wird**

**72** abgeschaltet. Die Picture Effect-Funktion wird automatisch — Opérations de lecture avancées —

# Lecture d'une cassette avec effets d'image

Pendant la lecture, vous pouvez truquer une scène en utilisant les effets d'image: NEG.ART, SEPIA, B&W et SOLARIZE.

- **(**1**)**Appuyez sur MENU pour afficher les réglages de menus en mode de lecture ou de pause de lecture.
- **(**2**)**Tournez la molette SEL/PUSH EXEC pour sélectionner  $\blacksquare$ , puis appuyez sur la molette.
- **(**3**)**Tournez la molette SEL/PUSH EXEC pour sélectionner P EFFECT, puis appuyez sur la molette.
- **(**4**)**Tournez la molette SEL/PUSH EXEC pour sélectionner l'effet d'image souhaité, puis appuyez sur la molette.

Pour le détail sur chaque effet d'image, voir page 56.

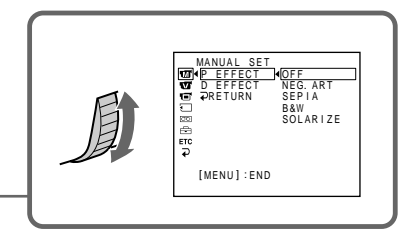

Pour annuler l'effet d'image Réglez P EFFECT sur OFF dans les réglages de menus.

### **Remarques**

- •Les effets d'image ne peuvent être utilisés qu'avec les cassettes enregistrées dans le système Digital $8$   $\rightarrow$ .
- •Vous ne pouvez pas truquer les images fournies par un autre appareil en utilisant les effets d'image.
- •Les images truquées avec les effets d'image lors de la lecture ne peuvent pas être enregistrées avec ce camescope. Pour enregistrer les images truquées, utilisez le camescope comme lecteur et un magnétoscope comme enregistreur.

### **Images truquées avec les effets d'image**

Les images auxquelles des effets d'image ont été appliqués ne sont pas fournies par la prise DV IN/OUT ou DV OUT .

### **Si vous réglez le commutateur POWER sur OFF (CHG) ou arrêtez la lecture**

L'effet d'image sera automatiquement annulé.
# Fortgeschrittener Wiedergabebetrieb **73Fortgeschrittener Wiedergabebetrieb Opérations de lecture avancées**

# Verwendung der Digital Effect-Funktion bei der Wiedergabe

Auch bei der Wiedergabe können Sie Ihren Videofilm noch mit den Effekten STILL, FLASH, LUMI. und TRAIL aufbereiten.

- **(**1**)**Drücken Sie im Wiedergabemodus die Taste MENU, um das Menü anzuzeigen.
- **(**2**)**Wählen Sie mit dem SEL/PUSH EXEC-Rad die Option **II**, und drücken Sie auf das Rad.
- **(**3**)**Wählen Sie mit dem SEL/PUSH EXEC-Rad die Option D EFFECT, und drücken Sie auf das Rad.
- **(**4**)**Wählen Sie mit dem SEL/PUSH EXEC-Rad den gewünschten Effekt, und drücken Sie auf das Rad. Die Einstellbalken erscheinen auf dem Monitorschirm. In den Modi STILL und LUMI. wird bei Drücken des SEL/PUSH EXEC-Rades das momentane Bild als Standbild in den Speicher abgelegt.
- **(**5**)** Stellen Sie mit dem SEL/PUSH EXEC-Rad den Effekt wunschgemäß ein. Einzelheiten zu den Digitaleffekten finden Sie auf Seite 58.

# Lecture d'une cassette avec effets numériques

Pendant la lecture, vous pouvez ajouter des effets numériques à une scène en utilisant les fonctions STILL, FLASH, LUMI. et TRAIL.

- **(**1**)** Appuyez sur MENU pour afficher les réglages de menus en mode de lecture ou de pause de lecture.
- **(**2**)** Tournez la molette SEL/PUSH EXEC pour sélectionner  $\blacksquare$ , puis appuyez sur la molette.
- **(**3**)** Tournez la molette SEL/PUSH EXEC pour sélectionner D EFFECT, puis appuyez sur la molette.
- **(**4**)** Tournez la molette SEL/PUSH EXEC pour sélectionner l'effet numérique souhaité, puis appuyez sur la molette. Les barres apparaissent sur l'écran. Dans le mode STILL ou LUMI., l'image affichée au moment où vous appuyez sur la molette SEL/PUSH EXEC est enregistrée dans la mémoire sous forme d'image fixe.
- **(**5**)** Tournez la molette SEL/PUSH EXEC pour ajustér l'effet numérique souhaité. Pour le détail sur chaque effet numérique, voir page 58.

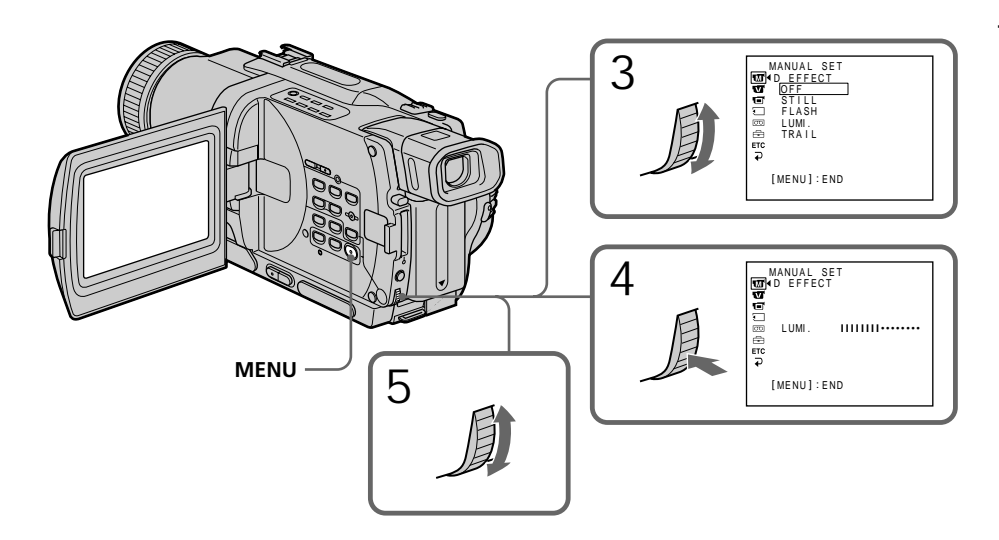

Zum Abschalten der Digital Effect-Funktion

Setzen Sie den Menüparameter D EFFECT auf OFF.

Pour annuler l'effet numérique Réglez D EFFECT sur OFF dans les réglages de menus.

Verwendung der Digital Effect-Funktion bei der Wiedergabe

#### **Hiweise**

- •Eine Aufbereitung mit der Digital Effect-Funktion ist nur möglich, wenn das Band eine Digital8-Aufzeichnung (H) enthält.
- •Szenen von einem Videorecorder oder Fernseher können nicht mit der Digital Effect-Funktion aufbereitet werden.
- •Die bei der Wiedergabe nachträglich mit der Digital Effect-Funktion hinzugefügten Effekte können nicht mit diesem Camcorder aufgezeichnet werden. Wenn Sie diese Effekte aufzeichnen wollen, müssen Sie einen Videorecorder an den Camcorder anschließen und das Band vom Camcorder auf den Videorecorder überspielen.

#### **Hinweis zum Ausgangssignal der DV IN/OUToder DV OUT-Buchse**

Das mit Digitaleffekten aufbereitete Bild wird nicht über die Buchse DV IN/OUT bzw. DV OUTausgegeben.

**Wenn der POWER-Schalter auf OFF (CHG) gestellt oder die Wiedergabe gestoppt wird** Die Digital Effect-Funktion wird automatisch abgeschaltet.

Lecture d'une cassette avec effets numériques

#### **Remarques**

- •Les effets numériques ne peuvent être utilisés qu'avec des cassettes enregistrées dans le système Digital8<sup>[4]</sup>.
- •Vous ne pouvez pas truquer les images fournies par un autre appareil.
- •Les images truquées avec les effets numériques lors de la lecture ne peuvent pas être enregistrées avec ce camescope. Pour enregistrer les images truquées, utilisez le camescope comme lecteur et un magnétoscope comme enregistreur.

#### **Images truquées avec les effets numériques**

Les images auxquelles des effets numériques ont été appliqués ne sont pas fournies par la prise DV IN/OUT ou DV OUT.

## **Lorsque vous réglez le commutateur POWER sur OFF (CHG) ou arrêtez la lecture**

L'effet numérique est automatiquement annulé.

# Verwendung der Wiedergabe-Zoomfunktion – Tape PB ZOOM

Mit dieser Funktion können Sie Bilder aus einer auf dem Band aufgezeichneten Filmszene oder Standbilder vergrößern. Darüber hinaus können Sie die vergrößerten Bilder auf Band aufzeichnen oder in den *Memory Stick* kopieren. Außerdem besteht auch die Möglichkeit, ein im *Memory Stick* gespeichertes Standbild zu vergrößern.

- **(**1**)**Drücken Sie während der Wiedergabe oder Wiedergabepause am Camcorder die Taste PB ZOOM. Das Bild wird vergrößert, und die Richtungspfeile
	- $\uparrow$   $\downarrow$  erscheinen auf dem Monitorschirm.
- **(**2**)** Verschieben Sie das vergrößerte Bild mit dem SEL/PUSH EXEC-Rad zur gewünschten Stelle, und drücken Sie auf das Rad.
	- R : Verschiebt das Bild nach unten.
	- r : Verschiebt das Bild nach oben.
	- $\rightarrow$  wird aktiviert
- **(**3**)** Verschieben Sie das vergrößerte Bild mit dem SEL/PUSH EXEC-Rad zur gewünschten Stelle, und drücken Sie auf das Rad.
	- $\leftarrow$ : Verschiebt das Bild nach rechts (bei Drehen des Rades nach unten).
	- $\rightarrow$ : Verschiebt das Bild nach links (bei Drehen des Rades nach oben).

# Agrandissement d'images enregistrées – PB ZOOM Cassette

Vous pouvez agrandir les images animées et les images fixes enregistrées sur vos cassettes. Les images agrandies pourront ensuite être copiées sur une autre cassette ou sur un "Memory Stick". Les images enregistrées sur un "Memory Stick" peuvent aussi être agrandies.

- **(**1**)**Appuyez sur la touche PB ZOOM du camescope pendant la lecture on la pause de lecture. L'image est agrandie et les indicateurs  $\uparrow$  montrant le sens dans lequel l'image peut être déplacée apparaissent sur l'écran.
- **(**2**)**Tournez la molette SEL/PUSH EXEC pour déplacer l'image agrandie, puis appuyez sur la molette.
	- R : Déplacement de l'image vers le bas.
	- $\downarrow$ : Déplacement de l'image vers le haut.
	- $\leftarrow \rightarrow$  Déplacement horizontal disponible.
- **(**3**)**Tournez la molette SEL/PUSH EXEC pour déplacer l'image agrandie, puis appuyez sur la molette.
	- ←: Déplacement de l'image vers la droite (Tournez la molette vers le bas.)
	- $\rightarrow$ : Déplacement de l'image vers la gauche (Tournez la molette vers le haut.)

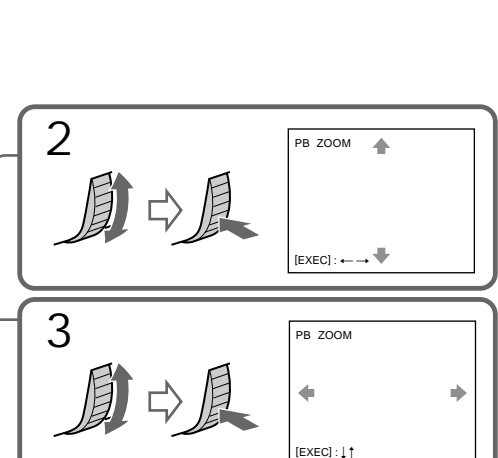

Zum Abschalten der PB ZOOM-Funktion Drücken Sie PB ZOOM.

PB ZOOM

Pour annuler la fonction PB ZOOM Appuyez sur PB ZOOM.

## **Hinweise**

- •Die PB ZOOM-Funktion arbeitet nur mit Digital8-Aufzeichnungen  $(\mathbf{b})$ .
- •Extern in den Camcorder eingespeiste Szenen können nicht mit der PB ZOOM-Funktion aufbereitet werden.
- •Die mit der PB ZOOM-Funktion aufbereitete Szene kann nicht mit diesem Camcorder aufgezeichnet werden. Wenn Sie sie aufzeichnen wollen, müssen Sie einen Videorecorder an den Camcorder anschließen und das Band vom Camcorder auf den Videorecorder überspielen.

## **Das Ausgangssignal der Digitalbuchse bei Verwendung der PB ZOOM-Funktion**

Das mit der PB ZOOM-Funktion aufbereitete Bild wird nicht über die Buchse DV IN/OUT bzw. DV OUT ausgegeben.

## **In folgenden Fällen wird die PB ZOOM-Funktion automatisch ausgeschaltet:**

- Wenn der POWER-Schalter auf OFF (CHG) gestellt wird.
- Wenn die Wiedergabe gestoppt wird.
- Wenn MENU gedrückt wird.
- Wenn TITLE gedrückt wird.

## Agrandissement d'images – PB ZOOM Cassette

#### **Remarques**

- •PB ZOOM ne fonctionne qu'avec les cassettes enregistrées dans le système Digital8  $\mathbf{F}$ .
- •Les scènes transmises au camescope depuis un autre appareil ne peuvent pas être agrandies avec la fonction PB ZOOM.
- •Les images agrandies avec la fonction PB ZOOM ne peuvent pas être enregistrées avec ce camescope. Pour enregistrer ce type d'images, utilisez le camescope comme lecteur et un magnétoscope comme enregistreur.

#### **Images agrandies avec la fonction PB ZOOM**

Les images agrandies avec la fonction PB ZOOM ne sont pas fournies par la prise DV IN/OUT ou DV OUT.

## **La fonction PB ZOOM est automatiquement annulée quand:**

- vous mettez le commutateur POWER sur OFF (CHG)
- vous arrêtez la lecture
- vous appuyez sur MENU
- vous appuyez sur TITLE

# Fortgeschrittener Wiedergabebetrieb **77Fortgeschrittener Wiedergabebetrieb Opérations de lecture avancées**

# Schnelles Aufsuchen einer Bandstelle mit Hilfe der Zero Set Memory-Funktion

Mit Hilfe der Zero Set Memory-Funktion können Sie die Bandstelle, an der Sie zuvor den Zähler auf "0:00:00" gestellt haben, automatisch in Vorwärts- oder Rückwärtsrichtung aufsuchen. So können Sie beispielsweise eine Szene, die Sie sich später nochmals anschauen wollen, markieren. Verwenden Sie zur Steuerung der Funktion die Fernbedienung.

- **(**1**)**Drücken Sie während der Wiedergabe die Taste DISPLAY.
- **(**2**)**Drücken Sie ZERO SET MEMORY an der Stelle, die Sie später wiederfinden möchten. Der Zähler zeigt "0:00:00" an, und die ZERO SET MEMORY-Anzeige auf dem Monitorschirm blinkt.
- **(3)** Drücken Sie ■, um die Wiedergabe zu stoppen.
- **(4)** Drücken Sie **◀◀**, um das Rückspulen zu starten. Das Band stoppt automatisch in etwa am Zähler-Nullpunkt. Die ZERO SET MEMORY-Anzeige erlischt, stattdessen erscheint der Timecode.
- **(**5**)**Drücken Sie N. Die Wiedergabe beginnt am Zähler-Nullpunkt.

# Localisation rapide d'une scène par la mémorisation du point zéro

Lorsque vous utilisez cette fonction, le camescope recherche le passage souhaité dans un sens ou l'autre jusqu'à ce que le compteur atteigne la valeur "0:00:00" et s'arrête à ce point. Pour cette opération utilisez la télécommande. Cette fonction est utile pour revoir ultérieurement une scène au moment de la lecture.

- **(**1**)**Pendant la lecture, appuyez sur DISPLAY.
- **(**2**)**Appuyez sur ZERO SET MEMORY au point que vous voulez localiser par la suite. Le compteur indique "0:00:00" et l'indicateur ZERO SET MEMORY clignote sur l'écran.
- **(3)** Appuyez sur lorsque vous voulez arrêter la lecture.
- $(4)$  Appuyez sur  $\blacktriangleleft$  pour rembobiner la bande jusqu'au point zéro du compteur. La bande s'arrête automatiquement quand le compteur atteint approximativement zéro. L'indicateur ZERO SET MEMORY disparaît et le code temporel apparaît.
- $(5)$  Appuyez sur  $\blacktriangleright$ . La lecture commence depuis le point zéro.

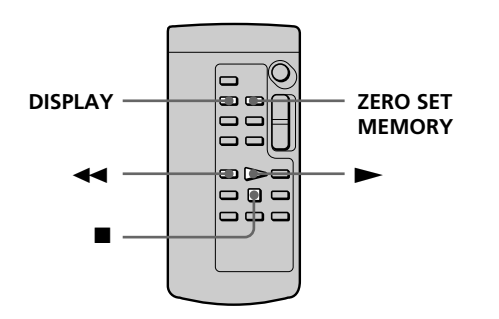

## **Hinweise**

- •Die Zero Set Memory-Funktion arbeitet nur, wenn das Band eine Digital8-Aufzeichnung  $(\mathbf{H})$ enthält.
- •Wenn Sie vor dem Rückspulstart die Taste ZERO SET MEMORY erneut drücken, wird die Zero Set Memory-Funktion abgeschaltet.
- •Die gefundene Bandstelle weicht möglicherweise einige Sekunden vom Timecode ab.

## **Wenn das Band eine Leerstelle enthält**

Die Zero Set Memory-Funktion arbeitet möglicherweise nicht korrekt.

## **Remarques**

- •La fonction de mémorisation du point zéro n'agit qu'avec les cassettes enregistrées dans le système Digital $8 \Theta$ .
- •La fonction de mémorisation du point zéro est annulée si vous appuyez une nouvelle fois sur ZERO SET MEMORY avant de rembobiner la bande.
- •La différence de temps par rapport au code temporel peut être de quelques secondes.

## **Si la cassette contient des passages vierges entre les scènes enregistrées**

La mémorisation du point zéro ne fonctionnera pas correctement.

# Datums-Suchbetrieb – Date Search

Der Camcorder kann automatisch die Bandstelle aufsuchen, an der sich das Aufnahmedatum ändert, und dort mit der Wiedergabe beginnen **(Date Search)**. Diese Funktion ist beim Überprüfen und beim Editieren des Bandes

praktisch. Verwenden Sie für den folgenden Bedienungsvorgang die Fernbedienung.

# Recherche d'un enregistrement d'après la date – Recherche de date

Vous pouvez localiser un passage entre deux dates d'enregistrement et commencer la lecture à partir de ce point **(Recherche de date)**. Utilisez la télécommande pour effectuer cette opération. Cette fonction vous permet de voir les changements de date de vos enregistrements ou de faire des montages en fonction de la date d'enregistrement.

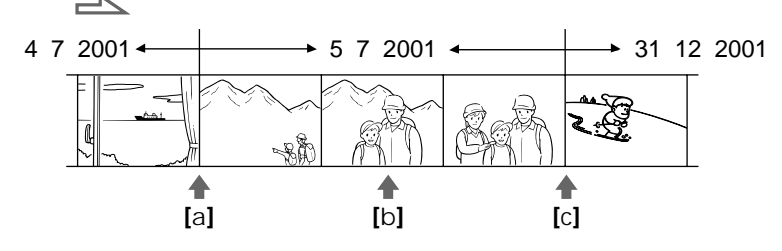

- **(**1**)** Stellen Sie den POWER-Schalter auf VCR oder PLAYER (PLAYER nur bei DCR-TRV725E).
- **(**2**)**Drücken Sie SEARCH MODE an der Fernbedienung wiederholt, bis die Date Search-Anzeige auf dem Monitorschirm erscheint.

Bei Drücken dieser Taste ändert sich die Anzeige in der folgenden Reihenfolge:  $\rightarrow$  DATE SEARCH  $\rightarrow$  PHOTO SEARCH

- $\angle$  (keine Anzeige)  $\leftarrow$  PHOTO SCAN
- **(**3**)**Wenn sich das Band momentan bei **[**b**]** befindet, drücken Sie  $\blacktriangleleft$  zum Aufsuchen der Stelle **[**a**]** bzw. > zum Aufsuchen der Stelle **[**c**]**. An der Stelle, an der sich das Datum ändert, beginnt automatisch die Wiedergabe. Durch wiederholtes Drücken von  $\blacktriangleright$  oder > können Sie weiter zurückliegende bzw. vorausliegende Datumsgrenzen aufsuchen.
- **(**1**)**Réglez le commutateur POWER sur VCR ou PLAYER (DCR-TRV725E seulement).
- **(**2**)**Appuyez plusieurs fois de suite sur SEARCH MODE de la télécommande jusqu'à ce que l'indicateur de recherche de date apparaisse sur l'écran.
	- L'indicateur change comme suit:
	- $\rightarrow$  DATE SEARCH  $\rightarrow$  PHOTO SEARCH -
	- $\Box$  (pas d'indicateur)  $\leftarrow$  PHOTO SCAN  $\Box$
- **(**3**)** Si la position actuelle sur la bande est **[**b**]**, appuyez sur  $\blacktriangleleft$  pour rechercher vers [a] ou sur > pour rechercher vers **[**c**]**. La lecture commence automatiquement au point où la date change.

A chaque pression de  $\blacktriangleleft$  ou  $\blacktriangleright$ , la date précédente ou suivante est localisée.

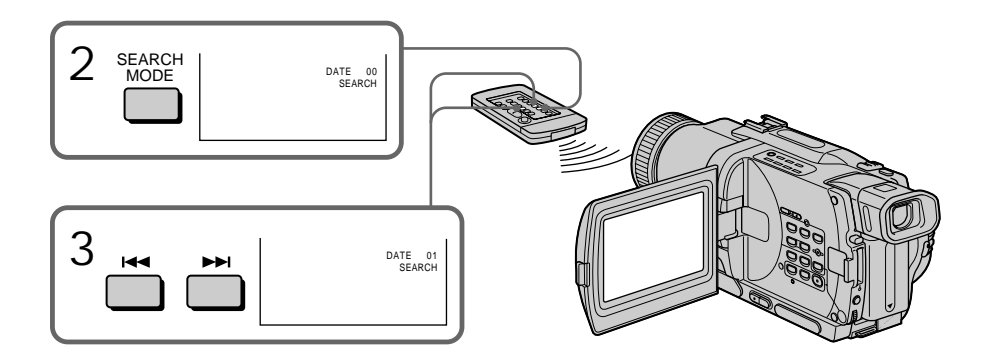

Zum Stoppen des Suchvorgangs  $Dirichlet$ n Sie  $\blacksquare$ .

## **Hinweise**

- •Die Date Search-Funktion arbeitet nur, wenn das Band eine Digital8-Aufzeichnung  $(\mathbf{H})$ enthält.
- •Wenn die Aufnahme an einem bestimmten Tag kürzer als zwei Minuten ist, findet der Camcorder die Datumsgrenze möglicherweise nicht.

## **Wenn das Band eine Leerstelle enthält**

Die Date Search-Funktion arbeitet möglicherweise nicht einwandfrei. Recherche d'un enregistrement d'après la date – Recherche de date

Pour arrêter la recherche Appuyez sur  $\blacksquare$ .

#### **Remarques**

- •La recherche de date ne fonctionne qu'avec les cassettes enregistrées dans le système Digital8 $\mathbf{B}$ .
- •Si l'enregistrement effectué en une journée est inférieur à deux minutes, le camescope ne pourra vraisemblablement pas localiser précisément le point où la date change.

## **Si la cassette contient un passage vierge entre les scènes enregistrées**

La recherche de date ne fonctionnera pas normalement.

# Foto-Suchbetrieb – Photo Search/ Photo Scan

Die auf dem Band aufgezeichneten Standbilder können manuell aufgesucht werden **(Photo Search)**.

Außerdem können Sie die Bilder automatisch jeweils fünf Sekunden nacheinander anspielen **(Photo Scan)**. Verwenden Sie für den folgenden Bedienungsvorgang die Fernbedienung.

## Manuelles Suchen von Standbildern

- **(**1**)** Stellen Sie den POWER-Schalter auf VCR oder PLAYER (PLAYER nur bei DCR-TRV725E).
- **(**2**)**Drücken Sie SEARCH MODE an der Fernbedienung wiederholt, bis die Photo Search-Anzeige auf dem Monitorschirm erscheint.

Bei Drücken dieser Taste ändert sich die Anzeige in der folgenden Reihenfolge:  $\rightarrow$  DATE SEARCH  $\rightarrow$  PHOTO SEARCH  $\angle$  (keine Anzeige)  $\leftarrow$  PHOTO SCAN

**(3)** Drücken Sie **I<€** oder **>>**L um das Standbild aufzusuchen. Bei jedem Drücken von  $\blacktriangleleft$ oder  $\blacktriangleright$ I sucht der Camcorder das jeweils nächste Standbild in Rückwärts- bzw. Vorwärtsrichtung auf und gibt es wieder.

# Recherche d'une photo – Recherche de photos/ Balayage des photos

Vous pouvez facilement retrouver les images fixes enregistrées sur une cassette **(recherche de photos)**.

Vous pouvez aussi revoir toutes les images fixes enregistrées en les affichant pendant cinq secondes les unes après les autres **(balayage des photos)**. Utilisez la télécommande pour effectuer ces opérations.

## Recherche d'une photo

- **(**1**)**Réglez le commutateur POWER sur VCR ou PLAYER (DCR-TRV725E seulement).
- **(**2**)**Appuyez plusieurs fois de suite sur SEARCH MODE de la télécommande jusqu'à ce que l'indicateur de recherche de photos apparaisse sur l'écran.

L'indicateur change comme suit:

- $\rightarrow$  DATE SEARCH  $\rightarrow$  PHOTO SEARCH  $(\text{pas d'indicateur}) \leftarrow \text{PHOTO SCAN}$
- **(3)** Appuyez sur  $\blacktriangleleft$  ou  $\blacktriangleright$  pour sélectionner une photo. A chaque pression de  $\blacktriangleleft$  ou >, la photo précédente ou suivante est localisée. Chaque photo s'affiche automatiquement.

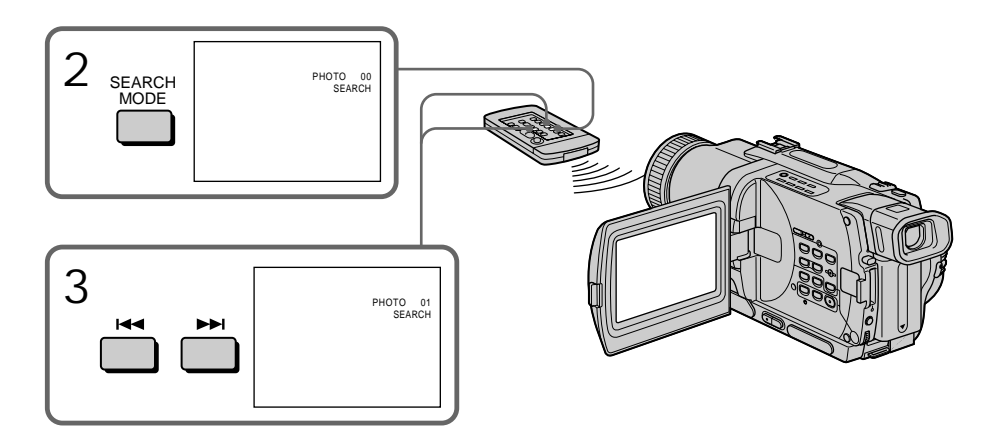

Zum Stoppen des Suchbetriebs Drücken Sie ■.

Pour arrêter la recherche Appuyez sur  $\blacksquare$ .

## Foto-Suchbetrieb – Photo Search/ Photo Scan

## Anspielen der Standbilder

- **(**1**)** Stellen Sie den POWER-Schalter auf VCR oder PLAYER (PLAYER nur bei DCR-TRV725E).
- **(**2**)**Drücken Sie SEARCH MODE an der Fernbedienung wiederholt, bis die Photo Scan-Anzeige auf dem Monitorschirm erscheint.

Bei Drücken dieser Taste ändert sich die Anzeige in der folgenden Reihenfolge:

 $\rightarrow$  DATE SEARCH  $\rightarrow$  PHOTO SEARCH (keine Anzeige)  $\leftarrow$  PHOTO SCAN

#### **(3)** Drücken Sie **E**<del>■</del> oder **▶▶**. Die Standbilder werden automatisch

nacheinander jeweils 5 Sekunden angespielt.

## Recherche d'une photo – Recherche de photos/Balayage des photos

## Balayage des photos

- **(**1**)**Réglez le commutateur POWER sur VCR ou PLAYER (DCR-TRV725E seulement).
- **(**2**)**Appuyez plusieurs fois de suite sur SEARCH MODE de la télécommande jusqu'à ce que l'indicateur de balayage des photos apparaisse sur l'écran. L'indicateur change de la façon suivante:
	- $\rightarrow$  DATE SEARCH  $\rightarrow$  PHOTO SEARCH
	- $\angle$  (pas d'indicateur)  $\leftarrow$  PHOTO SCAN
- $(3)$  Appuyez sur  $\blacktriangleleft$  ou  $\blacktriangleright$ . Chaque photo est reproduite pendant 5 secondes environ.

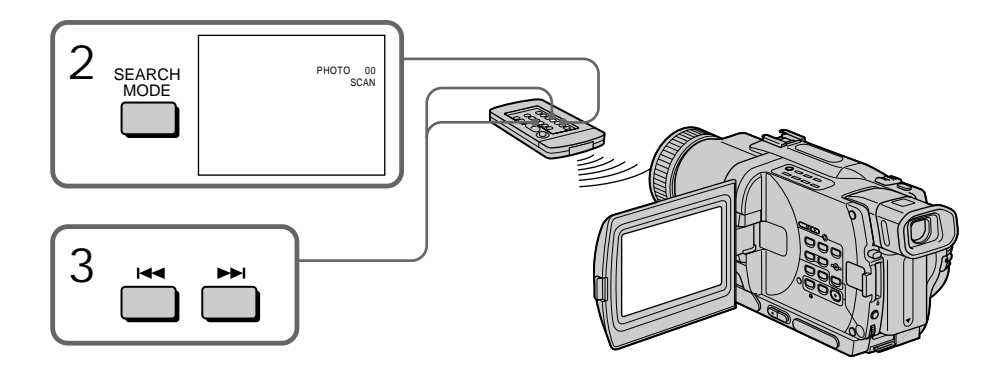

Zum Stoppen des Anspielbetriebs Drücken Sie ...

## **Hinweis**

Die Photo Search- und Photo Scan-Funktion arbeitet nur, wenn das Band eine Digital8- Aufzeichnung  $(\lbrace \rbrace)$  enthält.

## **Wenn das Band Leerstellen enthält**

Die Photo Search/Photo Scan-Funktion arbeitet möglicherweise nicht einwandfrei.

Pour arrêter le balayage Appuyez sur  $\blacksquare$ .

## **Remarque**

La recherche de photos et le balayage de photos ne fonctionnent qu'avec les cassettes enregistrées dans le système Digital8<sup>[1]</sup>.

#### **Si la cassette contient un passage vierge entre les scènes enregistrées**

La recherche de photos et le balayage des photos ne fonctionneront pas correctement.

— Überspielbetrieb —

# Überspielen eines Bandes

## Mit einem A/V-Kabel

Zum Überspielen oder Schneiden eines Videobandes können Sie den Camcorder als Zuspielgerät an einen Videorecorder anschließen. Verwenden Sie zum Anschließen das beim Camcorder mitgelieferte A/V-Kabel.

## Vor dem Betrieb

- •Setzen Sie den Menüparameter DISPLAY auf LCD. (LCD ist die werksseitige Voreinstellung.)
- •Schalten Sie durch Drücken der folgenden Tasten die Funktionsanzeigen aus, damit sie nicht in das Aufnahmeband eingefügt werden:
	- DISPLAY am Camcorder
	- DATA CODE an der Fernbedienung
- SEARCH MODE an der Fernbedienung
- (1)Legen Sie die Cassette (auf die aufgenommen werden soll) in den Videorecorder und die Zuspielcassette in den Camcorder ein.
- (2)Stellen Sie den Eingangswähler am Videorecorder auf LINE. Einzelheiten entnehmen Sie bitte der Bedienungsanleitung des Videorecorders.
- (3)Stellen Sie den POWER-Schalter auf VCR oder PLAYER (PLAYER nur bei DCR-TRV725E).
- (4)Geben Sie die Zuspielcassette mit dem Camcorder wieder.
- (5)Schalten Sie den Videorecorder auf Aufnahme.

Einzelheiten entnehmen Sie bitte der Bedienungsanleitung des Videorecorders.

## — Montage — Copie d'une cassette

## Utilisation du cordon de liaison audio/vidéo

Vous pouvez faire des copies ou montages en utilisant votre camescope comme lecteur et un magnétoscope comme enregistreur.

Raccordez le camescope au magnétoscope avec le cordon de liaison audio/vidéo fourni avec le camescope.

## Avant de commencer

- •Réglez DISPLAY sur LCD dans les réglages de menus. (Le réglage par défaut est LCD.)
- •Appuyez sur les touches suivantes pour dégager les indicateurs, sinon ils seront enregistrés sur la copie.
	- DISPLAY sur le camescope
	- DATA CODE sur le télécommande
	- SEARCH MODE sur la télécommande
- **(**1**)**Insérez une cassette vierge (ou une cassette que vous voulez réenregistrer) dans le magnétoscope et une cassette enregistrée dans le camescope.
- **(**2**)**Réglez le sélecteur d'entrée du magnétoscope sur LINE. Reportez-vous au mode d'emploi du magnétoscope pour le détail.
- **(**3**)**Réglez le commutateur POWER sur VCR ou PLAYER (DCR-TRV725E seulement).
- **(**4**)**Reproduisez la cassette enregistrée sur le camescope.
- **(**5**)** Commencez l'enregistrement sur le magnétoscope. Reportez-vous au mode d'emploi du magnétoscope pour le détail.

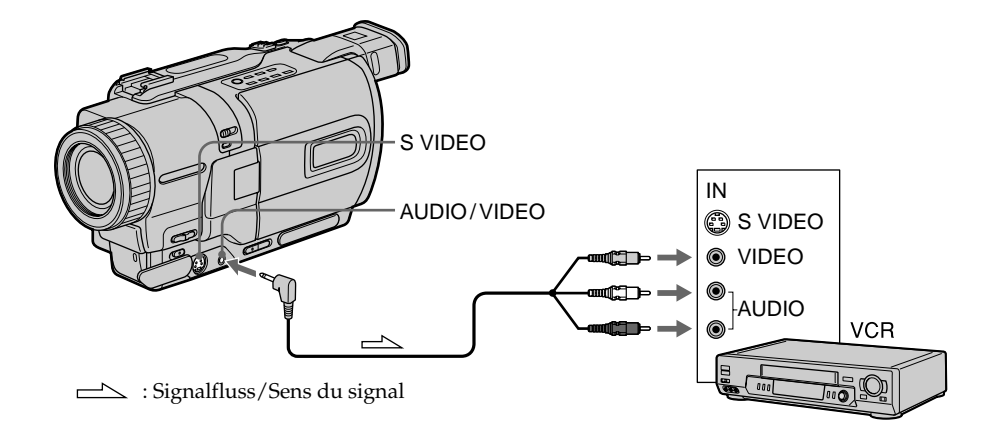

## Nach dem Überspielen

Drücken Sie  $\blacksquare$  sowohl am Camcorder als auch am Videorecorder.

**Videorecorder der folgenden Formate können zum Überspielen verwendet werden:** 8 mm (**8**), Hi8 (Hi**8**), VHS (WHS), S-VHS (SWHS),  $VHSC$  ( $VHSE$ ), S-VHSC ( $VHSE$ ), Betamax ( $B$ ), Mini-DV ( $\text{Min}(\hat{\mathbf{N}})$ , DV ( $\hat{\mathbf{N}}$ ) und Digital8 ( $\hat{\mathbf{B}}$ ).

## **Bei Verwendung eines Mono-Videorecorders**

Schließen Sie den gelben Stecker des A/V-Kabels an den Videoeingang und den weißen oder roten Stecker an den Audioeingang des Fernsehers bzw. Videorecorders an. Wenn Sie den weißen Stecker anschließen, ist der linke Kanal zu hören. Wenn Sie den roten Stecker anschließen, ist der rechte Kanal zu hören.

## **Wenn Ihr Videorecorder eine S-Videobuchse besitzt**

Verbinden Sie diese Buchse über ein S-Videokabel (Sonderzubehör) mit der S-Videobuchse des Camcorders. Sie erhalten dann eine bessere Bildqualität. Der gelbe Stecker (Video) des A/V-Kabels braucht in diesem Fall nicht eingesteckt zu werden.

Lorsque la copie est terminée Appuyez sur ■ du camescope et du magnétoscope.

#### **Vous pouvez faire des copies sur les types de magnétoscopes suivants:**

 $8 \text{ mm}$ ,  $Hi8$  His, WHS VHS, SWHS S-VHS, WHSE  $VHSC$ , SWISC S-VHSC, **B** Betamax,  $M\sim$  **N** mini DV,  $\mathbf{N}$  DV ou  $\mathbf{\Theta}$  Digital8

## **Si votre magnétoscope est de type monophonique**

Raccordez la fiche jaune du cordon de liaison audio/vidéo à la prise d'entrée vidéo et la fiche blanche ou rouge à la prise d'entrée audio du magnétoscope. Lorsque la fiche blanche est raccordée, vous entendez le son du canal gauche et lorsque la fiche rouge est raccordée, vous entendez le son du canal droit.

## **Si votre magnétoscope a une prise S-vidéo**

Raccordez un câble S-vidéo (en option) aux prises S-vidéo du camescope et du magnétoscope pour obtenir des images de haute qualité. Avec cette liaison, vous n'avez pas besoin de relier la fiche jaune (vidéo) du cordon de liaison audio/vidéo.

Überspielen mit einem i.LINK-Kabel (DV-Kabel) Schließen Sie das i.LINK-Kabel (DV-Anschlusskabel, Sonderzubehör) an die Buchse

DV IN/OUT bzw. DV OUT des Camcorders und die DV IN/OUT-Buchse eines DV-Geräts an. Dieses Kabel überträgt die Video- und die Audiosignale in digitaler Form, so dass mit hoher Qualität überspielt werden kann. Die Funktionsanzeigen werden nicht mit übertragen.

- **(**1**)**Legen Sie die Cassette (auf die aufgenommen werden soll) in den Videorecorder und die Zuspielcassette in den Camcorder ein.
- **(**2**)** Falls vorhanden, stellen Sie den Eingangswähler am Videorecorder auf DV IN. Einzelheiten entnehmen Sie bitte der Anleitung Ihres Videorecorders.
- **(**3**)** Stellen Sie den POWER-Schalter auf VCR oder PLAYER (PLAYER nur bei DCR-TRV725E).
- **(**4**)**Geben Sie die Zuspielcassette im Camcorder wieder.
- **(**5**)** Starten Sie am Videorecorder die Aufnahme. Einzelheiten entnehmen Sie bitte der Anleitung Ihres Videorecorders.

Utilisation d'un câble i.LINK (câble de liaison DV)

Raccordez simplement le câble i.LINK (câble de liaison DV) (en option) à la prise DV IN/OUT ou DV/OUT du camescope et à la prise DV IN/ OUT de l'appareil DV. La liaison numérique à numérique permet la transmission de signaux vidéo et audio sous forme numérique et assure un montage de haute qualité. Les indicateurs qui apparaissent à l'écran ne pourront pas être enregistrés.

- **(**1**)**Insérez une cassette vierge (ou une cassette que vous voulez réenregistrer) dans le magnétoscope et insérez la cassette enregistrée dans le camescope.
- **(**2**)**Réglez le sélecteur d'entrée du magnétoscope sur DV IN, si présent. Voir le mode d'emploi du magnétoscope pour de plus amples informations.
- **(**3**)**Réglez le commutateur POWER sur VCR ou PLAYER (DCR-TRV725E seulement).
- **(**4**)**Reproduisez la cassette enregistrée sur le camescope.
- **(**5**)** Commencez l'enregistrement sur le magnétoscope.

Voir le mode d'emploi du magnétoscope pour de plus amples informations.

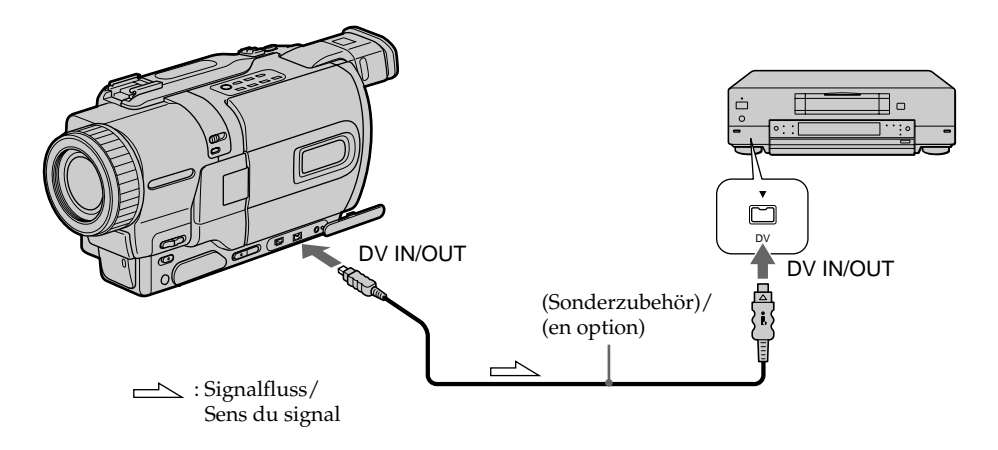

Nach dem Überspielen Drücken Sie ■ sowohl am Camcorder als auch

am Videorecorder.

Lorsque la copie est terminée Appuyez sur **■** du camescope et du magnétoscope.

#### **Wenn das Band keine Digital8-Aufzeichnung ( ) enthält**

In diesem Fall kann es zu Helligkeitsschwankungen kommen. Es handelt sich dabei nicht um einen Defekt des Geräts.

#### **Wenn eine Hi8/Standard 8-Aufzeichnung wiedergegeben wird**

Die Buchse DV IN/OUT bzw. DV OUT gibt ein digitales Bildsignal aus.

**Über ein i.LINK-Kabel (DV-Kabel) kann nur ein einziger Videorecorder angeschlossen werden.** Einzelheiten zu i.LINK finden Sie auf Seite 206.

## **Beim digitalen Schneiden arbeiten die folgenden Funktionen nicht:**

– Picture Effect

- Digital Effect
- PB ZOOM

## **Hinweis zum Ausgangssignal der Buchse DV IN/OUT bzw. DV OUT**

Wenn Sie in der Wiedergabe-Pause das Ausgangssignal dieser Buchse mit einem anderen Videogerät aufnehmen, ist die Bildqualität verringert. Außerdem kann es zu Bildzittern (Jitter) kommen, wenn Sie die Aufzeichnung mit einem anderen Videogerät wiedergeben.

## **Remarque sur les cassettes qui ne sont pas enregistrées dans le système Digital8**

L'image peut être instable, mais il ne s'agit pas d'une anomalie.

## **Pendant la lecture de cassettes enregistrées dans le système Hi8/8**

Les signaux numériques sont fournis par la prise DV IN/OUT ou DV OUT.

## **Vous ne pouvez raccorder qu'un magnétoscope avec le câble i.LINK (câble de liaison DV).**

Voir page 206 pour le détail sur la norme i.LINK.

#### **Pendant le montage numérique les fonctions suivantes n'agissent pas:**

- Effets d'image
- Effets numériques
- PB ZOOM

#### **Si vous enregistrez un arrêt sur image par la prise DV IN/OUT ou DV OUT**

L'image enregistrée ne sera pas détaillée et si vous la reproduisez sur un autre appareil vidéo, elle sera probablement instable.

Sie können die gewünschten Szenen vom Zuspielband automatisch auf einen Videorecorder überspielen, ohne den Videorecorder zu bedienen. Bis zu 20 Szenen können vorab programmiert werden.

# Copie de scènes précises – Montage numérique programmé

Vous pouvez copier des scènes précises, sélectionnées au préalable (programmes), sur une

cassette sans avoir à effectuer d'opérations sur le magnétoscope.

Les scènes peuvent être sélectionnées image par image. Vous pouvez créer en tout 20 programmes.

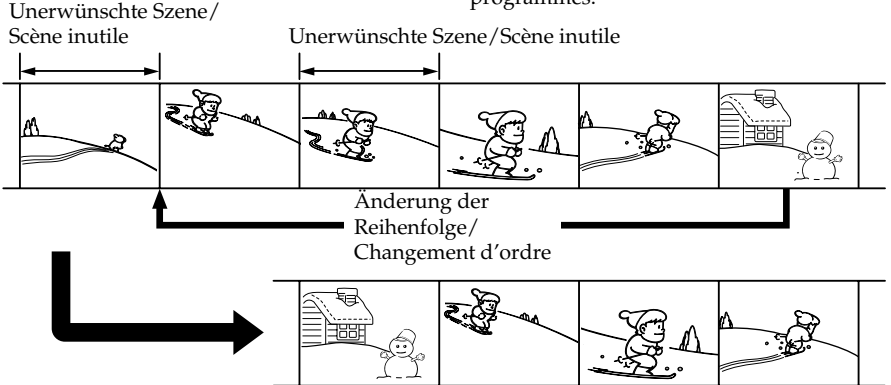

## Vor dem digitalen

programmgesteuerten Schneiden

- **Schritt 1** Anschluss des Videorecorders (Seite 87)
- **Schritt 2** Vorbereiten des Videorecorders (Seite 87, 92)
- **Schritt 3** Synchronisierung des Videorecorders (Seite 93)

Wenn Sie denselben Videorecorder erneut zum Schneiden benutzen, brauchen Sie die Schritte 2 und 3 nicht nochmals auszuführen.

Vorgehensweise beim digitalen programmgesteuerten Schneiden

- **Vorgang 1** Erstellen des Schnittprogramms (Seite 95)
- **Vorgang 2** Ausführen des digitalen programmgesteuerten Schneidens (Überspielens) (Seite 97)

## **Hinweise**

- •Ein digitales programmgesteuertes Schneiden ist nur mit Digital8-Aufnahmen ( $\{$ ) möglich.
- •Titel und Bildschirmanzeigen können nicht geschnitten werden.
- •Bei Anschluss über ein i.LINK-Kabel (DV-Kabel) ist mit einigen Videorecordern kein einwandfreies Schneiden möglich. Setzen Sie dann den Menüparameter CONTROL am Camcorder auf IR.
- •Beim Schneiden von digitalen Videosignalen
- **86** werden keine Steuersignale über LANC  $\bigoplus$ ausgegeben.

Avant d'effectuer le montage

numérique programmé

- **Etape** 1 Raccordement du magnétoscope. (p. 87)
- **Etape** 2 Réglage du magnétoscope. (p. 87, 92)
- **Etape** 3 Synchronisation du magnétoscope. (p. 93)

Si vous faites une nouvelle copie avec le même magnétoscope, les étapes 2 et 3 seront superflues.

Réalisation d'un montage numérique programmé

**Opération 1** Création de programmes (p. 95) **Opération 2** Montage numérique programmé (Copie d'une cassette). (p. 97)

#### **Remarques**

- •Le montage numérique programmé ne fonctionne qu'avec les cassettes enregistrées dans le système Digital8<sup>[9]</sup>.
- •Il n'est pas possible de copier les titres ni les indicateurs.
- •Quand vous reliez le magnétoscope par un câble i.LINK (câble de liaison DV), le montage risque de ne pas s'effectuer correctement sur certains magnétoscopes.

Dans ce cas, réglez CONTROL sur IR dans les réglages de menus de votre camescope.

•Lors du montage numérique programmé, les signaux de commande ne peuvent pas être envoyés par la prise LANC $\bigoplus$ .

## Schritt 1: Anschluss des Videorecorders

Der Anschluss kann sowohl über ein A/V-Kabel als auch über ein i.LINK-Kabel (DV-Kabel) erfolgen. Zum Anschluss eines A/V-Kabels siehe Abbildung auf Seite 82 und zum Anschluss eines i.LINK-Kabels (DV-Kabels) siehe Abbildung auf Seite 84.

## **Bei Anschluss über ein i.LINK-Kabel (DV-Kabel)**

Video- und Audiosignale werden digital übertragen; es wird mit optimaler Qualität geschnitten.

## Schritt 2: Vorbereiten des Videorecorders für Schneiden über A/V-Kabel

Wenn zum Anschluss ein A/V-Kabel verwendet wird, erfolgt die Steuerung des Videorecorders über den Infrarotsensor. Damit der Videorecorder die Steuerbefehle richtig ausführt, müssen Sie die folgenden Schritte (1) bis (4) ausführen.

(Bitte wenden)

Copie de scènes précises – Montage numérique programmé

## Etape 1: Raccordement au magnétoscope

Vous pouvez raccorder un cordon de liaison audio/vidéo ou un câble i.LINK (câble de liaison DV).

Lorsque vous utilisez un cordon de liaison audio/vidéo, raccordez les deux appareils de la façon indiquée à la page 82.

Lorsque vous utilisez un câble i. LINK (câble de liaison DV), raccordez les appareils de la façon indiquée à la page 84.

## **Si vous utilisez un câble i.LINK (câble de liaison DV)**

Les signaux audio et vidéo seront transmis sous forme numérique. La connexion numérique à numérique permet des montages de haute qualité.

## Etape 2: Réglage du magnétoscope pour la copie avec le cordon de liaison audio/vidéo

Lors du montage sur un magnétoscope, des signaux de commande infrarouges sont envoyés au capteur du magnétoscope.

Lorsque vous utilisez le cordon de liaison audio/ vidéo, procédez de la façon suivante, (1) – (4), pour envoyer correctement les signaux de commande.

(Voir page suivante)

- **(**1**)** Einstellen des IR SETUP-Codes
- 1 Stellen Sie den POWER-Schalter am Camcorder auf VCR oder PLAYER (PLAYER nur bei DCR-TRV725E).
- 2 Schalten Sie den Videorecorder ein, und stellen Sie den Eingangswähler auf LINE. Wenn Sie als Aufnahmegerät einen weiteren Camcorder verwenden, stellen Sie dessen Betriebsschalter auf VCR/VTR.
- 3 Drücken Sie MENU, um das Menü anzuzeigen.
- 4 Wählen Sie mit dem SEL/PUSH EXEC-Rad die Option FTC, und drücken Sie auf das Rad.
- 5 Wählen Sie mit dem SEL/PUSH EXEC-Rad die Option EDIT SET, und drücken Sie auf das Rad.
- 6 Wählen Sie mit dem SEL/PUSH EXEC-Rad die Option CONTROL, und drücken Sie auf das Rad.
- 7 Wählen Sie mit dem SEL/PUSH EXEC-Rad die Option IR, und drücken Sie auf das Rad.
- 8 Wählen Sie mit dem SEL/PUSH EXEC-Rad die Option IR SETUP, und drücken Sie auf das Rad.
- 9 Wählen Sie mit dem SEL/PUSH EXEC-Rad den IR SETUP-Code Ihres Videorecorders, und drücken Sie auf das Rad. Siehe hierzu "Die IR SETUP-Codes" (Seite 89).

Copie de scènes précises – Montage numérique programmé

- **(**1**)** Réglage du code IR SETUP
- 1 Réglez le commutateur POWER sur VCR ou PLAYER (DCR-TRV725E seulement) du camescope.
- 2 Allumez le magnétoscope raccordé, puis réglez le sélecteur d'entrée sur LINE. Si vous raccordez un autre camescope, réglez le commutateur d'alimentation sur  $\overline{VCR}$ VTR.
- 3 Appuyez sur MENU pour afficher le menu.
- 4 Tournez la molette SEL/PUSH EXEC pour sélectionner ETC, puis appuyez sur la molette.
- 5 Tournez la molette SEL/PUSH EXEC pour sélectionner EDIT SET, puis appuyez sur la molette.
- 6 Tournez la molette SEL/PUSH EXEC pour sélectionner CONTROL, puis appuyez sur la molette.
- 7 Tournez la molette SEL/PUSH EXEC pour sélectionner IR, puis appuyez sur la molette.
- 8 Tournez la molette SEL/PUSH EXEC pour sélectionner IR SETUP, puis appuyez sur la molette.
- 9 Tournez la molette SEL/PUSH EXEC pour sélectionner le code IR SETUP de votre magnétoscope, puis appuyez sur la molette. Vérifiez le code dans "Codes IR SETUP"

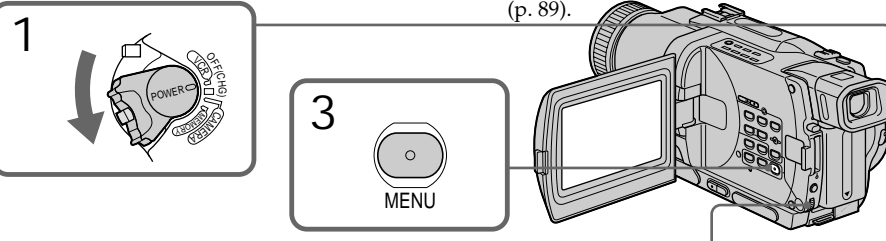

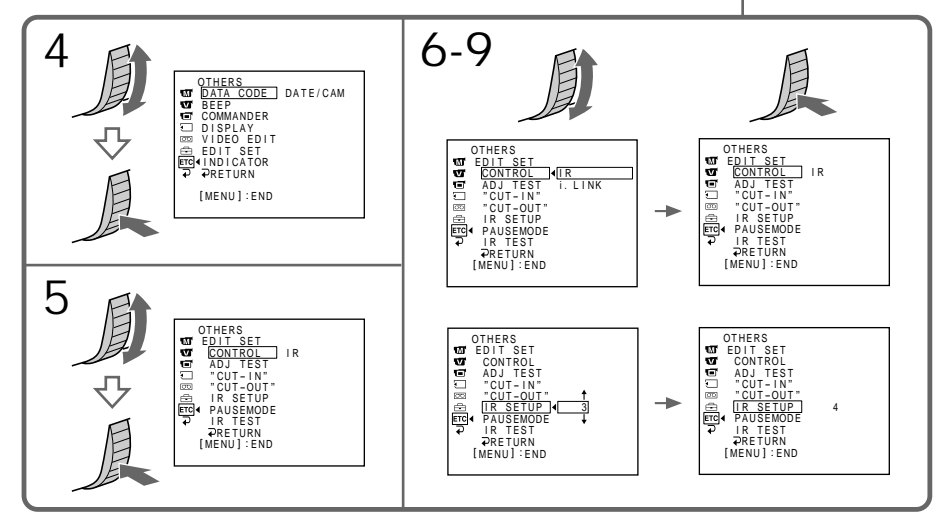

#### **Die IR SETUP-Codes**

Im Camcorder sind verschiedene Steuerbefehlssätze gespeichert, die über die IR SETUP-Codes abgerufen werden können. Wählen Sie aus der folgenden Tabelle den Code Ihres Videorecorders aus. Werksseitig ist Code 3 gewählt.

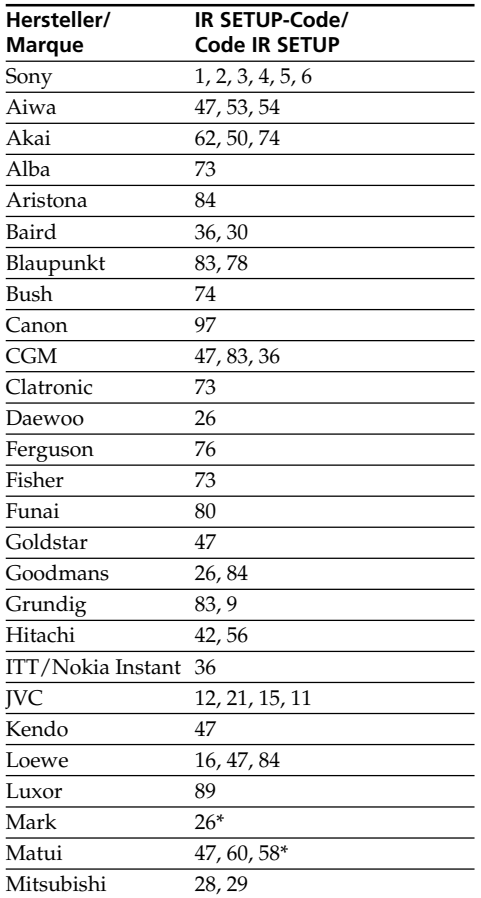

Copie de scènes précises – Montage numérique programmé

## **Codes IR SETUP**

Un certain nombre de codes IR SETUP sont enregistrés dans la mémoire du camescope. Sélectionnez le code correspondant au magnétoscope que vous utilisez. Le réglage par défaut est le code 3.

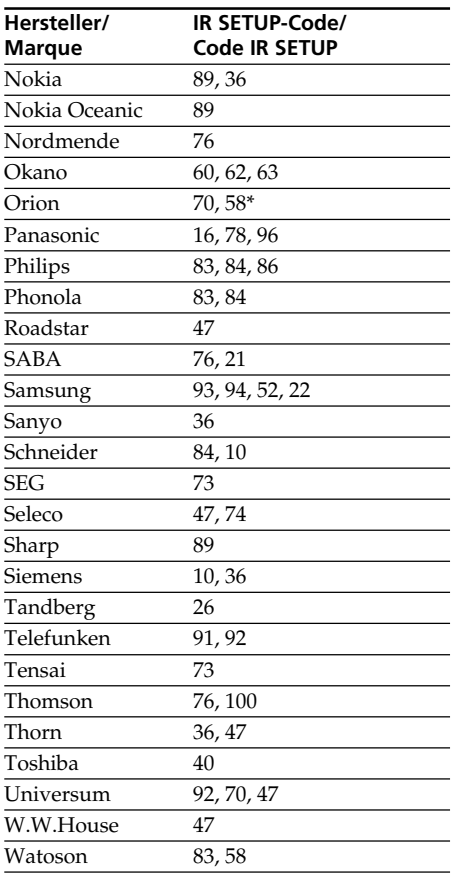

\* TV-Gerät/Videorecorder/ TV/Magnétoscope

## **Hinweis zu den IR SETUP-Codes**

Ein digitales programmgesteuertes Schneiden ist nur dann möglich, wenn Ihr Videorecorder mit einem der obigen IR SETUP-Codes kompatibel ist.

(Bitte wenden)

## **Remarque sur le code IR SETUP**

Il n'est pas possible d'effectuer un montage numérique programmé si le magnétoscope n'a pas de codes IR SETUP.

(Voir page suivante)

- (2) Wahl des Steuerbefehls, mit dem bei Ihrem Videorecorder die Aufnahme-Pause abgeschaltet wird
- 1 Wählen Sie mit dem SEL/PUSH EXEC-Rad die Option PAUSEMODE, und drücken Sie auf das Rad.
- 2 Wählen Sie mit dem SEL/PUSH EXEC-Rad den Steuerbefehl, mit dem die Aufnahme-Pause an Ihrem Videorecorder abgeschaltet wird, und drücken Sie auf das Rad.

Copie de scènes précises – Montage numérique programmé

- **(**2**)** Réglage du mode d'annulation de la pause d'enregistrement sur le magnétoscope
- 1 Tournez la molette SEL/PUSH EXEC pour sélectionner PAUSEMODE, puis appuyez sur la molette.
- 2 Tournez la molette SEL/PUSH EXEC pour sélectionner le mode d'annulation de la pause d'enregistrement sur le magnétoscope, puis appuyez sur la molette.

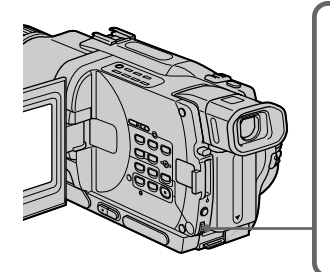

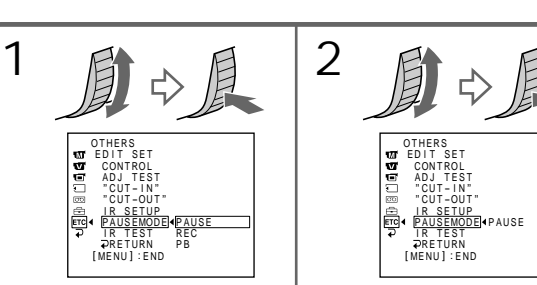

#### **Tasten zum Abschalten der Aufnahme-Pause am Videorecorder**

Die Taste, mit der die Aufnahme-Pause abgeschaltet wird, ist je nach Videorecorder verschieden.

- Wird die Aufnahme-Pause mit der Taste II abgeschaltet, wählen Sie im Menü die Option PAUSE.
- Wird die Aufnahme-Pause mit der Taste abgeschaltet, wählen Sie im Menü die Option REC.
- $-$  Wird die Aufnahme-Pause mit der Taste  $\blacktriangleright$ abgeschaltet, wählen Sie im Menü die Option PB.
- (3) Richten Sie Camcorder und

Videorecorder aufeinander aus Der Infrarotstrahlsender des Camcorders muss auf den Sensor am Videorecorder ausgerichtet sein.

Die Geräte müssen etwa 30 cm voneinander entfernt sein, und es darf sich kein Hindernis zwischen den Geräten befinden.

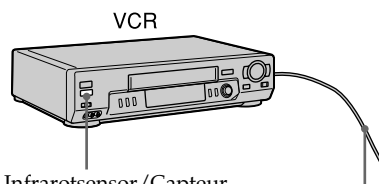

Infrarotsensor/Capteur

A/V-Kabel (mitgeliefert)/ Cordon de liaison audio/ vidéo (fourni)

## **Touches servant à annuler la pause d'enregistrement sur le magnétoscope**

La touche qu'il faut utiliser dépend du magnétoscope. Pour annuler la pause d'enregistrement :

- Sélectionnez PAUSE si la touche servant à annuler la pause d'enregistrement est II.
- Sélectionnez REC si la touche servant à annuler la pause d'enregistrement est  $\bullet$ .
- Sélectionnez PB si la touche servant à annuler la pause d'enregistrement est $\blacktriangleright$ .

## (3) Positionnement du camescope et du magnétoscope

Positionnez l'émetteur de rayons infrarouges du camescope face au capteur du magnétoscope. Placez les appareils à environ 30 cm l'un de l'autre et enlevez tout obstacle entre les deux appareils.

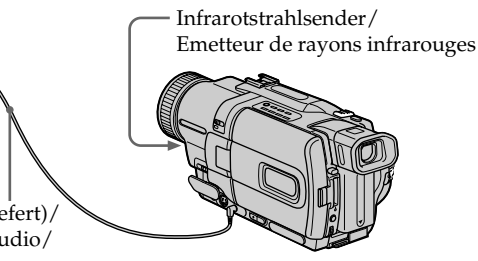

- (4) Überprüfen des Videorecorderbetriebs
- 1 Legen Sie eine bespielbare Cassette in den Videorecorder ein, und schalten Sie ihn auf Aufnahme-Pause.
- 2 Wählen Sie mit dem SEL/PUSH EXEC-Rad die Option IR TEST, und drücken Sie auf das Rad.
- 3 Wählen Sie mit dem SEL/PUSH EXEC-Rad die Option EXECUTE, und drücken Sie auf das Rad.

Wenn der Videorecorder mit der Aufnahme beginnt, stimmt die Einstellung.

Am Ende des Betriebs ändert sich die Anzeige zu COMPLETE.

## Copie de scènes précises – Montage numérique programmé

- (4) Vérification du fonctionnement du magnétoscope
- 1 Insérez une cassette dans le magnétoscope, puis mettez le magnétoscope en pause d'enregistrement.
- 2 Tournez la molette SEL/PUSH EXEC pour sélectionner IR TEST, puis appuyez sur la molette.
- 3 Tournez la molette SEL/PUSH EXEC pour sélectionner EXECUTE, puis appuyez sur la molette.

Si l'enregistrement commence sur le magnétoscope, c'est que le réglage est correct. Lorsque l'enregistrement est terminé, l'indicateur "COMPLETE" apparaît.

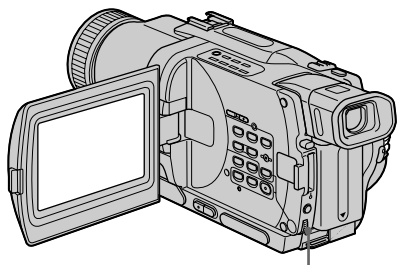

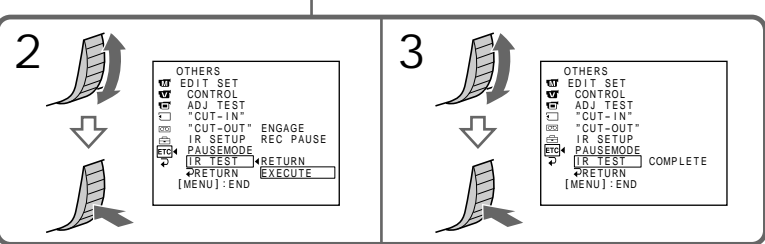

## **Wenn der Videorecorder nicht einwandfrei funktioniert**

- •Überprüfen Sie den eingestellten Code (siehe "Die IR SETUP-Codes") und die Einstellung von PAUSEMODE. Falls erforderlich, korrigieren Sie die Einstellungen.
- •Achten Sie darauf, dass der Camcorder etwa 30 cm vom Videorecorder entfernt ist.
- •Lesen Sie die Anleitung des Videorecorders durch.

## **Si le magnétoscope ne fonctionne pas correctement**

- •Réglez à nouveau le code IR SETUP ou PAUSEMODE après avoir vérifié le code dans "Codes IR SETUP".
- •Posez le camescope et le magnétoscope au moins à 30 cm l'un de l'autre.
- •Consultez le mode d'emploi du magnétoscope.

(Voir page suivante)

(Bitte wenden)

Schritt 2: Vorbereiten des Videorecorders für Schneiden über ein i.LINK-Kabel (DV-Kabel)

Wenn Sie die Geräte über ein (als Sonderzubehör erhältliches) i.LINK-Kabel (DV-Kabel) angeschlossen haben, verfahren Sie wie folgt.

- **(**1**)** Stellen Sie den POWER-Schalter am Camcorder auf VCR oder PLAYER (PLAYER nur bei DCR-TRV725E).
- **(**2**)** Schalten Sie den Videorecorder ein, und stellen Sie den Eingangswähler auf den DV-Eingang. Wenn Sie als Aufnahmegerät einen weiteren

digitalen Camcorder verwenden, stellen Sie dessen Betriebsschalter auf VCR/VTR.

- **(**3**)**Drücken Sie MENU, um das Menü anzuzeigen.
- **(**4**)**Wählen Sie mit dem SEL/PUSH EXEC-Rad die Option ETC, und drücken Sie auf das Rad.
- **(**5**)**Wählen Sie mit dem SEL/PUSH EXEC-Rad die Option EDIT SET, und drücken Sie auf das Rad.
- **(**6**)**Wählen Sie mit dem SEL/PUSH EXEC-Rad die Option CONTROL, und drücken Sie auf das Rad.
- **(**7**)**Wählen Sie mit dem SEL/PUSH EXEC-Rad die Option i.LINK, und drücken Sie auf das Rad.

Copie de scènes précises – Montage numérique programmé

Etape 2: Réglage du magnétoscope pour la copie avec le câble i.LINK (câble de liaison DV)

Lorsque vous utilisez un câble i.LINK (câble de liaison DV) (en option), procédez de la façon suivante.

- **(**1**)**Réglez le commutateur POWER sur VCR ou PLAYER (DCR-TRV725E seulement) sur le camescope.
- **(**2**)**Allumez le magnétoscope raccordé, puis réglez le sélecteur d'entrée sur l'entrée DV. Si vous raccordez un autre camescope numérique, réglez le commutateur d'alimentation sur VCR/VTR.
- **(**3**)**Appuyez sur MENU pour afficher le menu.
- **(**4**)**Tournez la molette SEL/PUSH EXEC pour sélectionner F<sup>re</sup>, puis appuyez sur la molette.
- **(**5**)**Tournez la molette SEL/PUSH EXEC pour sélectionner EDIT SET, puis appuyez sur la molette.
- **(**6**)**Tournez la molette SEL/PUSH EXEC pour sélectionner CONTROL, puis appuyez sur la molette.
- **(**7**)**Tournez la molette SEL/PUSH EXEC pour sélectionner i.LINK, puis appuyez sur la molette.

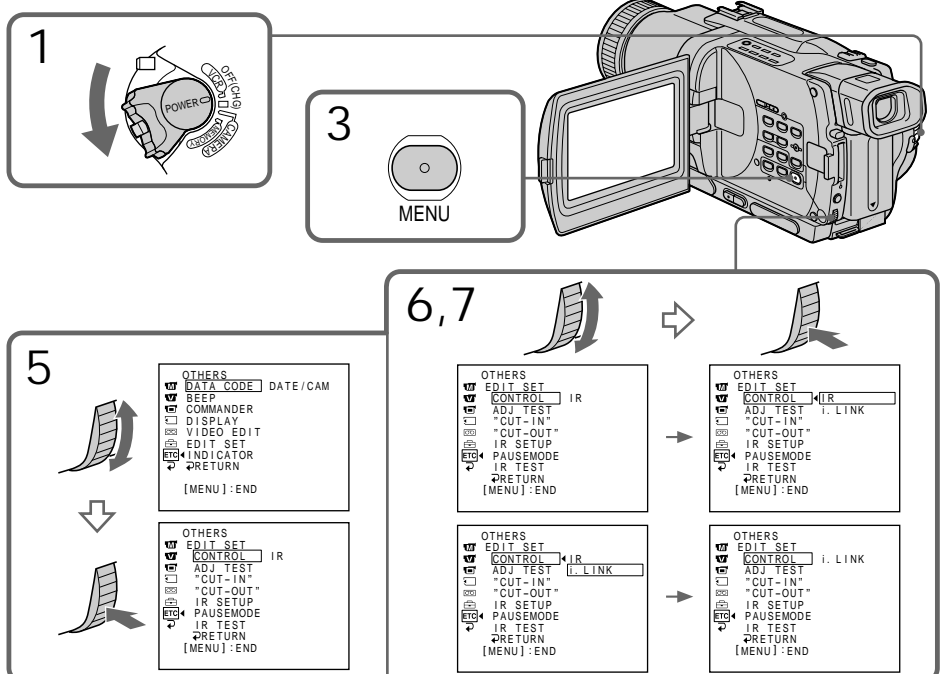

## Schritt 3: Synchronisierung des Videorecorders

Zum Synchronisieren von Camcorder und Videorecorder führen Sie die folgenden Schritte aus. Nehmen Sie zuvor die Cassette aus dem Camcorder, und halten Sie Papier und Schreibstift für Notizen bereit.

- **(**1**)** Stellen Sie den POWER-Schalter am Camcorder auf VCR oder PLAYER (PLAYER nur bei DCR-TRV725E).
- **(**2**)** Legen Sie die Aufnahmecassette in den Videorecorder ein, und schalten Sie ihn auf Aufnahme-Pause. Wenn der Parameter CONTROL auf i.LINK gesetzt ist, braucht nicht auf Aufnahme-Pause geschaltet zu werden.
- **(**3**)** Wählen Sie mit dem SEL/PUSH EXEC-Rad die Option ADJ TEST, und drücken Sie auf das Rad.
- **(**4**)** Wählen Sie mit dem SEL/PUSH EXEC-Rad die Option EXECUTE, und drücken Sie auf das Rad.

IN- und OUT-Marken werden jeweils 5-mal in ein Bild eingefügt, um den nummerischen Wert für die Synchronisierung zu ermitteln. Zunächst blinkt die Anzeige EXECUTING auf dem Monitorschirm. Am Ende ändert sich die Anzeige zu COMPLETE.

- **(**5**)** Spulen Sie das Band im Videorecorder zurück, und starten Sie dann die Zeitlupen-Wiedergabe. Notieren Sie sich den Anfangswert an jeder IN-Marke und den Endwert an jeder OUT-Marke.
- **(**6**)** Berechnen Sie den Durchschnittswert aller Anfangspunkte der IN-Marken und den Durchschnittswert aller Endpunkte der OUT-Marken.
- **(**7**)** Wählen Sie mit dem SEL/PUSH EXEC-Rad die Option "CUT-IN", und drücken Sie auf das Rad.
- **(**8**)** Stellen Sie mit dem SEL/PUSH EXEC-Rad den Mittelwert von IN ein, und drücken Sie auf das Rad. Der Anfangspunkt für die Aufnahme ist eingestellt.
- **(**9**)** Wählen Sie mit dem SEL/PUSH EXEC-Rad die Option "CUT-OUT", und drücken Sie auf das Rad.
- **(**10**)** Stellen Sie mit dem SEL/PUSH EXEC-Rad den Mittelwert von OUT ein, und drücken Sie auf das Rad. Der Endpunkt für die Aufnahme ist eingestellt.
- **(**11**)** Wählen Sie mit dem SEL/PUSH EXEC-Rad die Option RETURN, und drücken Sie auf das Rad.

## Etape 3: Synchronisation du magnétoscope

Vous pouvez synchroniser le camescope et le magnétoscope pour qu'ils se mettent en marche et à l'arrêt en même temps. Préparez un crayon et du papier pour prendre des notes. Avant de commencer, éjectez la cassette du camescope.

- **(**1**)** Réglez le commutateur POWER sur VCR ou PLAYER (DCR-TRV725E seulement) sur le camescope.
- **(**2**)** Insérez une cassette vierge (ou une cassette que vous voulez réenregistrer) dans le magnétoscope, puis mettez le magnétoscope en pause d'enregistrement. Lorsque vous sélectionnez i.LINK dans CONTROL, la pause d'enregistrement est superfluea.
- **(**3**)** Tournez la molette SEL/PUSH EXEC pour sélectionner ADJ TEST, puis appuyez sur la molette.
- **(**4**)** Tournez la molette SEL/PUSH EXEC pour sélectionner EXECUTE, puis appuyez sur la molette. IN et OUT sont enregistrés 5 fois sur une image pour calculer les valeurs numériques nécessaires à la synchronisation. L'indicateur "EXECUTING" clignote sur l'écran. L'indicateur "COMPLETE" apparaît lorsque cette opération est terminée. **(**5**)** Rembobinez la bande sur le magnétoscope
- et activez la lecture au ralenti. Notez la valeur numérique de chaque IN et la valeur numérique de chaque OUT.
- **(**6**)** Calculez la moyenne de toutes les valeurs numériques pour chaque IN et la moyenne de toutes les valeurs numériques pour chaque OUT.
- **(**7**)** Tournez la molette SEL/PUSH EXEC pour sélectionner "CUT-IN", puis appuyez sur la molette.
- **(**8**)** Tournez la molette SEL/PUSH EXEC pour sélectionner la valeur numérique moyenne IN, puis appuyez sur la molette. La position de début d'enregistrement est mémorisée.
- **(**9**)** Tournez la molette SEL/PUSH EXEC pour sélectionner "CUT-OUT", puis appuyez sur la molette.
- **(**10**)** Tournez la molette SEL/PUSH EXEC pour sélectionner la valeur numérique moyenne OUT, puis appuyez sur la molette. La position d'arrêt de l'enregistrement est mémorisée.
- **(**11**)** Tournez la molette SEL/PUSH EXEC pour sélectionner  $\Rightarrow$  RETURN, puis appuyez sur la molette.

(Voir page suivante)

(Bitte wenden)

Copie de scènes précises – Montage numérique programmé

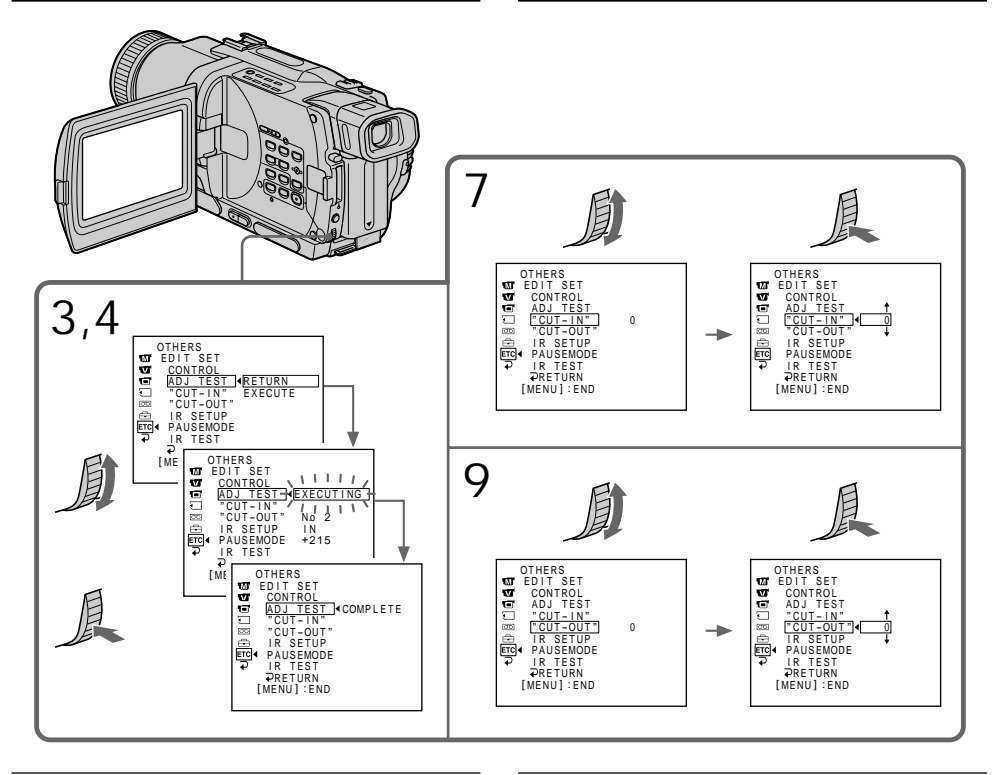

#### **Hinweise**

- •Wenn Sie Schritt 3 ausgeführt haben, wird das Bild für die Synchronisierung etwa 50 Sekunden lang aufgezeichnet.
- •Wenn Sie am Bandanfang mit der Aufnahme beginnen, werden die ersten Sekunden möglicherweise nicht richtig aufgezeichnet. Wir empfehlen, das Band vor dem Aufnahmestart etwa 10 Sekunden lang laufen zu lassen.
- •Über ein i.LINK-Kabel (DV-Kabel) kann mit einigen Videorecordern nicht einwandfrei geschnitten werden.

Lassen Sie in einem solchen Fall das i.LINK-Kabel angeschlossen, und setzen Sie den Menüparameter CONTROL auf IR (Seite 107). Der Videorecorder wird dann über Infrarotsignale gesteuert, die Video- und Audiosignale werden jedoch digital übertragen.

#### **Remarques**

- •Lorsque l'étape 3 est terminée, l'image qui sert au réglage de la synchronisation est enregistrée pendant 50 secondes environ.
- •Si vous commencez l'enregistrement tout au début de la bande, les premières secondes risquent de ne pas être enregistrées correctement. Laissez défiler la bande pendant 10 secondes environ avant de commencer l'enregistrement.
- •Lorsque vous utilisez un câble i.LINK (câble de liaison DV), la copie risque de ne pas s'effectuer correctement sur certains magnétoscopes. Dans ce cas, laissez le câble i.LINK raccordé et réglez CONTROL sur IR dans les réglages de menus (p. 107).

Les signaux audio et vidéo sont transmis sous forme numérique.

## Vorgang 1: Erstellen des Programms

- **(1)** Legen Sie die Zuspielcassette in den Camcorder und die Aufnahmecassette in den Videorecorder ein.
- **(2)** Drücken Sie MENU, um das Menü anzuzeigen.
- **(3)** Wählen Sie mit dem SEL/PUSH EXEC-Rad die Option **ETC**, und drücken Sie auf das Rad.
- **(4)** Wählen Sie mit dem SEL/PUSH EXEC-Rad die Option VIDEO EDIT, und drücken Sie auf das Rad.
- **(5)** Suchen Sie mit den Bandlauftasten den Anfang der als erstes zu schneidenden Szene auf, und schalten Sie dann auf Wiedergabe-Pause.
- **(6)** Drücken Sie auf das SEL/PUSH EXEC-Rad. Der IN-Punkt der ersten Schnittszene ist festgelegt, und die Farbe des oberen Teils des Programmsegmentes ändert sich zu hellblau.
- **(7)** Suchen Sie mit den Bandlauftasten das Ende der ersten Schnittszene auf, und schalten Sie auf Wiedergabe-Pause.
- **(8)** Drücken Sie auf das SEL/PUSH EXEC-Rad. Der OUT-Punkt der ersten Schnittszene ist festgelegt, und die Farbe des unteren Teils des Programmsegmentes ändert sich zu hellblau.
- **(9)** Wiederholen Sie die Schritte 5 bis 8, um noch weitere Schnittszenen zu programmieren. Nach dem Programmieren färbt sich das Programmsegment jeweils hellblau. Bis zu 20 Programmsegmente können programmiert werden.

## Copie de scènes précises – Montage numérique programmé

## Opération 1: Création de programmes

- **(**1**)** Insérez la cassette dans le camescope pour la lecture et une autre dans le magnétoscope pour l'enregistrement.
- **(**2**)** Appuyez sur MENU pour afficher le menu.
- **(**3**)** Tournez la molette SEL/PUSH EXEC pour sélectionner ETC, puis appuyez sur la molette.
- **(**4**)** Tournez la molette SEL/PUSH EXEC pour sélectionner VIDEO EDIT, puis appuyez sur la molette.
- **(**5**)** Recherchez le début de la première scène que vous voulez insérer en utilisant les touches de transport de bande, puis mettez la lecture en pause.
- **(**6**)** Appuyez sur la molette SEL/PUSH EXEC. Le point IN du premier programme est enregistré et la partie supérieure de la marque du programme devient bleu-clair.
- **(**7**)** Recherchez la fin de la première scène que vous voulez insérer à l'aide des touches de transport de bande, puis mettez la lecture en pause.
- **(**8**)** Appuyez sur la molette SEL/PUSH EXEC. Le point OUT du premier programme est enregistré et la partie inférieure de la marque du programme devient bleu-clair.
- **(**9**)** Répétez les étapes 5 à 8 pour créer d'autres programmes. Lorsqu'un programme est créé, sa marque

devient bleu-clair. Vous pouvez ainsi créer 20 programmes.

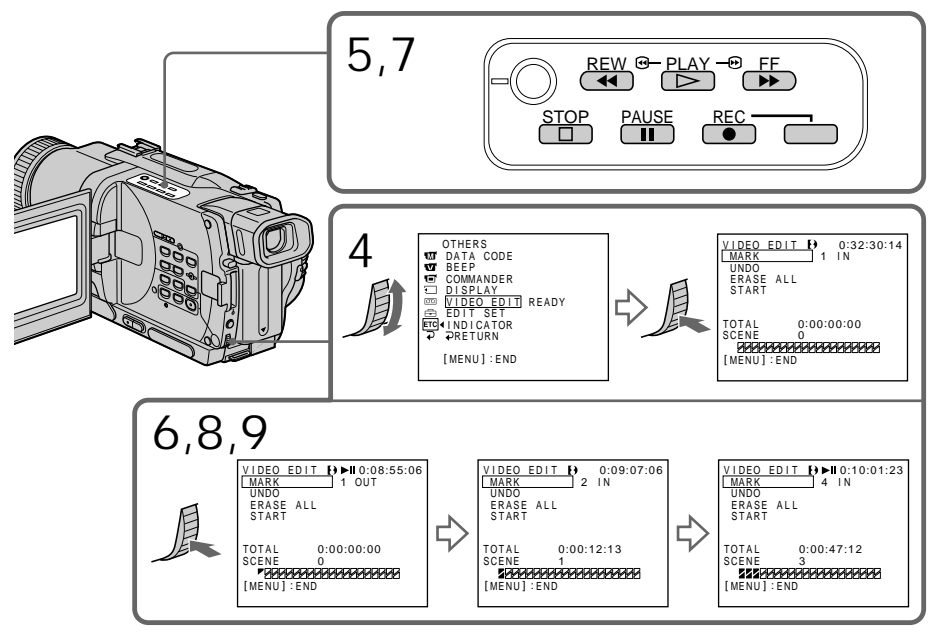

Löschen eines Programmsegments Löschen Sie zuerst den OUT-Punkt und dann den IN-Punkt der letzten Schnittszene des Programms.

- **(**1**)**Wählen Sie mit dem SEL/PUSH EXEC-Rad die Option UNDO, und drücken Sie auf das Rad.
- **(**2**)**Wählen Sie mit dem SEL/PUSH EXEC-Rad die Option EXECUTE, und drücken Sie auf das Rad.

Das zuletzt programmierte Segment blinkt, und die Programmierung wird gelöscht.

#### **Wenn Sie ein Segment doch nicht löschen wollen**

Wählen Sie im Schritt 2 die Option RETURN.

Löschen aller Programmsegmente

- **(**1**)**Wählen Sie im Menü die Option VIDEO EDIT. Wählen Sie dann mit dem SEL/PUSH EXEC-Rad die Option ERASE ALL, und drücken Sie auf das Rad.
- **(**2**)**Wählen Sie mit dem SEL/PUSH EXEC-Rad die Option EXECUTE, und drücken Sie auf das Rad.

Alle Programmsegmente blinken, und das ganze Programm wird gelöscht.

#### **Wenn Sie die Programmsegmente doch nicht löschen wollen**

Wählen Sie im Schritt 2 die Option RETURN.

## **Zum Verlassen des Programmbetriebs**

Drücken Sie MENU.

Das Programm bleibt gespeichert, bis die Cassette ausgeworfen wird.

#### **Hinweise**

- Wenn der Menüparameter PB MODE auf Hi $B/$ **B** gesetzt ist, ist kein digitales programmgesteuertes Schneiden möglich.
- •Während des digitalen programmgesteuerten Schnittbetriebs kann nicht aufgenommen werden.

## **An folgenden Bandstellen kann kein IN- oder OUT-Punkt gesetzt werden:**

- An einer Leerstelle des Bandes.
- An einem Bandteil, der nicht mit Digital $\{\}$ , sondern mit einem anderen System bespielt wurde.

#### **In folgenden Fällen wird der Timecode möglicherweise nicht richtig angezeigt:**

- Wenn zwischen IN- und OUT-Punkt eine Leerstelle auf dem Band vorhanden ist.
- Wenn das Band nicht mit Digital $8 \rightarrow$ , sondern

**96** mit einem anderen System bespielt wurde.

## Copie de scènes précises – Montage numérique programmé

Suppression du programme créé Effacez d'abord la marque OUT puis la marque IN du dernier programme créé.

- **(**1**)**Tournez la molette SEL/PUSH EXEC pour sélectionner UNDO, puis appuyez sur la molette.
- **(**2**)**Tournez la molette SEL/PUSH EXEC pour sélectionner EXECUTE, puis appuyez sur la molette.

La marque du dernier programme clignote, puis le réglage est annulé.

## **Pour annuler la suppression d'un programme** Appuyez sur RETURN à l'étape 2.

Suppression de tous les programmes

- **(**1**)** Sélectionnez VIDEO EDIT dans les réglages de menu. Tournez la molette SEL/PUSH EXEC pour sélectionner ERASE ALL, puis appuyez sur la molette.
- **(**2**)**Tournez la molette SEL/PUSH EXEC pour sélectionner EXECUTE, puis appuyez sur la molette.

Toutes les marques de programme clignotent, puis les réglages sont annulés.

#### **Pour annuler la suppression de tous les programmes**

Sélectionnez RETURN à l'étape 2.

## **Pour annuler un programme**

Appuyez sur MENU.

Le programme reste en mémoire jusqu'à l'éjection de la cassette.

#### **Remarques**

- •Le montage numérique programmé ne fonctionne pas lorsque PB MODE est réglé sur Hi  $\mathbf{B}/\mathbf{B}$  dans les réglages de menus.
- •Il n'est pas possible d'enregistrer pendant le montage numérique programmé.

#### **Il n'est pas possible de sélectionner les seuils IN et OUT sur les parties suivantes d'une cassette:**

- un passage vierge
- un passage enregistré dans un autre système que Digital8<sup>1</sup>

#### **Le code temporel peut ne pas être exact dans les cas suivants:**

- il y a un passage vierge sur la cassette entre les seuils IN et OUT
- la cassette n'est pas enregistrée dans le système Digital8 $\ddagger$ .

## Vorgang 2: Ausführen des digitalen programmgesteuerten Schneidens

Vergewissern Sie sich, dass Camcorder und Videorecorder angeschlossen sind und dass der Videorecorder auf Aufnahme-Pause geschaltet ist. Bei Anschluss über i.LINK-Kabel (DV-Kabel) ist dies nicht erforderlich.

Wenn Sie zum Schneiden einen weiteren digitalen Camcorder verwenden, stellen Sie dessen Betriebsschalter auf VCR/VTR.

- **(1)** Wählen Sie VIDEO EDIT. Wählen Sie dann mit dem SEL/PUSH EXEC-Rad die Option START, und drücken Sie auf das Rad.
- **(2)** Wählen Sie mit dem SEL/PUSH EXEC-Rad die Option EXECUTE, und drücken Sie auf das Rad. Suchen Sie den Anfang der ersten Schnittszene auf, und starten Sie den Schnittbetrieb. Das Programmsegment blinkt. Während des Suchvorgangs erscheint auf dem Monitorschirm die Anzeige SEARCH, während des Schneidens erscheint die Anzeige EDIT. Wenn eine Szene überspielt worden ist, ändert sich die Farbe des betreffenden Programmsegments zu hellblau. Wenn das ganze Schnittprogramm abgearbeitet ist, schalten Camcorder und Videorecorder automatisch auf Stopp.

So können Sie den Schnittbetrieb kurzzeitig anhalten Drücken Sie ■ am Camcorder.

So wird die digitale programmgesteuerte Schnittfunktion abgeschaltet

Wenn das Schnittprogramm abgearbeitet ist, schaltet der Camcorder auf Stopp, und im Menü erscheint wieder VIDEO EDIT.

Drücken Sie dann MENU, um die digitale programmgesteuerte Schnittfunktion abzuschalten.

## **In folgenden Fällen kann mit dem Videorecorder nicht aufgenommen werden:**

- Wenn das Band am Ende angelangt ist.
- Wenn der Löschschutz der Cassette aktiviert ist.
- Wenn bei Infrarotsteuerung (IR) der IR SETUP-Code nicht richtig eingestellt ist.
- Wenn bei Infrarotsteuerung (IR) der Steuerbefehl zum Abschalten der Aufnahme-Pause nicht richtig eingestellt ist.

#### **In folgenden Fällen erscheint NOT READY auf dem Monitorschirm:**

- Es wurde noch kein digitales Schnittprogramm erstellt.
- Es wurde i.LINK gewählt, es ist jedoch kein i.LINK-Kabel (DV-Kabel) angeschlossen.
- Der angeschlossene Videorecorder ist nicht eingeschaltet (wenn i.LINK gewählt ist).

Copie de scènes précises – Montage numérique programmé

## Opération 2: Montage numérique programmé (Copie d'une cassette)

Assurez-vous que le camescope et le magnétoscope sont bien reliés et que le magnétoscope est en pause d'enregistrement. Lorsque vous utilisez un câble i.LINK (câble de liaison DV), vous n'avez pas besoin de mettre le magnétoscope en pause d'enregistrement. Si vous utilisez un autre camescope numérique, réglez le commutateur d'alimentation sur VCR/ VTR.

- **(**1**)** Sélectionnez VIDEO EDIT, tournez la molette SEL/PUSH EXEC pour sélectionner START, puis appuyez la molette.
- **(**2**)**Tournez la molette SEL/PUSH EXEC pour sélectionner EXECUTE, puis appuyez sur la molette.

Recherchez le début du premier programme, puis commencez la copie.

La marque du programme clignote.

L'indicateur SEARCH apparaît pendant la recherche et l'indicateur EDIT apparaît sur l'écran pendant le montage.

La marque du programme devient bleu-clair lorsque la copie est terminée.

A la fin de la copie, le camescope et le magnétoscope s'arrêtent automatiquement.

## Pour arrêter la copie pendant le montage

Appuyez sur ■ du camescope.

Pour terminer le montage numérique programmé

Le camescope s'arrête de lui-même lorsque la copie est terminée. L'indication VIDEO EDIT des réglages de menus réapparaît à ce moment. Appuyez sur MENU pour désactiver le montage numérique programmé.

#### **Vous ne pouvez pas enregistrer sur le magnétoscope si:**

- La cassette est terminée.
- Le taquet d'interdiction d'enregistrement est tiré et la marque rouge est visible.
- Le code IR SETUP n'est pas correct. (Lorsque IR est sélectionné.)
- La touche d'annulation de la pause d'enregistrement n'est pas correcte. (Lorsque IR est sélectionné.)

## **"NOT READY" apparaît sur l'écran lorsque:**

- La programmation des scènes à copier n'a pas été effectuée.
- i.LINK est sélectionné mais le câble i.LINK (câble de liaison DV) n'est pas raccordé.
- Le magnétoscope raccordé n'est pas allumé (lorsque la liaison i.LINK est utilisée).

# Betrieb mit einem analogen Videogerät und einem PC – Signalkonverterfunktion

– Nur DCR-TRV730E/TRV828E/TRV830E Wenn Ihr PC eine i.LINK (DV)-Buchse besitzt, können Sie ihn an den Camcorder anschließen und wie folgt Bild und Ton von einem analogen Videogerät zum Computer übertragen.

## **Vor dem Betrieb**

Setzen Sie den Menüparameter DISPLAY auf LCD. (LCD ist die werksseitige Voreinstellung.)

- **(**1**)** Stellen Sie den POWER-Schalter auf VCR.
- **(2)** Setzen Sie den Menüparameter  $A/V \rightarrow DV$ OUT bei **10** auf ON (Seite 107).
- **(**3**)** Starten Sie die Wiedergabe des analogen Videogeräts.
- **(**4**)** Starten Sie die Übertragung an Ihrem Computer.

Die Vorgehensweise hängt vom Computer und vom Programm ab.

Einzelheiten entnehmen Sie bitte der Anleitung Ihres Programms.

## Utilisation d'un appareil vidéo analogique et d'un ordinateur – Fonction de conversion du signal

– DCR-TRV730E/TRV828E/TRV830E seulement

Vous pourrez saisir sur un ordinateur, via le camescope, les images et le son d'un appareil vidéo analogique si vous reliez au camescope un ordinateur équipé d'une prise i.LINK (DV).

## **Avant de commencer**

Réglez DISPLAY sur LCD dans les réglages de menus. (Le réglage par défaut est LCD.)

- **(**1**)**Réglez le commutateur POWER sur VCR.
- $(2)$  Réglez A/V  $\rightarrow$  DV OUT sur ON dans  $\blacksquare$  des réglages de menus (p. 107).
- **(**3**)** Commencez la lecture sur l'appareil vidéo analogique.
- **(**4**)** Saisissez les images sur votre ordinateur. Les opérations à effectuer dépendent de l'ordinateur et du logiciel que vous utilisez. Pour le détail sur la saisie d'images, reportezvous au mode d'emploi du logiciel et de l'ordinateur.

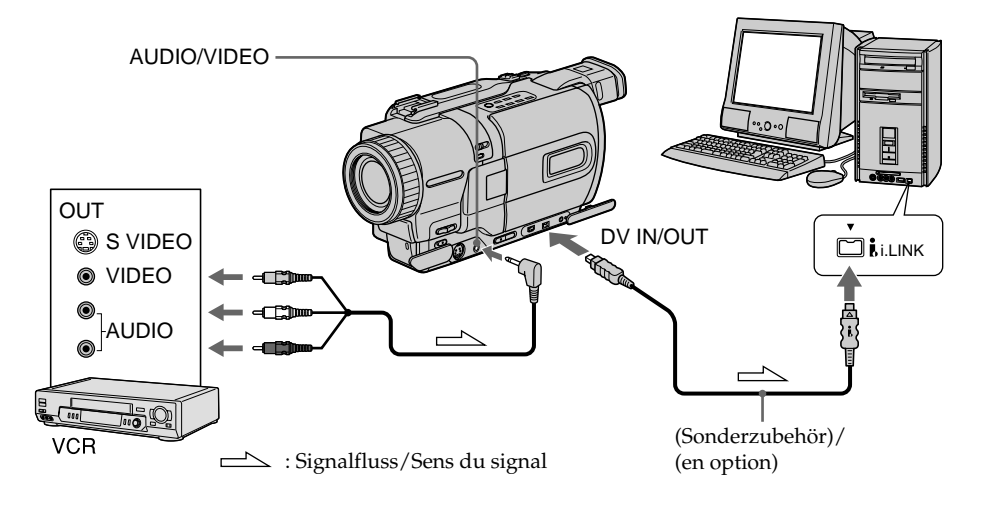

Nach der Übertragung von Bild und Ton

Stoppen Sie den Übertragungsvorgang am Computer und die Wiedergabe am analogen Videogerät.

Après la saisie des images et du son Arrêtez la saisie sur l'ordinateur et la lecture sur l'appareil vidéo analogique.

## **Hinweise**

- •Sie müssen ein Programm installieren, das eine Übertragung von Videosignalen ermöglicht.
- •Je nach dem Zustand des analogen Videosignals wandelt der Camcorder das Signal manchmal nicht korrekt in ein Digitalsignal um, so dass der Computer kein einwandfreies Signal erhält. Bei einigen analogen Videogeräten kann es vorkommen, dass das Bild Rauschen und Farbverfälschungen aufweist.
- •Eine Übertragung des Videoausgangssignals mit Hilfe des Camcorders ist nicht möglich, wenn das Band Copyright-Signale enthält.

Utilisation d'un appareil vidéo analogique et d'un ordinateur – Fonction de conversion du signal

## **Remarques**

- •Vous devez installer un logiciel capable de convertir les signaux vidéo.
- •Selon l'état des signaux vidéo analogiques, l'ordinateur fournira des images plus ou moins bonnes lors de la conversion des signaux vidéo analogiques en signaux vidéo numériques par le camescope. Avec certains appareils vidéo analogiques, les images peuvent être parasitées et les couleurs anormales.
- •L'image ne pourra pas être enregistrée ni saisie via le camescope si elle contient des signaux antipiratage.

# Aufnehmen von Video- oder Fernsehprogrammen

## – Nur DCR-TRV730E/TRV828E/TRV830E

## Über ein A/V-Kabel

Wenn Ihr Videorecorder bzw. Fernseher Video-/ Audio-Ausgänge besitzt, können Sie ein Videooder Fernsehprogramm mit dem Camcorder aufnehmen.

## **Vor dem Betrieb**

Setzen Sie den Menüparameter DISPLAY auf LCD. (LCD ist die werksseitige Voreinstellung.)

- **(**1**)**Legen Sie die leere Cassette (auf die Sie aufnehmen wollen) in den Camcorder ein. Wenn Sie ein Videoprogramm aufnehmen wollen, legen Sie die Zuspielcassette in den Videorecorder ein.
- **(**2**)** Stellen Sie den POWER-Schalter auf VCR.
- **(3)** Drücken Sie am Camcorder die Taste REC zusammen mit der rechts daneben liegenden Taste und unmittelbar danach die Taste II.
- **(**4**)**Drücken Sie am Videorecorder die Taste N (wenn Sie ein Videoprogramm aufnehmen wollen) bzw. wählen Sie den TV-Kanal (wenn Sie ein Fernsehprogramm aufnehmen wollen). Das Video-/Fernsehbild erscheint auf dem Monitorschirm des Camcorders.
- **(5)** Drücken Sie am Camcorder die Taste II an der Stelle, an der die Aufnahme beginnen soll.

# Enregistrement de cassettes vidéo ou d'émissions de télévision

– DCR-TRV730E/TRV828E/TRV830E seulement

## Utilisation du cordon de liaison audio/vidéo

Vous pouvez enregistrer une cassette à partir d'un magnétoscope ou une émission de télévision à partir d'un téléviseur équipé de sorties audio/vidéo. Le camescope vous servira d'enregistreur.

## **Avant de commencer**

Réglez DISPLAY sur LCD dans les réglages de menus. (Le réglage par défaut est LCD.)

- **(**1**)**Insérez une cassette vierge (ou une cassette que vous voulez réenregistrer) dans le camescope. Si vous voulez enregistrer depuis le magnétoscope, insérez une cassette enregistrée dans le magnétoscope.
- **(**2**)**Réglez le commutateur POWER sur VCR.
- **(3)** Appuyez simultanément sur REC et sur la touche de droite du camescope, puis immédiatement après sur II du camescope.
- **(4)** Appuyez sur ► du magnétoscope pour commencer la lecture si vous enregistrez une cassette depuis le magnétoscope. Sélectionnez une émission de télévision si vous enregistrez depuis le téléviseur. L'image du téléviseur ou du magnétoscope apparaît sur l'écran du camescope.
- **(5)** Appuyez sur II du camescope à l'endroit où la copie doit commencer.

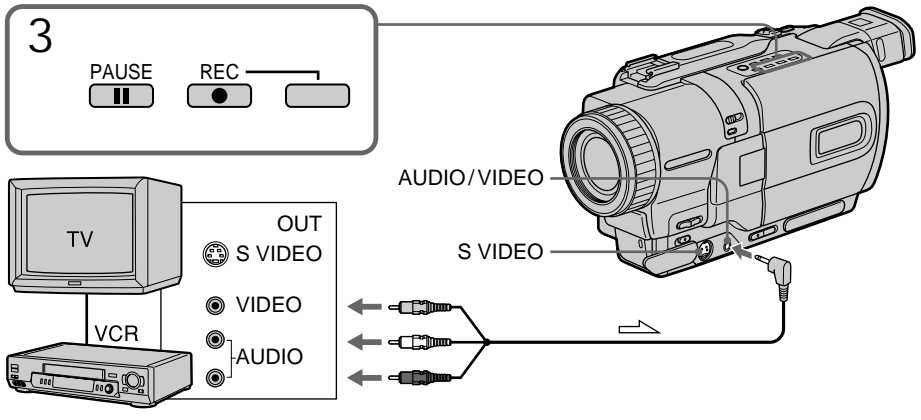

: Signalfluss/Sens du signal

Am Ende der Aufnahme Drücken Sie ■ am Camcorder und am Videorecorder.

## **Hinweise**

- •Achten Sie darauf, dass das Band nicht gleichzeitig Aufzeichnungen der Formate Hi8/ Standard 8 und Digital8 <sup>[</sup>] enthält, da es bei der Wiedergabe am Formatwechsel zu Störungen kommen kann.
- •Wenn Sie das Zuspielband im Videorecorder im Zeitraffer- oder Zeitlupenbetrieb wiedergeben, kann die Bildhelligkeit schwanken. Geben Sie das Zuspielband mit Normalgeschwindigkeit wieder.

## **Bei einem Mono-Videorecorder**

Schließen Sie den gelben Stecker des A/V-Kabels an den Videoausgang und den weißen oder roten Stecker an den Audioausgang des Videorecorders bzw. Fernsehers an. Der weiße Stecker liefert den linken Tonkanal, der rote liefert den rechten.

## **Wenn Ihr Fernseher oder Videorecorder eine S-Videobuchse besitzt**

Verbinden Sie diese Buchse über ein S-Videokabel (Sonderzubehör) mit der S-Videobuchse des Camcorders. Sie erhalten dann eine bessere Bildqualität. Der gelbe Stecker (Video) des A/V-Kabels braucht in diesem Fall nicht eingesteckt zu werden.

Lorsque la copie est terminée Appuyez sur ■ du camescope et du magnétoscope.

## **Remarques**

- •Pour obtenir des transitions douces entre les scènes, il est conseillé de ne pas enregistrer dans les systèmes Hi $\frac{8}{8}$  et Digital $\frac{8}{9}$  sur la même cassette.
- •Pendant l'avance rapide ou la lecture au ralenti sur l'autre appareil, l'image enregistrée peut fluctuer. Lors de l'enregistrement depuis un autre appareil, la cassette originale doit être lue à la vitesse normale.

#### **Si votre magnétoscope est de type monophonique**

Raccordez la fiche jaune du cordon de liaison audio/vidéo à la prise de sortie vidéo et la fiche blanche ou rouge à la prise de sortie audio du magnétoscope ou du téléviseur. Lorsque la fiche blanche est raccordée, vous entendez le son du canal gauche et lorsque la fiche rouge est raccordée, vous entendez le son du canal droit.

#### **Si votre téléviseur ou magnétoscope a une prise S-vidéo**

Raccordez un câble S-vidéo (en option) aux prises S-vidéo du camescope et du téléviseur ou magnétoscope pour obtenir des images de haute qualité.

Avec ce type de liaison, vous n'avez pas besoin de relier la fiche jaune (vidéo) du cordon de liaison audio/vidéo.

Aufnehmen von Video- oder Fernsehprogrammen

Über ein i.LINK-Kabel (DV-Kabel) Schließen Sie das i.LINK-Kabel (DV-Kabel) (Sonderzubehör) an DV IN/OUT der DV-Geräte an. Dank der rein digitalen Übertragung erhalten Sie Video- und Audiosignale in optimaler Qualität.

## **Vor dem Betrieb**

Setzen Sie den Menüparameter DISPLAY auf LCD. (LCD ist die werksseitige Voreinstellung.)

- **(**1**)**Legen Sie die leere Cassette (auf die Sie aufnehmen wollen) in den Camcorder und die Zuspielcassette in den Videorecorder ein.
- **(**2**)** Stellen Sie den POWER-Schalter auf VCR.
- **(3)** Drücken Sie am Camcorder die Taste REC zusammen mit der rechts daneben liegenden Taste und unmittelbar danach die Taste II.
- **(**4**)**Drücken Sie am Videorecorder die Taste N, um die Wiedergabe zu starten. Das Video-/Fernsehbild erscheint auf dem Monitorschirm des Camcorders.
- **(5)** Drücken Sie am Camcorder die Taste II an der Stelle, an der die Aufnahme beginnen soll.

Enregistrement de cassettes vidéo ou d'émissions de télévision

Utilisation d'un câble i.LINK (câble de liaison DV)

Raccordez simplement le câble i.LINK (câble de liaison DV) (en option) à la prise DV IN/OUT du camescope et à la prise DV IN/OUT de l'appareil DV. La liaison numérique à numérique permet la transmission de signaux vidéo et audio sous forme numérique et assure un montage de haute qualité.

#### **Avant de commencer**

Réglez DISPLAY sur LCD dans les réglages de menus. (Le réglage par défaut est LCD.)

- **(**1**)**Insérez une cassette vierge (ou une cassette que vous voulez réenregistrer) dans le camescope et insérez la cassette enregistrée dans le magnétoscope.
- **(**2**)**Réglez le commutateur POWER sur VCR.
- **(3)** Appuyez simultanément sur REC et sur la touche de droite du camescope, puis immédiatement après sur II du camescope.
- $(4)$  Appuyez sur  $\triangleright$  du magnétoscope pour commencer la lecture. L'image du téléviseur ou du magnétoscope apparaît sur l'écran.
- **(5)** Appuyez sur II du camescope à l'endroit où l'enregistrement doit commencer.

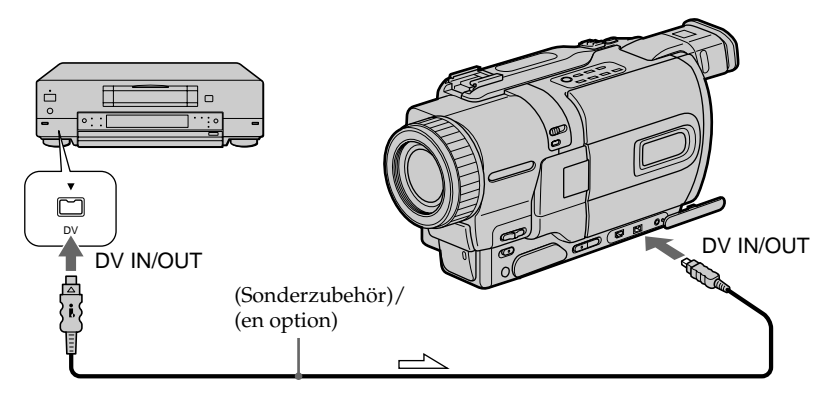

Signalfluss/Sens du signal

Am Ende der Aufnahme Drücken Sie ■ am Camcorder und am Videorecorder.

Lorsque la copie est terminée Appuyez sur ■ du camescope et du magnétoscope.

#### **Über das i.LINK-Kabel (DV-Kabel) kann nur ein einziger Videorecorder angeschlossen werden.**

#### **Beim digitalen Überspielen**

Das angezeigte Bild kann Farbverfälschungen und sonstige Beeinträchtigungen aufweisen. Das auf Band aufgezeichnete Bild ist jedoch einwandfrei.

#### **Wenn Sie beim Überspielen über die DV IN/ OUT-Buchse das Zuspielgerät auf Wiedergabe-Pause schalten**

Es wird ein Bild geringerer Qualität aufgezeichnet. Bei der Wiedergabe mit dem Camcorder kann es zu Jitter (Bildzittern) kommen.

#### **Vor der Aufnahme**

Vergewissern Sie sich durch Drücken von DISPLAY, dass DV IN auf dem Monitorschirm angezeigt wird. Diese Anzeige kann an beiden Geräten erscheinen.

**Vous ne pouvez raccorder qu'un seul magnétoscope avec le câble i.LINK (câble de liaison DV).**

#### **Pendant le montage numérique**

La couleur de l'image à l'écran peut être irrégulière, mais l'image copiée est normale.

#### **Si vous enregistrez un arrêt sur image lorsque vous utilisez la prise DV IN/OUT**

L'image enregistrée ne sera pas détaillée et si vous la reproduisez sur le camescope, elle sera probablement instable.

#### **Avant d'enregistrer**

Assurez-vous que l'indicateur "DV IN" apparaît sur l'écran lorsque vous appuyez sur DISPLAY. L'indicateur "DV IN" peut apparaître sur les deux appareils.

# Einfügen einer Szene von einem Videorecorder – Insert-Schnitt

– Nur DCR-TRV730E/TRV828E/TRV830E

Durch Festlegen des Start- und Endpunktes können Sie eine neue Szene von einem Videorecorder nachträglich in ein bereits bespieltes Band einfügen. Verwenden Sie den Videorecorder als Zuspielgerät und den Camcorder als Aufnahmegerät. Schließen Sie die Geräte so an, wie im Abschnitt "Aufnehmen von Video- oder Fernsehprogrammen" auf Seite 100 und 102 angegeben, und legen Sie das Band, das die neue Szene enthält, in den Videorecorder ein. Für den Bedienungsvorgang wird die Fernbedienung benötigt.

# Insertion d'une scène depuis un magnétoscope – Montage à insertion

## – DCR-TRV730E/TRV828E/TRV830E seulement

Vous pouvez insérer une scène depuis un magnétoscope sur une cassette enregistrée en spécifiant les points où l'insertion doit commencer et prendre fin.

Pour ce faire, utilisez la télécommande. Les liaisons sont les mêmes que dans ''Enregistrement de cassettes vidéo ou d'émissions de télévision'' aux pages 100, 102. Insérez la cassette contenant la scène que vous voulez copier dans le magnétoscope.

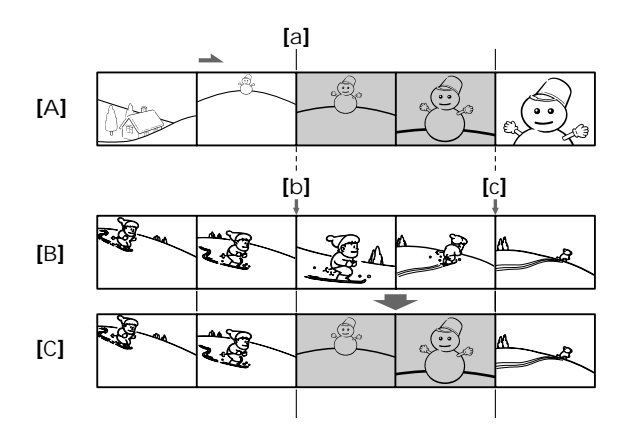

- **[**A**]**: Band, das die einzufügende Szene enthält
- **[**B**]**: Band vor dem Schneiden
- **[**C**]**: Band nach dem Schneiden
- **[**A**]**: Bande contenant la scène à insérer
- **[**B**]**: Bande avant le montage
- **[**C**]**: Bande après le montage

## Einfügen einer Szene von einem Videorecorder – Insert-Schnitt

- **(**1**)** Stellen Sie den POWER-Schalter auf VCR.
- **(**2**)** Suchen Sie auf dem Band im Videorecorder eine unmittelbar vor dem Startpunkt liegende Stelle auf **[**a**]**, und schalten Sie den Videorecorder durch Drücken von II auf Wiedergabe-Pause.
- **(**3**)** Suchen Sie auf dem Band im Camcorder mit m oder M den Insert-Endpunkt auf **[**c**]**, und schalten Sie den Camcorder dann durch Drücken von II auf Wiedergabe-Pause.
- **(**4**)**Drücken Sie ZERO SET MEMORY an der Fernbedienung. Die ZERO SET MEMORY-Anzeige blinkt, und der Endpunkt wird gespeichert.
- **(**5**)** Suchen Sie auf dem Band im Camcorder durch Drücken von <<a> auf [b]. Drücken Sie dann die ● REC-Taste zusammen mit der rechts daneben liegenden Taste, um den Camcorder auf Aufnahme-Pause zu schalten.
- **(6)** Drücken Sie II am Videorecorder und nach einigen Sekunden II am Camcorder. Die Insert-Aufnahme beginnt. Die Insert-Aufnahme endet automatisch in der Nähe des Zähler-Nullpunktes. Der Camcorder stoppt dann, und der gespeicherte Endpunkt **[**c**]** wird gelöscht.

## Insertion d'une scène depuis un magnétoscope – Montage à insertion

- **(**1**)**Réglez le commutateur POWER sur VCR.
- **(**2**)** Sur le magnétoscope, localisez le point juste avant le début de l'insertion **[**a**]** et appuyez sur II pour mettre le magnétoscope en pause de lecture.
- **(**3**)** Sur le camescope, localisez le point de fin d'insertion **[c]** en appuyant sur  $\blacktriangleleft$  ou  $\blacktriangleright$ , puis appuyez sur II pour mettre le camescope en pause de lecture.
- **(**4**)**Appuyez sur ZERO SET MEMORY de la télécommande. L'indicateur "ZERO SET MEMORY" clignote et le point de fin d'insertion est mémorisé.
- **(**5**)** Sur le camescope, localisez le point de début d'insertion **[b]** en appuyant sur  $\blacktriangleleft$ , puis appuyez simultanément sur  $\bullet$  REC et sur la touche de droite pour mettre le camescope en pause d'enregistrement.
- **(6)** Appuyez d'abord sur II du magnétoscope et quelques secondes plus tard sur  $\mathbf{\Pi}$  du camescope pour insérer la nouvelle scène. L'insertion s'arrête automatiquement quand le compteur atteint le point zéro, puis le camescope s'arrête. Le point final **[**c**]** de l'insertion enregistré en mémoire est annulé.

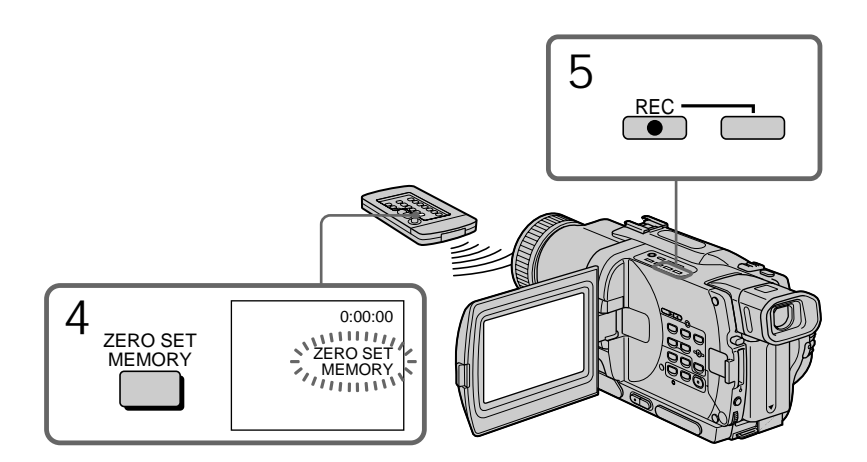

## Einfügen einer Szene von einem Videorecorder – Insert-Schnitt

So können Sie den Insert-Endpunkt ändern

Drücken Sie nach Schritt 5 die Taste ZERO SET MEMORY erneut, so dass die Anzeige ZERO SET MEMORY erlischt, und beginnen Sie dann erneut mit Schritt 3.

## **Hinweise**

- •Die Zero Set Memory-Funktion arbeitet nur mit Bändern, die eine Digital8-Aufzeichnung  $(b)$ enthalten.
- •Beim Einfügen einer neuen Szene werden Bild und Ton der ursprünglichen Szene zwischen dem Start- und Endpunkt gelöscht.

## **Bei der Wiedergabe der eingefügten Szene**

Am Endpunkt der neuen Szene kann das Bild gestört sein. Es handelt sich dabei nicht um einen Defekt der Kamera.

## **So können Sie eine Szene ohne Festlegung des Endpunktes einfügen**

Überspringen Sie Schritt 3 und 4. Drücken Sie am Ende der einzufügenden Szene die Taste ...

Insertion d'une scène depuis un magnétoscope – Montage à insertion

Pour changer le point de fin d'insertion

Appuyez une nouvelle fois sur ZERO SET MEMORY après l'étape 5 pour supprimer l'indicateur "ZERO SET MEMORY" et commencez depuis l'étape 3.

## **Remarques**

- •La mémorisation du point zéro n'est possible qu'avec les cassettes enregistrées dans le système Digital8  $\theta$ .
- •L'image et le son enregistrés entre le début et la fin de l'insertion sont effacés et remplacés par la nouvelle scène.

## **Lors de la lecture d'une scène insérée**

L'image peut présenter de la distorsion à la fin de l'insertion. Il ne s'agit pas d'une anomalie.

## **Pour insérer une scène sans marquer le début et la fin de l'insertion**

Sautez les étapes 3 et 4 et appuyez sur  $\blacksquare$  lorsque vous voulez arrêter l'insertion.

— Individuelles Voreinstellen des Camcorders —

# Menüeinstellungen

Verschiedene werksseitige Voreinstellungen können im Menü durch Drehen des SEL/PUSH EXEC-Rades geändert werden. Wählen Sie mit dem Rad zunächst die Ikone und dann den Menüparameter. Anschließend können Sie den Parameter wunschgemäß einstellen.

- **(**1**)** Drücken Sie im CAMERA-Modus, VCR-Modus, PLAYER-Modus (PLAYER nur bei DCR-TRV725E) oder MEMORY-Modus die Taste MENU.
- **(**2**)** Wählen Sie mit dem SEL/PUSH EXEC-Rad die gewünschte Ikone, und drücken Sie auf das Rad.
- **(**3**)** Wählen Sie mit dem SEL/PUSH EXEC-Rad den gewünschten Parameter, und drücken Sie auf das Rad.
- **(**4**)** Wählen Sie mit dem SEL/PUSH EXEC-Rad die gewünschte Einstellung, und drücken Sie auf das Rad.
- **(**5**)** Wenn Sie noch weitere Parameter ändern wollen, wählen Sie RETURN, drücken Sie dann auf das Rad, und wiederholen Sie die Schritte 2 bis 4.

Einzelheiten finden Sie unter "Einstellung der Parameter" (Seite 108).

— Personnalisation du camescope —

# Changement des réglages de menus

Pour changer les réglages des menus, sélectionnez un paramètre d'un menu avec la molette SEL/PUSH EXEC. Certains réglages par défaut peuvent aussi être changés. Sélectionnez d'abord l'icône puis le paramètre et enfin le mode.

- **(**1**)** En mode CAMERA, VCR, PLAYER (DCR-TRV725E seulement) ou MEMORY, appuyez sur MENU.
- **(**2**)** Tournez la molette SEL/PUSH EXEC pour sélectionner l'icône souhaitée, puis appuyez sur la molette pour valider la sélection.
- **(**3**)** Tournez la molette SEL/PUSH EXEC pour sélectionner le paramètre souhaité, puis appuyez sur la molette pour valider la sélection.
- **(**4**)** Tournez la molette SEL/PUSH EXEC pour sélectionner le mode souhaité, puis appuyez sur la molette pour valider la sélection.
- **(**5**)** Si vous voulez changer de paramètre, sélectionnez <u>← RETURN</u> et appuyez sur la molette, puis répétez les opérations 2 à 4.

Pour le détail, voir "Sélection du réglage de mode de chaque paramètre" (p. 117).

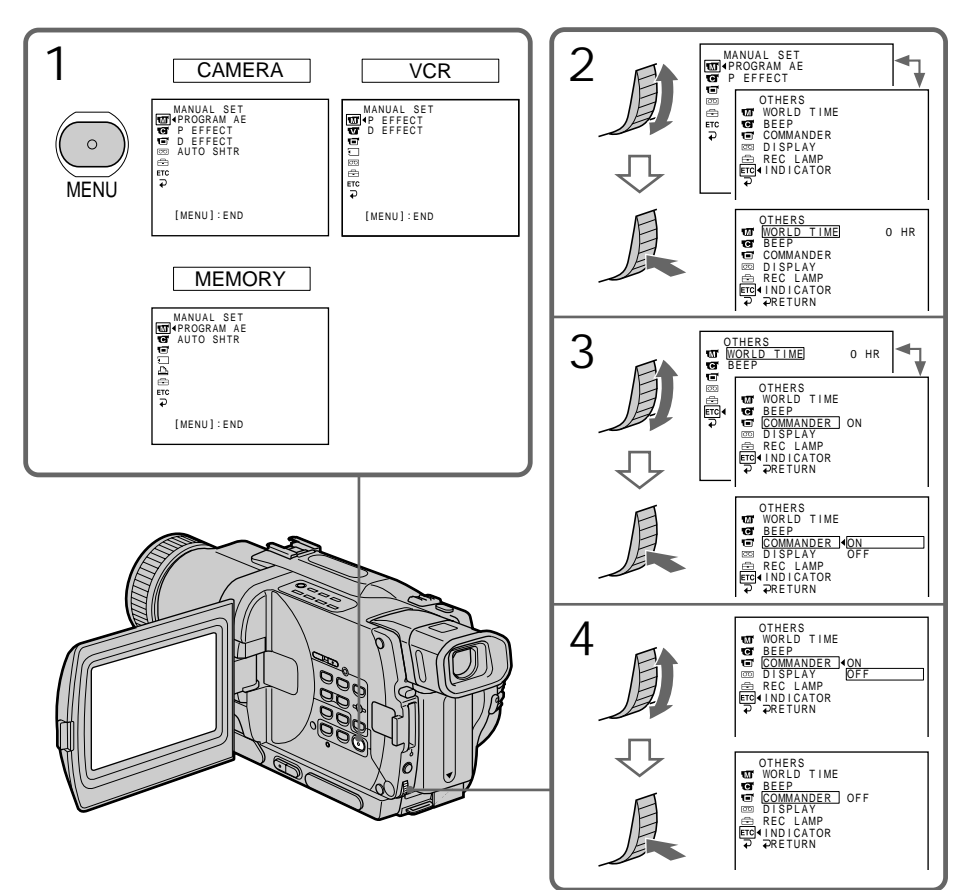

## Menüeinstellungen

Zum Abschalten des Menüs Drücken Sie MENU.

#### **Die Ikonen und die Menüparameter:**

- $\blacksquare$ MANUAL SET
- $\overline{a}$ CAMERA SET
- $\overline{\mathbf{w}}$ VCR SET (DCR-TRV730E/TRV828E/ TRV830E)
- $\blacksquare$ PLAYER SET (DCR-TRV725E)
- LCD/VF SET 同
- $\Box$ MEMORY SET
- $\Box$ PRINT SET
- $\boxed{\circ}$ TAPE SET
- 1 SETUP MENU
- **OTHERS ETC**

Changement des réglages de menus

Pour faire disparaître l'affichage d'un menu Appuyez sur MENU.

#### **Les paramètres des menus sont regroupés sous les icônes suivantes:**

- $\overline{\mathbf{w}}$ MANUAL SET
- $\blacksquare$ CAMERA SET
- $\overline{\mathbf{w}}$ VCR SET (DCR-TRV730E/TRV828E/ TRV830E)
- $\bullet$ PLAYER SET (DCR-TRV725E)
- $\blacksquare$ LCD/VF SET
- $\Box$ MEMORY SET
- $\blacksquare$ PRINT SET
- न्ति TAPE SET
- 圄 SETUP MENU
- **ETC OTHERS**

## Deutsch

## Einstellung der Parameter **verksseitige Voreinstellung**

Die verfügbaren Parameter hängen von der Einstellung des POWER-Schalters ab. Auf dem Monitorschirm erscheinen nur die momentan einstellbaren Parameter.

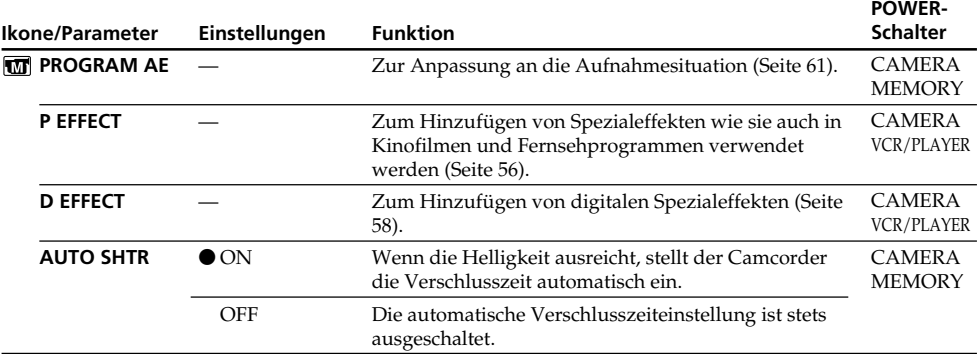
### Menüeinstellungen

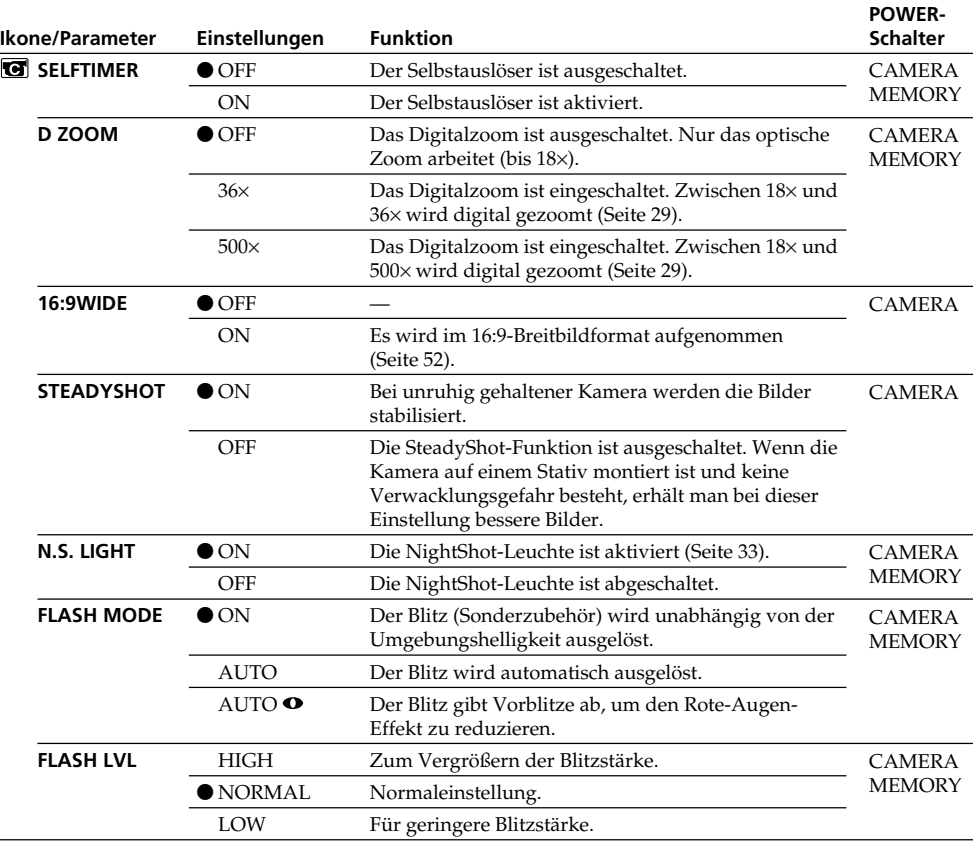

### **Hinweise zur SteadyShot-Funktion**

- •Wenn die Kamera sehr unruhig gehalten wird, kann auch die SteadyShot-Funktion die Bilder nicht stabilisieren.
- •Wenn eine Vorsatzlinse (Sonderbehör) angebracht ist, arbeitet die SteadyShot-Funktion möglicherweise nicht einwandfrei.

### **Wenn die SteadyShot-Funktion ausgeschaltet wird**

Das Symbol (SteadyShot aus) erscheint, und es besteht keine Gefahr, dass die Aufnahmequalität durch Überreaktionen der SteadyShot-Funktion beeinträchtigt wird.

### **Hinweise zu FLASH MODE und FLASH LVL**

- •Die Parameter FLASH MODE und FLASH LVL können nur dann eingestellt werden, wenn der Blitz (Sonderzubehör) diese Funktionen unterstüzt.
- •Die Parameter FLASH MODE und FLASH LVL werden nur dann angezeigt, wenn der externe Blitz (Sonderzubehör) am intelligenten Zubehörschuh angebracht ist.

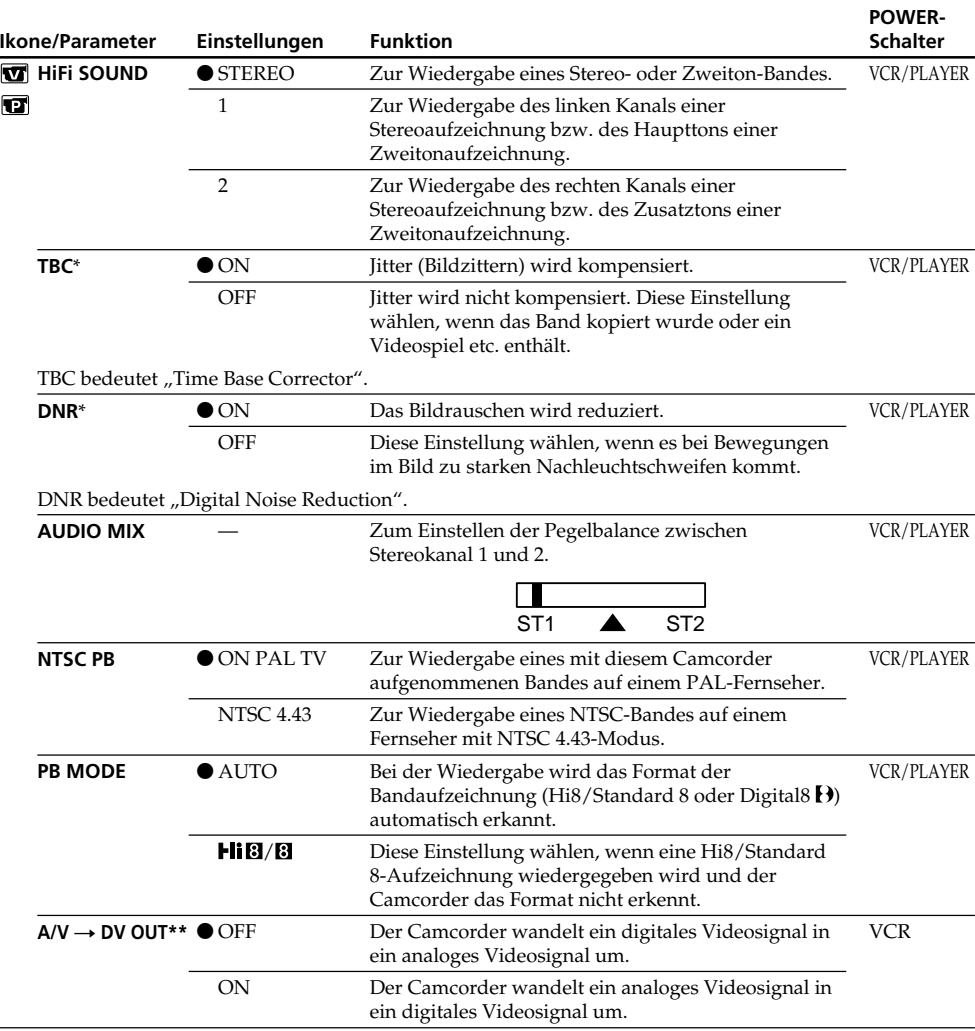

\* Nur bei der Wiedergabe von Hi8/Standard 8-Aufzeichnungen.

\*\* Nur DCR-TRV730E/TRV828E/TRV830E

### **Hinweise zur AUDIO MIX-Einstellung**

•Bei der Wiedergabe einer 16-Bit-Digitalaufzeichnung kann die Balance nicht eingestellt werden.

• Die Pegelbalance kann nur bei einer Digital8-Aufzeichnung (E) geändert werden.

### **Hinweis zur NTSC PB-Einstellung**

Wenn Sie ein Band auf einem Mehrsystem-Fernseher wiedergeben, wählen Sie am Fernseher den Modus, der die beste Bildqualität liefert.

### **Hinweis zur PB MODE-Einstellung**

In folgenden Fällen wird dieser Parameter auf die werksseitige Voreinstellung zurückgesetzt:

**110** Beim Abtrennen der Stromquelle (Akku usw.).<br>**110** Beim Umstellen des POWER-Schalters

– Beim Umstellen des POWER-Schalters.

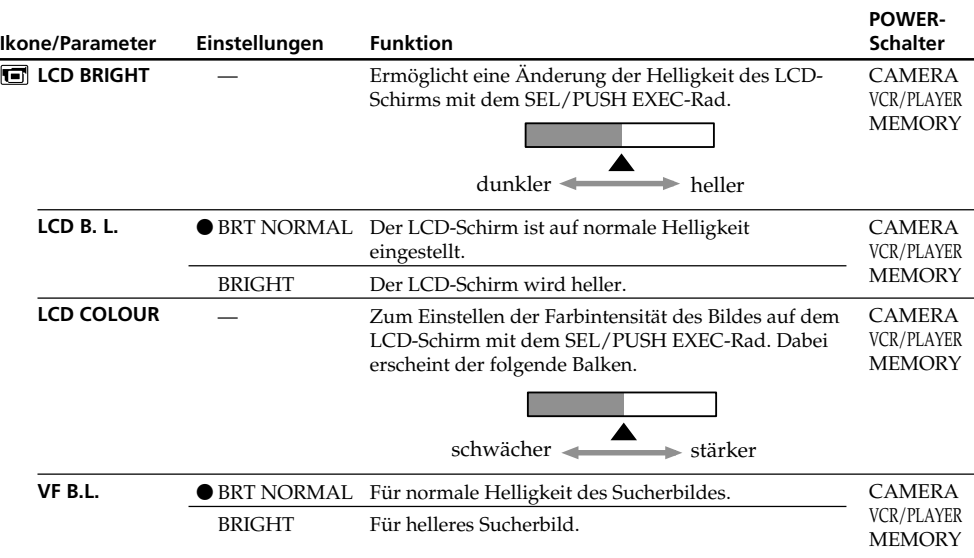

### **Hinweise zur LCD B.L.- und VF B.L.-Einstellung**

- •Bei Einstellung auf BRIGHT reduziert sich die mit dem Akku mögliche Aufnahmezeit um etwa 10 Prozent.
- •Wenn der Camcorder nicht mit dem Akku, sondern mit einer anderen Stromquelle betrieben wird, schaltet er automatisch auf BRIGHT.

## Menüeinstellungen

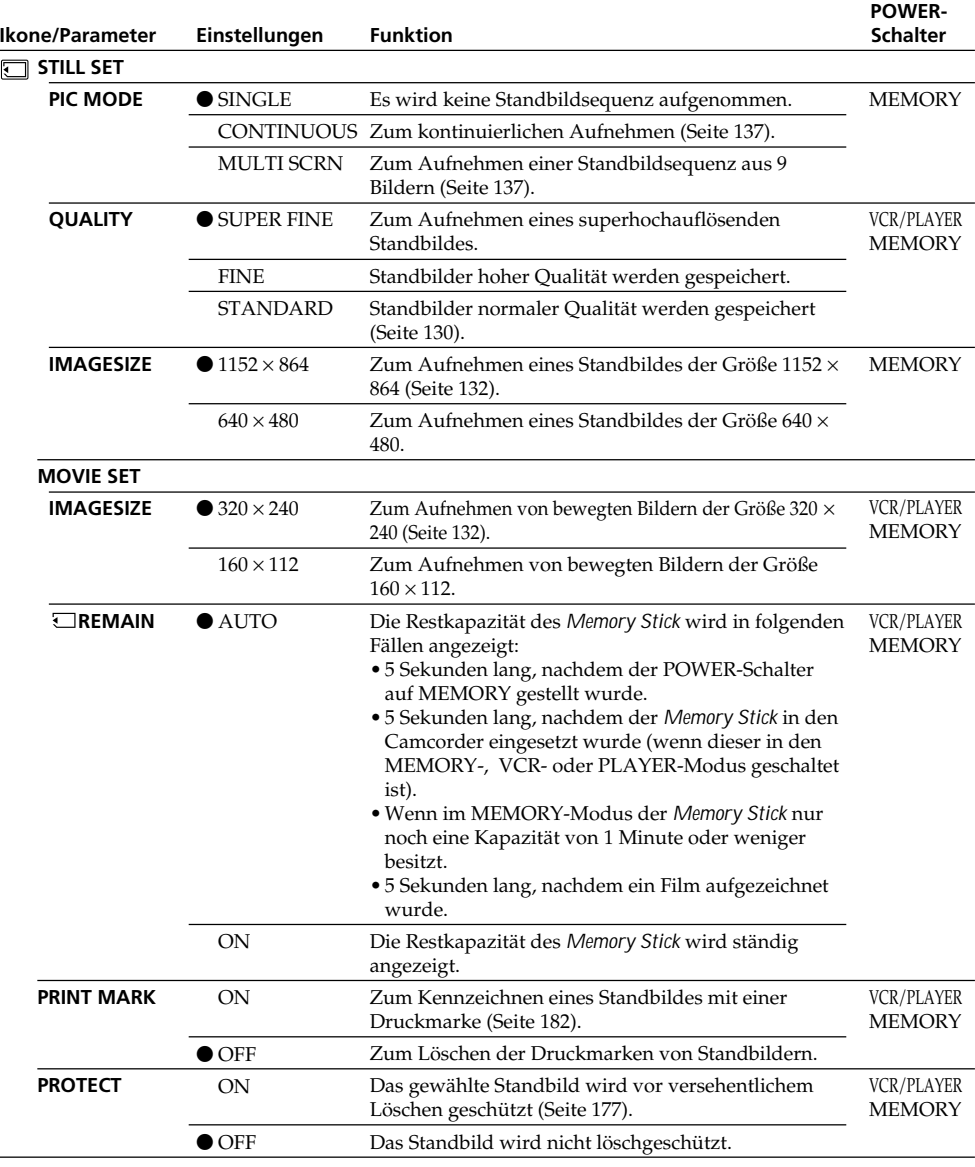

### **Hinweis zum Parameter IMAGESIZE**

Wenn Sie PIC MODE auf MULTI SCRN stellen, wird IMAGESIZE automatisch auf 640 × 480 gesetzt.

### Menüeinstellungen

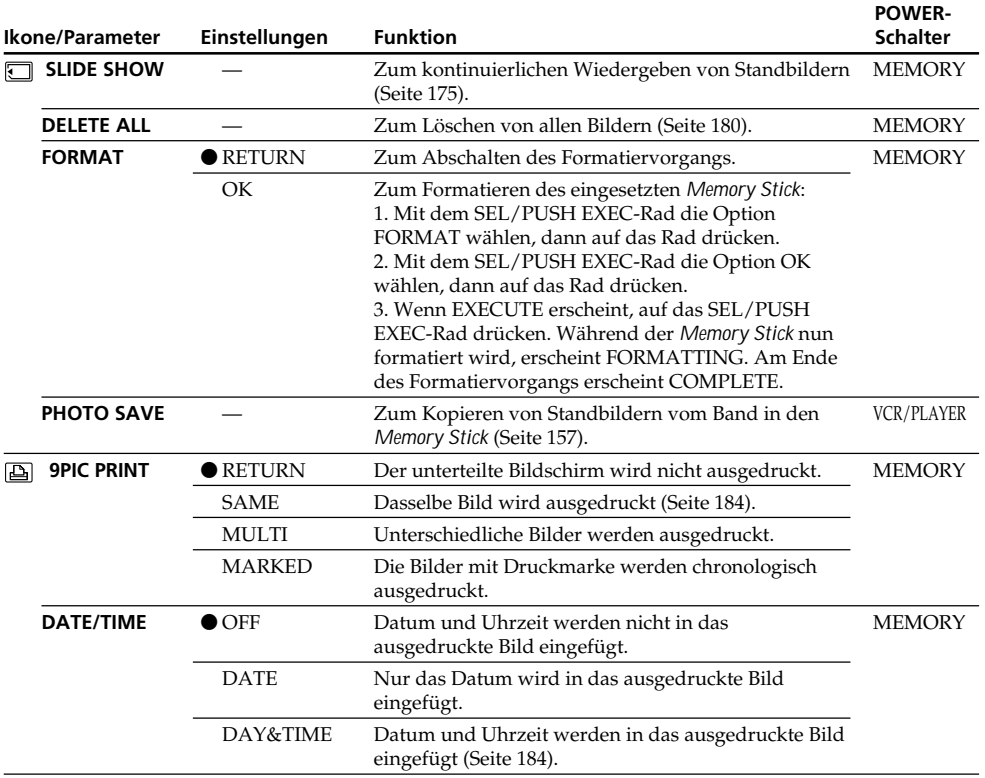

### **Hinweise zum Formatieren**

- •Sowohl der mitgelieferte als auch ein als Sonderzubehör erhältlicher *Memory Stick* wurden werksseitig bereits formatiert. Sie können ihn sofort verwenden, ohne ihn vorher zu formatieren.
- •Während FORMATTING angezeigt wird, darf der POWER-Schalter nicht umgestellt und keine Taste gedrückt werden.
- •Wenn der Löschschutzschalter am *Memory Stick* auf LOCK steht, kann der *Memory Stick* nicht formatiert werden.
- •Wenn " FORMAT ERROR" erscheint, muss der *Memory Stick* neu formatiert werden.

### **Vorsicht beim Formatieren des** *Memory Stick*

Beim Formatieren werden alle im *Memory Stick* gespeicherten Informationen gelöscht. Vergewissern Sie sich vor dem Formatieren, dass Sie die Informationen nicht mehr benötigen.

- •Auch die Beispielsbilder im *Memory Stick* werden beim Formatieren gelöscht.
- •Auch löschgeschützte Bilder im *Memory Stick* werden beim Formatieren gelöscht.

### **Hinweis zu PRINT SET**

Die Parameter 9PIC PRINT und DATE/TIME werden nur angezeigt, wenn der externe Drucker (mitgeliefert nur bei DCR-TRV830E) am intelligenten Zubehörschuh angebracht ist.

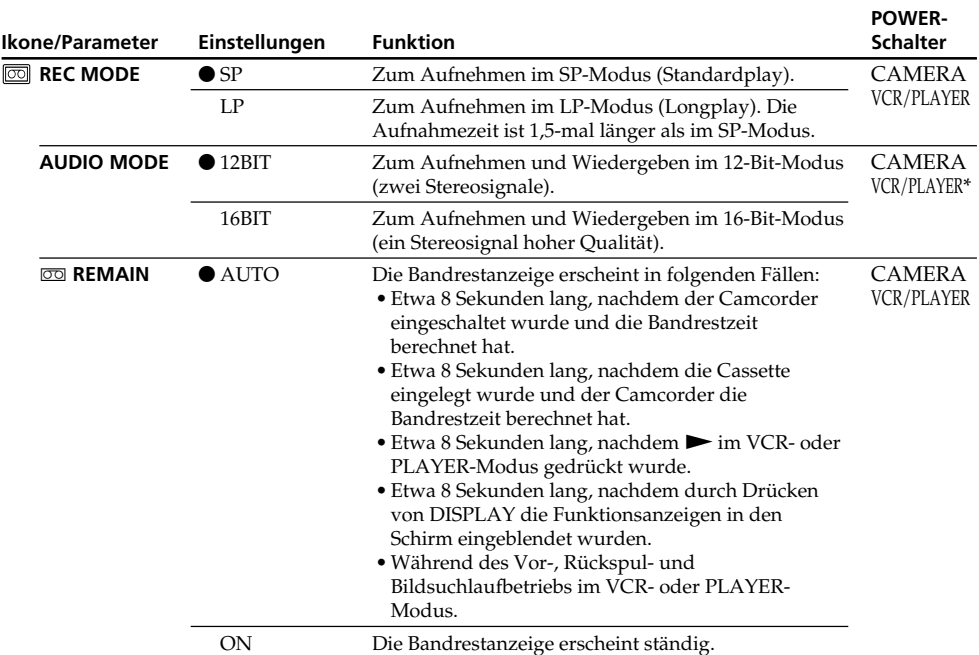

### **Hinweis zur REC MODE-Einstellung**

Beim Aufnehmen auf eine Standard 8-Cassette ( $\Box$ ) schaltet der Camcorder stets in den SP-Modus, selbst wenn Sie im Menü den LP-Modus gewählt haben. Die Anzeige "8 mm TAPE  $\rightarrow$  SP REC, Hi8 TAPE → LP/SP REC" erscheint dann auf dem Monitorschirm. Verwenden Sie im LP-Modus Hi8-Bänder (Hi<sup>8</sup>).

### **Hinweise zum LP-Modus**

- •Eine mit diesem Camcorder im LP-Modus bespielte Cassette sollte möglichst auch mit diesem Camcorder wiedergegeben werden. Bei der Wiedergabe auf einem anderen Camcorder oder Videorecorder können Bild- und Tonstörungen auftreten.
- •Wenn eine Cassette teils im SP- und teils im LP-Modus bespielt wurde, kann das Wiedergabebild an der Stelle, an der der Modus wechselt, gestört sein. Außerdem wird der Zeitcode nicht richtig aufgezeichnet.

### **Hinweis zur AUDIO MODE-Einstellung**

Bei der Wiedergabe einer 16-Bit-Digitalaufzeichnung kann die Balance nicht mit AUDIO MIX eingestellt werden.

### **\*Hinweis zum Überspielen auf einen anderen Videorecorder**

Bei Bändern, die im Digital8-Format  $(D)$  bespielt wurden, kann AUDIO MODE nicht eingestellt werden. Wird dagegen ein Band mit Hi8/Standard 8-Aufzeichnung über ein i.LINK-Kabel auf einen anderen Videorecorder überspielt, kann AUDIO MODE eingestellt werden.

### Menüeinstellungen

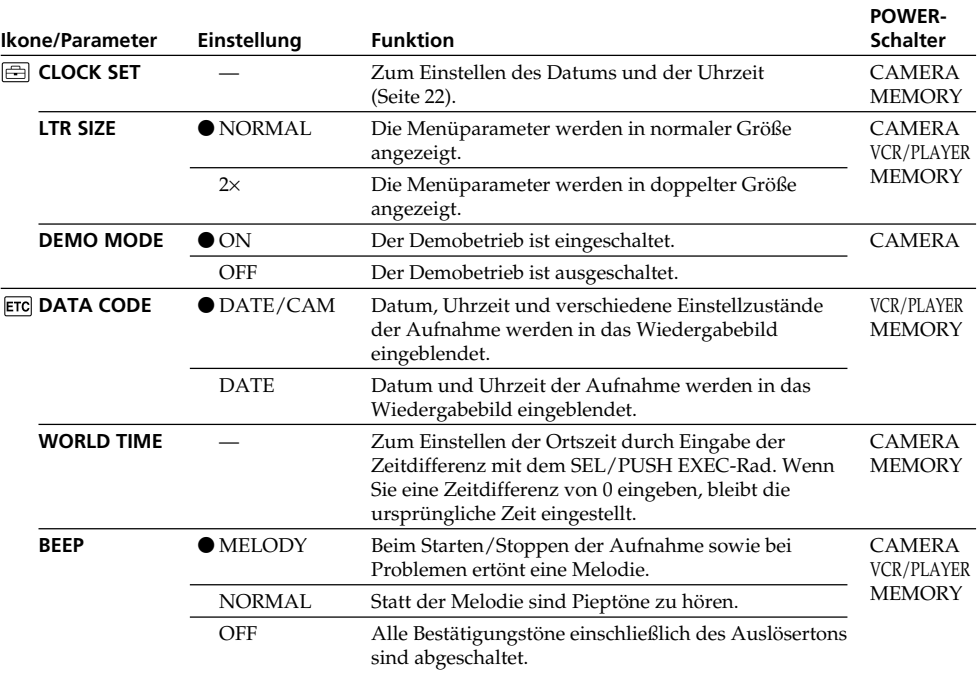

### **Hinweise zur DEMO MODE-Einstellung**

- •Bei eingelegter Cassette kann DEMO MODE nicht gewählt werden.
- •Werksseitig ist DEMO MODE auf STBY (Standby, Bereitschaft) geschaltet. Wenn Sie ohne eingelegte Cassette den POWER-Schalter auf CAMERA stellen, beginnt etwa 10 Minuten später ein Demobetrieb.

Zum Abschalten des Demo-Betriebs legen Sie eine Cassette ein, stellen Sie den POWER-Schalter auf eine beliebige Position außer CAMERA oder setzen Sie DEMO MODE auf OFF.

•Wenn NIGHTSHOT auf ON gesetzt ist, erscheint "NIGHTSHOT" auf dem Monitorschirm und im Menü kann DEMO MODE nicht gewählt werden.

### **Hinweise zum DATA CODE**

Bei der MPEG-Filmwiedergabe werden die DATA CODE-Informationen nicht in das Bild eingeblendet.

### Menüeinstellungen

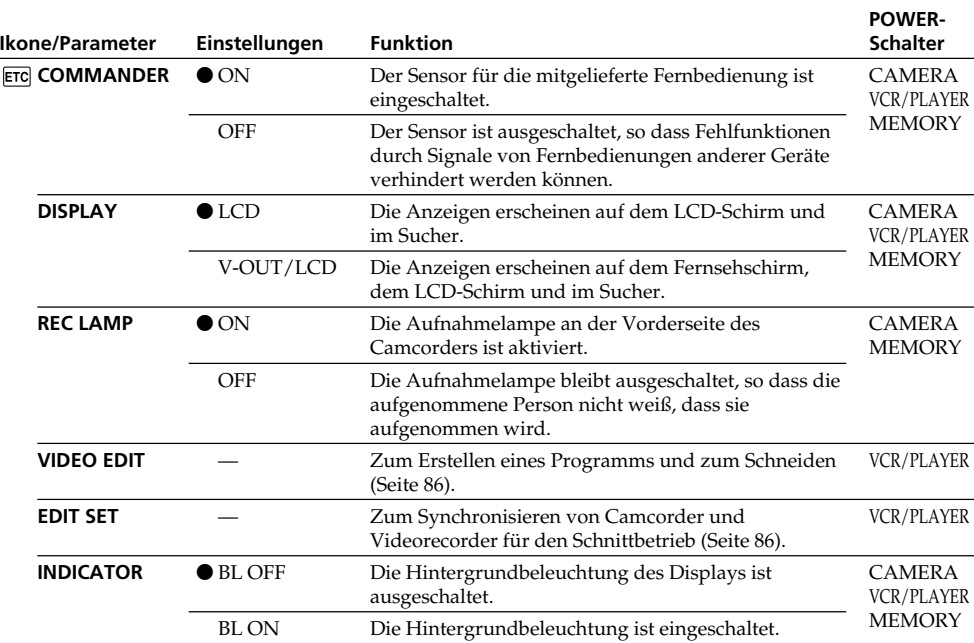

### **Hinweis**

Wenn Sie DISPLAY drücken, während der Menüparameter DISPLAY auf V-OUT/LCD gesetzt ist, erscheint das Bild des Fernsehers bzw. Videorecorders auch dann nicht auf dem Monitorschirm, wenn der Camcorder an den Ausgängen des Fernsehers bzw. Videorecorders angeschlossen ist (außer im Falle, dass der Camcorder über ein i.LINK-Kabel angeschlossen ist).

### **Fünf Minuten nach Unterbrechen der Stromversorgung**

Die Parameter AUDIO MIX, FLASH LVL, COMMANDER und HiFi SOUND werden auf die werksseitigen Voreinstellungen zurückgesetzt. Die anderen Parametereinstellungen bleiben dagegen gespeichert.

### **Hinweise zur INDICATOR-Einstellung**

- •Bei Wahl von BL ON verkürzt sich die Akkubetriebszeit beim Aufnehmen um etwa 3%.
- •Wenn der Camcorder nicht mit dem Akku, sondern mit einer anderen Stromquelle betrieben wird, schaltet er automatisch auf BL ON.

### Français

Sélection du réglage de mode de chaque paramètre  $\bullet$  est le réglage par défaut.

Les paramètres des menus seront différents selon la position du commutateur POWER. Seuls les paramètres qui peuvent être utilisés à un moment donné apparaissent sur l'écran.

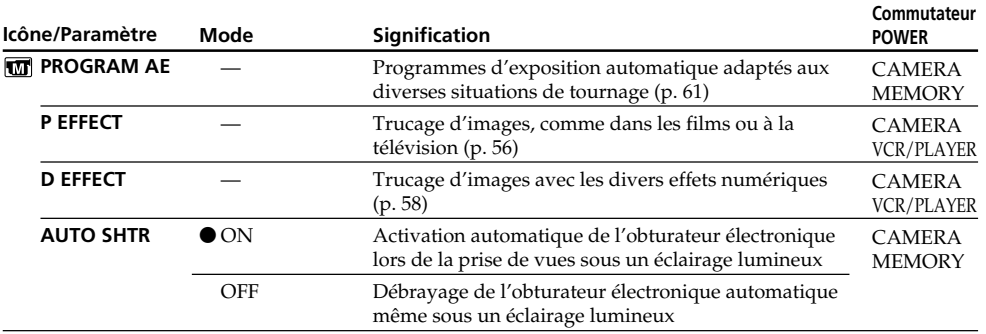

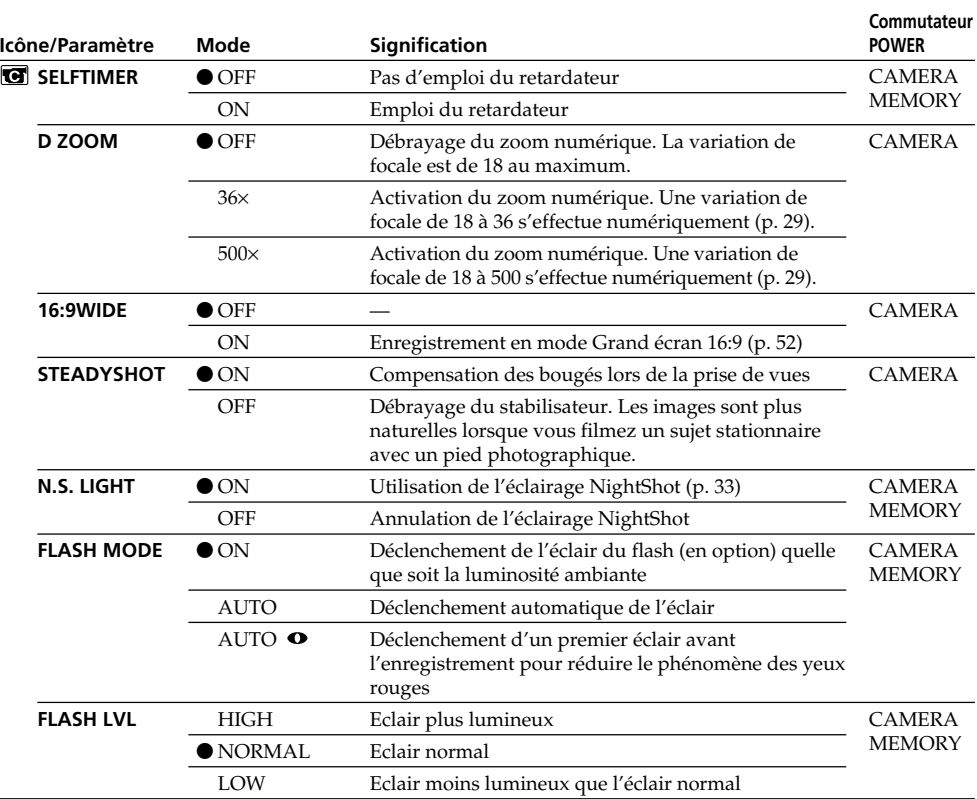

### **Remarques sur le stabilisateur**

- •Le stabilisateur ne corrige pas les bougés excessifs du camescope.
- •La fixation d'un convertisseur (en option) peut avoir une influence sur le stabilisateur.

### **Si vous débrayez le stabilisateur**

L'indicateur « p apparaîtra et les bougés du camescope ne seront pas compensés.

### **Remarques sur FLASH MODE et FLASH LVL**

- •Il n'est pas possible d'ajuster les options FLASH MODE ou FLASH LVL si le flash utilisé (en option) n'est pas compatible avec ces options.
- •FLASH MODE et FLASH LVL n'apparaissent que lorsqu'un flash externe (en option) est raccordé à la griffe porte-accessoire intelligente.

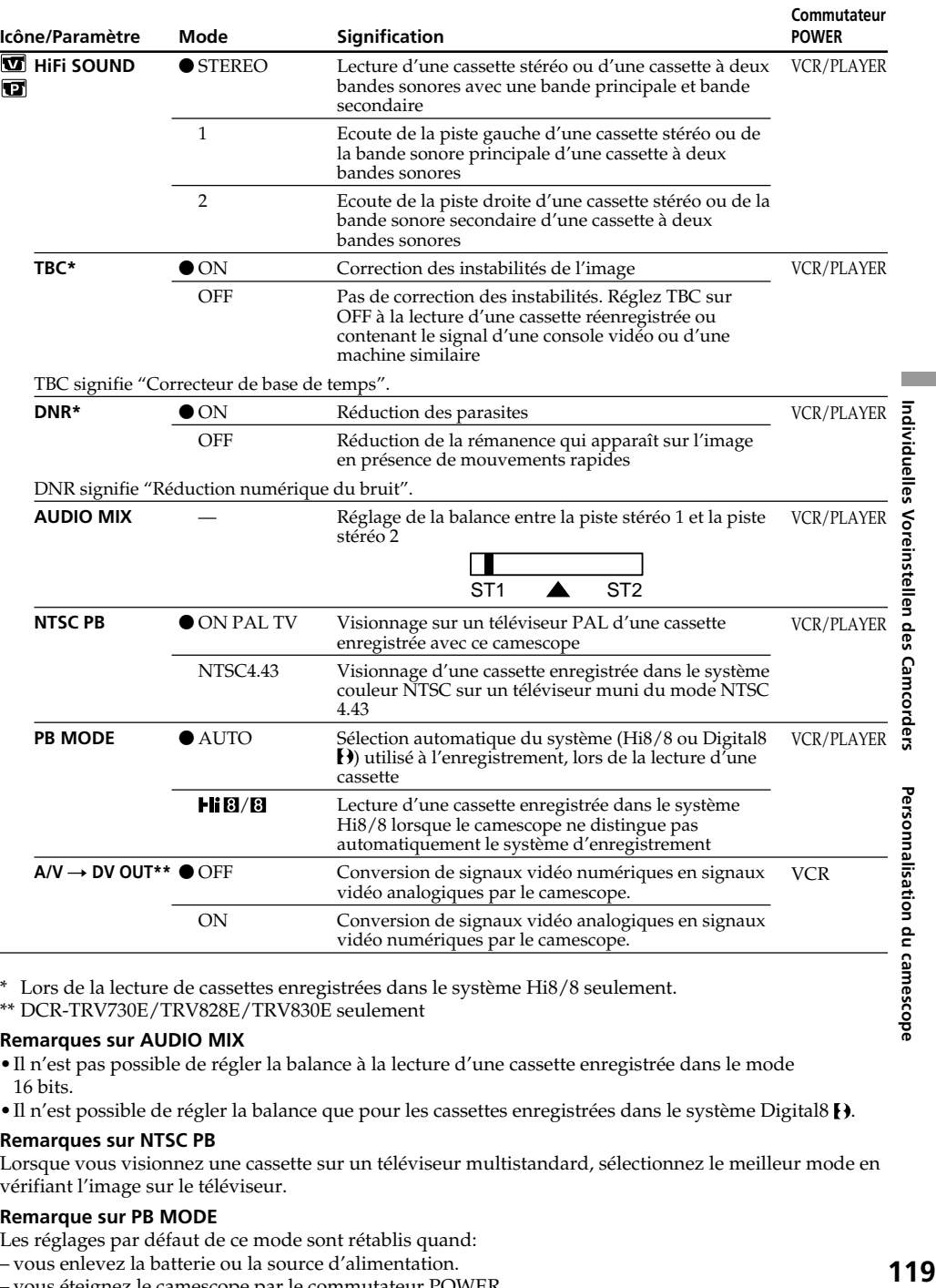

\* Lors de la lecture de cassettes enregistrées dans le système Hi8/8 seulement.

\*\* DCR-TRV730E/TRV828E/TRV830E seulement

### **Remarques sur AUDIO MIX**

- •Il n'est pas possible de régler la balance à la lecture d'une cassette enregistrée dans le mode 16 bits.
- Il n'est possible de régler la balance que pour les cassettes enregistrées dans le système Digital8  $\bf{B}$ .

### **Remarques sur NTSC PB**

Lorsque vous visionnez une cassette sur un téléviseur multistandard, sélectionnez le meilleur mode en vérifiant l'image sur le téléviseur.

### **Remarque sur PB MODE**

Les réglages par défaut de ce mode sont rétablis quand:

- vous enlevez la batterie ou la source d'alimentation.
- vous éteignez le camescope par le commutateur POWER.

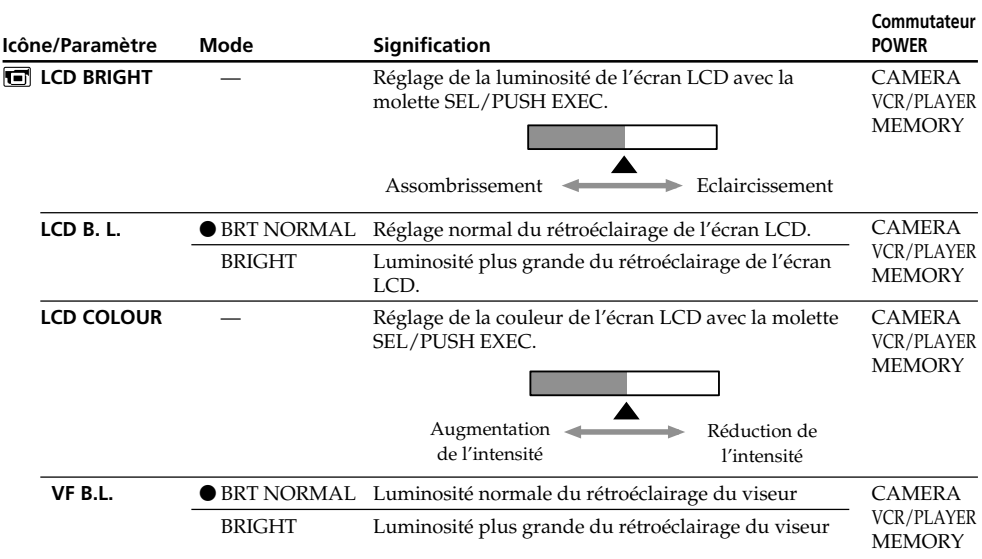

### **Remarques sur LCD B.L. et VF B.L.**

•Lorsque vous sélectionnez BRIGHT, l'autonomie de la batterie est réduite de 10 pour-cent lors de l'enregistrement.

•Lorsque vous utilisez une autre source d'alimentation que la batterie, BRIGHT est automatiquement sélectionné.

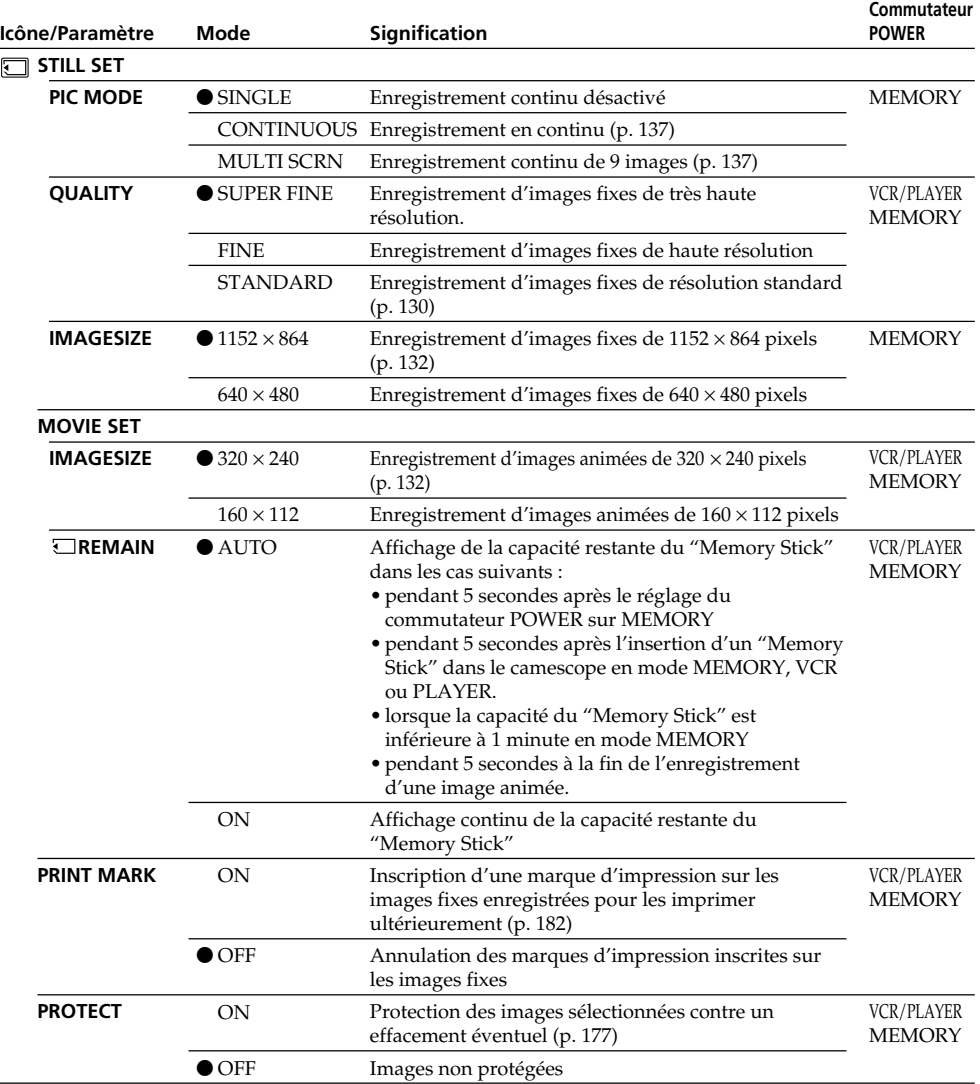

### **Remarque sur IMAGESIZE**

Si vous réglez PIC MODE sur MULTI SCRN, IMAGESIZE se réglera automatiquement sur 640 × 480.

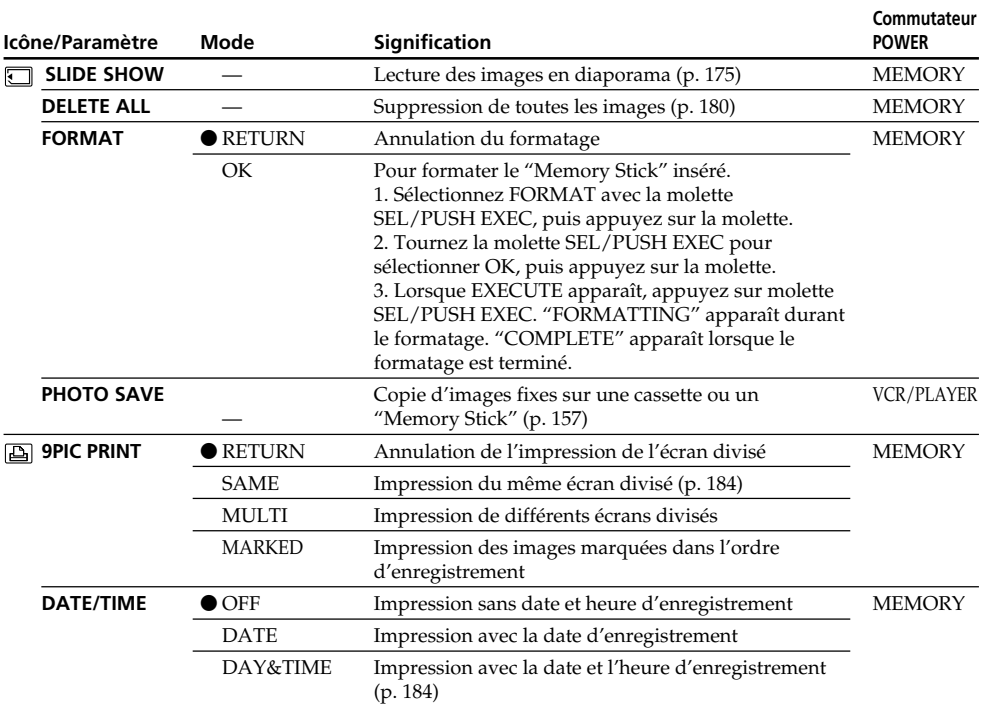

#### **Remarques sur le formatage**

- •Le "Memory Stick" fourni ou les "Memory Stick" en vente dans le commerce sont déjà formatés. Il n'est donc pas nécessaire de les formater sur ce camescope.
- •N'éteignez pas le camescope par le commutateur POWER et n'appuyez sur aucun autre bouton lorsque "FORMATTING" est affiché.
- •Vous ne pourrez pas formater le "Memory Stick" si son taquet d'interdiction d'enregistrement est réglé sur LOCK.
- •Reformatez le "Memory Stick" si le message " FORMAT ERROR" apparaît.

#### **Le formatage supprime toutes les informations que contient le "Memory Stick"**

Vérifiez le contenu du "Memory Stick" avant de le formater.

- •Le formatage supprime les échantillons d'images enregistrés sur le "Memory Stick".
- •Le formatage supprime les images protégées enregistrées sur le "Memory Stick".

#### **Remarque sur PRINT SET**

9PIC PRINT et DATE/TIME ne s'affichent que lorsqu'une imprimante externe (fournie avec le DCR-TRV830E seulement) est raccordée à la griffe porte-accessoire intelligente.

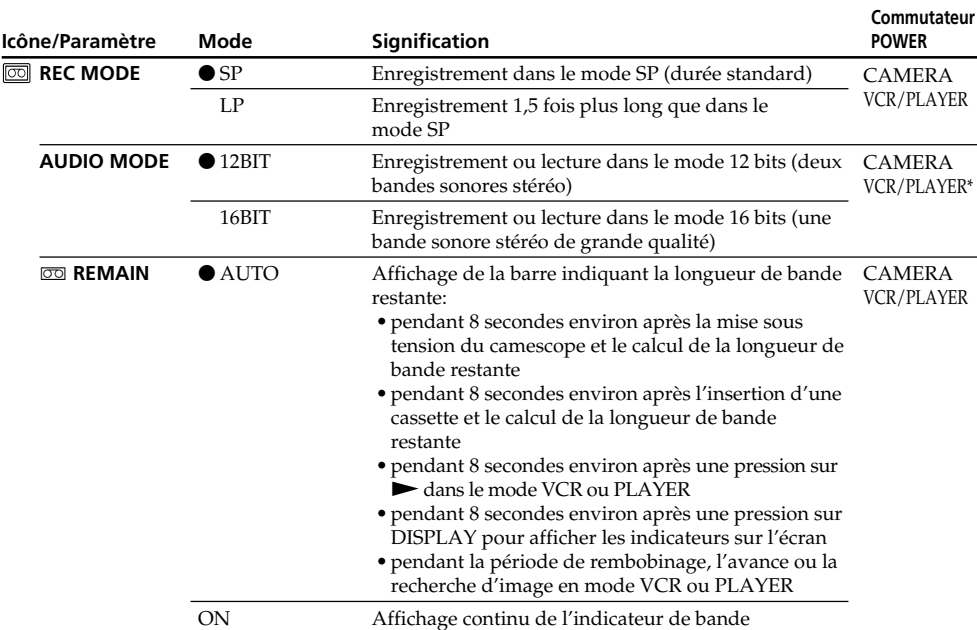

### **Remarque sur REC MODE**

Lorsque vous enregistrez une cassette 8  $\mathbf{B}$ , le mode SP est automatiquement utilisé même si vous avez sélectionné le mode LP dans les réglages de menus. Dans ce cas, l'indicateur "8mm TAPE  $\rightarrow$  SP REC, Hi8 TAPE  $\rightarrow$  LP/SP REC" apparaît sur l'écran. Utilisez des cassettes Hi8 **Hi8** pour le mode LP.

#### **Remarques sur le mode LP**

- •Lorsque vous enregistrez une cassette dans le mode LP avec ce camescope, il est préférable de la lire ensuite sur ce camescope. Si la cassette est reproduite sur un autre camescope ou sur un magnétoscope, des parasites perturberont l'image ou le son.
- •Si vous enregistrez une même cassette dans les modes SP et LP ou si vous enregistrez certaines scènes dans le mode LP, l'image de lecture risque d'être parasitée ou le code temporel risque de ne pas s'inscrire correctement entre les scènes.

#### **Remarque sur AUDIO MODE**

Il n'est pas possible de régler la balance dans AUDIO MIX à la lecture d'une cassette enregistrée dans le mode 16 bits.

### **\*Pour copier une cassette sur un autre magnétoscope**

Vous ne pouvez pas sélectionner le mode dans AUDIO MODE pour les cassettes enregistrées dans le système Digital8  $\Theta$ , mais vous pouvez le sélectionner pour copier les cassettes enregistrées dans le système Hi8/8 sur un autre magnétoscope raccordé par un câble i.LINK.

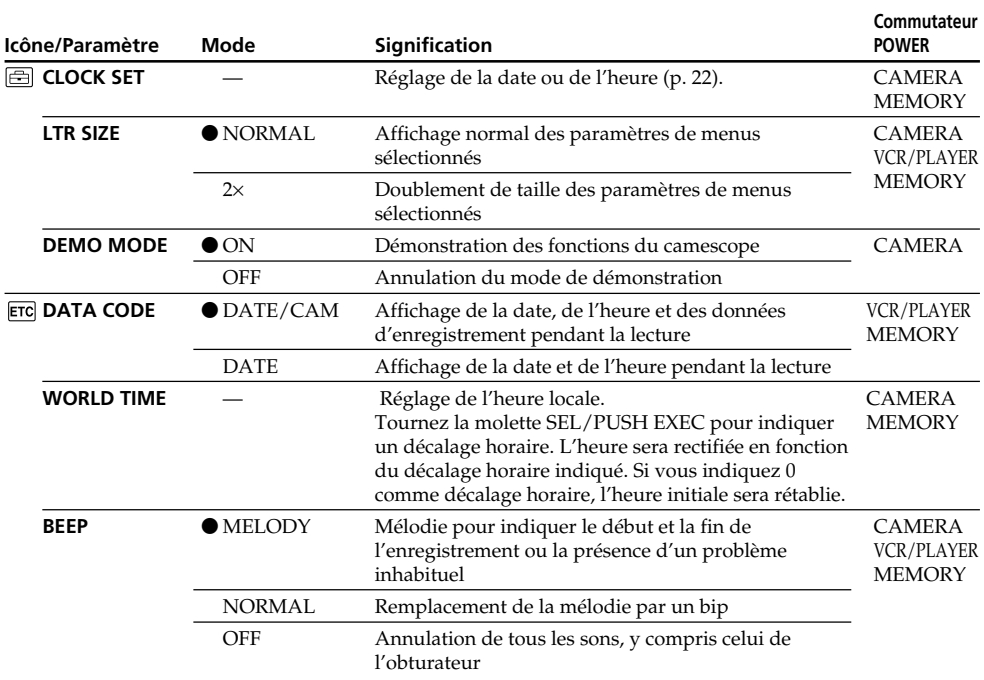

### **Remarques sur DEMO MODE**

- •Il n'est pas possible de sélectionner DEMO MODE si le camescope contient une cassette.
- •DEMO MODE a été réglé sur STBY (attente) par défaut et la démonstration démarre 10 minutes environ après le réglage du commutateur POWER sur CAMERA, si le camescope ne contient pas de cassette.

Pour arrêter la démonstration, insérez une cassette, réglez le commutateur POWER sur autre chose que CAMERA ou réglez DEMO MODE sur OFF.

•Si NIGHTSHOT est réglé sur ON, l'indicateur "NIGHTSHOT" apparaîtra sur l'écran et vous ne pourrez pas sélectionner DEMO MODE dans les réglages de menus.

### **Remarque sur DATA CODE**

Les divers réglages d'enregistrement n'apparaissent pas à l'écran pendant la lecture de séquences MPEG (lecteur d'images animées).

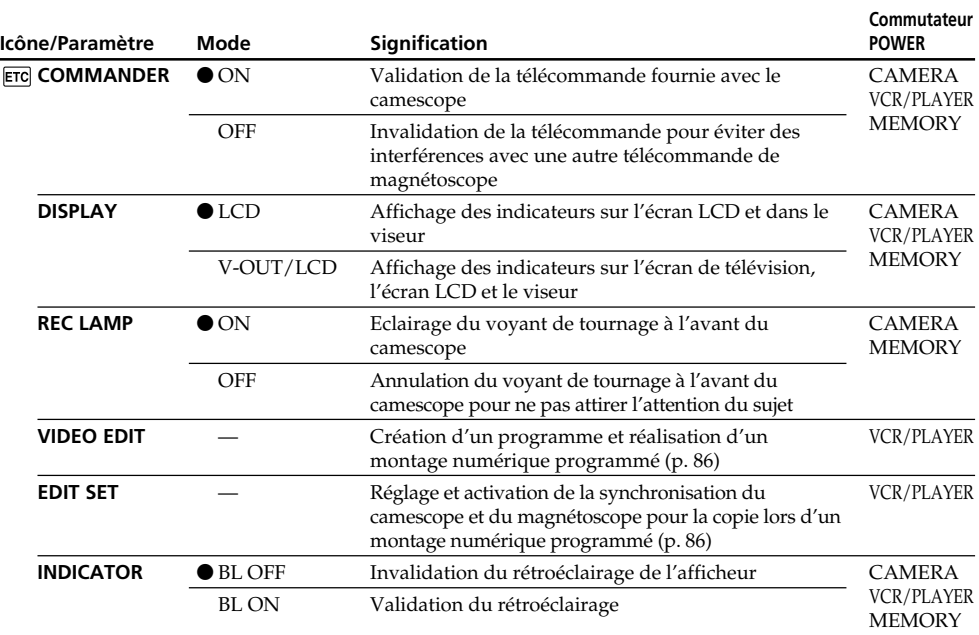

#### **Remarque**

Si vous appuyez sur DISPLAY lorsque DISPLAY est réglé sur V-OUT/LCD dans les réglages de menus, l'image du téléviseur ou du magnétoscope n'apparaîtra pas sur l'écran même si le camescope est raccordé aux sorties du téléviseur ou du magnétoscope (sauf si le camescope est relié par le câble i.LINK).

### **Dans les 5 minutes qui suivent le retrait de la source d'alimentation**

Les paramètres AUDIO MIX, FLASH LVL, COMMANDER et HiFi SOUND reviennent à leurs réglages par défaut.

Les autres paramètres de menus restent mémorisés même si vous enlevez la batterie .

### **Remarques sur INDICATOR**

- •Lorsque vous sélectionnez BL ON, l'autonomie de la batterie est réduite de 3 pour-cent environ lors de l'enregistrement.
- •Lorsque vous utilisez une autre source d'alimentation que la batterie, BL ON est automatiquement sélectionné.

### — *Memory Stick* —

# Verwendung des *Memory Stick* – Einführung

Sie können Standbilder im mitgelieferten *Memory Stick* speichern, aus dem *Memory Stick* auslesen und löschen. Mit dem mitgelieferten *Memory Stick*-USB-Kabel können Sie Bilddaten auch zu einem anderen Gerät, wie beispielsweise einem Computer, übertragen.

# Das Dateiformat

### **Standbild (JPEG)**

Der Camcorder komprimiert die Bilddaten im JPEG-Format (Erweiterung .jpg).

**Film (MPEG)**

Der Camcorder komprimiert die Daten nach dem MPEG-Format (Erweiterung .mpg).

### **Beispiel eines Bilddateinamens**

**Standbild** 

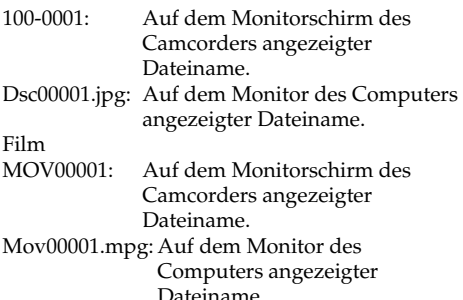

Vor Verwendung des *Memory Stick*

# — **Opérations liées au "Memory Stick"** — Utilisation d'un "Memory Stick" – Introduction

Vous pouvez enregistrer des images sur le "Memory Stick" fourni avec le camescope. Les images pourront ensuite être, affichées, copiées ou supprimées. En outre, elles pourront être transférées sur un autre appareil, par exemple ordinateur, par l'intermédiaire du câble USB pour "Memory Stick" fourni avec le camescope.

### Format des fichiers

### **Image fixe (JPEG)**

Ce camescope compresse les données d'images dans le format JPEG (extension .jpg).

### **Image animée (MPEG)**

Le camescope compresse les données d'images animées dans le format MPEG (extension .mpg)

### **Nom typique d'un fichier d'image**

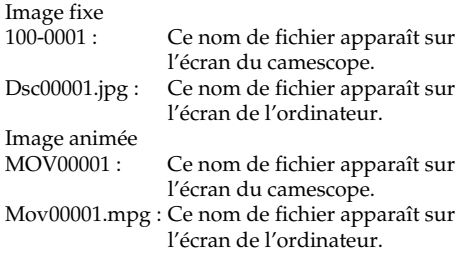

## Avant d'utiliser un "Memory Stick"

Löschschutzschalter/ Taquet d'interdiction d'enregistrement

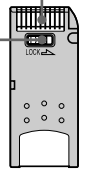

Platz für Aufkleber/ Position de l'étiquette

- •Wenn der Löschschutzschalter am *Memory Stick* auf LOCK steht, können Sie weder Bilder speichern noch löschen.
- •Position und Form des Schalters sind je nach Modell verschieden.
- •Von wichtigen Daten sollten Sie stets eine Sicherungskopie erstellen.
- •Il n'est pas possible d'enregistrer ou de supprimer des images lorsque le taquet d'interdiction d'enregistrement du "Memory Stick" est réglé sur LOCK.
- •La position et la forme du commutateur dépendent du modèle.
- •Il est conseillé de faire une copie de sauvegarde de toutes vos données importantes.

# Anschlusskontakte/Connecteur

### Verwendung des *Memory Stick* – Einführung

- •In folgenden Fällen können die Bilddaten beschädigt werden:
- Wenn während dem Auslesen oder der Datenaufzeichnung der *Memory Stick* herausgenommen oder die Stromversorgung ausgeschaltet wird.
- Wenn der *Memory Stick* statischer Elektrizität oder Magnetfeldern ausgesetzt wird.
- •Berühren Sie die Anschlusskontakte nicht mit Metallgegenständen und nicht mit Ihren Fingern.
- •Bringen Sie den Aufkleber nur auf der vorgesehenen Stelle an.
- •Verbiegen Sie den *Memory Stick* nicht, lassen Sie ihn nicht fallen und setzen Sie ihn keinen Stößen aus.
- •Nehmen Sie den *Memory Stick* nicht auseinander, und nehmen Sie keine Änderungen an ihm vor.
- •Achten Sie darauf, dass der *Memory Stick* nicht nass wird.
- •An folgenden Plätzen darf der *Memory Stick* weder betrieben noch aufbewahrt werden:
- In einem in der Sonne geparkten Auto oder an sonstigen sehr warmen Plätzen.
- In direktem Sonnenlicht.
- An feuchten oder korrosionsfördernden Gasen ausgesetzten Plätzen.
- •Stecken Sie den *Memory Stick* bei Nichtgebrauch und beim Transport stets in seine Schachtel.

Wenn der *Memory Stick* mit einem Computer formatiert wurde Ein *Memory Stick*, der mit einem Windows-Computer oder einem Macintosh formatiert wurde, kann möglicherweise nicht mit diesem Camcorder verwendet werden.

### Utilisation d'un "Memory Stick" – Introduction

- •Les données d'images peuvent être endommagées dans les cas suivants:
	- Vous enlevez le "Memory Stick"ou éteignez l'appareil pendant l'enregistrement ou la lecture
	- Vous utilisez un "Memory Stick" près d'aimants ou de champs magnétiques.
- •Evitez le contact des parties métalliques du connecteur avec des objets métalliques ou les doigts.
- •Collez l'étiquette à la bonne position.
- •Ne courbez pas le "Memory Stick" et ne le laissez pas tomber. Ne l'exposez pas non plus à des chocs.
- •Ne démontez pas et ne modifiez pas le "Memory Stick".
- •Ne mouillez pas le "Memory Stick".
- •N'utilisez pas et ne laissez pas le "Memory Stick" dans les lieux suivants:
	- Extrêmement chauds, comme dans une voiture garée en plein soleil
	- Exposés aux rayons du soleil
	- Très humides ou exposés à des vapeurs corrosives
- •Lorsque vous portez ou rangez un "Memory Stick", mettez-le toujours dans son étui.

### "Memory Stick" formaté sur un ordinateur

Les "Memory Stick" formatés sur un ordinateur fonctionnant sous Windows ou sur un ordinateur Macintosh ne sont pas garantis compatibles avec le camescope.

### Hinweise zur Kompatibilität der Bilddaten

- •Der Camcorder speichert die Dateien nach dem "Design Rules for Camera File Systems"- Standard der JEITA (Japan Electronics and Information Technology Industries Association) im *Memory Stick*. Bilder, die mit anderen, nicht diesem Standard entsprechenden Geräten (DCR-TRV890E/TRV900/TRV900E oder DSC-D700/D770) aufgenommen wurden, können nicht mit diesem Camcorder wiedergegeben werden. (Die genannten Modelle sind nicht in allen Ländern erhältlich.)
- •Wenn der *Memory Stick* nicht mehr richtig funktioniert, nachdem er in einem anderen Gerät verwendet wurde, formatieren Sie ihn mit Ihrem Camcorder wie auf Seite 113 beschrieben. Beachten Sie, dass beim Formatieren alle Bilder des *Memory Stick* gelöscht werden.

*Memory Stick* und **MENTIEK** <sub>THE</sub> sind Warenzeichen der Sony Corporation.

- •Windows und ActiveMovie, DirectShow sind eingetragene Warenzeichen oder Warenzeichen der Microsoft Corporation in den USA und/ oder anderen Ländern.
- •Macintosh und Mac OS sind Warenzeichen der Apple Computer, Inc.
- •Alle anderen erwähnten Produktnamen sind möglicherweise Warenzeichen oder eingetragene Warenzeichen der betreffenden Firmen.

Teilweise wurden "™" und "®" in der Anleitung weggelassen.

### Utilisation d'un "Memory Stick" – Introduction

### Remarques sur la compatibilité des données d'images

- •Les fichiers d'images enregistrés par votre camescope sur un "Memory Stick" sont conformes au standard universel établi par le JEITA (Japan Electronics and Information Technology Industries Association) pour la gestion des fichiers de caméra. Il n'est pas possible de reproduire sur le camescope les images enregistrées sur un appareil n'utilisant pas ce standard universel (DCR-TRV890E/ TRV900/TRV900E ou DSC-D700/D770). (Ces modèles sont commercialisés dans certains pays.)
- •Si vous ne pouvez pas utiliser un "Memory Stick" qui a été utilisé sur un autre appareil, vous pourrez le formater sur votre camescope en procédant comme indiqué à la page 122. Notez, toutefois, que toutes les images enregistrées sur ce "Memory Stick" seront supprimées par le formatage.

"Memory Stick" et  $\sum_{\text{NENORY} \text{STICK } \text{m}}$  sont des marques de fabrique de Sony Corporation.

- •Windows, ActiveMovie et Direct Show sont des marques déposées ou des marques de fabrique de Microsoft Corporation, enregistrées aux Etats-Unis et/ou dans d'autres pays.
- •Macintosh, Mac OS et Quick Time sont des marques de fabrique de Apple Computer, Inc.
- •Tous les autres noms de produits mentionnés ici peuvent être des marques de fabrique ou des marques déposées de leurs détenteurs respectifs.

En outre, "™" et "®" ne sont pas toujours mentionnés dans ce manuel.

### Verwendung des *Memory Stick* – Einführung

### Einsetzen des *Memory Stick*

Setzen Sie den Memory Stick mit der **A-**Markierung zum Schacht weisend wie in der Abbildung gezeigt ganz in den *Memory Stick*-Schacht ein.

### Utilisation d'un "Memory Stick" – Introduction

### Insertion du "Memory Stick"

Insérez le "Memory Stick" à fond dans la fente de "Memory Stick" avec la marque ▲ dirigée vers la fente comme indiqué sur l'illustration.

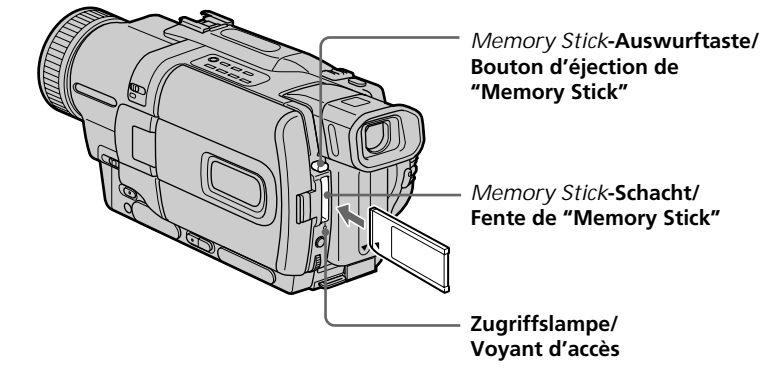

### Zum Auswerfen des *Memory Stick*

Drücken Sie die *Memory Stick*-Auswurftaste. Der *Memory Stick* springt dann heraus.

### **Wenn die Zugriffslampe leuchtet oder blinkt**

In diesem Fall werden gerade Daten aus dem *Memory Stick* ausgelesen oder im *Memory Stick* gespeichert. Stoßen Sie dann nicht gegen den Camcorder, setzen Sie ihn keinen Vibrationen aus, schalten Sie die Stromversorgung nicht aus, werfen Sie den *Memory Stick* nicht aus und trennen Sie den Akku nicht ab, da sonst die Bilddaten gelöscht werden können.

### **Wenn** *MEMORY STICK* **ERROR angezeigt wird**

Der *Memory Stick* funktioniert nicht mehr einwandfrei. Verwenden Sie einen anderen *Memory Stick*.

### Pour éjecter le "Memory Stick"

Appuyez sur le bouton d'éjection du "Memory Stick". Le "Memory Stick" ressort.

### **Lorsque le voyant d'accès est allumé ou clignote**

Ne secouez et ne cognez pas le camescope parce qu'il est en train de lire les données du "Memory Stick" ou d'enregistrer des données sur le "Memory Stick". N'éteignez pas le camescope, n'éjectez pas le "Memory Stick" et n'enlevez pas la batterie. Les données d'images pourraient sinon être détruites.

### **Si " MEMORY STICK ERROR" apparaît**

Le "Memory Stick" est peut-être vérolé. Dans ce cas, utilisez-en un autre.

### Wahl der Bildqualitätsstufe

Die Qualität des aufgenommenen Bildes kann im Menü eingestellt werden. Werksseitig ist die Qualität auf SUPER FINE voreingestellt.

- **(**1**)** Stellen Sie den POWER-Schalter auf VCR, PLAYER (PLAYER nur bei DCR-TRV725E) oder MEMORY, und vergewissern Sie sich, dass LOCK in der linken Position steht (entriegelt).
- **(**2**)**Drücken Sie MENU, um das Menü anzuzeigen.
- **(**3**)**Wählen Sie mit dem SEL/PUSH EXEC-Rad die Option  $\Box$ , und drücken Sie auf das Rad.
- **(**4**)**Wählen Sie mit dem SEL/PUSH EXEC-Rad die Option STILL SET, und drücken Sie auf das Rad.
- **(**5**)**Wählen Sie mit dem SEL/PUSH EXEC-Rad die Option QUALITY, und drücken Sie auf das Rad.
- **(**6**)**Wählen Sie mit dem SEL/PUSH EXEC-Rad die gewünschte Bildqualitätsstufe, und drücken Sie auf das Rad.

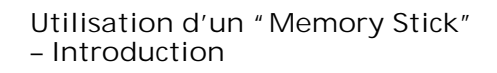

Sélection de la résolution de l'image

La résolution de l'image peut être sélectionnée lors de l'enregistrement d'images fixes. Par défaut, la résolution a été réglée sur SUPER FINE.

- **(**1**)**Réglez le commutateur POWER sur VCR, PLAYER (DCR-TRV725E seulement) ou MEMORY. Assurez-vous que LOCK est réglé sur la position gauche (déverrouillage).
- **(**2**)**Appuyez sur MENU pour faire apparaître le menu.
- **(**3**)**Tournez la molette SEL/PUSH EXEC pour sélectionner  $\Box$ , puis appuyez sur la molette.
- **(**4**)**Tournez la molette SEL/PUSH EXEC pour sélectionner STILL SET, puis appuyez sur la molette.
- **(**5**)**Tournez la molette SEL/PUSH EXEC pour sélectionner QUALITY, puis appuyez sur la molette.
- **(**6**)**Tournez la molette SEL/PUSH EXEC pour sélectionner la résolution de l'image, puis appuyez sur la molette.

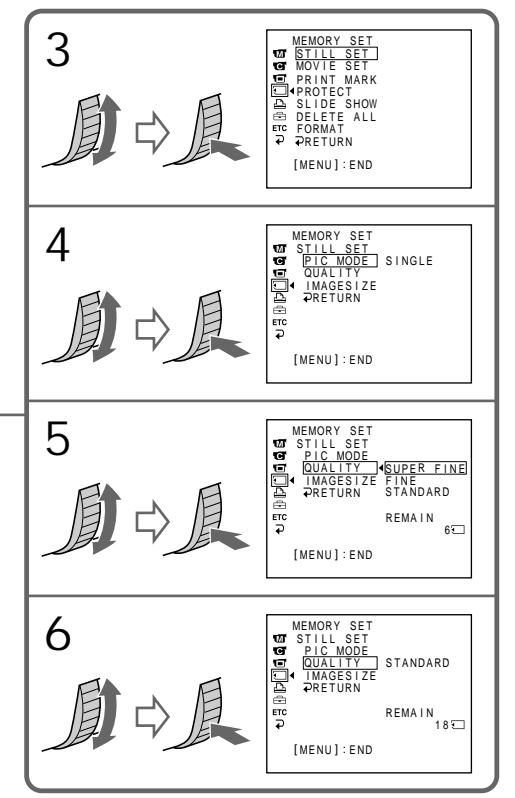

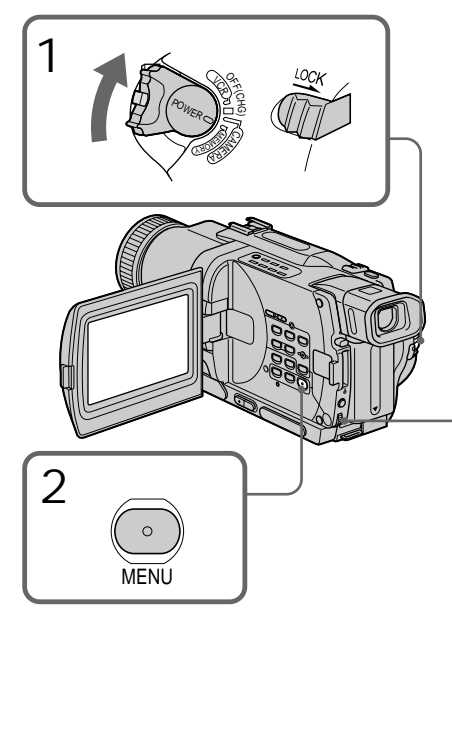

### **Hinweis**

Wie sehr sich die Bildqualität bei Wahl einer anderen Stufe ändert, hängt vom Motiv ab. In einigen Fällen ist die Änderung kaum oder gar nicht bemerkbar.

### Die Bildqualitätsstufen

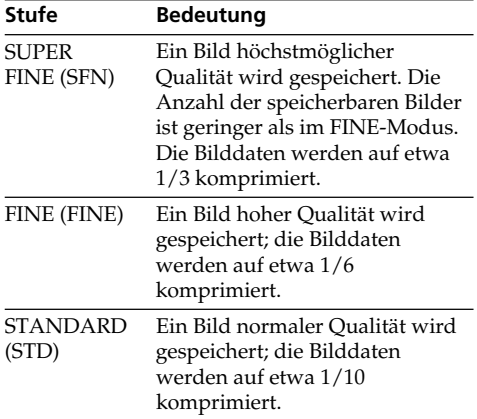

### **Zusammenhang zwischen Bildqualität und erforderlichem Speicherplatz**

Die Bilder werden im JPEG-Format komprimiert. Die Speicherkapazität hängt von der gewählten Bildqualitätsstufe und der Bildgröße ab. Einzelheiten finden Sie in der unten stehenden Tabelle. (Im Menü können Sie zwischen der Bildgröße  $1152 \times 846$  und  $640 \times 480$  wählen.)

Bei der Bildgröße 1152 × 864

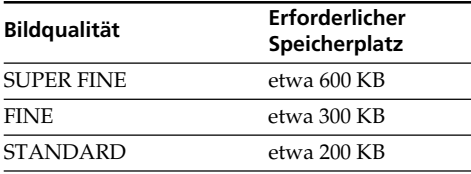

Bei der Bildgröße 640 × 480

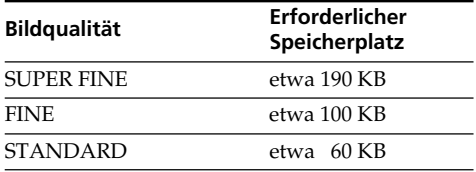

### **Hinweis zur Anzeige der Bildqualitätsstufe**

Diese Anzeige erscheint nur während der Aufnahme.

### **Remarque**

Avec certains types d'images, le changement de résolution de l'image ne sera pas vraiment perceptible.

Réglages de la résolution de l'image

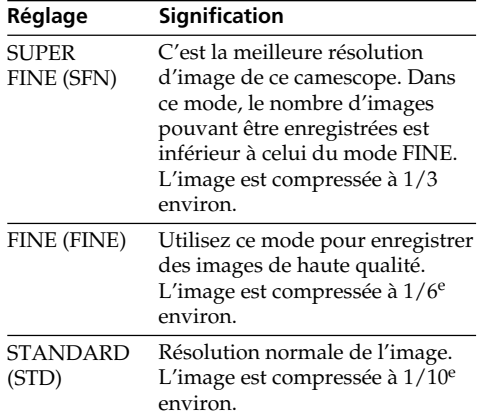

### **Différences entre les trois modes de résolution**

Les images enregistrées sont compressées dans le format JPEG avant d'être stockées dans la mémoire. La capacité de mémoire disponible pour chaque image dépend du mode de résolution et de la tàille de l'image choisis, comme indiqué dans le tableau ci-dessous. (Vous pouvez sélectionner la taille d'image 1152 × 864 pixels ou 640 × 480 pixels dans les réglages de menus.)

Taille d'image  $1152 \times 864$ 

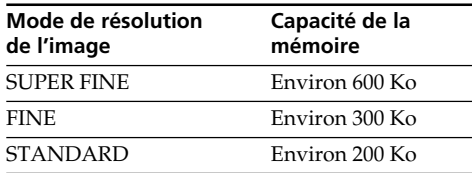

#### Taille d'image  $640 \times 480$

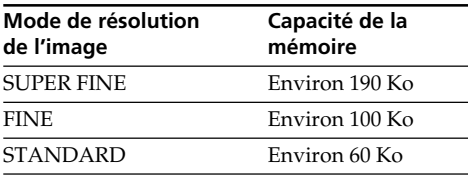

### **Remarque sur l'indicateur du mode de résolution**

Cet indicateur n'apparaît que pendant l'enregistrement

### Wahl der Bildgröße

Es kann zwischen zwei Bildgrößen gewählt werden.

- Standbilder:  $1152 \times 864$  und  $640 \times 480$ . Im Ausgangszustand ist  $1152 \times 864$ gewählt.
- Film:  $320 \times 240$  und  $160 \times 112$ . Im

Ausgangszustand ist 320 × 240 gewählt. **(**1**)** Stellen Sie den POWER-Schalter auf

- MEMORY. Vergewissern Sie sich, dass der LOCK-Schalter in der linken Position steht (der Schreibschutz also ausgeschaltet ist).
- **(**2**)**Drücken Sie MENU, um das Menü anzuzeigen.
- **(**3**)**Wählen Sie mit dem SEL/PUSH EXEC-Rad die Option  $\Box$ , und drücken Sie auf das Rad.
- **(**4**)**Wählen Sie mit dem SEL/PUSH EXEC-Rad die Option STILL SET (Standbild) oder MOVIE SET (Film), und drücken Sie auf das Rad.
- **(**5**)**Wählen Sie mit dem SEL/PUSH EXEC-Rad die Option IMAGESIZE, und drücken Sie auf das Rad.
- **(**6**)**Wählen Sie mit dem SEL/PUSH EXEC-Rad die gewünschte Bildgröße, und drücken Sie auf das Rad.

Die Anzeige ändert sich wie folgt:

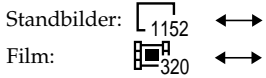

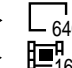

Utilisation d'un "Memory Stick" – Introduction

### Sélection de la taille de l'image

Vous avez le choix entre deux tailles d'image. Images fixes :  $1152 \times 864$  ou  $640 \times 480$ .

- Le réglage par défaut est 1152 × 864.
- Images animées :  $320 \times 240$  ou  $160 \times 112$ . Le réglage par défaut est 320 × 240.

**(**1**)**Réglez le commutateur POWER sur MEMORY. Assurez-vous que LOCK est réglé sur la position gauche (déverrouillage).

- **(**2**)**Appuyez sur MENU pour afficher le menu.
- **(**3**)**Tournez la molette SEL/PUSH EXEC pour sélectionner  $\square$ , puis appuyez sur la molette.
- **(**4**)**Tournez la molette SEL/PUSH EXEC pour sélectionner STILL SET (image fixe) ou MOVIE SET (image animée), puis appuyez sur la molette.
- **(**5**)**Tournez la molette SEL/PUSH EXEC pour sélectionner IMAGESIZE, puis appuyez sur la molette.
- **(**6**)**Tournez la molette SEL/PUSH EXEC pour sélectionner la taille d'image souhaitée, puis appuyez sur la molette.

L'indicateur change de la façon suivante :

Images fixes:  $\qquad \qquad \begin{array}{ccc} \n\boxed{1152} & \longleftrightarrow & \begin{array}{ccc} \n\boxed{640} \\
\end{array} \n\end{array}$ Images animées:  $\mathbf{E}_{320}^{\mathbf{R}} \leftrightarrow \mathbf{E}_{160}^{\mathbf{R}}$ 

### Verwendung des *Memory Stick* – Einführung

### Utilisation d'un "Memory Stick" – Introduction

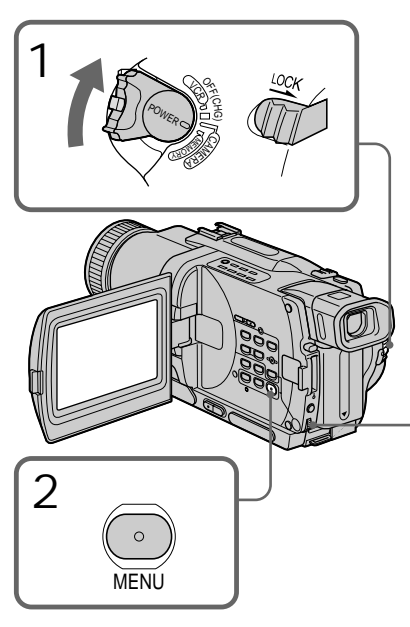

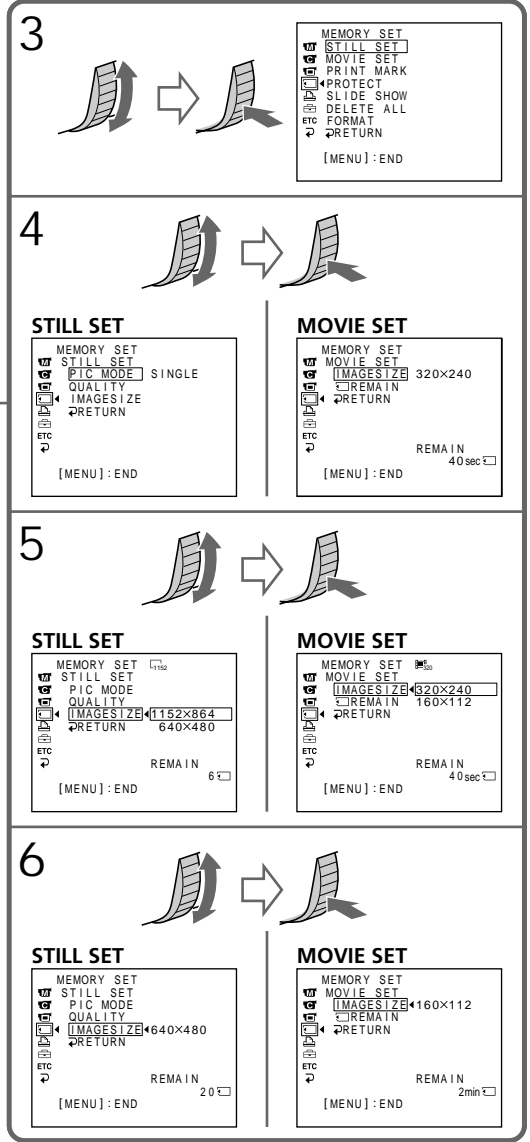

**133***Memory Stick* **Opérations liées au "Memory Stick"** Memory Stick Opérations liées au "Memory Stick'

п

### Utilisation d'un "Memory Stick" – Introduction

# Bildgrößen-Einstelloptionen

### Réglages de taille d'image

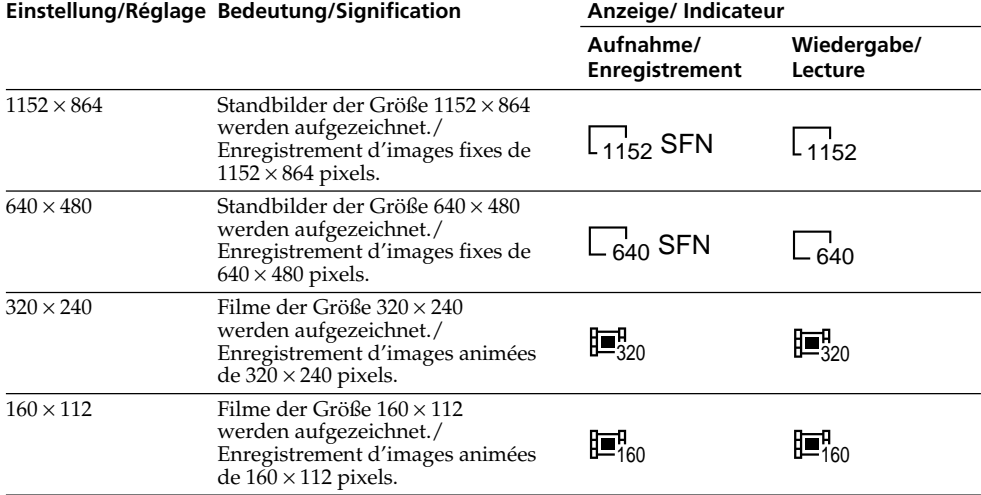

### Maximale Aufnahmezeit von bewegten Bildern

Temps d'enregistrement maximal des images animées

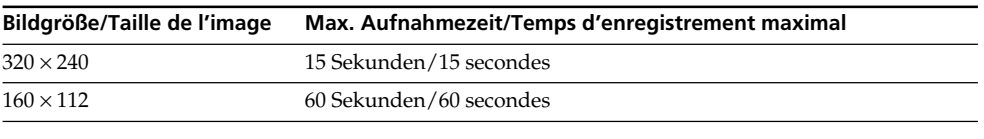

#### **Hinweis**

Wenn Sie 1152 × 864-Bilder aufgezeichnet haben und mit einem Gerät wiedergeben, das diese Bildgröße nicht unterstützt, erscheint möglicherweise nicht das ganze Bild.

Ungefähre Anzahl der im *Memory Stick* speicherbaren Standbilder Die Anzahl der speicherbaren Bilder hängt von der gewählten Bildqualität, der Bildgröße und dem Detailreichtum des Bildes ab.

### **Remarque**

Les images enregistrées en 1152 × 864 sur ce camescope peuvent ne pas apparaître dans leur totalité sur un appareil ne supportant pas cette taille.

Nombre approximatif d'images fixes pouvant être enregistrées sur un "Memory Stick"

Le nombre d'images pouvant être enregistrées sur un "Memory Stick" dépend du mode de résolution sélectionné, de la taille de l'image et de la complexité du sujet.

### **4-MB-Typ (mitgeliefert)/Carte de 4 Mo (fournie):**

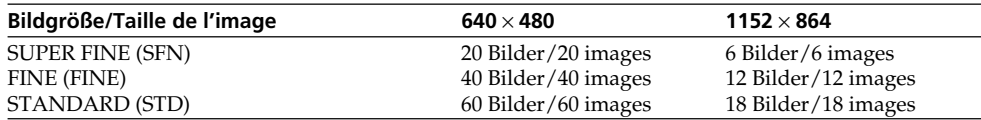

### **8-MB-Typ (nicht mitgeliefert)/Carte de 8 Mo (en option):**

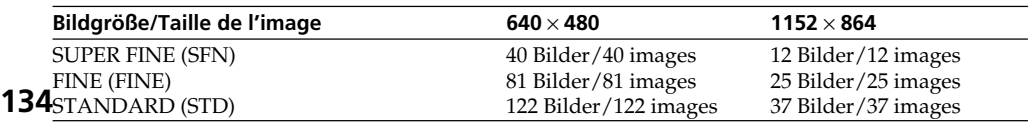

### **16-MB-Typ (nicht mitgeliefert)/Carte de 16 Mo (en option) :**

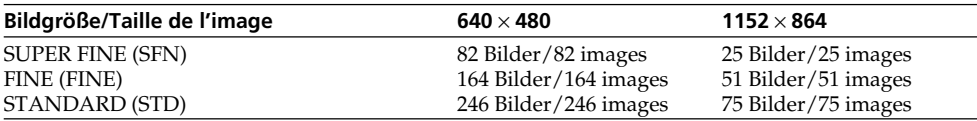

#### **32-MB-Typ (nicht mitgeliefert)/Carte de 32 Mo (en option) :**

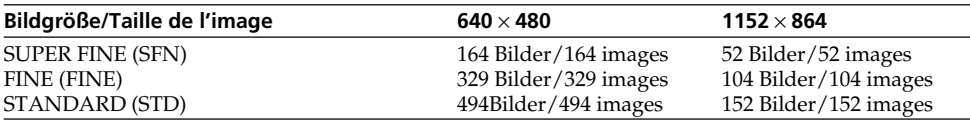

#### **64-MB-Typ (nicht mitgeliefert)/Carte de 64 Mo (en option) :**

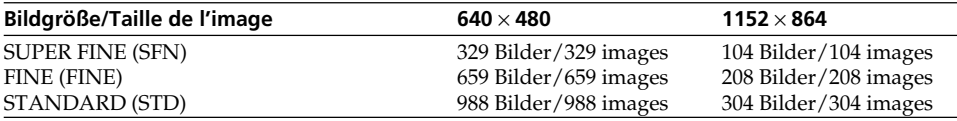

#### **128-MB-Typ (nicht mitgeliefert)/Carte de 128 Mo (en option) :**

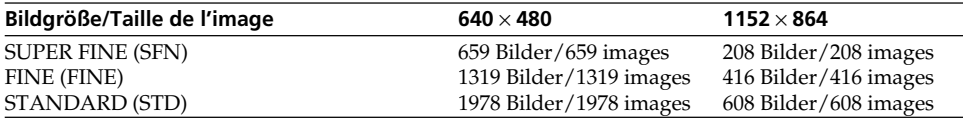

Ungefähre Länge der im *Memory Stick* speicherbaren Filmsequenz Die Länge des speicherbaren Films hängt von der gewählten Bildgröße und dem Detailreichtum des Motivs ab.

Temps d'enregistrement d'images animées sur un "Memory Stick"(approximatif). Le temps d'enregistrement d'images animées dépend de la taille sélectionnée et de la complexité du sujet.

#### **Aufnahmezeit/Temps d'enregistrement**

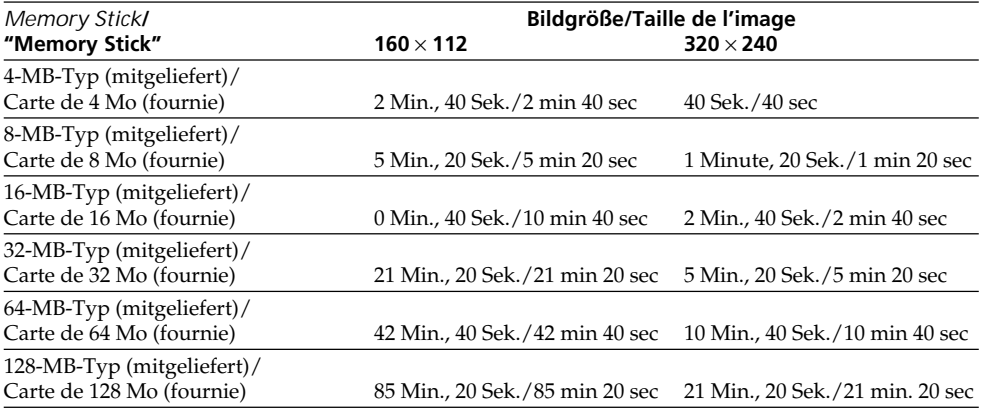

Standbilder können direkt mit dem *Memory Stick* aufgenommen werden.

### **Vor dem Betrieb**

Setzen Sie den *Memory Stick* in den Camcorder ein.

- **(**1**)** Stellen Sie den POWER-Schalter auf MEMORY. Vergewissern Sie sich, dass LOCK in der linken Position steht (entriegelt).
- **(**2**)** Halten Sie PHOTO leicht gedrückt. Die grüne z-Marke geht von Blinken zu Dauerleuchten über. Helligkeit und Fokussierung werden auf die Bildmitte eingestellt und die Einstellung dann gehalten. Das Bild wird jedoch noch nicht gespeichert.
- **(**3**)**Drücken Sie fest auf PHOTO. Das angezeigte Bild wird im *Memory Stick* gespeichert. Wenn die Balkensegmente erlöschen, ist die Speicherung beendet.

# Enregistrement d'images fixes sur un "Memory Stick" – Enregistrement de photos

Vous pouvez enregistrer des images fixes sur les "Memory Stick".

### **Avant de commencer**

Insérez un "Memory Stick" dans le camescope.

- **(**1**)**Réglez le commutateur POWER sur MEMORY. Assurez-vous que LOCK est réglé sur la position gauche (déverrouillage).
- **(**2**)**Appuyez légèrement sur PHOTO. La marque verte  $\bullet$  cesse de clignoter et reste allumée. La luminosité de l'image et la mise au point se règlent en fonction du sujet au centre de l'image et se verrouillent sur ces réglages. L'enregistrement ne commence pas encore à ce moment.
- **(**3**)**Appuyez à fond sur PHOTO. L'image affichée sur l'écran s'enregistre sur le "Memory Stick". L'enregistrement est terminé lorsque l'indicateur à barres disparaît.

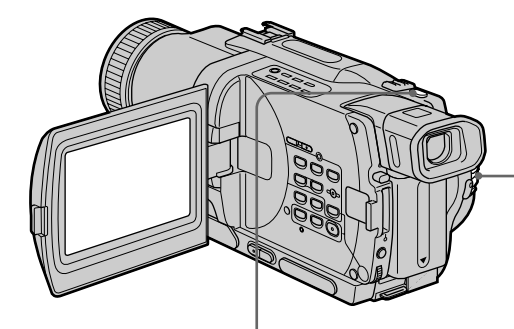

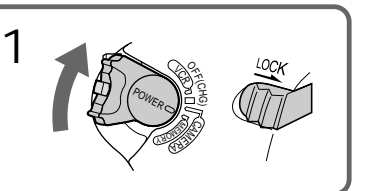

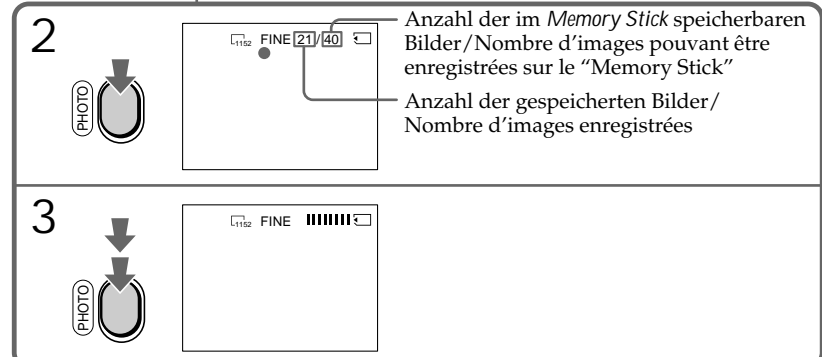

### **Hinweis**

Wenn Sie beim Aufnehmen des Bildes im Schritt 2 die PHOTO-Taste leicht drücken, kommt es zu einer kurzen Helligkeitsschwankung. Es handelt sich dabei nicht um eine Störung.

### **Wenn der POWER-Schalter auf MEMORY steht**

Die folgenden Funktionen arbeiten nicht:

- Breitbild (Wide)
- Digitalzoom
- SteadyShot
- SUPER NIGHTSHOT
- Fader
- Picture Effect
- Digital Effect
- Titeleinblendung
- Low Lux-Modus (Die Anzeige blinkt.)
- Sport-Modus (Die Anzeige blinkt.)

### **Beim Aufnehmen eines Standbildes**

Der Camcorder kann nicht ausgeschaltet werden, außerdem arbeitet die Taste PHOTO nicht.

### **Wenn die PHOTO-Taste an der Fernbedienung gedrückt wird**

Der Camcorder nimmt das gerade angezeigte Bild auf.

### **Beim Aufnehmen im MEMORY-Modus**

Der Blickwinkel ist etwas größer als im CAMERA-Modus.

### Aufnehmen von Standbildsequenzen

Sie können automatisch eine Sequenz von Standbildern aufnehmen. Wählen Sie den gewünschten Modus, bevor Sie mit der Aufnahme beginnen.

### **Continuous-Modus [**a**]**

Bei der Bildgröße 1152 × 864 kann eine Sequenz aus bis zu 4 Bildern aufgezeichnet werden. Bei der Bildgröße 640 × 480 kann eine Sequenz aus bis zu 16 Bildern aufgezeichnet werden. Die Anzahl der im Continuous-Modus speicherbaren Standbilder hängt von der Kapazität des *Memory Stick* ab.

### **Remarque**

A l'étape 2 de l'enregistrement d'une image fixe (c'est-à-dire au moment où vous appuyez légèrement sur PHOTO), l'image peut vaciller momentanément. C'est normal.

#### **Lorsque le commutateur POWER est réglé sur MEMORY**

Les fonctions suivantes n'agissent pas:

- Grand écran
- Zoom numérique
- Stabilisateur
- Super NightShot
- Transitions en fondu
- Effets d'image
- Effets numériques
- Titrage
- Mode Faible éclairement (L'indicateur clignote.)
- Mode Sports (L'indicateur clignote.)

### **Lorsque vous enregistrez une image fixe**

Il n'est pas possible d'éteindre le camescope ni d'appuyer sur PHOTO.

#### **Lorsque vous appuyez sur PHOTO de la télécommande**

Le camescope enregistre immédiatement l'image affichée à l'écran au moment où vous appuyez sur cette touche.

### **Lors de l'enregistrement en mode MEMORY**

L'angle de vue est un peu plus large que dans le mode CAMERA.

### Enregistrement continu d'images

Il est possible d'enregistrer des images fixes en continu. Sélectionnez un des deux modes suivants avant l'enregistrement.

### **Mode d'enregistrement en continu [**a**]**

Lorsque la taille d'image est  $1152 \times 864$ , vous pouvez enregistrer jusqu'à 4 images en continu. Lorsque la taille d'image est 640 × 480, vous pouvez enregistrer jusqu'à 16 images en continu. Le nombre de photos enregistrées dans le mode continu dépend de la capacité du "Memory Stick".

Aufnehmen von Standbildern mit dem *Memory Stick* – Memory Photo-Funktion

### **Multi Screen-Modus (Bilder der Größe 640** × **480 werden aufgezeichnet) [**b**]**

Neun aufeinander folgende kontinuierliche Standbilder können auf eine Seite aufgenommen werden.

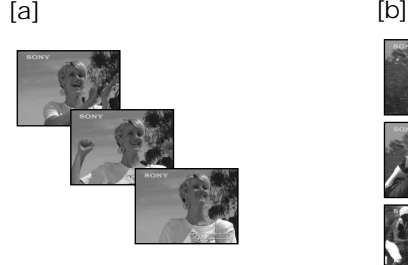

Während Sie PHOTO drücken, nimmt der Camcorder kontinuierlich Standbilder auf, bis die Maximalanzahl erreicht ist. Die Maximalanzahl hängt von der Bildgröße ab. Beim Loslassen stoppt die Aufnahme.

- **(**1**)** Stellen Sie den POWER-Schalter auf MEMORY. Vergewissern Sie sich, dass LOCK in der linken Position steht (entriegelt).
- **(**2**)**Drücken Sie MENU, um das Menü anzuzeigen.
- **(**3**)**Wählen Sie mit dem SEL/PUSH EXEC-Rad die Option  $\square$ , und drücken Sie auf das Rad.
- **(**4**)**Wählen Sie mit dem SEL/PUSH EXEC-Rad die Option STILL SET, und drücken Sie auf das Rad.
- **(**5**)**Wählen Sie mit dem SEL/PUSH EXEC-Rad die Option PIC MODE, und drücken Sie auf das Rad.
- **(**6**)**Wählen Sie mit dem SEL/PUSH EXEC-Rad die gewünschte Einstellung, und drücken Sie auf das Rad.
- **(**7**)**Drücken Sie MENU, um das Menü abzuschalten.
- **(**8**)**Drücken Sie fest auf PHOTO.

Enregistrement d'images fixes sur un "Memory Stick<sup>"</sup> – Enregistrement de photos

### **Mode multi-écran (enregistrement d'images de 640** × **480 pixels) [**b**]**

Vous pouvez enregistrer 9 images en continu sur une seule page.

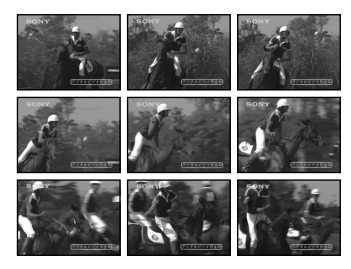

Lorsque vous maintenez la pression sur PHOTO, le nombre maximal d'images est enregistré selon la taille de l'image.

Lorsque vous cessez d'appuyer sur la touche, l'enregistrement s'arrête.

- **(**1**)**Réglez le commutateur POWER sur MEMORY. Assurez-vous que LOCK est réglé sur la position gauche (déverrouillage).
- **(**2**)**Appuyez sur MENU pour faire apparaître le menu.
- **(**3**)**Tournez la molette SEL/PUSH EXEC pour sélectionner  $\Box$ , puis appuyez sur la molette.
- **(**4**)**Tournez la molette SEL/PUSH EXEC pour sélectionner STILL SET, puis appuyez sur la molette.
- **(**5**)**Tournez la molette SEL/PUSH EXEC pour sélectionner PIC MODE, puis appuyez sur la molette.
- **(**6**)**Tournez la molette SEL/PUSH EXEC pour sélectionner le réglage souhaité, puis appuyez sur la molette.
- **(**7**)**Appuyez sur MENU pour dégager le menu.
- **(**8**)**Appuyez à fond sur PHOTO.

### Aufnehmen von Standbildern mit dem *Memory Stick* – Memory Photo-Funktion

Enregistrement d'images fixes sur un "Memory Stick" – Enregistrement de photos

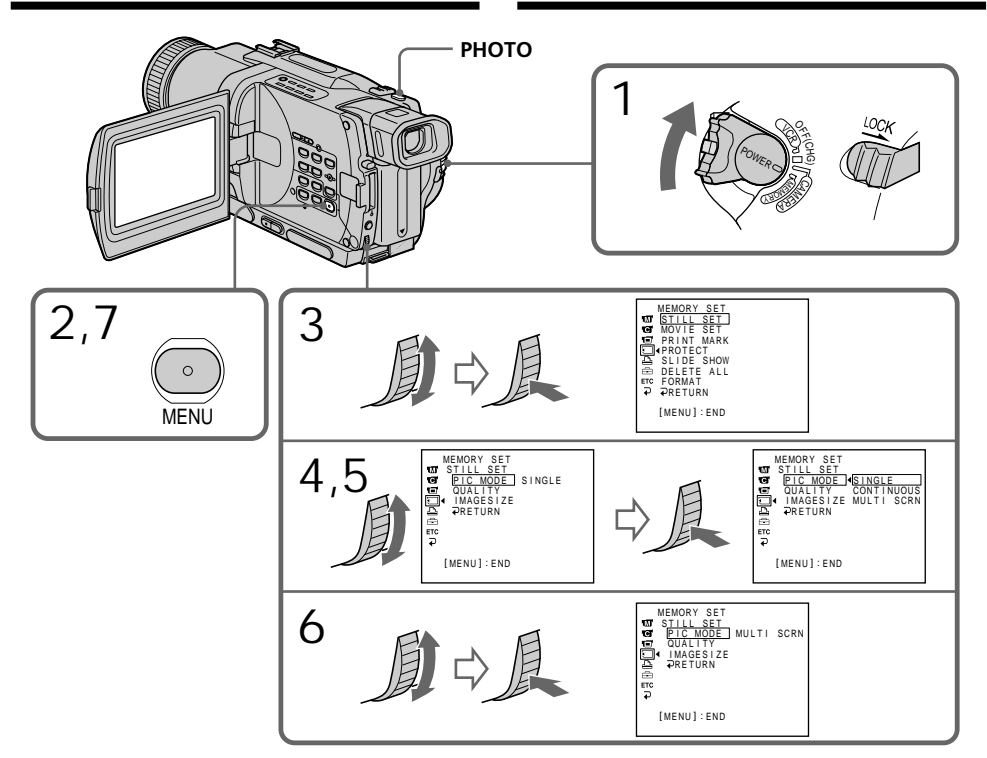

Wenn der *Memory Stick* voll ist " FULL" erscheint auf dem Monitorschirm. Es können dann keine weiteren Bilder mehr im *Memory Stick* gespeichert werden.

### Die wählbaren Modi

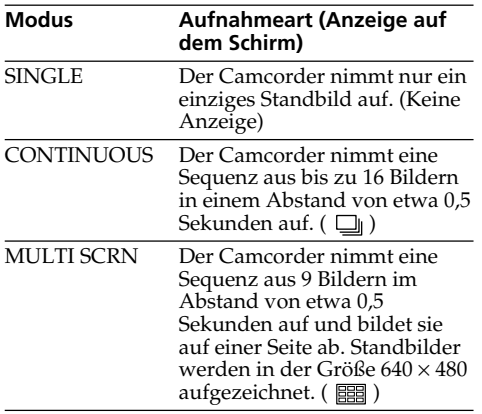

Si le "Memory Stick" est saturé "  $\Im$  FULL" apparaîtra sur l'écran et il ne sera pas possible d'enregistrer d'images fixes sur ce "Memory Stick".

### Réglages d'enregistrement continu

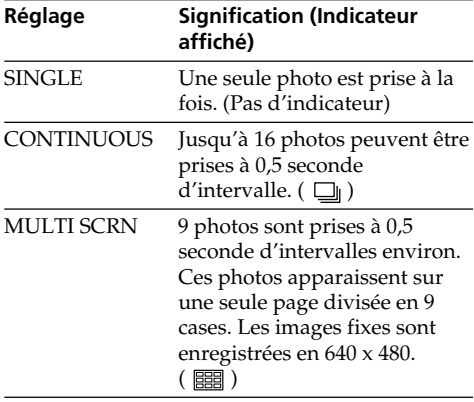

### **Anzahl der kontinuierlich aufnehmbaren Bilder**

Die Anzahl der kontinuierlich aufnehmbaren Bilder hängt von der Bildgröße und der Kapazität des *Memory Stick* ab.

### **Beim Aufnehmen mit dem Selbstauslöser oder der Fernbedienung**

Der Camcorder nimmt automatisch so lange auf, bis die Maximalzahl von Standbildern erreicht ist.

Memory Photo-Aufnahme mit dem Selbstauslöser

Mit Hilfe des Selbstauslösers können Sie Standbilder auf den *Memory Stick* aufnehmen. Zum Starten des Selbstauslösers können Sie auch die Fernbedienung verwenden.

- **(**1**)** Stellen Sie den POWER-Schalter auf MEMORY. Vergewissern Sie sich, dass LOCK in der linken Position steht (entriegelt).
- **(**2**)**Drücken Sie im Standby-Modus die Taste MENU, um das Menü anzuzeigen.
- **(**3**)**Wählen Sie mit dem SEL/PUSH EXEC-Rad die Option  $\blacksquare$ , und drücken Sie auf das Rad.
- **(**4**)**Wählen Sie mit dem SEL/PUSH EXEC-Rad die Option SELFTIMER, und drücken Sie auf das Rad.
- **(**5**)**Wählen Sie mit dem SEL/PUSH EXEC-Rad die Option ON, und drücken Sie auf das Rad.
- **(**6**)**Drücken Sie MENU, um das Menü wieder abzuschalten.
- **(**7**)**Drücken Sie fest auf PHOTO.
	- Während der Selbstauslöser nun von 10 zurückzählt, sind Pieptöne zu hören. In den letzten beiden Sekunden ertönen die Pieptöne schneller, anschließend wird die Aufnahme ausgelöst.

### Enregistrement d'images fixes sur un "Memory Stick" – Enregistrement de photos

### **Nombre maximal d'images lors de l'enregistrement en continu**

Le nombre maximal d'images pouvant être enregistrées dépend de la taille des images et de la capacité du "Memory Stick".

#### **Lors de la prise de vues à l'aide du retardateur ou de la télécommande**

Le camescope enregistre automatiquement le nombre maximal d'images fixes.

### Enregistrement de photos avec le retardateur

Vous pouvez enregistrer des images fixes sur les "Memory Stick" en utilisant le retardateur. Vous pouvez aussi utiliser la télécommande pour déclencher le retardateur.

- **(**1**)**Réglez le commutateur POWER sur MEMORY. Assurez-vous que LOCK est réglé sur la position gauche (déverrouillage).
- **(**2**)**Appuyez sur MENU pour afficher les réglages de menus en mode d'attente.
- **(**3**)**Tournez la molette SEL/PUSH EXEC pour sélectionner  $\blacksquare$ , puis appuyez sur la molette.
- **(**4**)**Tournez la molette SEL/PUSH EXEC pour sélectionner SELFTIMER, puis appuyez sur la molette.
- **(**5**)**Tournez la molette SEL/PUSH EXEC pour sélectionner ON, puis appuyez sur la molette.
- **(**6**)**Appuyez sur MENU pour dégager les réglages de menus.
- **(**7**)**Appuyez à fond sur PHOTO. La minuterie du retardateur se met en marche à compter de 10 et des bips sont audibles. Les deux dernières secondes de la minuterie, les bips deviennent plus rapides, puis l'enregistrement commence.

### Aufnehmen von Standbildern mit dem *Memory Stick* – Memory Photo-Funktion

Enregistrement d'images fixes sur un "Memory Stick" – Enregistrement de photos

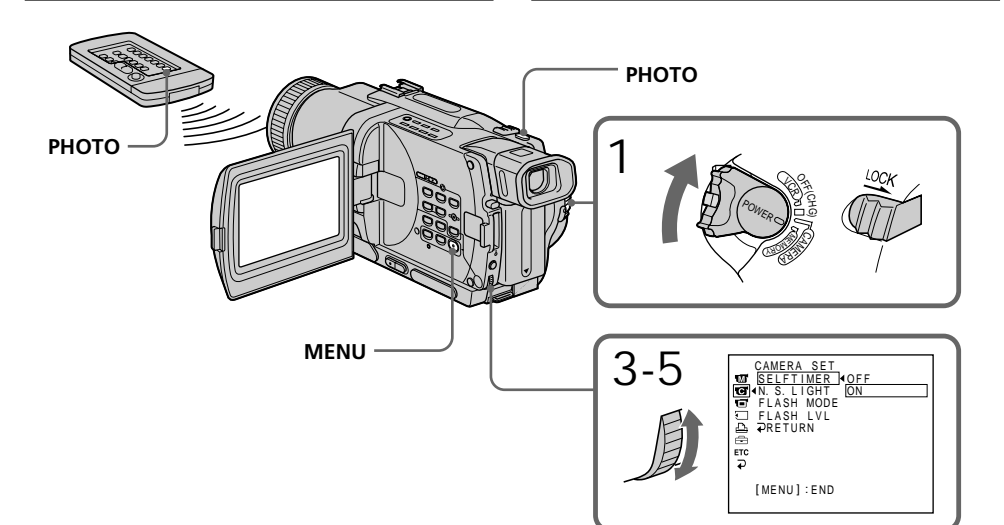

So können Sie Filme mit dem Selbstauslöser auf den *Memory Stick* aufnehmen

Drücken Sie im Schritt 7 die Taste START/STOP. Zum Stoppen der Aufnahme drücken Sie START/STOP erneut.

Zum Abschalten des Selbstauslösers Setzen Sie im Standby-Modus den Menüparameter SELFTIMER auf OFF. Von der Fernbedienung aus kann der Selbstauslöser nicht abgeschaltet werden.

### **Hinweis**

Der Selbstauslöser wird automatisch abgeschaltet, wenn

- die Aufnahme beendet wird;
- der POWER-Schalter auf OFF (CHG), VCR oder PLAYER (PLAYER nur bei DCR-TRV725E) gestellt wird.

### **So können Sie das Aufnahmebild überprüfen**

Drücken Sie leicht auf die Taste PHOTO. Wenn das Bild Ihren Vorstellungen entspricht, drücken Sie fester, um den Selbstauslöser zu starten.

Pour enregistrer des images animées sur le "Memory Stick" avec le retardateur

Appuyez sur START/STOP à l'étape 7. Pour arrêter l'enregistrement, appuyez une nouvelle fois sur START/STOP.

### Pour annuler l'enregistrement avec le retardateur

En mode d'attente, réglez SELFTIMER sur OFF dans les réglages de menus. Vous ne pouvez pas utiliser la télécommande pour annuler l'enregistrement avec le retardateur.

### **Remarque**

Le mode d'enregistrement avec retardateur est automatiquement annulé lorsque:

- La prise de vues est arrêtée.
- Le commutateur POWER est réglé sur OFF (CHG) , VCR ou PLAYER (DCR-TRV725E seulement).

### **Pour vérifier l'image avant de l'enregistrer**

Vous pouvez vérifier l'image en appuyant légèrement sur PHOTO, puis à fond pour activer le retardateur.

# Kopieren eines Einzelbildes von der Cassette in den *Memory Stick*

Ein Bild einer Bandaufzeichnung können Sie als Standbild in den *Memory Stick* übertragen. Darüber hinaus kann der Camcorder auch ein Bild aus einem extern zugespielten Videosignal als Standbild im *Memory Stick* aufzeichnen.

### **Vorbereitung**

Legen Sie die Cassette mit der Aufzeichnung und den *Memory Stick* in den Camcorder ein.

- **(**1**)** Stellen Sie den POWER-Schalter auf VCR oder PLAYER (PLAYER nur bei DCR-TRV725E)
- **(**2**)**Drücken Sie N. Die Cassette wird wiedergegeben.
- **(**3**)** Halten Sie PHOTO leicht gedrückt, bis das Bild der Cassette eingefroren wird. CAPTURE erscheint auf dem Monitorschirm. Die Übertragung beginnt jedoch noch nicht.
- **(**4**)**Drücken Sie fester auf PHOTO. Das angezeigte Bild wird im *Memory Stick* gespeichert. Wenn die Balkensegmente erlöschen, ist die Speicherung beendet.

# Enregistrement d'une image d'une cassette sous forme d'image fixe

Le camescope peut lire les données d'images animées enregistrées sur une cassette et les enregistrer sous forme d'images fixes sur un "Memory Stick".

Les images animées peuvent aussi être transmises au camescope par la prise d'entrée pour être enregistrées sur un "Memory Stick" sous forme d'images fixes.

### **Avant de commencer**

Insérez une cassette enregistrée et un "Memory Stick" dans le camescope.

- **(**1**)**Réglez le commutateur POWER sur VCR ou PLAYER (DCR-TRV725E seulement).
- **(2)** Appuyez sur ►. L'image enregistrée sur la cassette est reproduite.
- **(**3**)**Tenez PHOTO légèrement enfoncée jusqu'à ce que l'image de la cassette se fige. "CAPTURE" apparaît sur l'écran. L'image n'est pas encore enregistrée à ce moment.
- **(**4**)**Appuyez à fond sur PHOTO. L'image affichée sur l'écran s'enregistre sur le "Memory Stick". L'enregistrement est terminé lorsque l'indicateur à barres disparaît.

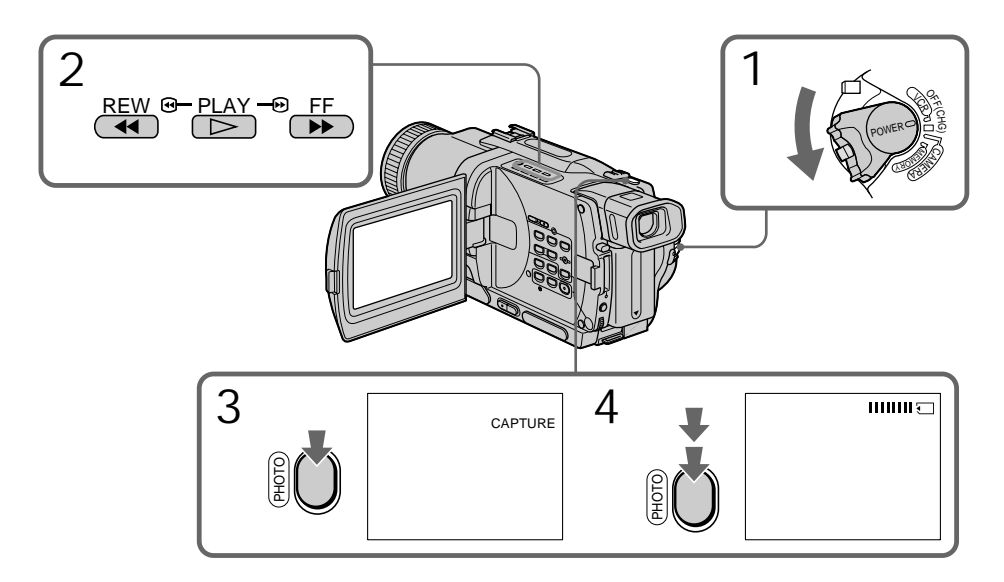

Kopieren eines Einzelbildes von der Cassette in den *Memory Stick*

### **Hinweiss**

Mit der NTSC PB-Funktion wiedergegebene Bilder können nicht in den *Memory Stick* kopiert werden.

### **Größe des Standbildes**

Für das Standbild wird automatisch die Größe  $640 \times 480$  gewählt.

#### **Während die Zugriffslampe leuchtet oder blinkt**

Achten Sie darauf, dass der Camcorder keinen Stößen ausgesetzt wird, schalten Sie ihn nicht aus, werfen Sie den *Memory Stick* nicht aus und trennen Sie den Akku nicht ab, da es sonst zum Verlust der Bilddaten kommen kann.

### Wenn  $\mathbb N$  auf dem Monitorschirm erscheint

In diesem Fall ist ein nicht mit diesem Camcorder kompatibler *Memory Stick* eingesetzt. Überprüfen Sie das Format.

#### **Wenn PHOTO im Wiedergabebetrieb leicht gedrückt wird**

Der Camcorder schaltet vorübergehend in den Stoppmodus.

### **Hinweis zum Tonsignal der Cassette**

Der Ton kann nicht in den *Memory Stick* übertragen werden.

### **Hinweis zur Titeleinblendung**

Wenn ein Titel in das Bild eingeblendet ist, wird auch der Titel mit in den *Memory Stick* übertragen. Es ist jedoch nicht möglich nur einen Titel in den *Memory Stick* zu übertragen.

#### **Wenn PHOTO an der Fernbedienung gedrückt wird**

Der Camcorder zeichnet das gerade auf dem Schirm angezeigte Bild auf.

### Aufnehmen eines von einem externen Gerät zugespielten **Standbildes**

### – Nur DCR-TRV730E/TRV828E/TRV830E **Vor dem Betrieb**

Setzen Sie den Menüparameter DISPLAY auf LCD. (LCD ist die werksseitige Voreinstellung.)

- **(**1**)** Stellen den POWER-Schalter auf VCR.
- **(**2**)** Geben Sie das Zuspielband wieder bzw. schalten Sie den Fernseher ein und wählen Sie das gewünschte Programm. Das vom Videorecorder oder Fernseher zugespielte Bild erscheint auf dem Monitorschirm des Camcorders.
- **(**3**)** Führen Sie die Schritte 3 und 4 von Seite 142 aus.

Enregistrement d'une image d'une cassette sous forme d'image fixe

### **Remarque**

Vous ne pouvez pas enregistrer des images lues avec la fonction NTSC PB.

### **Taille des images fixes**

Par défaut, la taille de l'image est de 640 × 480 pixels.

### **Lorsque le voyant d'accès est allumé ou clignote**

Ne secouez ou ne cognez pas le camescope. N'éteignez pas le camescope, n'éjectez pas le "Memory Stick" et n'enlevez pas la batterie. Les données d'images pourraient sinon être détruites.

### **Si " " apparaît sur l'écran**

Le "Memory Stick" inséré n'est pas compatible avec le camescope car son format n'est pas conforme à celui du camescope. Vérifiez le format du "Memory Stick".

### **Si vous appuyez légèrement sur PHOTO pendant la lecture**

Le camescope s'arrêtera un moment.

### **Son enregistré sur une cassette**

Le son de la cassette ne peut pas être copié sur le "Memory Stick".

### **Titres incrustés sur la cassette**

Ces titres ne peuvent pas être enregistrés sur le "Memory Stick". Mais vous pouvez enregistrer les titres déjà enregistrés sur une cassette.

### **Lorsque vous appuyez sur PHOTO de la télécommande**

Le camescope enregistre immédiatement l'image apparaissant sur l'écran au moment où vous appuyez sur la touche.

### Enregistrement d'images fixes depuis un autre appareil

### – DCR-TRV730E/TRV828E/TRV830E seulement

### **Avant de commencer**

Réglez DISPLAY sur LCD dans les réglages de menus. (Le réglage par défaut est LCD.)

- **(**1**)** Réglez le commutateur POWER sur VCR.
- **(**2**)** Reproduisez la cassette enregistrée ou allumez le téléviseur pour voir l'émission souhaitée.

L'image du téléviseur ou du magnétoscope apparaît sur l'écran du camescope.

143

Kopieren eines Einzelbildes von der Cassette in den *Memory Stick*

Über ein A/V-Kabel

Enregistrement d'une image d'une cassette sous forme d'image fixe

Utilisation du cordon de liaison audio/vidéo

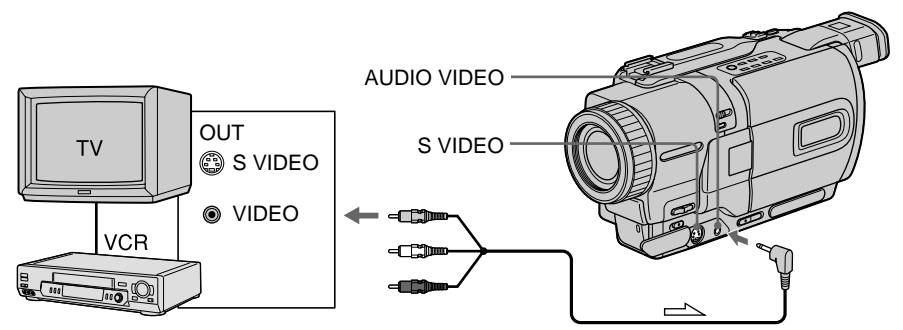

Signalfluss/Sens du signal

Stecken Sie den gelben Stecker des A/V-Kabels in die Videobuchse des Videorecorders bzw. Fernsehers.

#### **Wenn Ihr Videorecorder bzw. Fernseher eine S-Videobuchse besitzt**

Verbinden Sie diese Buchse über ein S-Videokabel (Sonderzubehör) mit der S-Videobuchse des Camcorders. Sie erhalten dann eine bessere Bildqualität. Der gelbe Stecker (Video) des A/V-Kabels braucht dann nicht eingesteckt zu werden.

Über ein i.LINK-Kabel (DV-Kabel)

Branchez la fiche jaune du cordon de liaison audio/vidéo sur la prise vidéo du magnétoscope ou du téléviseur.

#### **Si votre téléviseur ou magnétoscope a une prise S-vidéo**

Raccordez un câble S-vidéo (en option) aux prises S-vidéo du camescope et du magnétoscope ou téléviseur pour obtenir des images de haute qualité.

Avec cette liaison, vous n'avez pas besoin de relier la fiche jaune (vidéo) du cordon de liaison audio/vidéo.

Utilisation du câble i.LINK (câble de liaison DV)

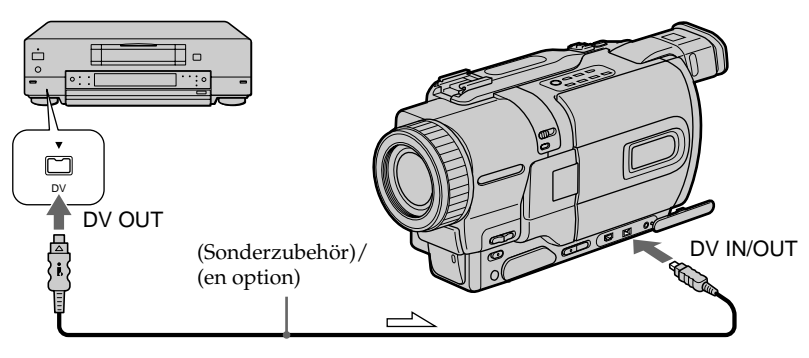

Signalfluss/Sens du signal
## Aufnehmen von Filmen auf den *Memory Stick* – MPEG-Filmaufnahme

Auf den *Memory Stick* können auch Filmszenen mit Ton aufgenommen werden.

#### **Vorbereitungen**

Legen Sie den *Memory Stick* in den Camcorder ein.

- **(**1**)** Stellen Sie den POWER-Schalter auf MEMORY. Vergewissern Sie sich, dass der LOCK-Schalter in der linken Position steht (der Schreibschutz also ausgeschaltet ist).
- **(**2**)**Drücken Sie START/STOP. Der Camcorder beginnt mit der Aufnahme, und die Aufnahmelampe an der Vorderseite leuchtet auf.

Wenn der Menüparameter IMAGESIZE auf  $160 \times 112$  gesetzt ist, kann eine Filmszene von maximal 60 Sekunden aufgenommen werden. Ist IMAGESIZE dagegen auf 320 × 240 gesetzt, beträgt die Maximallänge der Filmszene 15 Sekunden.

## Enregistrement d'images animées sur un "Memory Stick" – Enregistrement de séquences MPEG

Des séquences animées peuvent être enregistrées sur les "Memory Stick".

#### **Avant de commencer**

Insérez un "Memory Stick" dans le camescope.

- **(**1**)**Réglez le commutateur POWER sur MEMORY. Assurez-vous que LOCK est réglé sur la position gauche (déverrouillage).
- **(**2**)**Appuyez sur START/STOP. L'enregistrement commence. Le voyant de tournage à l'avant du camescope s'allume. Lorsque IMAGESIZE est réglé sur 160 × 112 dans les réglages de menus, le temps d'enregistrement maximal est de 60 secondes. Mais lorsque IMAGESIZE est réglé sur 320 × 240, le temps d'enregistrement maximal est de 15 secondes.

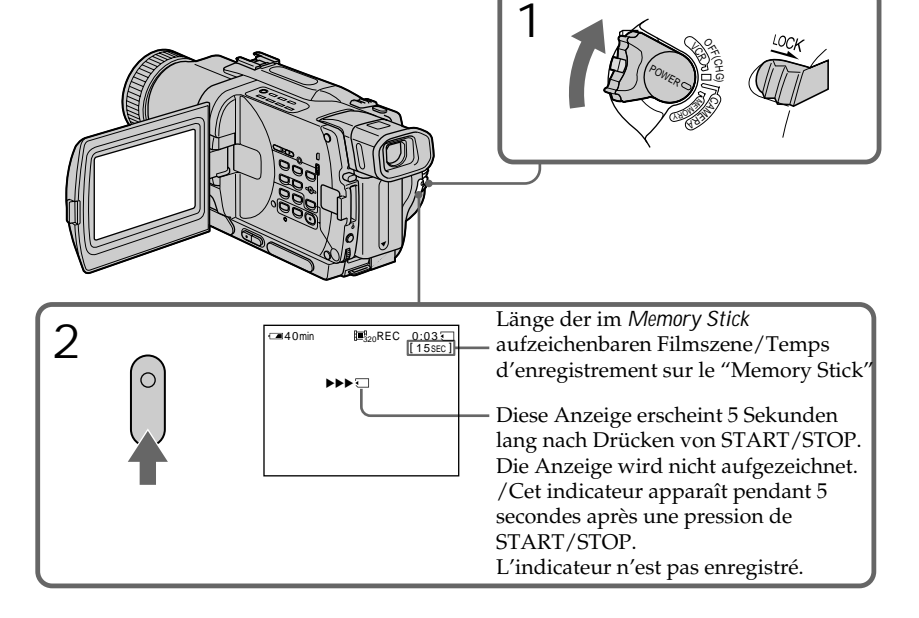

Zum Stoppen der Aufnahme Drücken Sie START/STOP.

Pour arrêter l'enregistrement Appuyez sur START/STOP.

Aufnehmen von Filmen auf den *Memory Stick* – MPEG-Filmaufnahme

#### **Hinweis**

Der Ton wird monaural aufgenommen.

#### **Wenn der POWER-Schalter auf MEMORY steht**

- Die folgenden Funktionen arbeiten nicht:
- Breitbild (Wide)
- Digitalzoom
- SteadyShot
- SUPER NIGHTSHOT
- Fader
- Picture Effect
- Digital Effect
- Titeleinblendung
- Low Lux-Modus (Die Anzeige blinkt.)
- Sport-Modus (Die Anzeige blinkt.)

#### **Beim Aufnehmen im MEMORY-Modus**

Der Blickwinkel ist etwas größer als im CAMERA-Modus.

#### **Bei Verwendung eines externen Blitzes (nicht mitgeliefert)**

Schalten Sie den externen Blitz aus, wenn Sie bewegte Bilder auf den *Memory Stick* aufnehmen, da sonst vom Laden des Blitzes herrührende Geräusche mit aufgezeichnet werden.

#### **Vorsicht beim Aufnehmen auf den** *Memory Stick*

Werfen Sie die Cassette nicht aus. Ansonsten wird der Ton nicht auf den *Memory Stick* aufgezeichnet.

Enregistrement d'images animées sur un "Memory Stick" – Enregistrement de séquences MPEG

#### **Remarque**

Le son enregistré est monophonique.

#### **Lorsque le commutateur POWER est réglé sur MEMORY**

Les fonctions suivantes n'agissent pas:

- Grand écran
- Zoom numérique
- Stabilisateur
- Super NightShot
- Transitions en fondu
- Effets d'image
- Effets numériques
- Titrage
- Mode Faible éclairement (L'indicateur clignote.)
- Mode Sport (L'indicateur clignote.)

#### **Lors de l'enregistrement en mode MEMORY**

L'angle de prise de vue est plus large que dans le mode CAMERA.

#### **Lorsque vous utilisez un flash externe (en option)**

Eteignez le flash externe lorsque vous enregistrez une image animée sur un "Memory Stick", sinon le son de recharge du flash risque d'être enregistré.

#### **Pendant l'enregistrement sur un "Memory Stick"**

N'éjectez pas la cassette du camescope. Pendant l'éjection de la cassette, le son n'est pas enregistré sur le "Memory Stick".

## Übertragen von Filmszenen von der Cassette in den *Memory Stick*

Der Camcorder kann eine Filmszene von der Cassette in den *Memory Stick* übertragen. Außerdem können auch extern zugespielte Filmszenen in den *Memory Stick* übertragen werden.

#### **Vorbereitungen**

- Legen Sie die Cassette in den Camcorder ein.
- Setzen Sie den *Memory Stick* in den Camcorder ein.
- **(**1**)** Stellen Sie den POWER-Schalter auf VCR oder PLAYER (PLAYER nur bei DCR-TRV725E).
- **(**2**)** Drücken Sie N. Die Cassette wird wiedergegeben. Drücken Sie II an der Szene, an der das Kopieren beginnen soll.
- **(**3**)** Drücken Sie START/STOP. Wenn der Menüparameter IMAGESIZE auf 160 × 112 gesetzt ist, kann eine Filmszene von maximal 60 Sekunden aufgenommen werden. Ist IMAGESIZE auf 320 × 240 gesetzt, kann eine Filmszene von maximal 15 Sekunden aufgenommen werden.

## Enregistrement d'images animées d'une cassette

Les images animées d'une cassette peuvent être enregistrées sur un "Memory Stick" sous forme d'images animées. Les images transmises par un autre appareil au camescope peuvent également être enregistrées sur un "Memory Stick" sous forme d'images animées.

#### **Avant de commencer**

- Insérez une cassette enregistrée dans le camescope.
- Insérez un "Memory Stick" dans le camescope.
- **(**1**)** Réglez le commutateur POWER sur VCR ou PLAYER (DCR-725E seulement).
- **(2)** Appuyez sur ►. L'image enregistrée sur la cassette est reproduite. Appuyez sur II à l'endroit où vous voulez commencer l'enregistrement.
- **(**3**)** Appuyez sur START/STOP. Lorsque IMAGESIZE est réglé sur 160 × 112 dans les réglages de menus, le temps d'enregistrement maximal est de 60 secondes. Toutefois, lorsque IMAGESIZE est réglé sur 320 × 240, le temps d'enregistrement maximal est de 15 secondes.

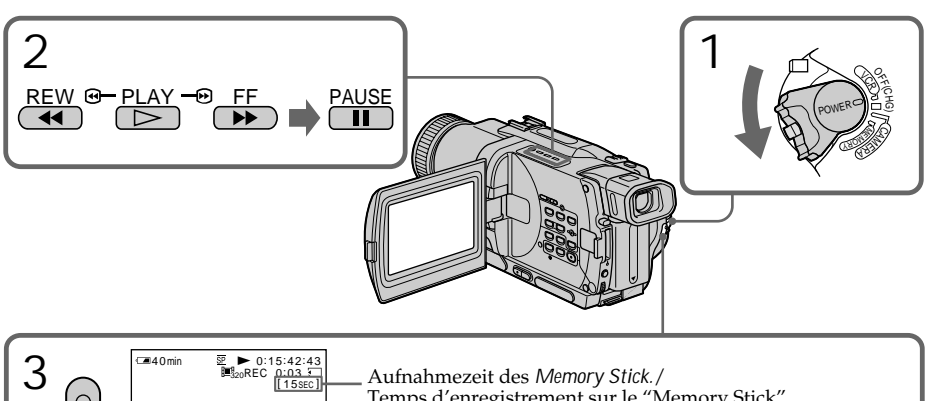

Aufnahmezeit des *Memory Stick.*/ Temps d'enregistrement sur le "Memory Stick" Diese Anzeige erscheint 5 Sekunden lang nach Drücken von START/STOP. Die Anzeige wird nicht aufgezeichnet./Cet indicateur apparaît pendant 5 secondes après une pression de START/STOP. L'indicateur n'est pas enregistré.

## Zum Stoppen der Aufnahme Drücken Sie START/STOP.

#### **Hinweise**

• Ein 48-kHz-Tonsignal wird bei der Übertragung von der Cassette in den *Memory Stick* in ein 32 kHz-Signal umgewandelt.

BBB

- Stereoton wird beim Übertragen in den *Memory Stick* in monauralen Ton umgewandelt.
- Ein mit der NTSC PB-Funktion wiedergegebenes Bandsignal kann nicht in den *Memory Stick* kopiert werden.

Pour arrêter l'enregistrement Appuyez sur START/STOP.

#### **Remarques**

- Un son enregistré à 48 kHz est converti à 32 kHz lors de l'enregistrement d'images d'une cassette sur un "Memory Stick".
- Un son enregistré en stéréo est converti en mono.
- Vous ne pouvez pas enregistrer des images lues avec la fonction NTSC PB.

#### **Wenn die Zugriffslampe leuchtet oder blinkt**

Halten Sie den Camcorder ruhig, setzen Sie ihn keinen Stößen aus, schalten Sie ihn nicht aus, werfen Sie den *Memory Stick* nicht aus, und trennen Sie den Akku nicht ab, da es sonst zum Verlust der Bilddaten kommen kann.

#### **Der auf der Cassette aufgezeichnete Datacode**

Der Datacode der Cassette kann nicht mit übertragen werden.

#### Wenn  $\textcircled{S}$  AUDIO ERROR erscheint

Die Cassette enthält ein Tonsignal, das nicht übertragen werden kann. Leiten Sie ein Bildsignal über ein A/V-Kabel von einem externen Gerät zu.

#### **In folgenden Fällen wird das Bild nicht korrekt in den** *Memory Stick* **kopiert:**

- Wenn der POWER-Schalter während des Kopierens ausgeschaltet wird.
- Wenn eine Bandlauftaste während des Kopierens gedrückt wird.
- Žwischen den Szenen der Format Digital 8  $(\})$ und Hi8/Standard 8.

Zuspielen einer Filmszene von einem anderen Gerät

#### **Vorbereitung**

Setzen Sie DISPLAY im Menü auf LCD (LCD ist die werksseitige Voreinstellung).

- **(**1**)** Stellen Sie den POWER-Schalter auf VCR oder PLAYER (PLAYER nur bei DCR-TRV725E).
- **(**2**)** Geben Sie die Cassette wieder bzw. schalten Sie den Fernseher ein, und wählen Sie das gewünschte Programm. Das betreffende Bild erscheint auf dem Monitorschirm.
- **(**3**)** Führen Sie Schritt 3 von Seite 147 aus.

### Anschluss über A/V-Kabel

## Enregistrement d'images animées d'une cassette

#### **Lorsque le voyant d'accès est allumé ou clignote**

Ne secouez ou ne cognez pas le camescope. N'éteignez pas le camescope, n'éjectez pas le "Memory Stick" et n'enlevez pas la batterie. Les données d'images pourraient sinon être détruites.

#### **Code de données enregistré sur les cassettes**

Le code de données enregistré sur les cassette ne peut pas être enregistré sur les "Memory Stick".

#### **Si " AUDIO ERROR" apparaît**

Le son enregistré ne peut pas être copié sur le camescope. Reproduisez la cassette sur un autre appareil que vous raccorderez au camescope par un cordon de liaison audio/vidéo pour transmettre le signal au camescope.

#### **L'image ne sera pas enregistrée correctement sur le "Memory Stick" si :**

- vous changez la position du commutateur POWER pendant l'enregistrement
- vous appuyez sur une touche de transport de bande pendant l'enregistrement
- entre les scènes enregistrées dans le système Digital8  $\leftrightarrow$  et dans le système Hi8/8.

## Enregistrement d'images animées depuis un autre appareil

#### **Avant de commencer**

Réglez DISPLAY sur LCD dans les réglages de menus. (Le réglage par défaut est LCD.)

- **(**1**)** Réglez le commutateur POWER sur VCR ou PLAYER (DCR-725E seulement).
- **(**2**)** Reproduisez la cassette enregistrée, ou allumez le téléviseur pour voir l'émission souhaitée. L'image de l'autre appareil apparaît à l'écran.
- **(**3**)** Suivez l'étape 3 de la page 147.

Utilisation du cordon de liaison audio/vidéo

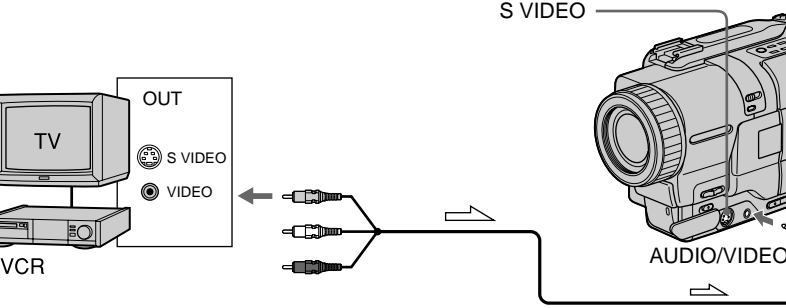

Signalfluss/Sens du signal

148<sup>die Videobuchse des Videorecorders bzw.</sup> Schließen Sie den gelben Stecker des A/V-Kabels an Fernsehers an.

Raccordez la fiche jaune du cordon de liaison audio/ vidéo à la prise vidéo du magnétoscope ou du téléviseur.

#### **Wenn Ihr Fernseher oder Videorecorder mit einer S-Videobuchse ausgestattet ist**

Verwenden Sie zum Anschluss ein S-Videokabel (Sonderzubehör). Sie erhalten dann eine bessere Bildqualität. Der gelbe Stecker (Video) des A/V-Kabels braucht in diesem Fall nicht eingesteckt zu werden.

Schließen Sie das S-Videokabel (Sonderzubehör) an die S-Videobuchsen Ihres Camcorders und Ihres Fernsehers bzw. Videorecorders an.

## Anschluss über i.LINK-Kabel (DV-Kabel)

#### **Si votre téléviseur ou magnétoscope a une prise S-vidéo**

Raccordez un câble S-vidéo (en option) à la prise S-vidéo du camescope et du téléviseur ou magnétoscope pour obtenir des image de haute qualité.

Avec ce type de liaison, vous n'avez pas besoin de relier la fiche jaune (vidéo) du cordon de liaison audio/vidéo.

## Utilisation d'un câble i.LINK (câble de liaison DV)

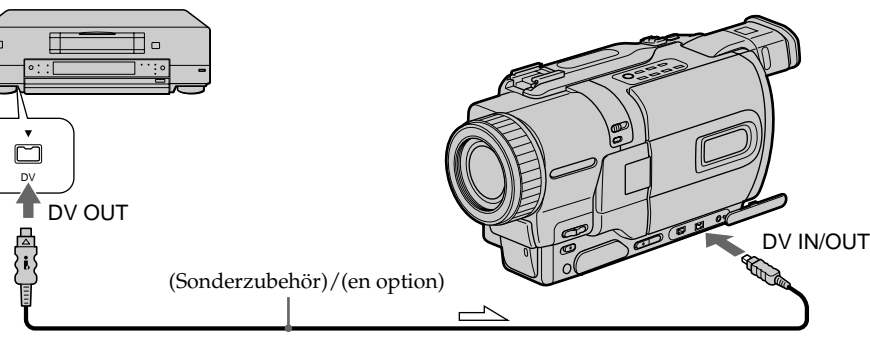

Signalfluss/Sens du signal

### **Hinweis**

In den unten aufgeführten Fällen blinkt die Anzeige . Nehmen Sie den *Memory Stick* dann einmal heraus, setzen Sie ihn wieder ein, um ein einwandfreies Bild aufzunehmen.

- Wenn die Aufzeichnung auf der Cassette fehlerhaft ist, da die Cassette bereits sehr häufig zum Überspielen verwendet wurde.
- Wenn als Signalquelle ein TV-Tuner verwendet wird und das Empfangssignal schwach und gestört ist.
- Wenn bei einer Hi8/Standard 8-Aufzeichnung mit geänderter Geschwindigkeit wiedergegeben wird, sowie zwischen zwei Szenen.

#### **Während der Aufnahme auf den** *Memory Stick*

Werfen Sie die Cassette nicht aus dem Camcorder aus. Beim Auswerfen der Cassette wird der Ton nicht auf den *Memory Stick* aufgezeichnet.

**Remarque**

"  $\Im$ " clignote dans les cas suivants. Si le cas se présente, éjectez le "Memory Stick" et réinsérezle pour obtenir des images sans distorsion.

- vous enregistrez une cassette qui a été réenregistrée plusieurs fois de suite ou n'est pas de très bonne qualité.
- vous transmettez au camescope des images de télévision déformées en raison d'une mauvaise réception des ondes radio.
- entre les scènes ou pendant la lecture à vitesse variable si la cassette a été enregistrée dans le système Hi8/8.

#### **Pendant l'enregistrement sur le "Memory Stick"**

N'éjectez pas la cassette du camescope. Pendant l'éjection de la cassette, le son n'est pas enregistré sur le "Memory Stick".

Ein im *Memory Stick* gespeichertes Standbild können Sie in eine Filmszene einfügen. Die überlagerten Bilder können auf ein Band oder auf dem *Memory Stick* aufgezeichnet werden. (Auf den *Memory Stick* können jedoch nur Standbilder aufgezeichnet werden.)

### **M. CHROM** (Memory Chromakey)

Die blauen Teile eines Standbildes werden durch ein bewegtes Bild ersetzt. Mit dieser Funktion können Sie das bewegte Bild beispielsweise mit einem Rahmen oder einer sonstigen Umrandung versehen.

## **M. LUMI** (Memory Luminancekey)

Die hellen Teile eines Standbildes werden durch ein bewegtes Bild ersetzt. Mit dieser Funktion können Sie eine Zeichnung, einen Titel usw. in das bewegte Bild einfügen. Bei einer Reise empfiehlt es sich, den Titel bereits vorab im *Memory Stick* zu speichern, um ihn dann an der gewünschten Stelle in den Videofilm einfügen zu können.

### **C. CHROM** (Camera Chromakey)

Die blauen Teile im bewegten Bild werden durch ein Standbild ersetzt. Wenn Sie das bewegte Motiv vor einem blauen Hintergrund aufnehmen, können Sie mit dieser Funktion ein Standbild als Hintergrund in das bewegte Bild einfügen.

**M. OVERLAP\*** (Memory Overlap) Von einem im *Memory Stick* gespeicherten Standbild wird zu einem bewegten Bild übergeblendet.

## Incrustation d'une image fixe du "Memory Stick" dans une image – MEMORY MIX

Vous pouvez incruster une image fixe enregistrée au préalable sur le "Memory Stick" dans l'image animée que vous êtes en train de filmer. Les images superposées peuvent être enregistrées sur une cassette ou sur un "Memory Stick". (Les images superposées doivent être fixes pour pouvoir être enregistrées sur un "Memory Stick".)

#### **M. CHROM** (incrustation en chrominance mémoire)

Une partie bleue d'une image fixe, par exemple une illustration ou un cadre, est remplacée par une image animée.

**M. LUMI** (incrustation en luminance - mémoire) Une partie plus lumineuse d'une image fixe, par exemple un texte ou un titre écrit à la main, est incrustée dans une image animée. Il est utile d'enregistrer les titres sur le "Memory Stick" avant de partir en voyage ou avant le tournage.

## **C. CHROM** (incrustation en chrominance caméra)

L'image animée est incrustée dans une image fixe, par exemple un fond. Filmez le sujet devant un fond bleu. La partie bleue de l'image animée sera remplacée par l'image fixe.

**M. OVERLAP\*** (Superposition d'images) L'image animée se superpose graduellement à l'image fixe enregistrée sur le "Memory Stick" (entrée en fondu).

Incrustation d'une image fixe du "Memory Stick" dans une image – MEMORY MIX

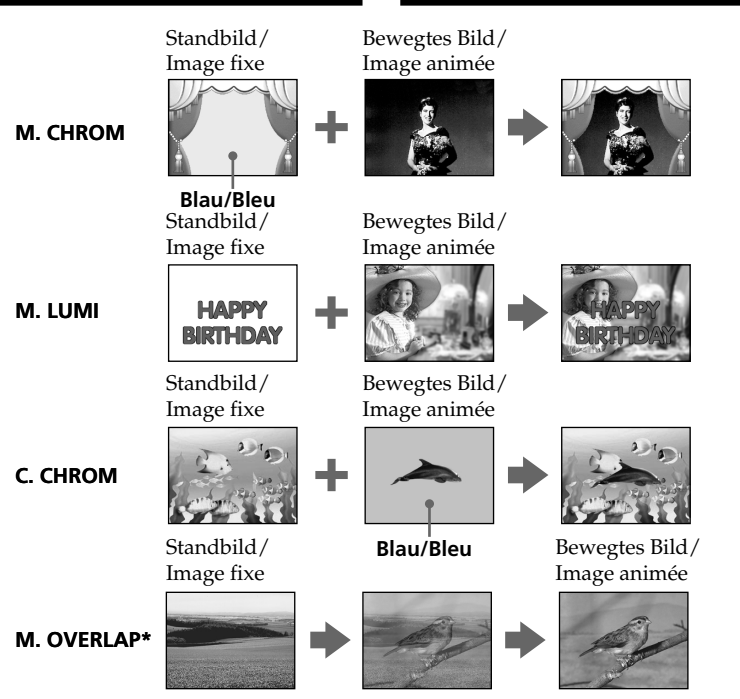

\* Die mit der Memory Overlap-Funktion überlagerten Bilder können nur auf Band aufgezeichnet werden.

### Aufnehmen von überlagerten Bildern auf Band

#### **Vor dem Betrieb**

- •Legen Sie die Hi8/Digital8-Cassette (Hi $\mathbf{B}$ /H), auf die aufgenommen werden soll, in den Camcorder ein.
- •Setzen Sie den *Memory Stick*, auf dem das Standbild gespeichert ist, in den Camcorder ein.
- **(**1**)** Stellen Sie den POWER-Schalter auf CAMERA.
- **(**2**)**Drücken Sie im Standby-Modus die Taste MEMORY MIX. Das zuletzt gespeicherte Bild wird verkleinert unten eingeblendet.
- **(**3**)**Wählen Sie durch Drücken von MEMORY +/ – das gewünschte Standbild.

Zur Wahl des vorherigen Bildes drücken Sie MEMORY –.

Zur Wahl des nächsten Bildes drücken Sie MEMORY +.

**(**4**)**Wählen Sie mit dem SEL/PUSH EXEC-Rad den gewünschten Modus. Der Modus ändert sich in der folgenden

Reihenfolge: M. CHROM  $\longleftrightarrow$  M. LUMI  $\longleftrightarrow$  C. CHROM  $\longleftrightarrow$  OVERLAP ne peut être enregistrée que sur une cassette.

### Enregistrement d'images superposées sur une cassette

\* L'image superposée avec la fonction M.

### **Avant de commencer**

- Insérez une cassette Hi8 Hi $\boxtimes$ /Digital8  $\boxminus$  pour l'enregistrement dans le camescope.
- •Insérez un "Memory Stick" contenant des images fixes dans le camescope.
- **(**1**)**Réglez le commutateur POWER sur CAMERA.
- **(**2**)**Appuyez sur MEMORY MIX en mode d'attente. La dernière image enregistrée ou cadrée apparaît dans la partie inférieure de l'écran sous forme de vignette.
- **(**3**)**Appuyez sur MEMORY +/– pour sélectionner l'image fixe que vous voulez superposer. Pour voir l'image précédente, appuyez sur MEMORY –. Pour voir l'image suivante, appuyez sur MEMORY +.
- **(**4**)**Tournez la molette SEL/PUSH EXEC pour sélectionner le mode souhaité. Le mode change de la façon suivante: M. CHROM  $\longleftrightarrow$  M. LUMI  $\longleftrightarrow$  C. CHROM  $\longleftrightarrow$ M. OVERLAP

(Voir page suivante)

(Bitte wenden)

M. OVERLAP

- **(**5**)**Drücken Sie auf das SEL/PUSH EXEC-Rad. Das Standbild wird in das bewegte Bild eingefügt.
- **(**6**)** Stellen Sie mit dem SEL/PUSH EXEC-Rad den Einblendeffekt optimal ein.
	- M. CHROM Die Nuance der blauen Farbteile im Standbild, die durch das bewegte Bild ersetzt werden, kann variiert werden.
	- M. LUMI Die Helligkeit des Teils im Standbild, das durch das bewegte Bild ersetzt wird, kann variiert werden.
	- C. CHROM Die Nuance der blauen Farbteile im bewegten Bild, die durch das Standbild ersetzt werden, kann variiert werden.

M. OVERLAP – Keine Einstellung möglich. Je weniger Segmente angezeigt werden, umso ausgeprägter der Effekt.

**(**7**)**Drücken Sie START/STOP, um die Aufnahme zu starten.

Incrustation d'une image fixe du "Memory Stick" dans une image – MEMORY MIX

- **(**5**)**Appuyez sur la molette SEL/PUSH EXEC. L'image fixe se superpose à l'image animée.
- **(**6**)**Tournez la molette SEL/PUSH EXEC pour ajuster l'effet.
	- M. CHROM La couleur (bleue) de la partie de l'image fixe qui doit être remplacée par l'image animée.
	- M. LUMI La couleur (luminosité) de la partie de l'image fixe qui doit être remplacée par l'image animée.
	- C. CHROM La couleur (bleue) de la partie de l'image animée qui doit être remplacée par l'image fixe.

M. OVERLAP – Aucun réglage nécessaire. Moins il y a de barres à l'écran, plus l'effet est intense.

**(**7**)**Appuyez sur START/STOP pour commencer l'enregistrement.

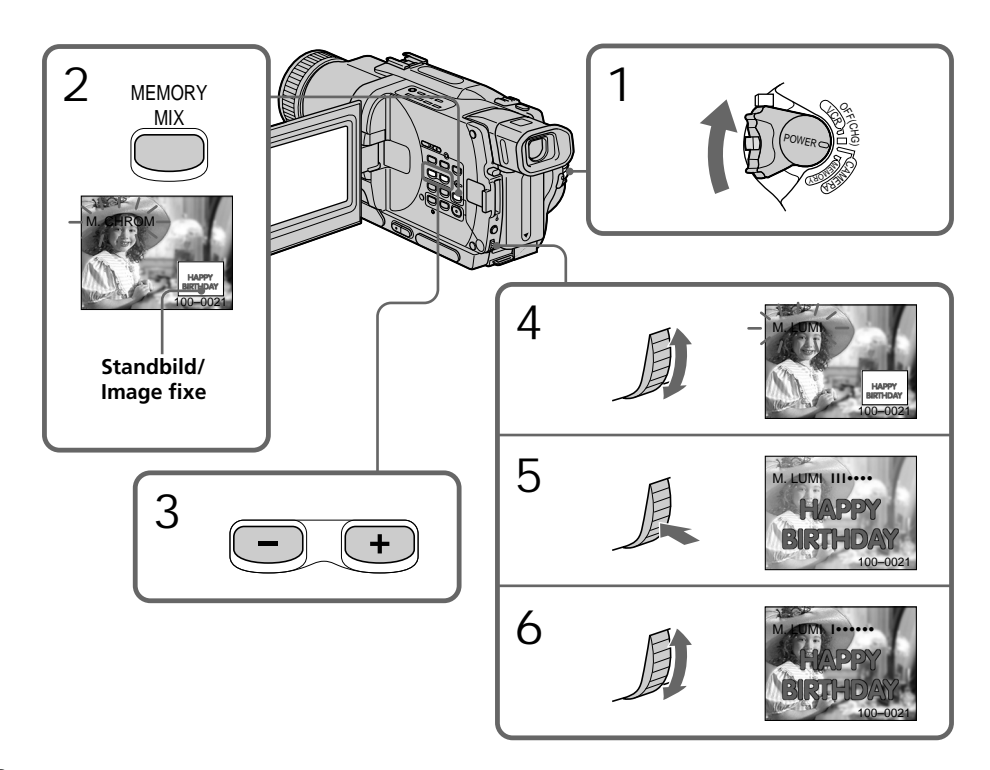

Zur Wahl eines anderen Standbildes Verfahren Sie auf eine der beiden folgenden Arten:

- Drücken Sie MEMORY +/–, bevor Sie Schritt 7 ausführen.
- Drücken Sie auf das SEL/PUSH EXEC-Rad, bevor Sie Schritt 7 ausführen, und wiederholen Sie den Vorgang ab Schritt 4.

#### Zum Ändern des Modus

Drücken Sie auf das SEL/PUSH EXEC-Rad, bevor Sie Schritt 7 ausführen, und wiederholen Sie dann den Vorgang ab Schritt 4.

Zum Abschalten der MEMORY MIX-Funktion Drücken Sie MEMORY MIX.

#### **Hinweise**

- •Im *Memory Stick* aufgezeichnete Filmszenen eignen sich nicht für die MEMORY MIX-Funktion.
- •Wenn das überlappte Standbild eine große weiße Fläche aufweist, ist das verkleinert eingeblendete Bild möglicherweise nicht klar zu sehen.

#### **In dem beim Camcorder mitgelieferten** *Memory Stick* **können insgesamt 20 Bilder gespeichert werden:**

- Für M. CHROM: 18 Bilder (Rahmen usw.), Nr. 100-0001 bis 100-0018
- Für C. CHROM: 2 Bilder (Hintergrund usw.), Nr. 100-0019 bis 100-0020

#### **Beispielsbilder**

Die im mitgelieferten *Memory Stick* werksseitig bereits gespeicherten Beispielsbilder sind löschgeschützt (Seite 177).

#### **Bei Wahl von M. OVERLAP**

Das Standbild und die Modus-Einstellung können nicht geändert werden.

#### **Während der Aufnahme**

Der Modus kann nicht geändert werden.

#### **Zum Aufnehmen des überlagerten Bildes als Standbild**

Drücken Sie im Schritt 7 die Taste PHOTO.

#### **Wenn die Bilddaten mit einem Personalcomputer oder einem anderen Gerät modifiziert wurden**

Es ist möglicherweise keine Wiedergabe mit dem Camcorder möglich.

Incrustation d'une image fixe du "Memory Stick" dans une image – MEMORY MIX

## Pour changer l'image fixe qui doit être incrustée

Vous devez:

- soit appuyer sur MEMORY+/– avant l'étape 7.
- soit appuyer sur la molette SEL/PUSH EXEC avant l'étape 7 et répéter la procédure depuis l'étape 4.

Pour changer le réglage de mode Appuyez sur la molette SEL/PUSH EXEC avant l'étape 7 et répétez la procédure depuis l'étape 4.

Pour annuler la fonction MEMORY MIX

Appuyez sur MEMORY MIX.

#### **Remarques**

- •Vous ne pouvez pas utiliser la fonction MEMORY MIX pour les images animées enregistrées sur un "Memory Stick".
- •Si l'image incrustée contient beaucoup de parties blanches, son image réduite ne sera pas .<br>très nette.

#### **Le "Memory Stick" fourni avec votre camescope contient 20 images**

- pour la fonction M. CHROM: 18 images (par exemple des cadres) 100-0001~100-0018
- pour la fonction C. CHROM: 2 images (par exemple des fonds) 100-0019~100-0020

#### **Echantillons d'images**

Les échantillons d'images que contient le "Memory Stick" fourni avec le camescope sont protégés (p. 177).

#### **Si vous sélectionnez M. OVERLAP**

Vous ne pouvez pas changer l'image fixe ni le réglage de mode.

#### **Pendant l'enregistremant**

Vous ne pourrez pas changer le réglage de mode.

#### **Pour enregistrer l'image superposée sous forme d'image fixe**

Appuyez sur PHOTO à l'étape 7.

#### **Images modifiées sur un ordinateur ou prises par un autre appareil**

Ces images ne pourront pas toujours être lues par le camescope.

## Aufnehmen von überlagerten Bildern im *Memory Stick*

#### **Vor dem Betrieb**

Setzen Sie den *Memory Stick* mit den Standbildern in den Camcorder ein.

- **(**1**)** Stellen Sie den POWER-Schalter auf MEMORY, und vergewissern Sie sich, dass LOCK in der linken Position steht (entriegelt).
- **(**2**)**Drücken Sie im Standby-Modus die Taste MEMORY MIX. Das zuletzt aufgenommene oder erstellte Bild erscheint unten verkleinert auf dem Monitorschirm.
- **(**3**)**Wählen Sie mit MEMORY +/– das Standbild für den Einblendbetrieb. Zur Wahl des vorausgegangenen Bildes drücken Sie MEMORY –. Zur Wahl des nächsten Bildes drücken Sie MEMORY+.
- **(**4**)**Wählen Sie mit dem SEL/PUSH EXEC-Rad den gewünschten Modus. Der Modus ändert sich in der folgenden Reihenfolge:
	- M. CHROM  $\longleftrightarrow$  M. LUMI  $\longleftrightarrow$  C. CHROM
- **(**5**)**Drücken Sie auf das SEL/PUSH EXEC-Rad. Das Standbild wird mit dem bewegten Bild überlagert.
- **(**6**)** Stellen Sie mit dem SEL/PUSH EXEC-Rad den Effekt ein.
	- M. CHROM Die Farbnuance des (blauen) Bereiches im Standbild, der durch das bewegte Bild ersetzt wird, kann variiert werden.
	- M. LUMI Die Farbnuance des (hellen) Bereichs im Standbild, der durch das bewegte Bild ersetzt wird, kann variiert werden.
	- C. CHROM Die Farbnuance des (blauen) Bereiches im bewegten Bild, der durch das Standbild ersetzt wird, kann variiert werden.

Je weniger Balken auf dem Monitorschirm zu sehen sind, umso ausgeprägter ist der Effekt.

**(**7**)**Drücken Sie fester auf PHOTO.

Das auf dem Monitorschirm angezeigte Bild wird auf den *Memory Stick* aufgezeichnet. Wenn die Balkenanzeige verschwindet, ist der Speichervorgang beendet.

Incrustation d'une image fixe du "Memory Stick" dans une image – MEMORY MIX

Enregistrement d'images superposées sur un "Memory Stick" sous forme d'image fixe

#### **Avant de commencer**

Insérez un "Memory Stick" contenant des images fixes dans le camescope.

- **(**1**)**Réglez le commutateur POWER sur MEMORY. Assurez-vous que LOCK est réglé sur le côté gauche.
- **(**2**)**Appuyez sur MEMORY MIX en mode d'attente. La dernière image enregistrée ou cadrée apparaît dans la partie inférieure de l'écran sous forme de vignette.
- **(**3**)**Appuyez sur MEMORY +/– pour sélectionner l'image fixe que vous voulez incruster. Pour voir l'image précédente, appuyez sur MEMORY – . Pour voir l'image suivante, appuyez sur MEMORY+.
- **(**4**)**Tournez la molette SEL/PUSH EXEC pour sélectionner le mode souhaité. Le mode change de la façon suivante: M. CHROM  $\longleftrightarrow$  M. LUMI  $\longleftrightarrow$  C. CHROM
- **(**5**)**Appuyez sur la molette SEL/PUSH EXEC. L'image fixe se superpose à l'image animée.
- **(**6**)**Tournez la molette SEL/PUSH EXEC pour ajuster l'effet.
	- M. CHROM La couleur (bleue) de la partie de l'image fixe qui doit être remplacée par l'image animée.
	- M. LUMI La couleur (luminosité) de la partie de l'image fixe qui doit être remplacée par l'image animée.
	- C. CHROM La couleur (bleue) de la partie de l'image animée qui doit être remplacée par l'image fixe.

Moins il y a de barres à l'écran, plus l'effet est intense.

**(**7**)**Appuyez à fond sur PHOTO. L'image apparaissant sur l'écran est enregistrée sur le "Memory Stick". L'enregistrement est terminé lorsque l'indicateur à barres disparaît.

Incrustation d'une image fixe du "Memory Stick" dans une image – MEMOŘY MIX

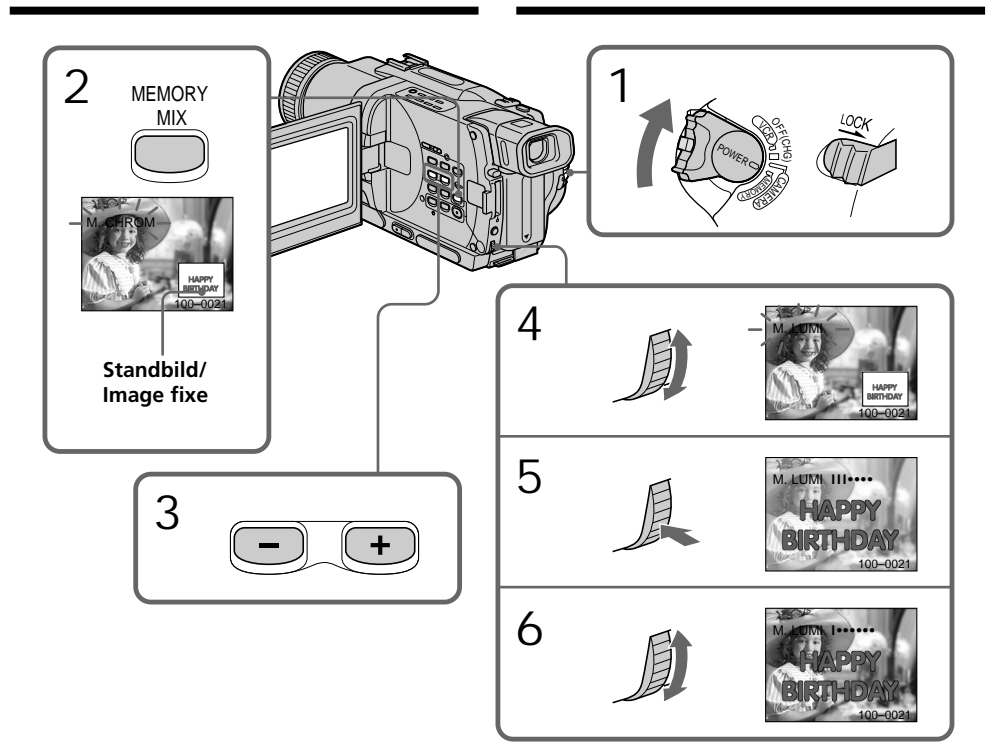

Wenn Sie ein anderes Bild für den Einfügbetrieb wählen wollen Verfahren Sie wie folgt:

- Drücken Sie vor Schritt 7 die Taste MEMORY  $+/-$ .
- Drücken Sie vor Schritt 7 auf das SEL/PUSH EXEC-Rad, und wiederholen Sie den Vorgang ab Schritt 4.

So können Sie den Modus ändern Drücken Sie vor Schritt 7 auf das SEL/PUSH EXEC-Rad, und wiederholen Sie den Vorgang ab Schritt 4.

So wird die MEMORY MIX-Funktion ausgeschaltet Drücken Sie MEMORY MIX.

Pour changer l'image fixe qui doit être incrustée

Vous devez:

- soit appuyer sur MEMORY+/– avant l'étape 7.
- soit appuyer sur la molette SEL/PUSH EXEC avant l'étape 7 et répéter la procédure depuis l'étape 4.

Pour changer le réglage de mode Appuyez sur la molette SEL/PUSH EXEC avant l'étape 7 et répétez la procédure depuis l'étape 4.

Pour annuler MEMORY MIX Appuyez sur MEMORY MIX.

#### **Hinweise**

- •Im *Memory Stick* aufgezeichnete Filmszenen eignen sich nicht für die MEMORY MIX-Funktion.
- •Wenn das überlappte Standbild eine große weiße Fläche aufweist, ist das verkleinert eingeblendete Bild möglicherweise nicht klar zu sehen.

#### **Während der Aufnahme**

Der Modus kann nicht geändert werden.

#### **In dem beim Camcorder mitgelieferten** *Memory Stick* **können 20 Bilder gespeichert werden**

- Bei M. CHROM: 18 Bilder (wie beispielsweise Rahmen) mit den Nummern 100-0001 - 100- 0018
- Bei C. CHROM: 2 Bilder (wie beispielsweise Hintergrund) mit den Nummern 100-0019 - 100-0020

#### **Beispielsbilder**

Der beim Camcorder mitgelieferte *Memory Stick* enthält werksseitig Beispielsbilder, die löschgeschützt sind (Seite 177).

#### **Wenn die Bilddaten mit einem Personalcomputer oder einem anderen Gerät modifiziert wurden**

Es ist möglicherweise keine Wiedergabe mit dem Camcorder möglich.

#### **Während mit der MEMORY-Funktion auf den Memory Stick aufgenommen wird**

Die folgenden Funktionen stehen nicht zur Verfügung:

- PROGRAM AE
- Exposure

Incrustation d'une image fixe du "Memory Stick" dans une image – MEMORY MIX

#### **Remarques**

- •Vous ne pouvez pas utiliser la fonction MEMORY MIX pour les images animées enregistrées sur un "Memory Stick".
- •Si l'image incrustée contient beaucoup de parties blanches, son image réduite ne sera pas très nette.

#### **Pendant l'enregistrement**

Il n'est pas possible de changer de mode.

#### **Le "Memory Stick" fourni avec votre camescope contient 20 images**

- pour la fonction M. CHROM : 18 images (par exemple des cadres) 100-0001~100-0018
- pour la fonction C. CHROM : 2 images (par exemple des fonds) 100-0019~100-0020

#### **Echantillons d'images**

Les échantillons d'images que contient le "Memory Stick" fourni avec le camescope sont protégés (p. 177).

#### **Images modifiées sur un ordinateur ou prises par un autre appareil**

Ces images ne pourront pas toujours être lues sur le camescope.

#### **Lors de l'enregistrement sur un "Memory Stick" avec la fonction MEMORY MIX**

Vous ne pouvez pas utiliser les fonctions suivantes:

- PROGRAM AE
- Exposition

## Kopieren der Standbilder von der Cassette in den *Memory Stick* – Photo Save

Der Camcorder kann automatisch die Standbilder auf einer Cassette, die im Format Digital8 ( $\left\{ \right\}$ ) bespielt wurde, aufsuchen und nacheinander in den *Memory Stick* übertragen.

#### **Vorbereitungen**

- •Legen Sie die Cassette mit der Digital8- Aufzeichnung  $(\mathbf{H})$  ein, und spulen Sie das Band zurück.
- •Setzen Sie den *Memory Stick* in den Camcorder ein.
- **(**1**)** Stellen Sie den POWER-Schalter auf VCR oder PLAYER (PLAYER nur bei DCR-TRV725E).
- **(**2**)**Drücken Sie MENU, so dass das Menü erscheint.
- **(**3**)**Wählen Sie mit dem SEL/PUSH EXEC-Rad die Option  $\Box$ , und drücken Sie auf das Rad.
- **(**4**)**Wählen Sie mit dem SEL/PUSH EXEC-Rad die Option PHOTO SAVE, und drücken Sie auf das Rad. PHOTO BUTTON erscheint auf dem Monitorschirm.
- **(**5**)**Drücken Sie fest auf PHOTO. Die Standbilder werden von der Cassette in den *Memory Stick* übertragen. Dabei wird jeweils die Anzahl der kopierten Bilder angezeigt. Am Ende des Vorgangs erscheint END.

## Copie d'images fixes d'une cassette – Sauvegarde de photos

En utilisant la fonction de recherche vous pouvez localiser les images fixes enregistrées sur une cassette dans le système Digital8 <a>[>}</a> pour les sauvegarder sur un "Memory Stick".

#### **Avant de commencer**

- •Insérez une cassette enregistrée dans le système Digital8  $\Theta$  et rembobinez la bande.
- •Insérez un "Memory Stick" dans le camescope.
- **(**1**)**Réglez le commutateur POWER sur VCR ou PLAYER (DCR-TRV725E seulement).
- **(**2**)**Appuyez sur MENU pour faire apparaître le menu.
- **(**3**)**Tournez la molette SEL/PUSH EXEC pour sélectionner  $\Box$  puis appuyez sur la molette.
- **(**4**)**Tournez la molette SEL/PUSH EXEC pour sélectionner PHOTO SAVE puis appuyez sur la molette. PHOTO BUTTON apparaît sur l'écran.
- **(**5**)**Appuyez à fond sur PHOTO. Les images fixes de la cassette s'enregistrent sur le "Memory Stick". Le nombre d'images fixes copiées est indiqué. L'indicateur "END" apparaît lorsque la copie est terminée.

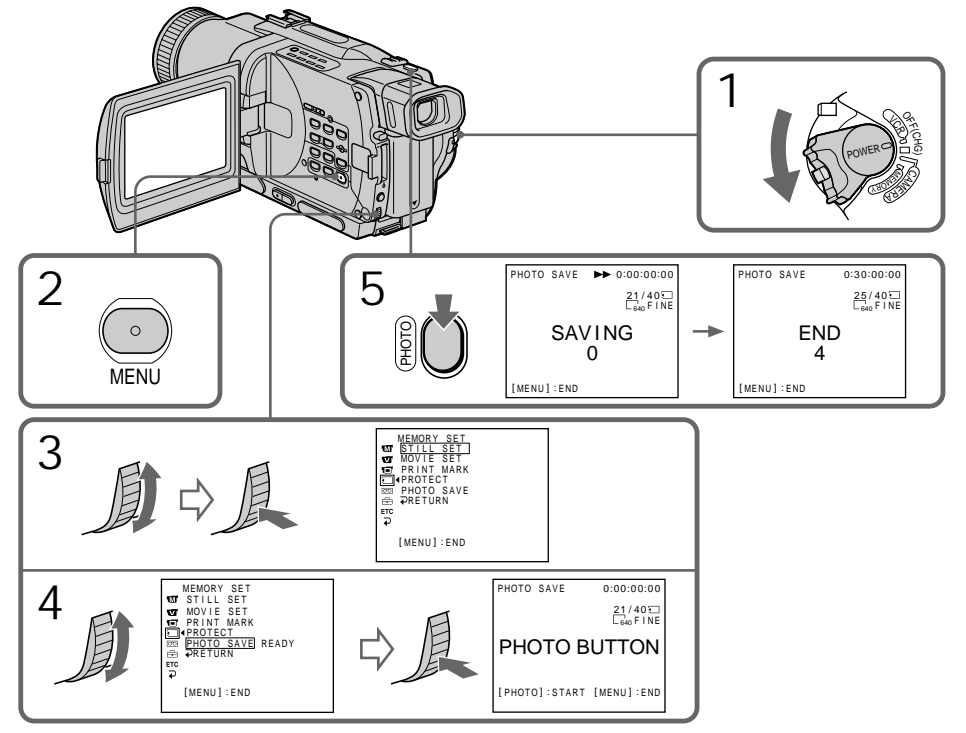

## Kopieren der Standbilder von der Cassette in den *Memory Stick* – Photo Save

Zum Stoppen des Kopiervorgangs Drücken Sie MENU.

Wenn der *Memory Stick* voll ist MEMORY FULL erscheint auf dem Monitorschirm, und der Kopiervorgang wird beendet. Setzen Sie dann einen anderen *Memory Stick* ein, und wiederholen Sie den Vorgang ab Schritt 2.

#### **Größe des Standbildes**

Für die Größe des Standbildes wird automatisch  $640 \times 480$  gewählt.

#### **Während die Zugriffslampe leuchtet oder blinkt**

Halten Sie den Camcorder ruhig, setzen Sie ihn keinen Stößen aus, schalten Sie ihn nicht aus, werfen Sie den *Memory Stick* nicht aus, und trennen Sie den Akku nicht ab, da es sonst zum Verlust der Bilddaten kommen kann.

#### **Wenn der Löschschutzschalter des** *Memory Stick* **auf LOCK steht**

Wird im Menü PHOTO SAVE gewählt, erscheint NOT READY auf dem Monitorschirm.

#### **Wenn der** *Memory Stick* **während des Kopiervorgangs gewechselt wird**

Der Camcorder setzt den Kopiervorgang am zuletzt kopierten Bild fort.

Copie d'images fixes d'une cassette – Sauvegarde de photos

Pour arrêter la copie Appuyez sur MENU pendant la copie.

Si le "Memory Stick" est saturé "MEMORY FULL" apparaîtra sur l'écran et la copie s'arrêtera. Insérez un autre "Memory Stick" et répétez la procédure à partir de l'étape 2.

#### **Taille des images fixes**

Par défaut, la taille de l'image est de 640 × 480 pixels.

#### **Lorsque le voyant d'accès est allumé ou clignote**

Ne secouez ou ne cognez pas le camescope. N'éteignez pas le camescope, n'éjectez pas le "Memory Stick" et n'enlevez pas la batterie. Les données d'images pourraient sinon être détruites.

#### **Si le taquet d'interdiction d'enregistrement du "Memory Stick" est réglé sur LOCK**

"NOT READY" apparaît sur l'écran lorsque vous sélectionnez PHOTO SAVE dans les réglages de menus.

#### **Si vous changez de "Memory Stick" pendant la copie**

La copie continuera à partir de la dernière image enregistrée sur l'autre "Memory Stick".

## Anzeigen von **Standbildern** – Memory Photo Play

Sie können wahlweise ein einzelnes Standbild des *Memory Stick* oder mit der Indexfunktion 6 Standbilder gleichzeitig anzeigen.

#### **Vorbereitung**

Setzen Sie den *Memory Stick* in den Camcorder ein.

- **(**1**)** Stellen Sie den POWER-Schalter auf MEMORY, VCR oder PLAYER (PLAYER nur bei DCR-TRV725E). Vergewissern Sie sich, dass LOCK in der linken Position steht (entriegelt).
- **(**2**)** Halten Sie OPEN gedrückt, und öffnen Sie den LCD-Schirm.
- **(**3**)**Drücken Sie MEMORY PLAY. Das zuletzt gespeicherte Standbild wird angezeigt.
- **(**4**)**Drücken Sie MEMORY +/– zur Wahl des gewünschten Standbildes. Mit MEMORY – wird das vorherige und mit MEMORY + das nächste Bild gewählt.

## Visionnage d'images fixes – Lecture de photos

Vous pouvez revoir toutes les photos enregistrées sur le "Memory Stick" et aussi afficher 6 photos à la fois en sélectionnant l'écran d'index.

#### **Avant de commencer**

Insérez un "Memory Stick" dans le camescope.

- **(**1**)**Réglez le commutateur POWER sur MEMORY, VCR ou PLAYER (DCR-TRV725E seulement). Assurez-vous que LOCK est réglé sur la position gauche (déverrouillage).
- **(**2**)**Ouvrez le panneau LCD tout en appuyant sur OPEN.
- **(**3**)**Appuyez sur MEMORY PLAY. La dernière image enregistrée s'affiche.
- **(**4**)**Appuyez sur MEMORY +/– pour sélectionner l'image fixe souhaitée. Pour voir l'image précédente, appuyez sur MEMORY – et pour voir l'image suivante, appuyez sur MEMORY+.

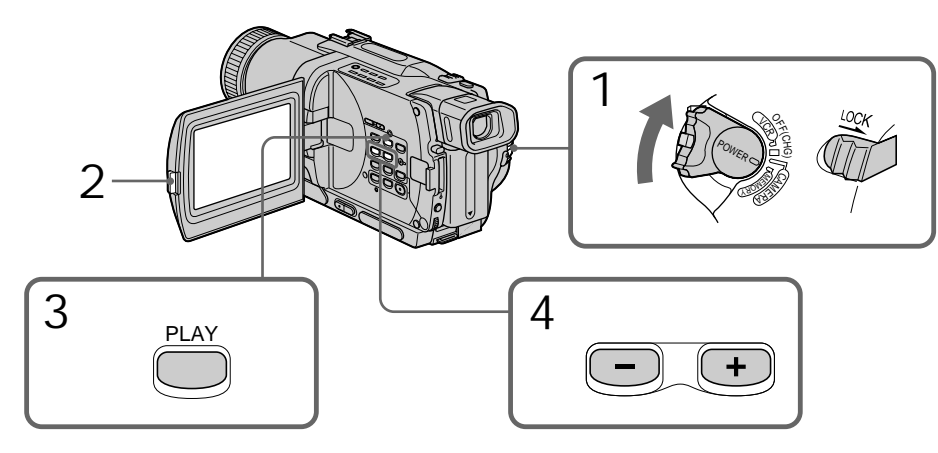

Zum Beenden der Standbildanzeige Drücken Sie MEMORY PLAY.

Pour arrêter l'affichage des photos mémorisées Appuyez sur MEMORY PLAY.

## **Hinweis**

Folgende Bilddaten können mit dem Camcorder nicht einwandfrei wiedergegeben werden:

- Bilddaten, die mit einem Computer modifiziert wurden.
- Bilddaten, die mit einem anderen Gerät aufgenommen wurden.

#### **Hinweise zum Dateinamen**

- •Das Verzeichnis wird nur dann angezeigt, wenn die Struktur dem DCF98-Standard entspricht.
- •Entspricht die Struktur des Verzeichnisses nicht dem DCF98-Standard, erscheint möglicherweise "  $\Box$  **O**THE DIRECTORY ERROR" auf dem Monitorschirm. In diesem Fall können die Bilder zwar wiedergegeben, nicht jedoch in den *Memory Stick* aufgenommen werden.
- •Wenn die Dateidaten beschädigt oder unleserlich sind, blinkt der Dateiname.

#### **So können Sie die gespeicherten Standbilder auf einem Fernsehschirm anzeigen**

- •Schließen Sie zunächst den Camcorder über das mitgelieferte A/V-Kabel an den Fernseher an.
- •Wenn Sie ein Standbild auf dem Fernsehschirm oder dem LCD-Schirm wiedergeben, scheint sich die Bildqualität verringert zu haben. Dies ist keine Fehlfunktion. Die Qualität der Bilddaten hat sich nicht verändert.
- •Reduzieren Sie die Lautstärke am Fernsehgerät, da sonst Störgeräusche (Heulton) über die Fernsehlautsprecher zu hören sind.

### **Anzeige der Zusatzdaten**

- •Durch Drücken von DATA CODE auf der Fernbedienung können die Zusatzdaten (Datum/Uhrzeit und verschiedene Einstellzustände der Aufnahme) angezeigt werden.
- •Die Zusatzdaten werden auch im *Memory Stick* gespeichert.

#### Wenn "  $\textcircled{N}$  NO FILE" auf dem Monitorschirm **angezeigt wird.**

In diesem Fall ist kein Bild im *Memory Stick* gespeichert.

## Visionnage d'images fixes – Lecture de photos

#### **Remarque**

Les données suivantes ne pourront pas toujours être lues correctement par le camescope :

- données d'images modifiées sur l'ordinateur
- données d'images prises par un autre appareil

#### **Remarques sur les noms de fichier**

- •Le répertoire n'apparaît pas si sa structure n'est pas conforme à la norme DCF98.
- $\sqrt[n]{\mathbb{Q}}$   $\rightarrow$  DIRECTORY ERROR" peut apparaître sur l'écran si la structure du répertoire n'est pas conforme à la norme DCF98. Lorsque ce message apparaît, vous pouvez voir les images mais vous ne pouvez pas les enregistrer sur le "Memory Stick".
- •Le nom de fichier clignote sur l'écran si le fichier est vérolé ou illisible.

#### **Pour afficher les images sur un téléviseur**

- •Raccordez le camescope au téléviseur avec le cordon de liaison audio/vidéo fourni avec le camescope avant de commencer.
- •L'image reproduite sur le téléviseur ou sur l'écran LCD depuis le "Memory Stick" peut paraître moins bonne. Il ne s'agit pas d'une anomalie. Les données d'images sont toujours les mêmes.
- •Réduisez le volume du téléviseur avant de commencer, sinon les haut-parleurs peuvent produire du bruit (sifflement).

#### **Données d'enregistrement**

- •Lorsque vous appuyez sur DATA CODE de la télécommande, vous pouvez voir les données d'enregistrement (date/heure – divers réglages)
- •Les données d'enregistrement s'enregistrent aussi sur le "Memory Stick".

### **Si " NO FILE" apparaît sur l'écran**

Aucune image n'est enregistrée sur le "Memory Stick".

## Bildschirmanzeigen während der Standbildwiedergabe

Indicateurs apparaissant sur l'écran pendant l'affichage d'images fixes

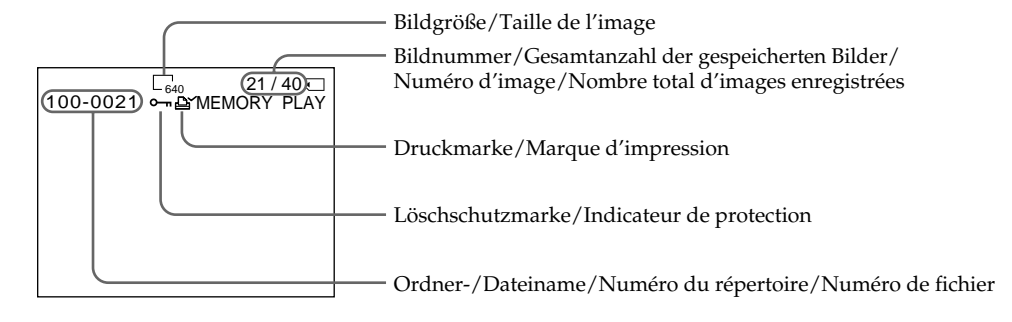

## Gleichzeitiges Anzeigen von 6 gespeicherten Standbildern (Indexbild)

6 Bilder können gleichzeitig angezeigt werden. Diese Funktion ist besonders nützlich, wenn Sie ein bestimmtes Bild suchen.

- **(**1**)** Stellen Sie den POWER-Schalter auf MEMORY, VCR oder PLAYER (PLAYER nur bei DCR-TRV725E), und vergewissern Sie sich, dass der LOCK-Schalter in der linken Position steht (entriegelt).
- **(**2**)**Drücken Sie MEMORY INDEX, um den Indexschirm anzuzeigen.

## Affichage de 6 images à la fois (écran d'index)

Vous pouvez afficher 6 images à la fois. Cette fonction est pratique lorsque vous recherchez une image précise.

- **(**1**)**Réglez le commutateur POWER sur MEMORY, VCR ou PLAYER (DCR-TRV725E seulement). Assurez-vous que le commutateur LOCK est réglé sur la position de gauche (déverrouillage).
- **(**2**)**Appuyez sur MEMORY INDEX pour afficher l'écran d'index.

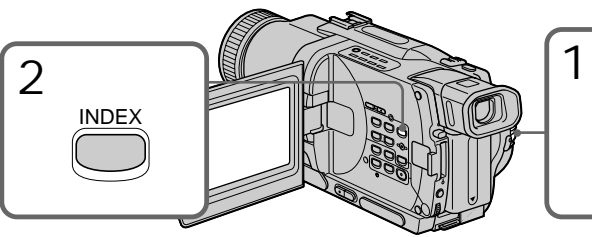

Die rote Markierung ▶ erscheint über dem Bild, das angezeigt wurde, bevor in den Indexmodus gewechselt wurde.

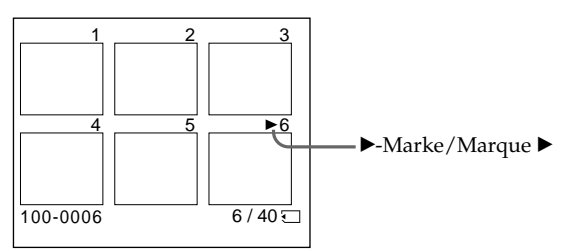

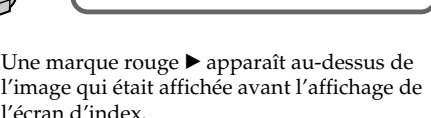

POWER

1

<sup>C</sup>AM<sup>E</sup> A<sup>R</sup> <sup>M</sup>E<sup>M</sup> <sup>R</sup><sup>O</sup> Y

 $\Diamond$ )<br>P  $\sim$ 

## Anzeigen von Standbildern – Memory Photo Play

- •Wenn Sie die nächsten 6 Bilder anzeigen wollen, halten Sie MEMORY + gedrückt.
- •Wenn Sie die vorausgegangenen 6 Bilder anzeigen wollen, halten Sie MEMORY – gedrückt.

So können Sie wieder ein Einzelbild anzeigen

Bewegen Sie die ▶ - Marke durch Drücken von MEMORY +/– zu dem Bild, das auf dem ganzen Bildschirm angezeigt werden soll, und drücken Sie dann MEMORY PLAY.

#### **Hinweis**

Im Indexbildschirm wird über jedem Bild eine Nummer angezeigt. Diese gibt die Speicherreihenfolge im *Memory Stick* an. Es handelt sich nicht um den Namen der Datendatei.

#### **Wenn Bilddaten mit einem Computer modifiziert oder mit einem anderen Gerät aufgenommen wurden**

Solche Bilddaten können möglicherweise nicht auf dem Indexschirm angezeigt werden.

## Visionnage d'images fixes – Lecture de photos

- •Pour afficher les 6 images suivantes, appuyez sur MEMORY +.
- •Pour afficher les 6 images précédentes, appuyez sur MEMORY –.

Pour revenir à l'écran normal (une seule image)

Appuyez sur MEMORY +/– pour placer la  $m$ arque  $\blacktriangleright$  au-dessus de l'image que vous voulez afficher, puis appuyez sur MEMORY PLAY.

#### **Remarque**

Pendant l'affichage de l'écran d'index, un numéro apparaît au-dessus de chaque image. Ce numéro correspond à l'ordre des images enregistrées sur le "Memory Stick". Il ne s'agit pas du nom du fichier.

#### **Images modifiées sur un ordinateur ou prises par un autre appareil**

Ces images ne pourront pas toujours être affichées sur l'écran d'index.

## Wiedergabe von bewegten Bildern im *Memory Stick* – MPEG-Filmwiedergabe

Die im *Memory Stick* gespeicherten bewegten Bilder können wie folgt wiedergegeben werden. Außerdem können Sie auch 6 Bilder nacheinander auf dem Indexbildschirm wiedergeben.

### **Vorbereitungen**

Setzen Sie den *Memory Stick* in den Camcorder ein.

**(**1**)** Stellen Sie den POWER-Schalter auf MEMORY, VCR oder PLAYER (PLAYER nur bei DCR-TRV725).

Vergewissern Sie sich, dass der LOCK-Schalter in der linken Position steht (der Schreibschutz also ausgeschaltet ist).

- **(**2**)**Drücken Sie MEMORY PLAY. Das zuletzt aufgenommene Bild erscheint.
- **(**3**)**Drücken Sie MEMORY +/–, um die gewünschte Bildsequenz zu wählen. Durch Drücken von MEMORY – wird die vorausgegangene und durch Drücken von MEMORY + die nächste Filmsequenz gewählt.
- **(4)** Drücken Sie MPEG  $\blacktriangleright$  **II**, um die Wiedergabe zu starten.

## Visionnage d'images animées – Lecture de séquences MPEG

Les images animées enregistrées sur un

"Memory Stick" peuvent être ensuite visionnées. Vous pouvez visionner 6 images à la fois (images fixes comprises) en sélectionnant l'écran d'index.

#### **Avant de commencer**

Insérez un "Memory Stick" dans le camescope.

- **(**1**)**Réglez le commutateur POWER sur MEMORY, VCR ou PLAYER (DCR-TRV725E seulement). Assurez-vous que LOCK est réglé sur la position gauche (déverrouillage).
- **(**2**)**Appuyez sur MEMORY PLAY. La dernière image enregistrée est affichée.
- **(**3**)**Appuyez sur MEMORY +/– pour sélectionner les images animées souhaitées. Pour voir l'image précédente, appuyez sur MEMORY – et pour voir l'image suivante, appuyez sur MEMORY +.
- $(4)$  Appuyez sur MPEG $\blacktriangleright$  **II** pour commencer la lecture.

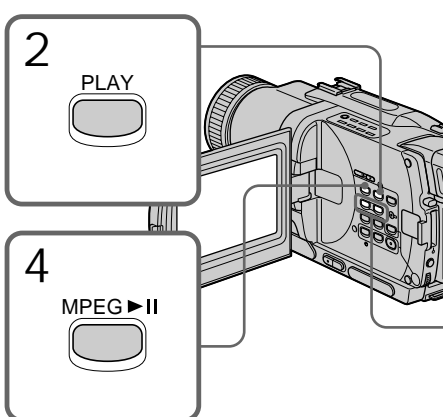

Zum Stoppen der MPEG-Filmwiedergabe Drücken Sie MPEG $\blacktriangleright$  II.

#### **Hinweis**

Folgende Bilddaten können mit dem Camcorder nicht einwandfrei wiedergegeben werden:

- Bilddaten, die mit einem Computer modifiziert wurden.
- Bilddaten, die mit einem anderen Gerät aufgenommen wurden.

1 <sup>C</sup>AM<sup>E</sup> A<sup>R</sup> <sup>M</sup>E<sup>M</sup> <sup>R</sup><sup>O</sup> Y **VC** )<br>P **POWER** 

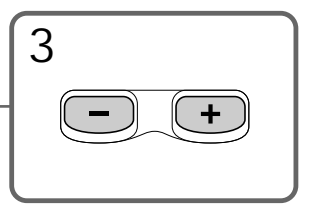

Pour arrêter la lecture d'un film MPEG Appuyez sur MPEG  $\blacktriangleright$  II.

#### **Remarque**

Les données suivantes ne pourront pas toujours être lues correctement par le camescope :

– données d'images modifiées sur l'ordinateur – données d'images prises par un autre appareil

#### **Zur Wiedergabe auf einem Fernsehschirm**

- •Schließen Sie den Fernseher über das mitgelieferte A/V-Kabel an den Camcorder an.
- •Reduzieren Sie vor dem Wiedergabestart am Fernseher die Lautstärke, um Störgeräusche (Heulgeräusche) von den Fernseh-Lautsprechern zu verhindern.

#### **Anzeige des Aufnahmedatums**

Durch Drücken von DATA CODE auf der Fernbedienung können Sie das Aufnahmedatum anzeigen.

Die Anzeige wird in der folgenden Reihenfolge umgeschaltet:

Datum/Uhrzeit  $\rightarrow$  Keine Anzeige

#### **Wenn im** *Memory Stick* **keine Bilder gespeichert sind**

Die Anzeige  $\textcircled{S}$  NO FILE erscheint.

Die Anzeigen während der Wiedergabe von Filmen

Visionnage d'images animées – Lecture de séquences MPEG

#### **Pour visionner les images enregistrées sur un téléviseur**

- •Raccordez le camescope au téléviseur avec le cordon de liaison audio/vidéo fourni avec le camescope.
- •Réduisez le volume du téléviseur avant de commencer, sinon les haut-parleurs du téléviseur émettront un bruit (sifflement).

#### **Données d'enregistrement**

Lorsque vous appuyez sur DATA CODE de la télécommande, vous pouvez voir les données d'enregistrement. L'affichage change comme suit : Date/heure  $\rightarrow$  pas d'indicateur

#### **Si aucune image n'est enregistrée sur le "Memory Stick"**

Le message " $\bigcirc$  NO FILE" apparaît.

## Indicateurs apparaissant à l'écran pendant la lecture d'images animées

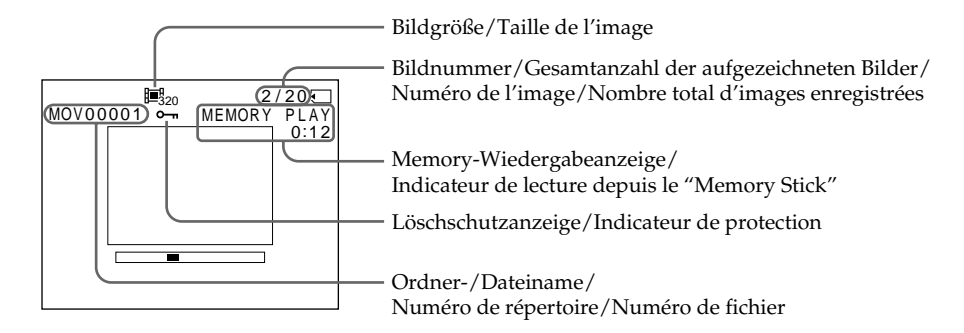

## Bildwiedergabe auf einem Computer

Die Daten im *Memory Stick* können auf einem Computer wiedergegeben werden.

## **Das Dateiformat**

Der Camcorder speichert die Daten mit den folgenden Formaten im *Memory Stick* ab. Achten Sie darauf, dass eine geeignete Applikation im Personalcomputer installiert ist.

- Standbilder: **IPEG-Format**
- •Bewegte Bilder/Ton:MPEG-Format

### Empfohlene Computer-Umgebung **Windows**

Betriebssystem: Microsoft Windows 98, Windows 98SE, Windows Me oder Windows 2000 Professional standardmäßig installiert. Wenn das Betriebssystem aus einem Upgrade hervorgegangen ist, ist jedoch möglicherweise kein Betrieb gewährleistet. CPU: MMX Pentium 200 MHz oder höher

Mit standardmäßigem USB-Anschluss. ActiveMovie Player (DirectShow) muss installiert sein (zur Wiedergabe von Filmen).

### **Macintosh**

Macintosh-Computer mit standardmäßig installiertem Mac OS 8.5.1/8.6/9.0. Bei folgenden Modellen ist ein Upgrade auf Mac OS 9.0 erforderlich:

- •iMac mit standardmäßig installiertem Mac OS 8.6 und CD-ROM-Laufwerk-Schacht
- •iBook oder Power Mac G4 mit standardmäßig installiertem Mac OS 8.6.

Standardmäßig muss ein USB-Anschluss vorhanden sein.

QuickTime 3.2 oder eine neuere Version muss installiert sein (zur Wiedergabe von Filmen).

## Visionnage d'images sur un ordinateur

Vous pouvez voir sur un ordinateur les images enregistrées sur un "Memory Stick".

## **Format des fichiers**

Les données sont enregistrées sur le "Memory Stick" dans les formats indiqués ci-dessous. Assurez-vous que les applications supportant ces formats sont installées sur votre ordinateur. •Images fixes: Format JPEG

•Images animées/audio: Format MPEG

### Configuration d'ordinateur requise **Environnement Windows conseillé**

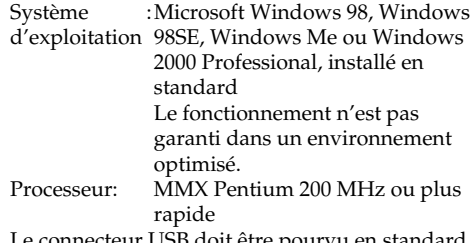

Lecteur USB doit ê ActiveMovie Player (DirectShow) doit être installé pour la lecture des images animées.

## **Environnement Macintosh conseillé**

Ordinateur Macintosh avec Mac OS 8.5.1/8.6/9.0 installé en standard.

Toutefois, l'optimisation Mac OS 9.0 doit être utilisée pour les modèles suivants.

- •iMac avec Mac OS 8.6 installé en standard et un lecteur de CD-ROM à fente.
- •iBook ou Power Mac G4 avec Mac OS 8.6 installé en standard

Le connecteur USB doit être pourvu en standard. Quick Time 3.2, ou une version plus récente, doit être installé pour la lecture des images animées.

## Bildwiedergabe auf einem Computer

#### **Hinweise**

- •Ein Betrieb ist weder unter Windows noch auf einem Macintosh gewährleistet, wenn zwei oder mehr USB-Geräte gleichzeitig an einem Computer angeschlossen sind oder ein Hub verwendet wird.
- •Abhängig von der Art der gleichzeitig betriebenen USB-Geräte arbeiten möglicherweise einige Geräte nicht.
- •In bestimmten Fällen ist auch in der oben angegebenen Umgebung manchmal kein Betrieb gewährleistet.

## Installieren des USB-Treibers

Die beim Camcorder mitgelieferte CD-ROM enthält außer dem Applikationsprogramm auch einen USB-Treiber. Installieren Sie den USB-Treiber, bevor Sie den Camcorder an den Computer anschließen.

#### Bei Windows 98/98SE/Me und Windows 2000

- **(**1**)** Schalten Sie den Computer ein, und warten Sie, bis Windows geladen ist.
- **(**2**)**Legen Sie die mitgelieferte CD-ROM in das CD-ROM-Laufwerk Ihres Computers ein. Das Applikationsprogramm erscheint.
- **(**3**)** Klicken Sie auf "USB Driver Installation for Windows ® 98/98SE/Me and Windows ® 2000". Die Installation des USB-Treibers beginnt.
- **(**4**)** Folgen Sie den Bildschirmmeldungen, um den USB-Treiber zu installieren.
- **(**5**)** Verbinden Sie die USB-Buchse ( ) des Camcorders über das mitgelieferte USB-Kabel mit der USB-Buchse des Computers.
- **(**6**)** Setzen Sie den *Memory Stick* in den Camcorder ein, schließen Sie den Netzadapter an und stellen Sie den POWER-Schalter auf MEMORY.

"PC MODE" erscheint auf dem

Monitorschirm des Camcorders. Ihr

Computer hat nun den Camcorder registriert, und der Windows Hardware-Assistent startet. Visionnage d'images sur un ordinateur

#### **Remarques**

- •Le fonctionnement n'est pas garanti ni pour l'environnement Windows ni pour l'environnement Macintosh si vous raccordez en même temps deux appareils USB ou plus à un seul ordinateur, ou si vous utilisez une boîte de branchement.
- •Selon le type d'appareils USB raccordés, certains d'entre eux risquent de ne pas fonctionner.
- •Le fonctionnement n'est pas garanti pour tous les environnements conseillés ci-dessus.

## Utilisation d'un pilote USB

Avant de raccorder le camescope à un ordinateur, installez le pilote USB sur l'ordinateur. Le pilote USB se trouve sur le CD-ROM fourni avec le camescope.

#### Utilisateurs de Windows 98/98SE/Me et Windows 2000

- **(**1**)**Allumez votre ordinateur et attendez que Windows soit chargé.
- **(**2**)**Insérez le CD-ROM fourni dans le lecteur de CD-ROM de votre ordinateur. L'écran de l'application apparaît.
- **(**3**)** Cliquez sur "USB Driver Installation for Windows ® 98/98SE/Me and Windows ® 2000" (Installation du pilote USB pour Windows ® 98/98SE/Me et Windows® 2000). Le programme d'installation démarre.
- **(**4**)** Suivez les messages qui apparaissent à l'écran pour installer le pilote USB.
- **(5)** Raccordez la prise USB  $\Psi$  de votre camescope au connecteur USB de l'ordinateur à l'aide du câble USB fourni.
- **(**6**)**Insérez un "Memory Stick" dans le camescope, raccordez l'adaptateur d'alimentation secteur et réglez le commutateur POWER sur MEMORY. "PC MODE" apparaît à l'écran du camescope. L'ordinateur reconnaît le camescope et l'installateur d'ajout de périphérique Windows se met en marche.

## Bildwiedergabe auf einem Computer

**(**7**)** Folgen Sie den Bildschirmmeldungen, damit der Hardware-Assistent die Hardware erkennt. Der Hardware-Assistent startet zweimal, da zwei verschiedene USB-Treiber installiert sind. Unterbrechen Sie die Installation nicht, bis sie beendet ist.

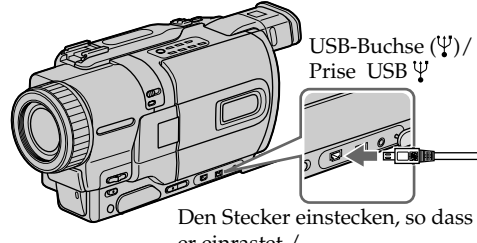

er einrastet./ Insérez la fiche à fond dans le connecteur jusqu'à ce qu'elle s'encliquette.

#### **Hinweis**

Der USB-Treiber kann nur installiert werden, wenn ein *Memory Stick* in den Camcorder eingesetzt ist.

Setzen Sie den *Memory Stick* ein, bevor Sie den USB-Treiber installieren.

#### Bei einem Macintosh

- **(**1**)** Schalten Sie den Computer ein, und warten Sie, bis Mac OS geladen ist.
- **(**2**)**Legen Sie die mitgelieferte CD-ROM in das CD-ROM-Laufwerk des Computers ein.
- **(**3**)**Doppelklicken Sie auf die CD-ROM-Laufwerk-Ikone, um das Fenster zu öffnen.
- **(**4**)**Doppelklicken Sie auf die Ikone der Festplatte mit dem Betriebssystem, um das Fenster zu öffnen.
- **(**5**)**Ziehen Sie die folgenden beiden Dateien in dem im Schritt (3) geöffneten Fenster zur Systemordner-Ikone des im Schritt (4) geöffneten Fensters und legen Sie sie ab. •Sony Camcorder USB Driver
	- •Sony Camcorder USB Shim
- **(**6**)**Wenn "Put these items into the Extensions folder?" erscheint, klicken Sie auf OK.
- **(**7**)** Starten Sie den Computer neu hoch.

## Visionnage d'images sur un ordinateur

**(**7**)** Suivez les messages qui apparaissent à l'écran pour que l'assistant d'installation reconnaisse le matériel. L'installateur redémarre deux fois parce deux pilotes USB différents doivent être installés. N'interrompez pas l'installation tant qu'elle n'est pas terminée.

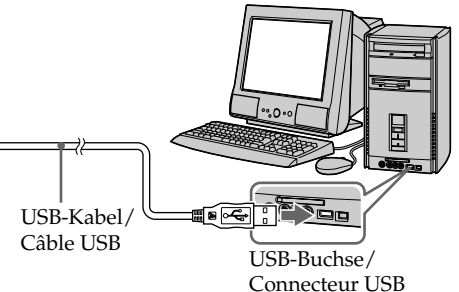

#### **Remarque**

Vous ne pouvez pas installer le pilote USB si le camescope ne contient pas de "Memory Stick". Veillez à insérer un "Memory Stick" dans le camescope avant d'installer le pilote USB.

- Utilisateurs de Macintosh
- **(**1**)**Allumez l'ordinateur et attendez que Mac OS soit chargé.
- **(**2**)**Insérez le CD-ROM fourni dans le lecteur de CD-ROM de l'ordinateur.
- **(**3**)**Double-cliquez sur l'icône de lecteur de CD-ROM pour ouvrir la fenêtre.
- **(**4**)**Double-cliquez sur l'icône du disque dur contenant le système d'exploitation pour ouvrir la fenêtre.
- **(**5**)**Déplacez les deux fichiers suivants de la fenêtre ouverte à l'étape (3) pour les mettre dans l'icône System Folder dans la fenêtre ouverte à l'étape (4) (tirer et déposer).
	- •Sony Camcorder USB Driver
	- •Sony Camcorder USB Shim
- **(**6**)**Lorsque "Put these items into the Extensions folder?" (Mettre ces éléments dans le dossier Extensions ?) apparaît, cliquez sur OK.
- **(**7**)**Redémarrez votre ordinateur.

## Bildwiedergabe

- Unter Windows 98
- **(**1**)** Schalten Sie den Computer ein, und warten Sie, bis Windows 98 geladen ist.
- **(**2**)** Schließen Sie das USB-Kabel an die USB-Buchse ( $\Psi$ ) des Camcorders und die USB-Buchse des Computers an.
- **(**3**)** Setzen Sie den *Memory Stick* in den Camcorder ein, und schließen Sie den Netzadapter an den Camcorder und die Wandsteckdose an.
- **(**4**)** Stellen Sie den POWER-Schalter auf MEMORY. "PC MODE" erscheint auf dem Monitorschirm des Camcorders.
- **(5)** Öffnen Sie "Arbeitsplatz" von Windows 98 und doppelklicken Sie auf das neue Laufwerk (beispielsweise: "Diskette (D:)". Die Ordner des *Memory Stick* werden angezeigt.
- **(**6**)**Doppelklicken Sie im Ordner auf die gewünschte Bilddatei. Doppelklicken Sie in der folgenden Reihenfolge: "Dcim"-Ordner  $\rightarrow$  "100msdcf"-Ordner  $\rightarrow$ Bilddatei

Einzelheiten zu den Order- und Dateinamen finden Sie unter "Ordner und Bilddateien" (Seite 170).

> Insérez la fiche à fond dans le connecteur jusqu'à ce qu'elle

Visionnage d'images sur un ordinateur

## Visionnage d'images

- Utilisateurs de Windows 98
- **(**1**)**Allumez l'ordinateur et attendez que Windows 98 soit chargé.
- **(**2**)**Raccordez une extrémité du câble USB à la prise USB  $\Psi$  du camescope et l'autre extrémité au connecteur USB de votre ordinateur.
- **(**3**)**Insérez un "Memory Stick" dans le camescope et raccordez l'adaptateur d'alimentation secteur à votre camescope et à une prise secteur.
- **(**4**)**Réglez le commutateur POWER sur MEMORY. "PC MODE" apparaît sur l'écran du camescope.
- **(**5**)**Ouvrez "My Computer" sur Windows 98 et double-cliquez sur le lecteur nouvellement reconnu. (Exemple: "Disque amovible D:") Les dossiers du "Memory Stick" apparaissent.
- **(**6**)** Sélectionnez et double-cliquez sur le fichier d'image souhaité dans le dossier. Doublecliquez dans l'ordre suivant: Dossier "Dcim"  $\rightarrow$  Dossier "100msdcf"  $\rightarrow$ Fichier d'image

Pour de plus amples informations sur les noms de dossiers et de fichiers, voir "Noms des dossiers et fichiers d'images" (p. 170).

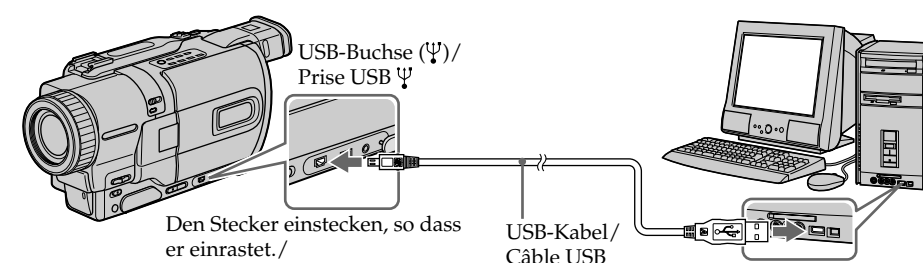

USB-Buchse/ Connecteur USB

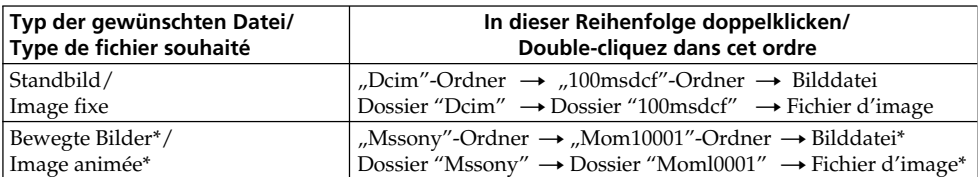

\* Es empfiehlt sich, die Datei vor dem Betrachten auf die Festplatte des Personalcomputers zu kopieren. Wenn Sie die Datei direkt vom *Memory Stick* wiedergeben, können Bild und Ton unterbrochen sein.

s'encliquette.

\* Il est conseillé de copier le fichier sur le disque de l'ordinateur pour le visionner. Si vous l'ouvrez directement depuis le "Memory Stick", l'image et le son risquent d'être coupés.

## Abtrennen des USB-Kabels/ Auswerfen des *Memory Stick*

Zum Abtrennen des USB-Kabels oder Auswerfen des *Memory Stick* verfahren Sie wie folgt.

## Unter Windows 2000

- **(**1**)**Bewegen Sie den Cursor zur "Unplug or Eject Hardware"-Ikone in der Task-Leiste, und klicken Sie, um das Laufwerk zu desaktivieren.
- **(**2**)**Eine Meldung fordert zu Herausnehmen der Einheit auf. Trennen Sie das USB-Kabel dann ab oder nehmen Sie den *Memory Stick* heraus.

## Bei einem Macintosh

- **(**1**)** Verlassen Sie die geöffneten Programme. Vergewissern Sie sich, dass die Zugriffslampe der Festplatte nicht leuchtet.
- **(**2**)**Ziehen Sie die *Memory Stick*-Ikone zum Papierkorb und legen Sie sie ab oder wählen Sie im Spezialmenü die Option Eject.

**(**3**)** Nehmen Sie den *Memory Stick* heraus.

## Hinweise zum Betrieb des Computers

## *Memory Stick*

- •Ein mit dem Computer formatierter *Memory Stick* kann möglicherweise nicht im Camcorder verwendet werden.
- •Der *Memory Stick* darf nicht mit Windows optimiert werden, da sich sonst seine Lebensdauer verkürzt.
- •Die Daten des *Memory Stick* dürfen nicht komprimiert werden, da sie sonst nicht mit dem Camcorder wiedergegeben werden können.

## Débranchement du câble USB/ Ejection du "Memory Stick"

Pour débrancher le câble USB ou éjecter le "Memory Stick", procédez de la façon suivante.

## Utilisateurs de Windows 2000

- **(**1**)**Double-cliquez sur l'icône "Unplug or Eject Hardware" (Débrancher ou Ejecter le matériel) dans le plateau de tâches pour désactiver le lecteur concerné.
- **(**2**)**Un message vous demandant de retirer le périphérique du système apparaît. Débranchez à ce moment le câble USB ou éjectez le "Memory Stick".

## Utilisateurs de Macintosh

- **(**1**)** Fermez toutes les applications ouvertes. Assurez-vous que le témoin d'accès du disque dur n'est pas allumé.
- **(**2**)**Tirez et déposez l'icône de "Memory Stick" dans la corbeille ou sélectionnez Ejecter dans le menu Spécial.
- **(**3**)**Ejectez le "Memory Stick".

## Remarques sur l'emploi de l'ordinateur

- "Memory Stick"
- •Les opérations liées au "Memory Stick" ne pourront pas être effectuées si le "Memory Stick" a été formaté sur l'ordinateur.
- •N'optimisez pas le "Memory Stick" sur un ordinateur Windows. La durée de vie du "Memory Stick" sera réduite.
- •Ne compressez pas les données du "Memory Stick". Les fichiers compressés ne peuvent pas être lus sur votre camescope.

## Bildwiedergabe auf einem Computer

## Programm

- •Abhängig vom Applikationsprogramm vergrößert sich die Datei manchmal beim Öffnen.
- •Wenn ein Bild, das mit einem Nachbearbeitungsprogramm modifiziert wurde, vom Computer zum Camcorder übertragen wird oder wenn ein Bild direkt mit dem Camcorder modifiziert wird, ändert sich das Format möglicherweise und die Datei kann nicht geöffnet werden (eine Fehlermeldung erscheint).

## Kommunikation mit dem Computer

Wenn der Computer aus dem Suspend-, Resumeoder Sleep-Modus heraus wieder aktiviert wird, funktioniert die Kommunikation zwischen Camcorder und Computer möglicherweise nicht.

## Ordner und Bilddateien

Der Camcorder legt die Bilddateien je nach dem Aufnahmemodus in verschiedenen Ordnern ab. Siehe hierzu die unten stehenden Angaben. ssss steht für eine beliebige Ziffer zwischen 0001 und 9999.

### Unter Windows 98 (Die Kamera besitzt den Laufwerknamen [D:])

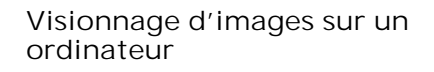

#### Logiciel

- •Selon l'application utilisée, la taille du fichier peut croître lorsque vous ouvrez un fichier d'image fixe.
- •Lorsque vous importez sur votre camescope une image retouchée sur votre ordinateur avec un logiciel de retouche, ou lorsque vous modifiez directement l'image sur le camescope, le format de l'image est différent et un indicateur d'erreur peut apparaître. Ce fichier ne pourra pas être ouvert.

#### Communications avec votre ordinateur

Les communications entre le camescope et l'ordinateur peuvent ne pas se rétablir après la suspension, la reprise ou la mise en veille de l'ordinateur.

## Noms des dossiers et fichiers d'images

Les fichiers d'images enregistrés avec le camescope sont groupés dans un dossier. La signification des noms de fichiers est la suivante.  $\square \square \square \square$  représente un numéro de 0001 à 9999.

Utilisateurs de Windows 98 (Le lecteur reconnaissant le camescope est [D:])

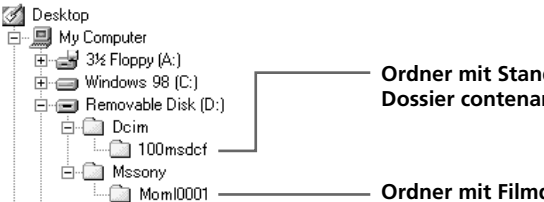

**Ordner mit Standbildern/ Dossier contenant des données d'images fixes**

**Ordner mit Filmdaten/ Dossier contenant des données d'images animées**

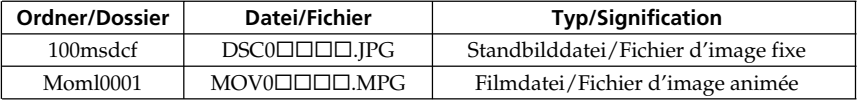

## Kopieren der Bilder vom *Memory Stick* auf Cassette

– Nur DCR-TRV730E/TRV828E/TRV830E Bilder und Titel können aus dem *Memory Stick* auf ein Hi8/Digital8-Band ( $\text{Hi} \boxtimes / \text{F}$ ) kopiert werden.

### **Vor dem Betrieb**

Legen Sie eine Hi8/Digital8-Cassette ( $\text{Hi} \mathbf{B}/\text{Hi}$ ) und den *Memory Stick* in den Camcorder ein.

- **(**1**)** Stellen Sie den POWER-Schalter auf VCR.
- **(**2**)** Suchen Sie mit den Bandlauftasten die Stelle auf dem Hi8/Digital8-Band ( $\text{H}$  $\text{B}/\text{F}$ ) auf, an der das Bild aufgezeichnet werden soll. Schalten Sie dann auf Wiedergabe-Pause.
- **(3)** Drücken Sie am Camcorder die Taste REC zusammen mit der rechts daneben liegenden Taste. Das Hi8/Digital8-Band (Hi $B$ /H) wird auf Aufnahme-Pause geschaltet.
- **(**4**)**Drücken Sie MEMORY PLAY, um das zu kopierende Bild wiederzugeben.
- **(**5**)** Starten Sie die Aufnahme durch Drücken von **II.** Drücken Sie II erneut, wenn die Aufnahme stoppen soll.
- **(**6**)**Wenn Sie noch weitere Bilder kopieren wollen, wiederholen Sie die Schritte 4 und 5.

## Copie sur une cassette d'images enregistrées sur un<sup>"</sup> Memory Stick"

– DCR-TRV730E/TRV828E/TRV830E seulement

Vous pouvez copier sur une cassette Hi8 **Hi E** Digital8  $\Theta$  les images ou les titres enregistrés sur un "Memory Stick".

#### **Avant de commencer**

Insérez une cassette Hi8 **Hi E**l/Digital8 **b** pour la copie et un "Memory Stick" dans le camescope.

- **(**1**)**Réglez le commutateur POWER sur VCR.
- **(**2**)**En utilisant les touches de transport de bande, recherchez le point où vous voulez copier l'image souhaitée. Mettez la cassette Hi8 **Hig** $\overline{D}$ Digital8  $\overline{D}$  en mode de pause de lecture.
- $(3)$ Appuyez simultanément sur  $\bullet$  REC et sur la touche de droite du camescope. La cassette Hi8  $\text{Hi} \boxtimes / \text{Digital8} \boxtimes$  se met en pause d'enregistrement.
- **(**4**)**Appuyez sur MEMORY PLAY pour reproduire l'image que vous voulez copier.
- **(5)** Appuyez sur II pour commencer la copie et appuyez une nouvelle fois sur  $II$  pour l'arrêter.
- **(**6**)** Si vous voulez copier d'autres images, répétez les opérations 4 et 5.

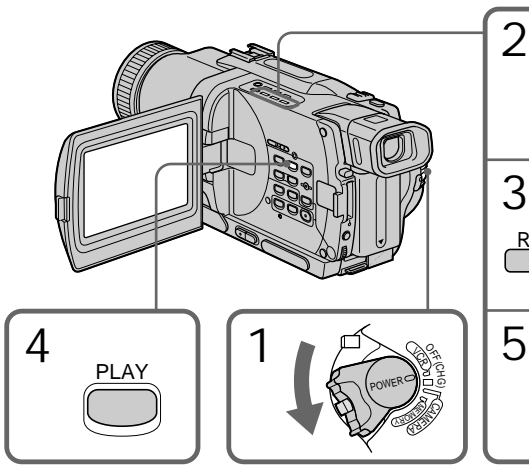

Zum Stoppen des Kopiervorgangs Drücken Sie ...

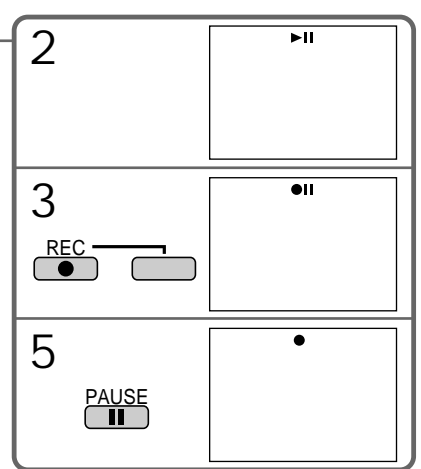

Pour arrêter la copie en cours Appuyez sur  $\blacksquare$ .

## Kopieren der Bilder vom *Memory Stick* auf Cassette

#### **Während des Kopierens**

Die folgenden Tasten arbeiten nicht:

- MEMORY PLAY
- MEMORY INDEX
- MEMORY DELETE
- $-MEMORY + / -$
- MEMORY MIX

#### **Hinweis zum Index-Bildschirm**

Der Index-Bildschirm kann nicht aufgenommen werden.

## **Wenn während der Pause die EDITSEARCH-Tasten gedrückt werden**

Die Memory-Wiedergabe stoppt.

#### **Wenn Bilddaten mit einem Computer modifiziert oder mit einem anderen Gerät aufgenommen wurden**

In einem solchen Fall ist manchmal kein Kopieren mit dem Camcorder möglich.

#### **Wenn im Standby- oder Aufnahme-Modus die Taste DISPLAY gedrückt wird**

Das Memory-Wiedergabebild und der Dateiname werden zusammen mit den beim Hi8/Digital8-System (Hi $\mathbf{B}$ /H) üblichen Informationen (wie beispielsweise Zeitcode) angezeigt.

### **Hinweis zum Kopieren**

Im *Memory Stick* gespeicherte Bilder mit eingeblendetem Titel können auf Band kopiert werden.

Copie sur une cassette d'images enregistrées sur un "Memory Stick"

#### **Pendant la copie**

Les touches suivantes ne peuvent pas être utilisées: – MEMORY PLAY – MEMORY INDEX – MEMORY DELETE  $-MEMORY + / -$ – MEMORY MIX

#### **Remarque sur l'écran d'index**

Vous ne pouvez pas enregistrer l'écran d'index.

#### **Si vous appuyez sur EDITSEARCH pendant la pause**

La lecture d'images mémorisées s'arrêtera.

#### **Images modifiées sur un ordinateur ou prises par un autre appareil**

Ces images ne pourront peut-être pas être copiées sur votre camescope.

#### **Si vous appuyez sur DISPLAY en mode d'attente ou d'enregistrement**

Le nom de fichier sera affiché en plus des indicateurs des cassettes Hi $8$  Hi $8/$ Digital $8$  H, par exemple le code temporel, sur l'image reproduite depuis la mémoire.

#### **Lors de la copie**

Les images enregistrées avec des titres sur un "Memory Stick" ne peuvent pas être enregistrées sur une cassette.

## Vergrößern eines im *Memory Stick* gespeicherten Standbildes – Memory PB ZOOM

Im *Memory Stick* gespeicherte Bilder können vergrößert werden.

## **Vor dem Betrieb**

Legen Sie den *Memory Stick* in den Camcorder ein.

- **(**1**)** Stellen Sie den POWER-Schalter auf MEMORY, VCR oder PLAYER (PLAYER nur bei DCR-TRV725E), und vergewissern Sie sich, dass LOCK in der linken Position steht (entriegelt).
- **(**2**)**Drücken Sie PB ZOOM, während das Bild des *Memory Stick* wiedergegeben wird. Das Bild wird vergrößert, und die Richtungspfeile  $\uparrow$  1 erscheinen auf dem Monitorschirm.
- **(**3**)** Verschieben Sie das vergrößerte Bild mit dem SEL/PUSH EXEC-Rad zur gewünschten Stelle, und drücken Sie auf das Rad.
	- t: Verschieben des Bildes nach unten.
	- $\perp$ : Verschieben des Bildes nach oben.
	- $\leftarrow \rightarrow$  wird aktiviert.
- **(**4**)** Verschieben Sie das vergrößerte Bild mit dem SEL/PUSH EXEC-Rad zur gewünschten Stelle, und drücken Sie auf das Rad.
	- $\leftarrow$ : Verschieben des Bildes nach rechts (bei Drehen des Rades nach unten).
	- $\rightarrow$  : Verschieben des Bildes nach links (bei Drehen des Rades nach oben).

## Agrandissement d'images fixes enregistrées sur un "Memory Stick" – PB ZOOM mémoire

Vous pouvez agrandir les images fixes enregistrées sur un "Memory Stick".

#### **Avant de commencer**

Insérez un "Memory Stick" dans le camescope.

- **(**1**)**Réglez le commutateur POWER sur MEMORY, VCR ou PLAYER (DCR-TRV725E seulement). Assurez-vous que LOCK est réglé sur la position gauche (déverrouillage).
- **(**2**)**Appuyez sur PB ZOOM du camescope pendant la lecture des images enregistrées sur le "Memory Stick". L'image est agrandie et les indicateurs  $\uparrow$  montrant le sens dans lequel l'image peut être déplacée apparaissent sur l'écran.
- **(**3**)**Tournez la molette SEL/PUSH EXEC pour déplacer l'image agrandie, puis appuyez sur la molette.
	- $\dagger$ : Déplacement de l'image vers le bas.
	- $\downarrow$  : Déplacement de l'image vers le haut.
	- $\leftarrow \rightarrow$  Déplacement horizontal disponible.
- **(**4**)**Tournez la molette SEL/PUSH EXEC pour déplacer l'image agrandie, puis appuyez sur la molette.
	- ← : Déplacement de l'image vers la droite. (Tournez la molette vers le bas.)
	- $\rightarrow$ : Déplacement de l'image vers la gauche. (Tournez la molette vers le haut.)

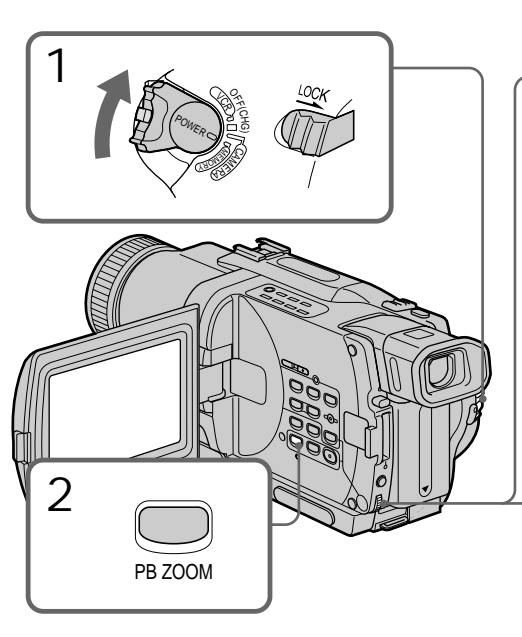

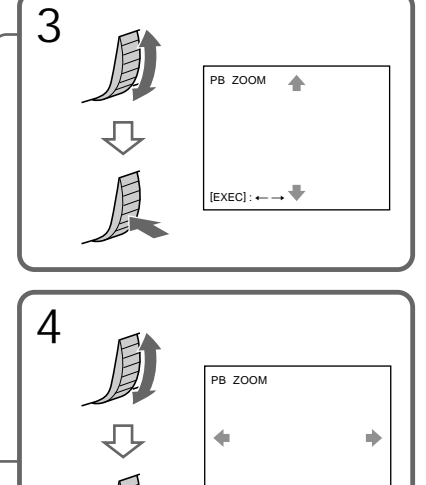

 $[EXEC]: \downarrow \uparrow$ 

Vergrößern eines im *Memory Stick* gespeicherten Standbildes – Memory PB ZOOM

Zum Abschalten der Memory PB ZOOM-Funktion Drücken Sie PB ZOOM.

#### **Hinweis**

Bilder, die mit der PB ZOOM-Funktion vergrößert wurden, können nicht auf dem *Memory Stick* aufgenommen und nicht ausgedruckt werden.

#### **Im PB ZOOM-Modus**

Die Digital Effect-Funktion arbeitet nicht.

#### **Beim Drücken der folgenden Tasten wird die PB ZOOM-Funktion abgeschaltet:**

- MENU
- MEMORY PLAY
- MEMORY INDEX
- $-MEMORY + / -$

#### **Bildausgabe im PB ZOOM-Modus**

Wenn der POWER-Schalter auf MEMORY steht, werden im PB ZOOM-Modus die Bilder nicht über die Buchse DV IN/OUT bzw. DV OUT ausgegeben.

**Hinweis zu Filmszenen im** *Memory Stick* Im *Memory Stick* aufgezeichnete Filmszenen können nicht mit der PB ZOOM-Funktion aufbereitet werden.

Agrandissement d'images fixes enregistrées sur un "Memory Stick" – PB ZOOM mémoire

Pour annuler la fonction PB ZOOM Appuyez sur PB ZOOM.

#### **Remarque**

Vous ne pouvez pas enregistrer ni imprimer des images d'un "Memory Stick" agrandies en mode PB ZOOM.

#### **En mode PB ZOOM**

Les effets numériques n'agissent pas.

## **La fonction PB ZOOM se désactive lorsque vous appuyez sur les touches suivantes:**

– MENU – MEMORY PLAY – MEMORY INDEX  $-MEMORY + / -$ 

#### **Images enregistrées en mode PB ZOOM**

Les images enregistrées en mode PB ZOOM ne sont pas fournies par la prise DV IN/OUT ou DV OUT lorsque le commutateur POWER est réglé sur MEMORY.

#### **Images animées enregistrées sur un "Memory Stick"**

Les images animées enregistrées sur un "Memory Stick" ne peuvent pas être agrandies avec la fonction PB ZOOM.

## Automatische fortlaufende Wiedergabe von Standbildern – SLIDE SHOW

Die Standbilder können automatisch nacheinander angezeigt werden. Diese Funktion erleichtert die Bildsuche und ermöglicht komfortable Bildpräsentationen.

#### **Vorbereitung**

Setzen Sie den *Memory Stick* in den Camcorder ein.

- **(**1**)** Stellen Sie den POWER-Schalter auf MEMORY. Vergewissern Sie sich, dass LOCK in der linken Position steht (entriegelt).
- **(**2**)**Drücken Sie MENU, um das Menü anzuzeigen.
- **(**3**)**Wählen Sie mit dem SEL/PUSH EXEC-Rad die Option  $\Box$ , und drücken Sie auf das Rad.
- **(**4**)**Wählen Sie mit dem SEL/PUSH EXEC-Rad die Option SLIDE SHOW, und drücken Sie auf das Rad.
- **(**5**)**Drücken Sie MEMORY PLAY. Der Camcorder gibt die im *Memory Stick* gespeicherten Bilder nacheinander wieder.

## Lecture d'images en diaporama – SLIDE SHOW

Les images peuvent être reproduites dans l'ordre sans interruption. Cette fonction est utile lorsqu'on veut revoir des images enregistrées ou faire une présentation.

#### **Avant de commencer**

Insérez un "Memory Stick" dans le camescope.

- **(**1**)**Réglez le commutateur POWER sur MEMORY. Assurez-vous que LOCK est réglé sur la position gauche (déverrouillage).
- **(**2**)**Appuyez sur MENU pour faire apparaître le menu.
- **(**3**)**Tournez la molette SEL/PUSH EXEC pour sélectionner  $\Box$ , puis appuyez sur la molette.
- **(**4**)**Tournez la molette SEL/PUSH EXEC pour sélectionner SLIDE SHOW, puis appuyez sur la molette.
- **(**5**)**Appuyez sur MEMORY PLAY. Les images enregistrées sur le "Memory Stick" sont reproduites sans l'ordre sans interruption.

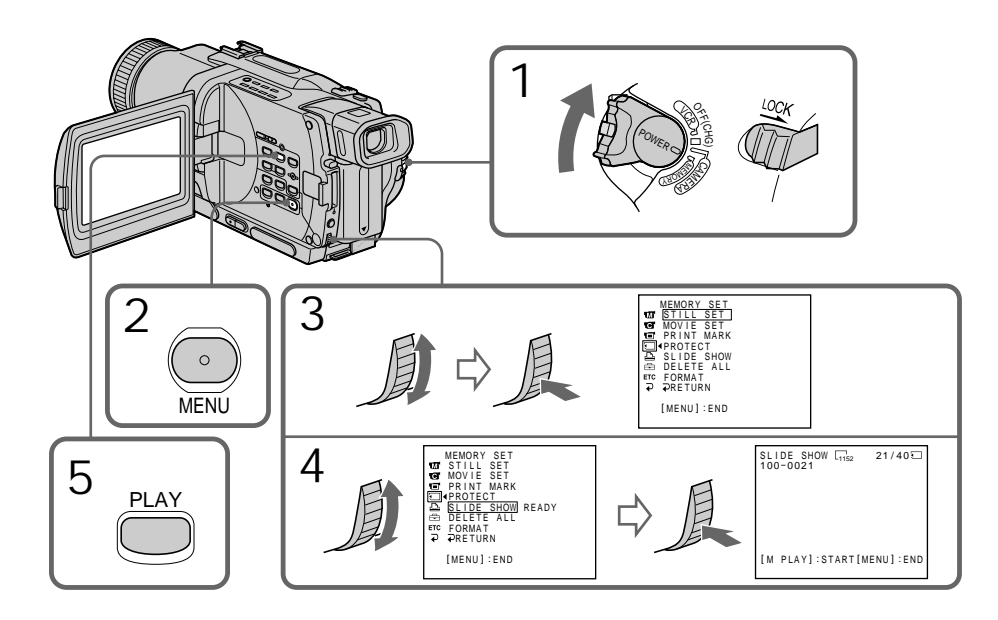

Automatische fortlaufende Wiedergabe von Standbildern – SLIDE SHOW

Zum Beenden der Slide Show-Wiedergabe Drücken Sie MENU.

Zum vorübergehenden Anhalten der Slide Show-Wiedergabe Drücken Sie MEMORY PLAY.

Zum Starten der Slide Show-Wiedergabe an einem bestimmten Bild Wählen Sie das Bild mit den Tasten MEMORY +/–, bevor Sie Schritt 2 ausführen.

## **Zur Bildwiedergabe auf einem Fernseher**

Schließen Sie den Camcorder über das mitgelieferte A/V-Kabel an den Fernseher an, bevor Sie den Betrieb starten.

#### **Wenn während der Slide Show-Wiedergabe**

**der** *Memory Stick* **gewechselt wird** Die Slide Show-Wiedergabe wird nicht fortgesetzt. Nach einem Wechsel des *Memory Stick* müssen Sie den Bedienungsvorgang erneut von Anfang an ausführen.

Lecture d'images en diaporama – SLIDE SHOW

Pour arrêter le diaporama Appuyez sur MENU.

Pour interrompre le diaporama Appuyez sur MEMORY PLAY.

Pour démarrer le diaporama par une image particulière Sélectionnez l'image souhaitée avec les touches MEMORY +/– avant l'étape 2.

#### **Pour afficher les images enregistrées sur un téléviseur**

Raccordez le camescope à un téléviseur avec le cordon de liaison audio/vidéo fourni avec le camescope avant de commencer.

#### **Si vous changez de "Memory Stick" pendant le diaporama**

Le diaporama s'arrêtera. Après le changement de "Memory Stick", effectuez toutes les étapes antérieures depuis le début.

## Schutz eines Standbildes Prévention d'un vor versehentlichem Löschen – PROTECT

Wichtige Standbilder können Sie vor versehentlichem Löschen schützen.

### **Vorbereitung**

Setzen Sie den *Memory Stick* in den Camcorder ein.

- **(**1**)** Stellen Sie den POWER-Schalter auf MEMORY, VCR oder PLAYER (PLAYER nur bei DCR-TRV725E), und vergewissern Sie sich, dass LOCK in der linken Position steht (entriegelt).
- **(**2**)**Geben Sie das betreffende Standbild wieder.
- **(**3**)**Drücken Sie MENU, um das Menü anzuzeigen.
- **(**4**)**Wählen Sie mit dem SEL/PUSH EXEC-Rad die Option  $\Box$ , und drücken Sie auf das Rad.
- **(**5**)**Wählen Sie mit dem SEL/PUSH EXEC-Rad die Option PROTECT, und drücken Sie auf das Rad.
- **(**6**)**Wählen Sie mit dem SEL/PUSH EXEC-Rad die Option ON, und drücken Sie auf das Rad.
- **(**7**)**Drücken Sie MENU, um das Menü zu verlassen. Das Symbol  $\sim$ neben dem Dateinamen zeigt dann an, dass das Bild gegen Löschen geschützt ist.

# effacement accidentel – Protection d'images

Pour éviter d'effacer accidentellement des images importantes, vous pouvez les protéger.

## **Avant de commencer**

Insérez un "Memory Stick" dans votre camescope.

- **(**1**)**Réglez le commutateur POWER sur MEMORY, VCR ou PLAYER (DCR-TRV725E seulement). Assurez-vous que LOCK est réglé sur la position gauche (déverrouillage).
- **(**2**)**Affichez l'image que vous voulez protéger.
- **(**3**)**Appuyez sur MENU pour faire apparaître le menu.
- **(**4**)**Tournez la molette SEL/PUSH EXEC pour sélectionner  $\Box$ , puis appuyez sur la molette.
- **(**5**)**Tournez la molette SEL/PUSH EXEC pour sélectionner PROTECT, puis appuyez sur la molette.
- **(**6**)**Tournez la molette SEL/PUSH EXEC pour sélectionner ON, puis appuyez sur la molette.
- **(**7**)**Appuyez sur MENU pour dégager le menu. L'indicateur  $\sim$  apparaît à côté du nom de fichier de l'image protégée.

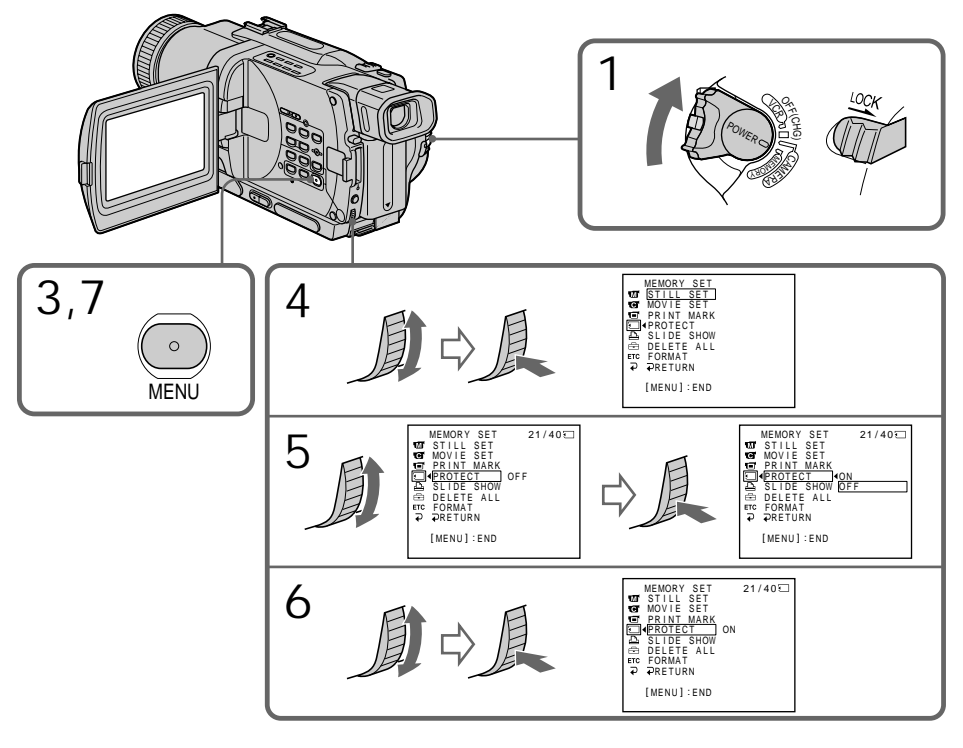

177

Schutz eines Standbildes vor versehentlichem Löschen – PROTECT

So können Sie den Löschschutz rückgängig machen Wählen Sie im Schritt 6 die Option OFF, und drücken Sie auf das SEL/PUSH EXEC-Rad.

## **Hinweis**

Beim Formatieren des *Memory Stick* werden alle Informationen, einschließlich der Löschschutzmarken, gelöscht. Vergewissern Sie sich vor dem Formatieren, dass der *Memory Stick* keine wichtige Information enthält.

#### **Wenn der Löschschutzschalter des** *Memory Stick* **auf LOCK steht**

In diesem Fall ist es nicht möglich, für ein Bild eine Löschschutzmarke zu setzen.

Prévention d'un effacement accidentel – Protection d'images

Pour annuler la protection d'une image Sélectionnez OFF à l'étape 6, puis appuyez sur la molette SEL/PUSH EXEC.

#### **Remarque**

Le formatage supprime toutes les images enregistrées sur le "Memory Stick", y compris les images protégées. Vérifiez le contenu du "Memory Stick" avant de le formater.

#### **Si le taquet d'interdiction d'enregistrement du "Memory Stick" est réglé sur LOCK**

Vous ne pourrez pas protéger les images.

Bilder im *Memory Stick* können wie folgt gelöscht werden.

## **Vorbereitung**

Setzen Sie den *Memory Stick* in den Camcorder ein.

## Löschen bestimmter Bilder

- **(**1**)** Stellen Sie den POWER-Schalter auf MEMORY, VCR oder PLAYER (PLAYER nur bei DCR-TRV725E), und vergewissern Sie sich, dass LOCK in der linken Position steht (entriegelt).
- **(**2**)**Geben Sie das zu löschende Standbild wieder.
- **(**3**)**Drücken Sie MEMORY DELETE. "DELETE?" erscheint auf dem Monitorschirm.
- **(**4**)**Drücken Sie MEMORY DELETE erneut. Das gewählte Bild wird gelöscht.

# Löschen von Bildern Suppression d'images

Vous pouvez supprimer les images sauvegardées sur un "Memory Stick".

## **Avant de commencer**

Insérez un "Memory Stick" dans le camescope.

## Suppression des images sélectionnées

- **(**1**)**Réglez le commutateur POWER sur MEMORY, VCR ou PLAYER (DCR-TRV725E seulement). Assurez-vous que LOCK est réglé sur la position gauche (déverrouillage).
- **(**2**)**Affichez l'image que vous voulez supprimer.
- **(**3**)**Appuyez sur MEMORY DELETE. "DELETE?" apparaît sur l'écran.
- **(**4**)**Appuyez une nouvelle fois sur MEMORY DELETE. L'image sélectionnée est supprimée.

3,4 DELETE 1 <sup>C</sup>AM<sup>E</sup> A<sup>R</sup> <sup>M</sup>E<sup>M</sup> <sup>R</sup><sup>O</sup> Y  $\Diamond$ )<br>Pe  $\widetilde{\phantom{a}}$ POWER DELETE? DELETE ] : DEL [-] : CANCE DELETE 100 – 0021  $21/40$ 

Wenn das Bild nicht gelöscht werden soll

Drücken Sie im Schritt 4 die Taste MEMORY –.

So können Sie ein Bild auf dem Indexschirm löschen Bewegen Sie die ▶-Marke durch Drücken von MEMORY +/– zum betreffenden Bild, und führen Sie dann die Schritte 3 und 4 aus.

## **Hinweise**

- •Wenn das Bild eine Löschschutzmarke besitzt, müssen Sie diese vor dem Löschen abschalten.
- •Ein gelöschtes Bild kann nicht mehr zurückgerufen werden. Vergewissern Sie sich, dass Sie das Bild wirklich nicht mehr benötigen, bevor Sie es löschen.

Pour annuler la suppression d'image Appuyez sur MEMORY – à l'étape 4.

Pour supprimer une image affichée sur l'écran d'index Appuyez sur MEMORY +/– pour placer la marque ▶ sur l'image souhaitée et effectuez les étapes 3 et 4.

## **Remarques**

- •Pour supprimer une image protégée, annulez d'abord la protection.
- •Lorsqu'une image a été supprimée, elle ne peut pas être rétablie. Vérifiez bien les images avant de les supprimer.

## Löschen von Bildern Suppression d'images

## Löschen aller Bilder

Alle Bilder des *Memory Stick*, die nicht mit einer Löschschutzmarke versehen sind, können gemeinsam gelöscht werden.

- **(**1**)** Stellen Sie den POWER-Schalter auf MEMORY, und vergewissern Sie sich, dass LOCK in der linken Position steht (entriegelt).
- **(**2**)**Drücken Sie MENU, um das Menü anzuzeigen.
- **(**3**)**Wählen Sie mit dem SEL/PUSH EXEC-Rad die Option  $\Box$ , und drücken Sie auf das Rad.
- **(**4**)**Wählen Sie mit dem SEL/PUSH EXEC-Rad die Option DELETE ALL, und drücken Sie auf das Rad.
- **(**5**)**Wählen Sie mit dem SEL/PUSH EXEC-Rad die Option OK, und drücken Sie auf das Rad. Die Anzeige OK ändert sich zu EXECUTE.
- **(**6**)**Wählen Sie mit dem SEL/PUSH EXEC-Rad die Option EXECUTE, und drücken Sie auf das Rad. DELETING erscheint auf dem Monitorschirm. Wenn alle Bilder ohne Löschschutzmarke gelöscht sind, erscheint COMPLETE.

### Suppression de toutes les images

Vous pouvez supprimer en une seule opération toutes les images du "Memory Stick" qui n'ont pas été protégées.

- **(**1**)**Réglez le commutateur POWER sur MEMORY. Assurez-vous que LOCK est réglé sur la position gauche (déverrouillage).
- **(**2**)**Appuyez sur MENU pour faire apparaître le menu.
- **(**3**)**Tournez la molette SEL/PUSH EXEC pour
- sélectionner , puis appuyez sur la molette. **(**4**)**Tournez la molette SEL/PUSH EXEC pour sélectionner DELETE ALL, puis appuyez sur la molette.
- **(**5**)**Tournez la molette SEL/PUSH EXEC pour sélectionner OK, puis appuyez sur la molette. OK est remplacé par EXECUTE.
- **(**6**)**Tournez la molette SEL/PUSH EXEC pour sélectionner EXECUTE, puis appuyez sur la molette. "DELETING" apparaît sur l'écran. Lorsque toutes les images non protégées ont été supprimées, "COMPLETE" apparaît.

 $\Diamond$ 

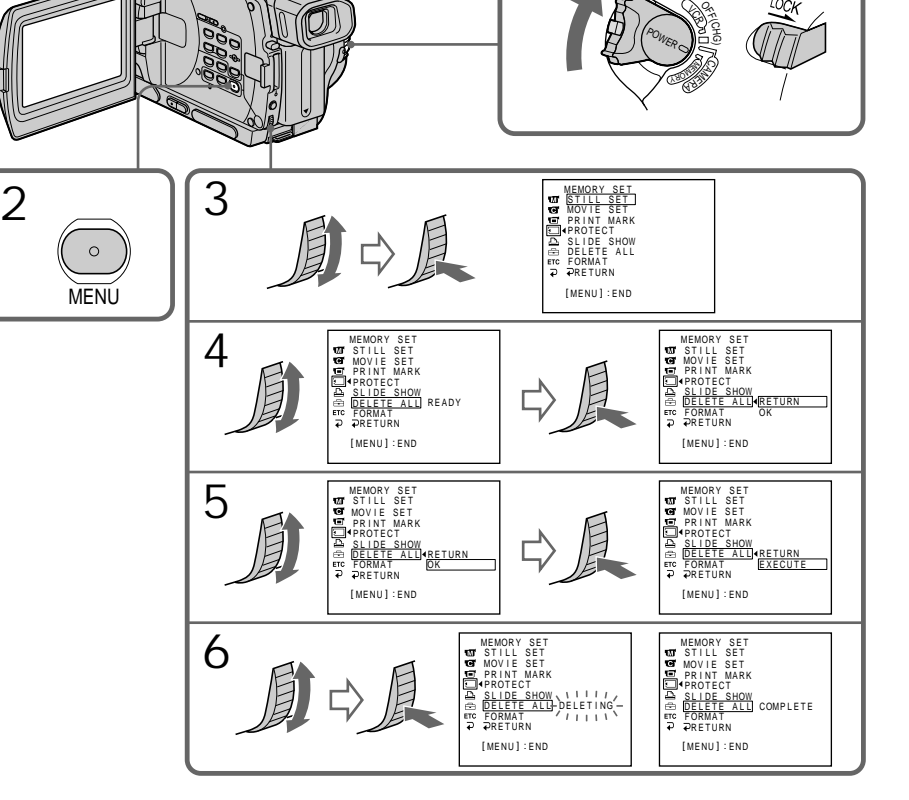

1
# Löschen von Bildern Suppression d'images

Wenn Sie die Bilder doch nicht löschen wollen Wählen Sie im Schritt 5 die Option RETURN, und drücken Sie auf das SEL/PUSH EXEC-Rad.

#### **Während DELETING angezeigt wird**

Verstellen Sie den POWER-Schalter nicht, und drücken Sie keine Taste.

#### **Wenn der Löschschutzschalter des** *Memory Stick* **auf LOCK steht**

Es können keine Bilder gelöscht werden.

Pour annuler la suppression de toutes les images du "Memory Stick" Sélectionnez RETURN à l'étape 5, puis appuyez sur la molette SEL/PUSH EXEC.

### **Lorsque "DELETING" apparaît**

Ne tournez pas le commutateur POWER et n'appuyez sur aucune touche.

#### **Si le taquet d'interdiction d'enregistrement du "Memory Stick" est réglé sur LOCK**

Vous ne pourrez pas supprimer les images.

# Setzen einer Druckmarke – PRINT MARK

Wenn Sie ein Standbild später ausdrucken wollen, können Sie es mit einer Druckmarke versehen.

Der Camcorder druckt die Standbilder nach dem DPOF-Standard (Digital Print Order Format).

#### **Vorbereitung**

Setzen Sie den *Memory Stick* in den Camcorder ein.

- **(**1**)** Stellen Sie den POWER-Schalter auf MEMORY, VCR oder PLAYER (PLAYER nur bei DCR-TRV725E), und vergewissern Sie sich, dass LOCK in der linken Position steht (entriegelt).
- **(**2**)**Geben Sie das betreffende Standbild wieder.
- **(**3**)**Drücken Sie MENU, um das Menü
- anzuzeigen. **(**4**)**Wählen Sie mit dem SEL/PUSH EXEC-Rad die Option  $\Box$ , und drücken Sie auf das Rad.
- **(**5**)**Wählen Sie mit dem SEL/PUSH EXEC-Rad die Option PRINT MARK, und drücken Sie auf das Rad.
- **(**6**)**Wählen Sie mit dem SEL/PUSH EXEC-Rad die Option ON, und drücken Sie auf das Rad.
- **(**7**)**Drücken Sie MENU, um das Menü zu verlassen. Die Druckmarke  $\Delta$ Y neben dem Dateinamen zeigt an, dass das betreffende Bild zum Ausdrucken vorgesehen ist.

# Inscription d'une marque d'impression – PRINT MARK

Vous pouvez marquer les images fixes que vous voulez imprimer. Cette fonction est utile si vous voulez imprimer plus tard certaines images. Le camescope est conforme au standard DPOF (Digital Print Order Format), qui sert à spécifier l'ordre d'impression des images fixes.

#### **Avant de commencer**

Insérez un "Memory Stick" dans le camescope.

- **(**1**)**Réglez le commutateur POWER sur MEMORY, VCR ou PLAYER (DCR-TRV725E seulement). Assurez-vous que LOCK est réglé sur la position gauche (déverrouillage).
- **(**2**)**Affichez l'image sur laquelle vous voulez inscrire une marque d'impression.
- **(**3**)**Appuyez sur MENU pour faire apparaître le menu.
- **(**4**)**Tournez la molette SEL/PUSH EXEC pour sélectionner ⊡, puis appuyez sur la molette.
- **(**5**)**Tournez la molette SEL/PUSH EXEC pour sélectionner PRINT MARK, puis appuyez sur molette.
- **(**6**)**Tournez la molette SEL/PUSH EXEC pour sélectionner ON, puis appuyez sur la molette.
- **(**7**)**Appuyez sur MENU pour dégager le menu. La marque  $\Delta$  apparaît à côté du nom de fichier de l'image que vous avez marquée.

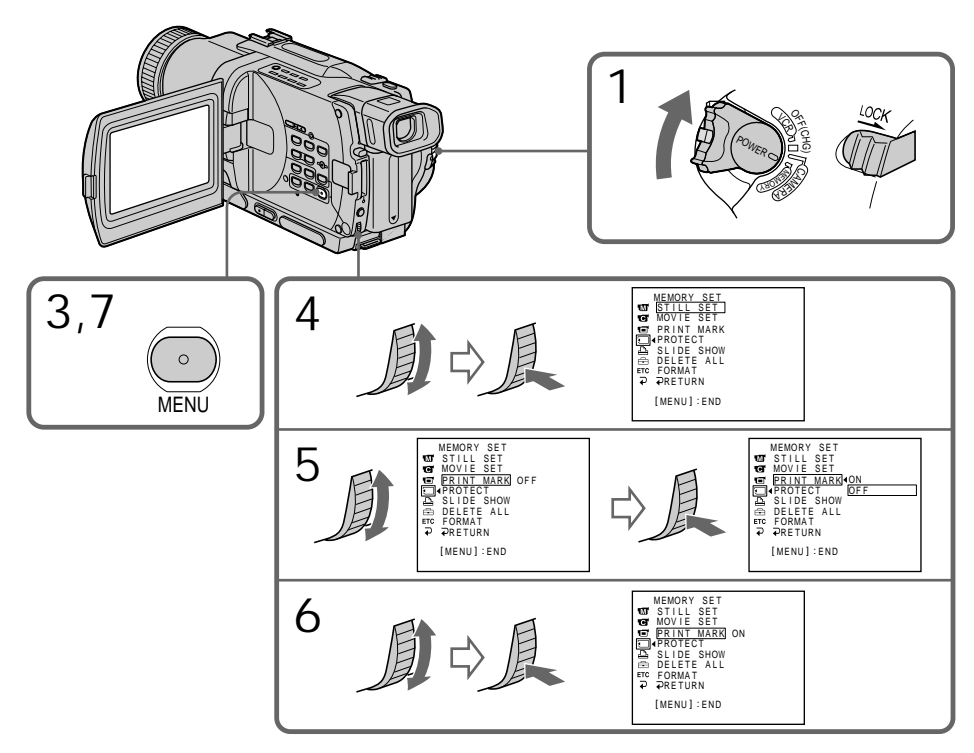

# Setzen einer Druckmarke – PRINT MARK

#### So können Sie die Druckmarke löschen Wählen Sie im Schritt 6 die Option OFF, und drücken Sie auf das SEL/PUSH EXEC-Rad.

#### **Wenn der Löschschutzschalter des** *Memory Stick* **auf LOCK steht**

In diesem Fall ist es nicht möglich, eine Druckmarke zu setzen.

#### **Hinweise zu Filmszenen**

Filmszenen können nicht mit Druckmarken gekennzeichnet werden.

### Inscription d'une marque d'impression – PRINT MARK

Pour annuler l'inscription de marques Sélectionnez OFF à l'étape 6, puis appuyez sur la molette SEL/PUSH EXEC.

#### **Si le taquet d'interdiction d'enregistrement du "Memory Stick" est réglé sur LOCK**

Vous ne pourrez pas inscrire de marques d'impression sur les images fixes.

#### **Images animées**

Il n'est pas possible de marquer les images animées pour l'impression.

# Verwendung eines externen Druckers

Mit einem externen Drucker (mitgeliefert nur bei DCR-TRV830E) können Sie die mit dem Camcorder aufgenommenen Standbilder ausdrucken. Einzelheiten entnehmen Sie bitte der Anleitung des Druckers.

Standbilder können auf verschiedene Arten ausgedruckt werden.

Im Folgenden wird erläutert, wie Sie mit Hilfe des Menüparameters **ausdrucken können** (Seite 107).

#### **Vor dem Betrieb**

- •Setzen Sie den *Memory Stick* mit den gewünschten Bildern in den Camcorder ein.
- •Schließen Sie den Drucker wie gezeigt am Camcorder an.

# Utilisation de l'imprimante externe

Vous pouvez utiliser l'imprimante externe (fournie avec le DCR-TRV830E seule ment) pour imprimer vos images sur du papier photo. Les images fixes peuvent être imprimées de différentes façons.

L'impression d'images par le sélection de **A** dans le menu du camescope (p. 107) est décrite dans cette section.

Pour le détail, reportez-vous au mode d'emploi de l'imprimante.

#### **Avant de commencer**

- •Insérez un "Memory Stick" dans le camescope.
- •Raccordez l'imprimante au camescope, comme indiqué sur l'illustration.

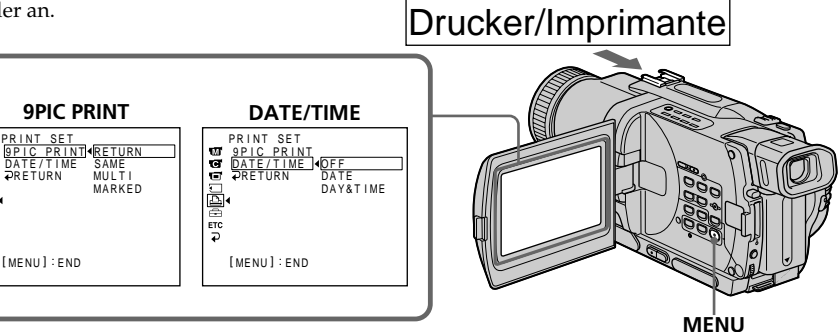

9 Standbilder können auf ein einziges Blatt ausgedruckt werden. Wählen Sie den gewünschten Druckmodus im Menü.

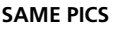

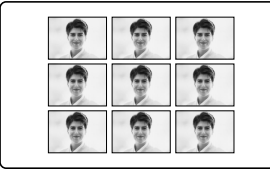

\* 9 Standbilder, die mit einer Druckmarke versehen sind, werden ausgedruckt.

Datum und/oder Uhrzeit der Aufnahme können in das ausgedruckte Bild eingefügt werden. Wählen Sie den gewünschten Modus im Menü.

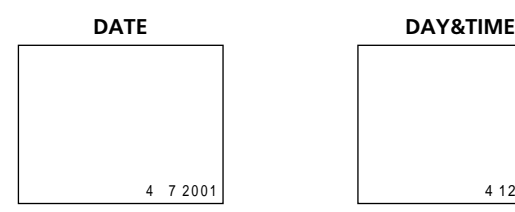

Vous pouvez imprimer 9 images fixes sur du papier photo divisé en 9. Sélectionnez le mode souhaité dans les réglages de menus.

#### **MULTI PICS oder \*MARKED PICS/ MULTI PICS ou \*MARKED PICS**

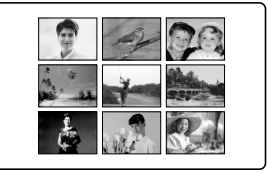

\* Impression simultanée de 9 images marquées pour l'impression

La date et/ou l'heure d'enregistrement peuvent être imprimées sur l'image. Sélectionnez le mode dans les réglages de menus.

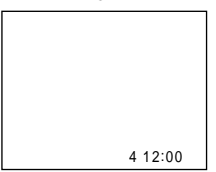

# **Deutsch** Symptome und Abhilfemaßnahmen

Bei Problemen mit dem Camcorder gehen Sie die folgende Liste durch. Wenn Sie das Problem nicht beheben können, trennen Sie die Stromquelle ab, und wenden Sie sich an Ihren Sony Händler oder ein Sony Service-Center. Falls "C: $\Box\Box$ : $\Box\Box'$  auf dem Monitorschirm oder im Display erscheint, hat die Selbsttestfunktion einen Fehler erkannt. Siehe hierzu Seite 190.

# Aufnahmebetrieb

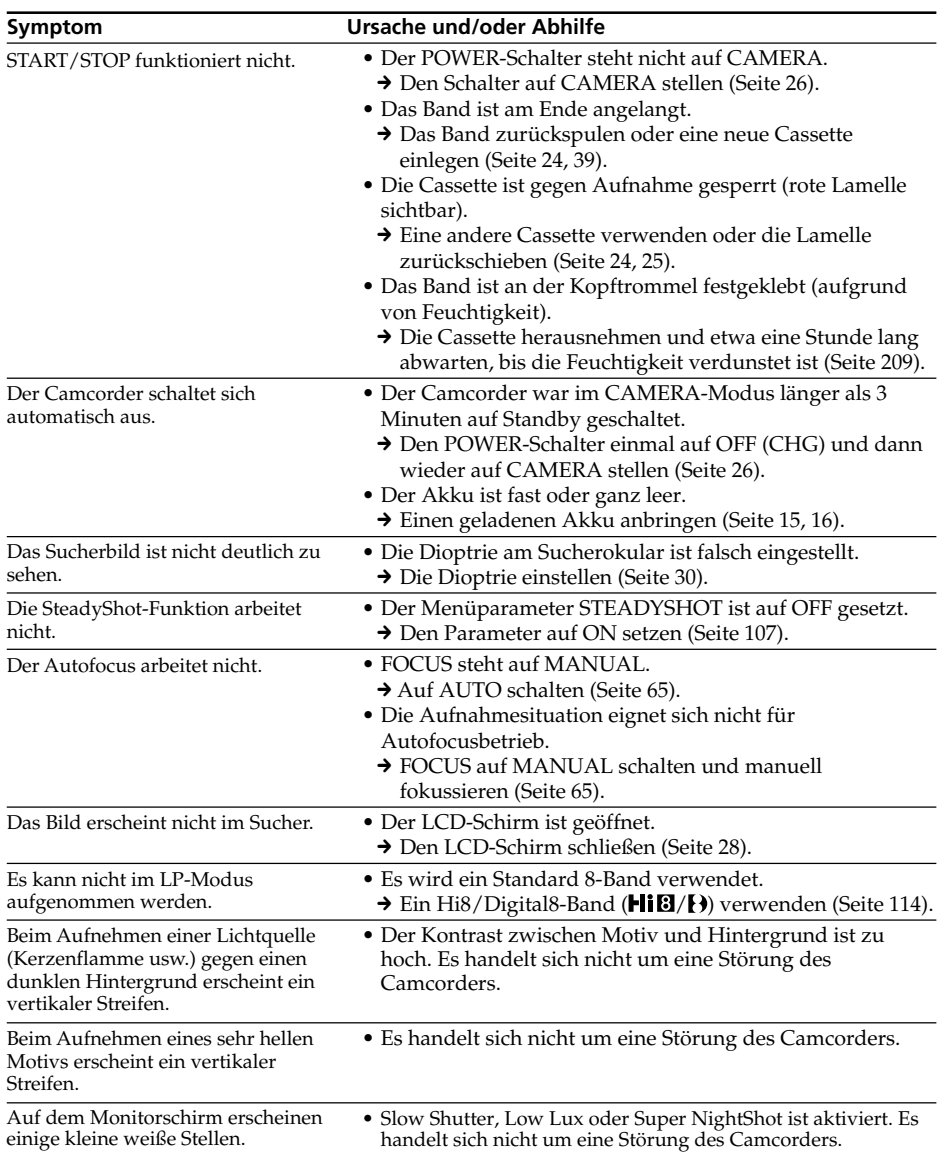

П

# Symptome und Abhilfemaßnahmen

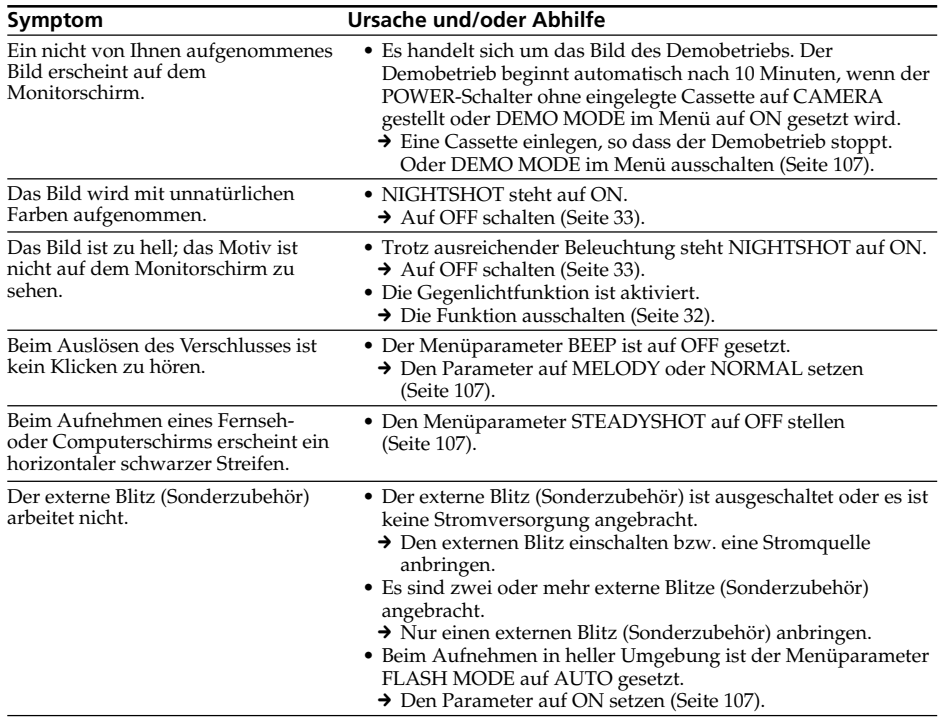

# Wiedergabebetrieb

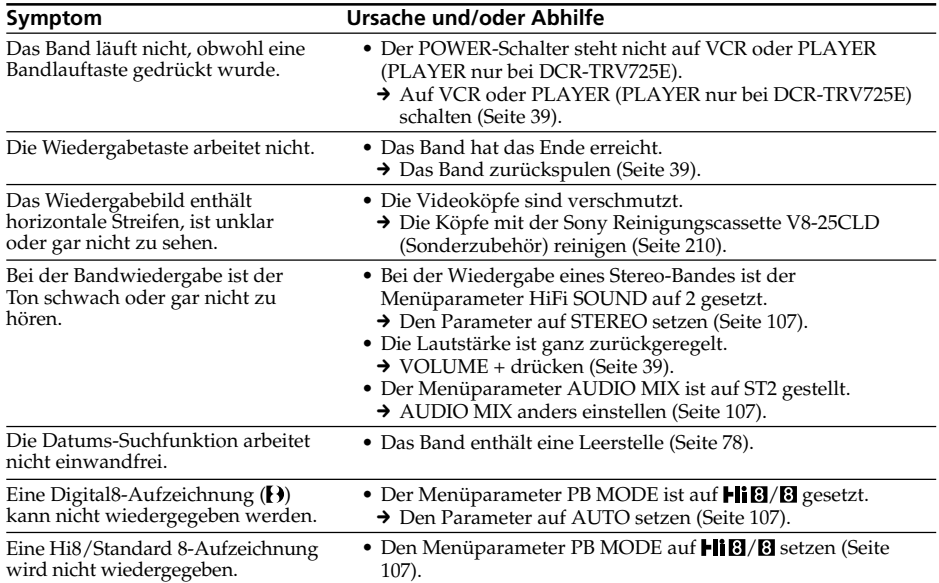

# Aufnahme- und Wiedergabebetrieb

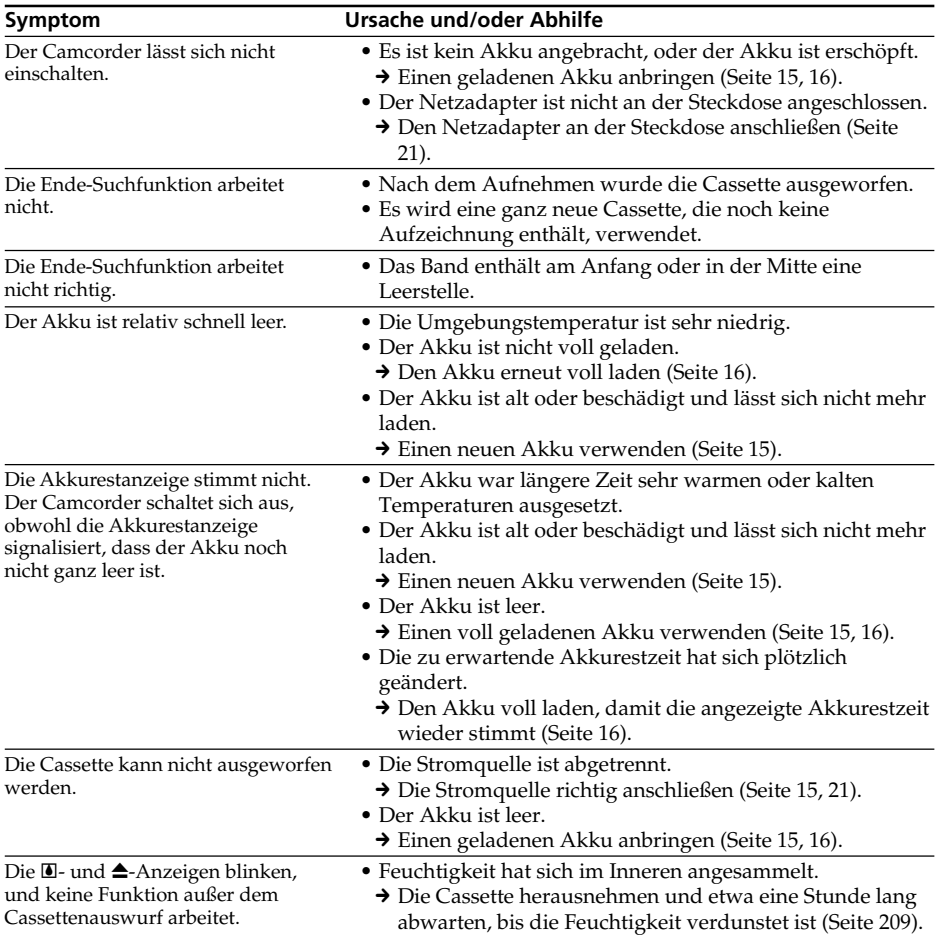

# Betrieb des *Memory Stick*

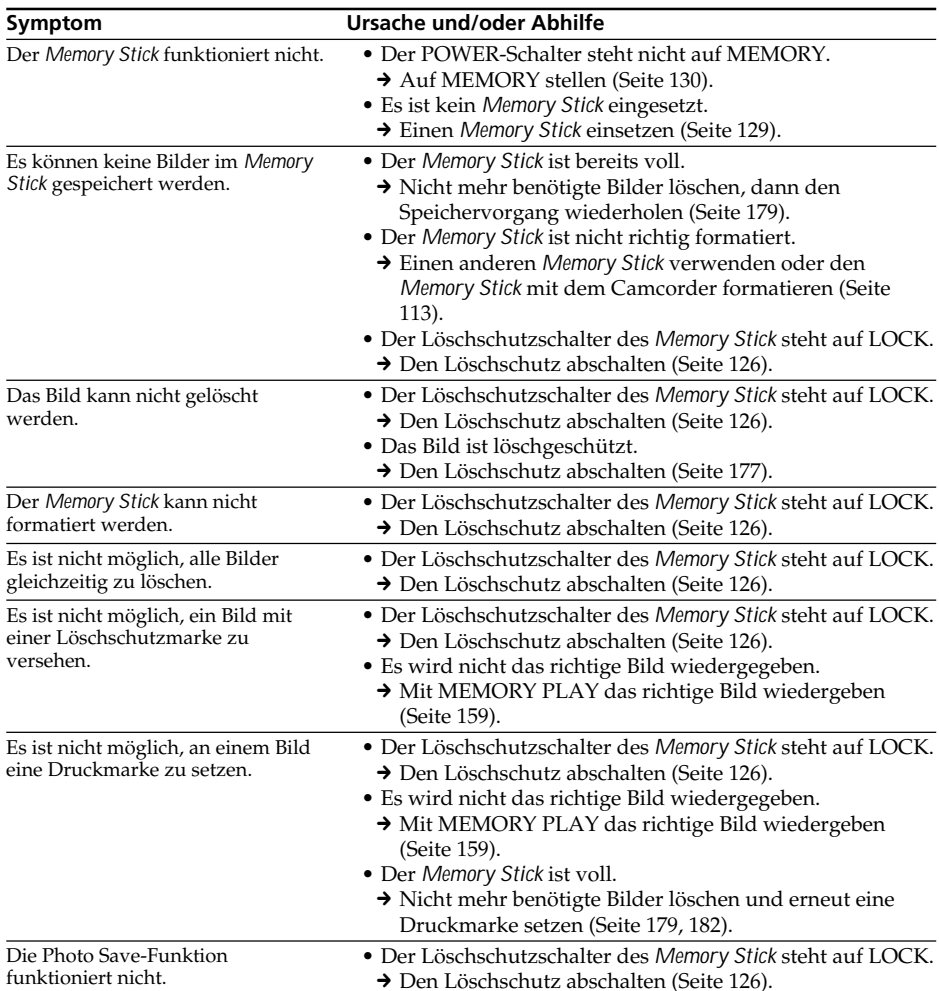

# Sonstiges

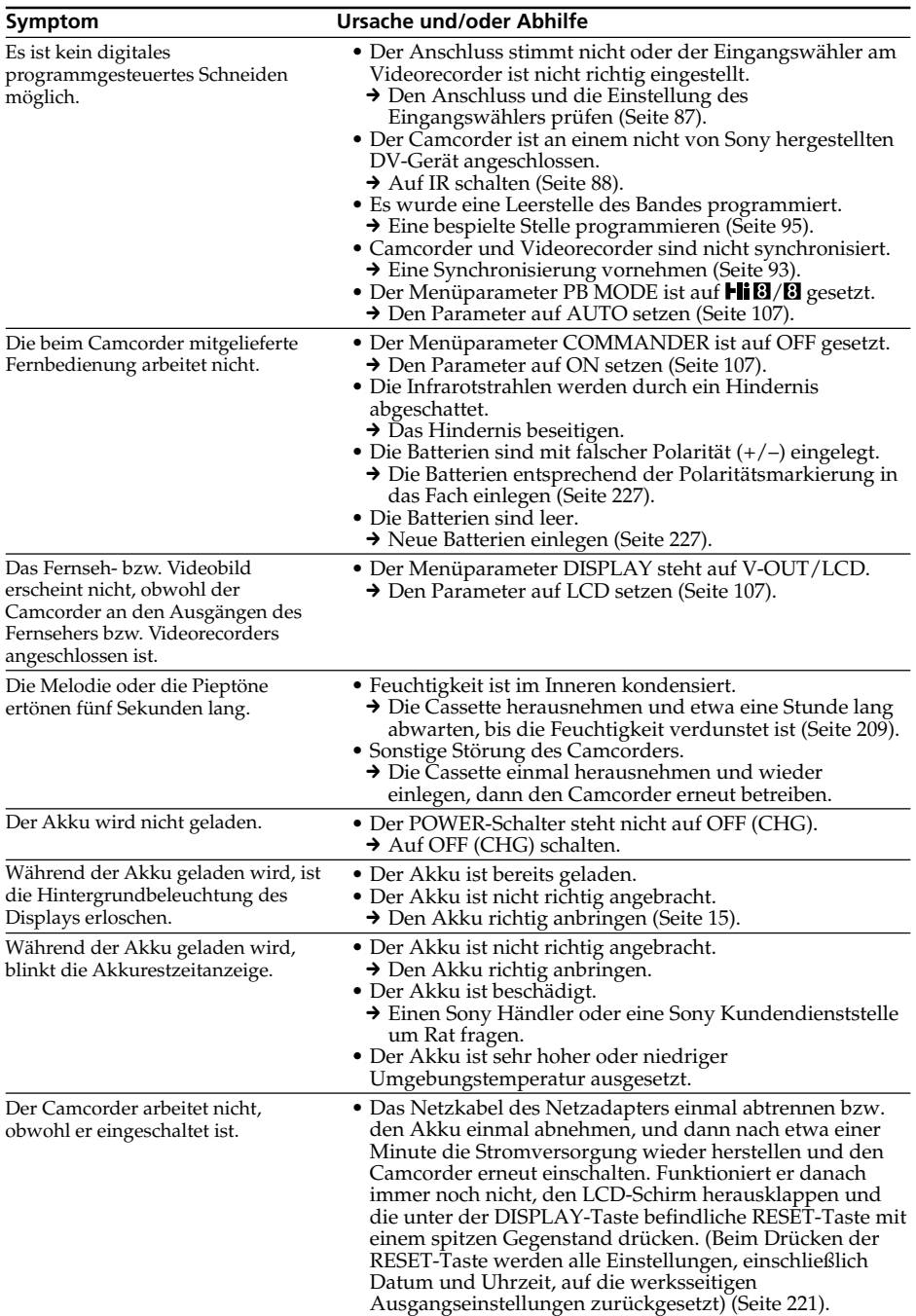

Der Camcorder ist mit einer Selbsttestfunktion ausgestattet.

Bei einer Störung blinkt ein fünfstelliger alphanummerischer Fehlercode auf dem Monitorschirm oder im Display. Entnehmen Sie bitte in einem solchen Fall die Ursache und die Abhilfemaßnahmen der

folgenden Liste. Die beiden letzten Stellen des Fehlercodes ( $\square \square$  in der folgenden Tabelle) hängen vom Betriebszustand des Camcorders ab.

LCD-Schirm, Sucher oder Display

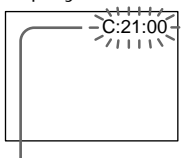

#### **Bedeutung der ersten Stelle**

 $\bullet$ C: $\square\square$ : $\square\square$ Problem kann vom Benutzer selbst behoben werden.

 $\bullet$ E $\cdot$ nn $\cdot$ nn Bitte einen Sony Händler oder ein Sony Service-Center kontaktieren.

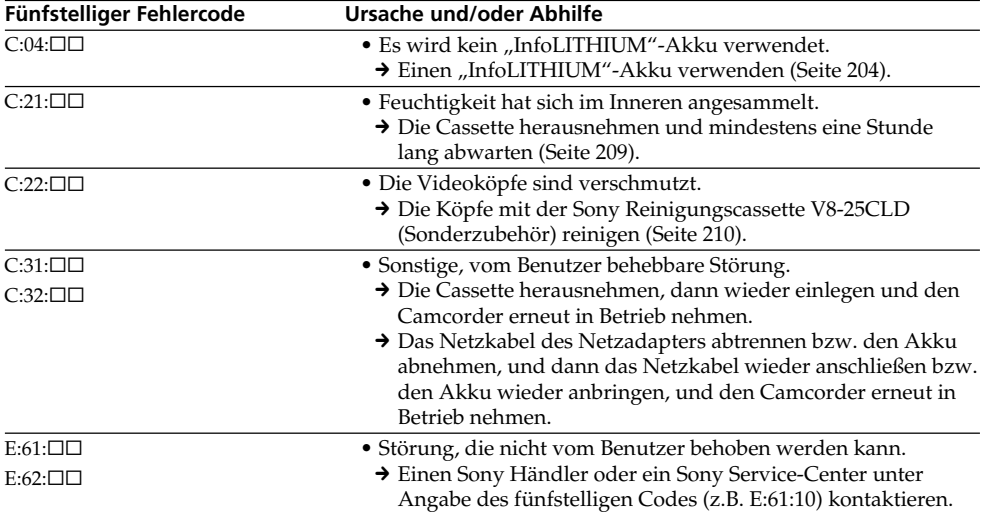

Wenn es Ihnen nicht gelingt, die Störung selbst zu beheben, wenden Sie sich bitte an einen Sony Händler oder ein Sony Service-Center.

# Deutsch Warnanzeigen und Warnmeldungen

Im Folgenden ist die Bedeutung der auf dem Monitorschirm oder im Display erscheinenden Anzeigen und Meldungen zusammengestellt:

Einzelheiten finden Sie auf den in Klammern "()" angegebenen Seiten.

### Warnanzeigen

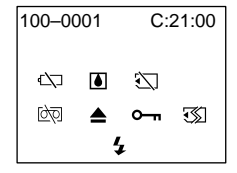

### 100-0001 **Datei-Warnanzeige**

Langsames Blinken:

- •Die Dateidaten sind beschädigt.
- •Die Datei kann nicht gelesen werden.
- •Es wurde versucht, die MEMORY MIX-Funktion für einen Film zu verwenden.

#### C:21:00 **Selbsttestanzeige** (Seite 190)

#### E**Akku fast oder ganz leer**

Langsames Blinken:

•Der Akku ist fast leer. Abhängig von den Betriebs- und Umgebungsbedingungen blinkt die Anzeige E manchmal bereits, obwohl die Akkukapazität noch für einen Betrieb von 5 bis 10 Minuten ausreicht.

Schnelles Blinken:

•Der Akku ist ganz leer.

# % **Feuchtigkeitsansammlung im Inneren\***

Schnelles Blinken:

•Die Cassette herausnehmen, den Camcorder ausschalten und etwa 1 Stunde lang mit geöffnetem Cassettenfach abwarten (Seite 209).

### *Memory Stick***-Warnanzeige\***

Langsames Blinken:

•Kein *Memory Stick* eingesetzt.

Schnelles Blinken:

- •Der Camcorder kann die Daten des *Memory Stick* nicht lesen (Seite 126).
- •Das Bild kann nicht im *Memory Stick* gespeichert werden (Seite 149).
- •Es wurde versucht, ein Hi8/Standard8-Film in den *Memory Stick* zu übertragen (Seite 149).

#### *Memory Stick***-Format-Warnanzeige** Schnelles Blinken:

- •Der *Memory Stick* ist nicht richtig formatiert (Seite 113).
- •Die Daten des *Memory Stick* sind beschädigt.\*

#### Q **Cassetten-Warnanzeige**

Langsames Blinken:

- •Das Band ist fast am Ende angelangt.
- •Es ist keine Cassette eingelegt.\*
- •Der Löschschutz der Cassette ist aktiviert (rote Markierung sichtbar) (Seite 25).\*

Schnelles Blinken:

•Das Band ist am Ende angelangt. \*

### **≜ Aufforderung zum Cassettenauswurf\***

Langsames Blinken:

•Der Löschschutz der Cassette ist aktiviert (rote Markierung sichtbar) (Seite 25).

Schnelles Blinken:

- •Feuchtigkeitsansammlung im Inneren (Seite 209).
- •Das Band ist am Ende angelangt.
- •Die Selbsttestfunktion hat einen Fehler erkannt (Seite 190).

### - **Das Standbild ist löschgeschützt\***

Langsames Blinken:

•Das Standbild ist löschgeschützt (Seite 177).

#### **Warnanzeige zum Blitz (Sonderzubehör)** Schnelles Blinken:

- •Der externe Blitz (Sonderzubehör) arbeitet nicht richtig.
- \* Eine Melodie oder ein Piepton ist zu hören.

п

# Warnanzeigen und Warnmeldungen

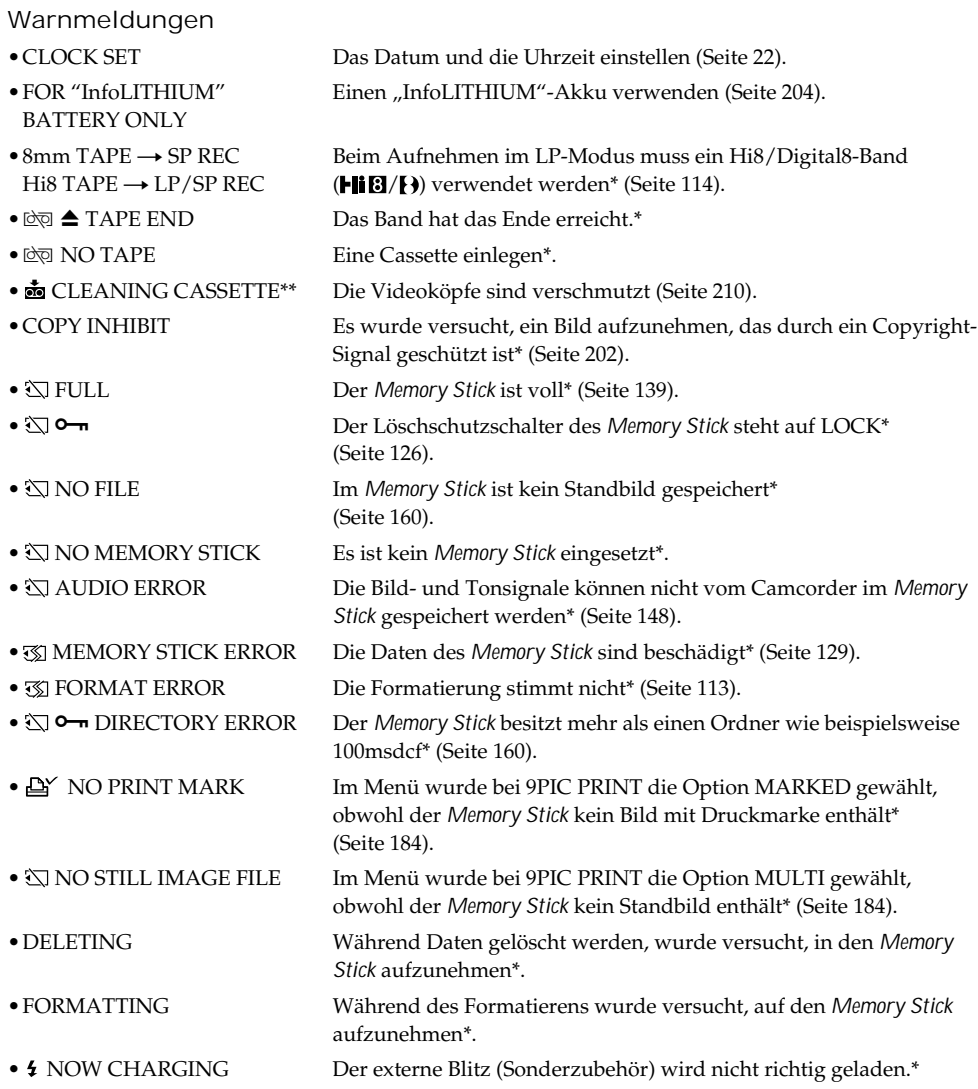

\* Eine Melodie oder Pieptöne sind zu hören.<br>\*\* Die Anzeigen � und "ன் CLEANING CASSETTE" erscheinen nacheinander auf dem Monitorschirm.

# Français Exemples de problèmes et leurs solutions

Si un problème quelconque se présente lorsque vous utilisez le camescope, référez-vous au tableau suivant pour le résoudre. Si la difficulté persiste, débranchez la source d'alimentation et contactez votre revendeur Sony ou un centre de réparation agréé Sony. Si "C: $\Box\Box$ : $\Box\Box'$  apparaît sur l'écran, ou sur l'afficheur, l'autodiagnostic a fonctionné et vous indique l'erreur. Voir page 198 pour le détail.

# Mode d'enregistrement

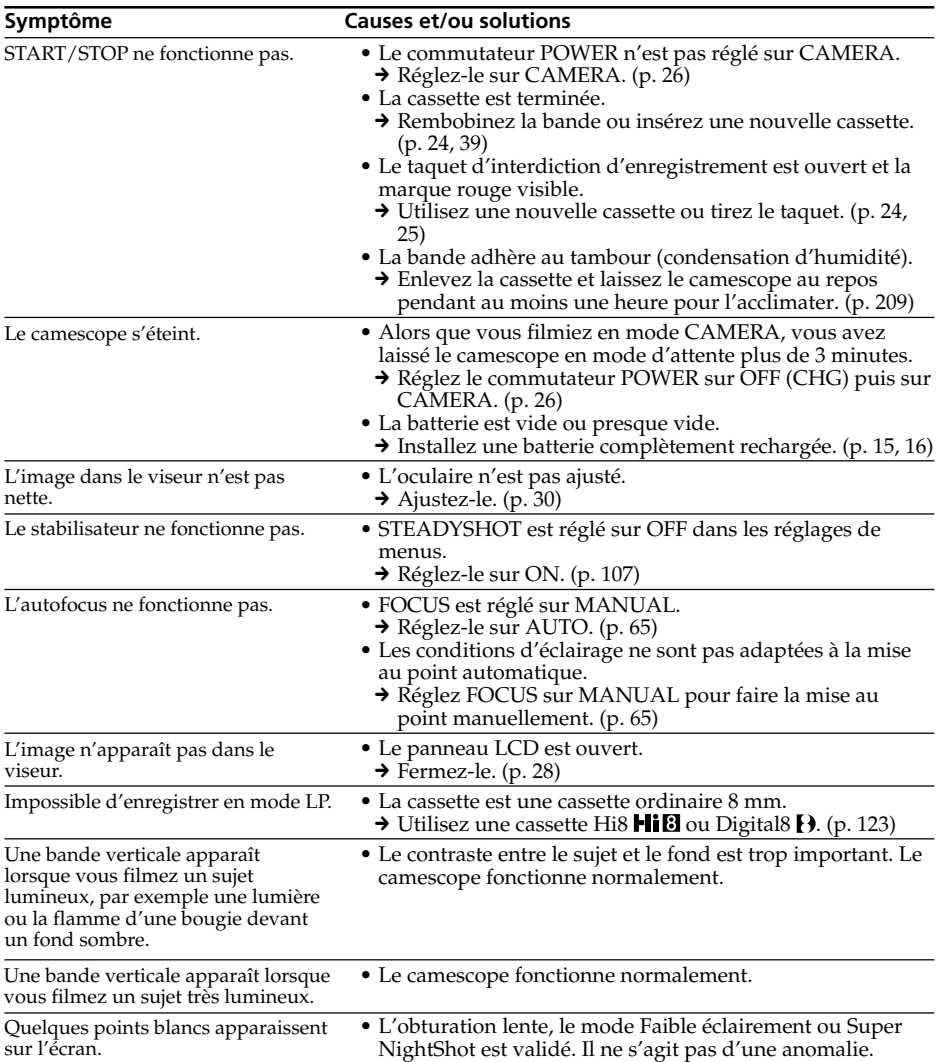

# Exemples de problèmes et leurs solutions

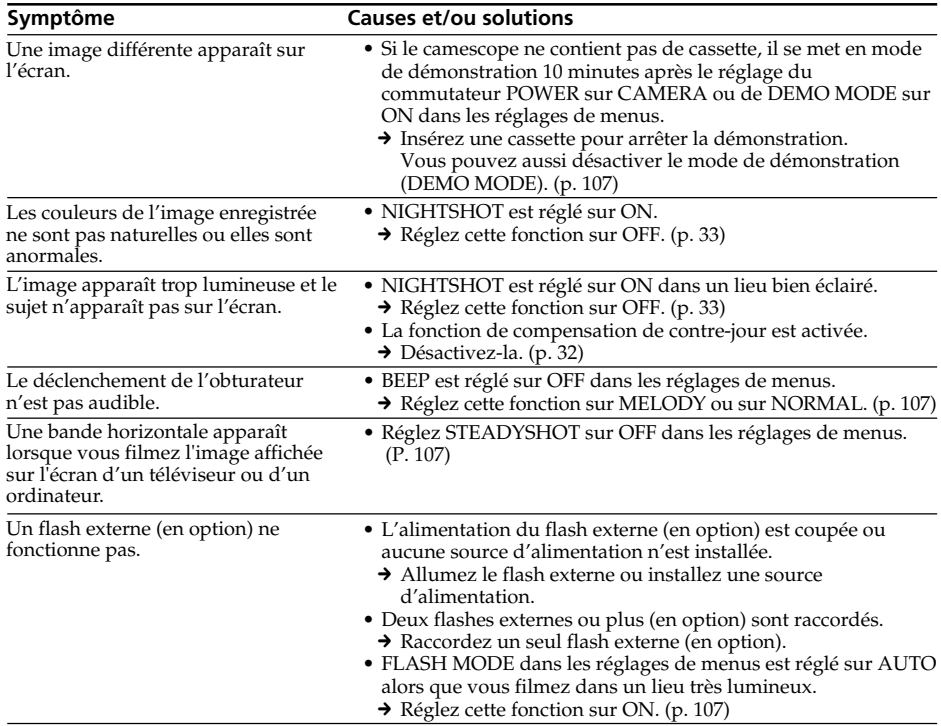

# Mode de lecture

**194**

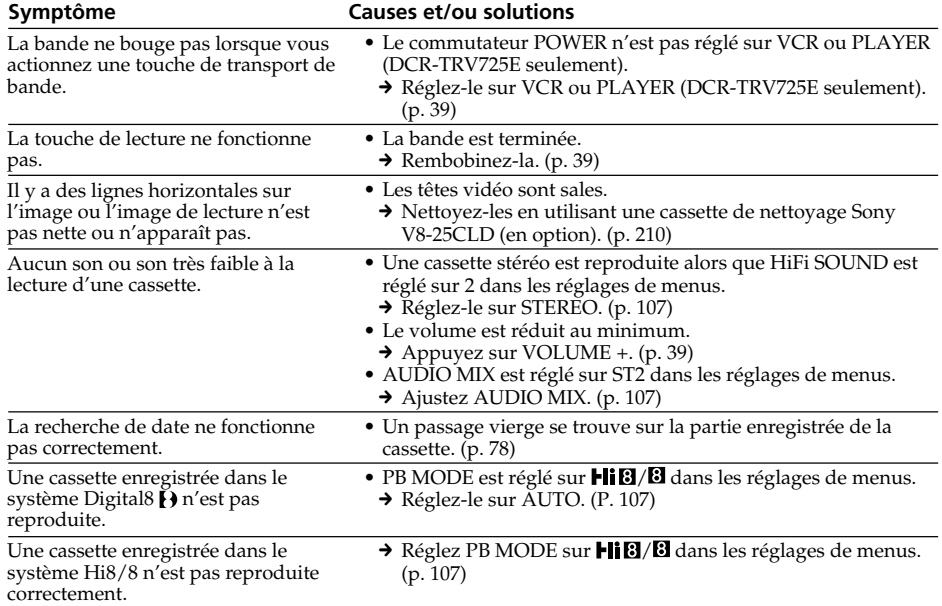

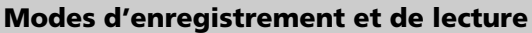

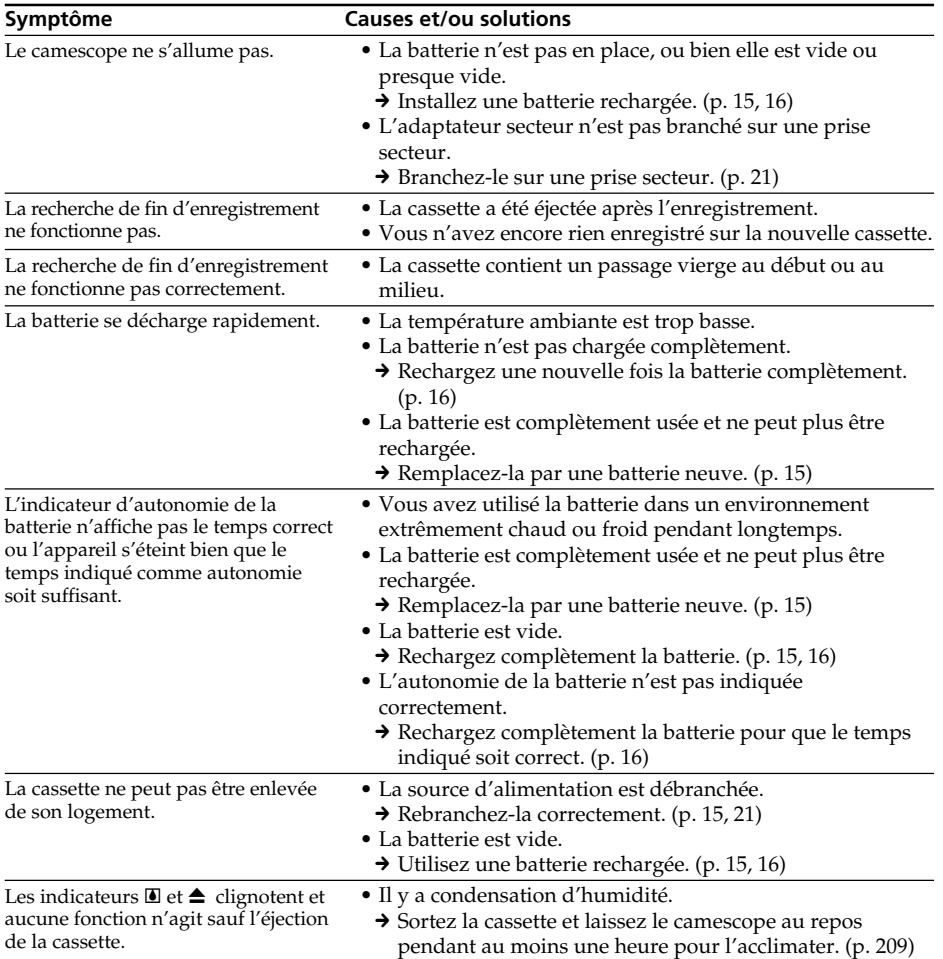

(Voir page suivante)

# Lors de l'utilisation du "Memory Stick"

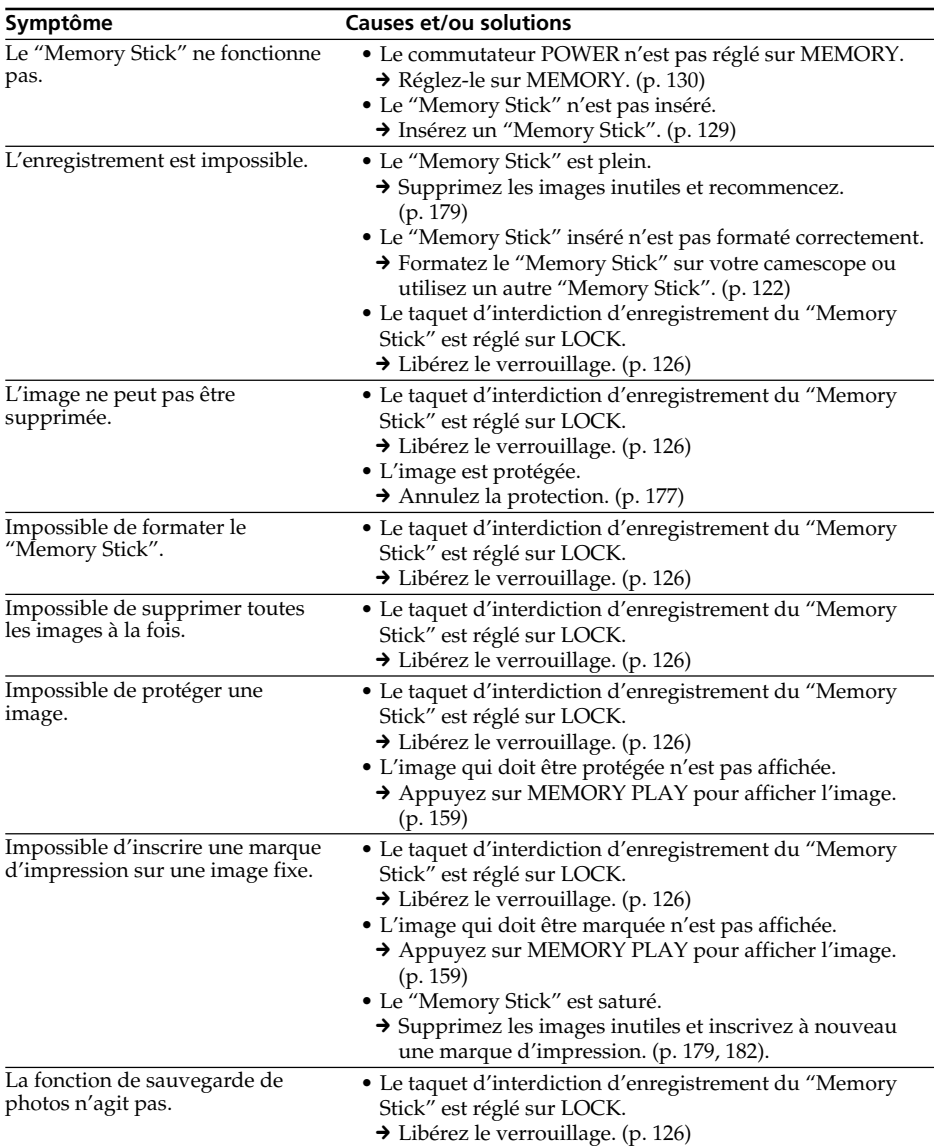

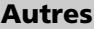

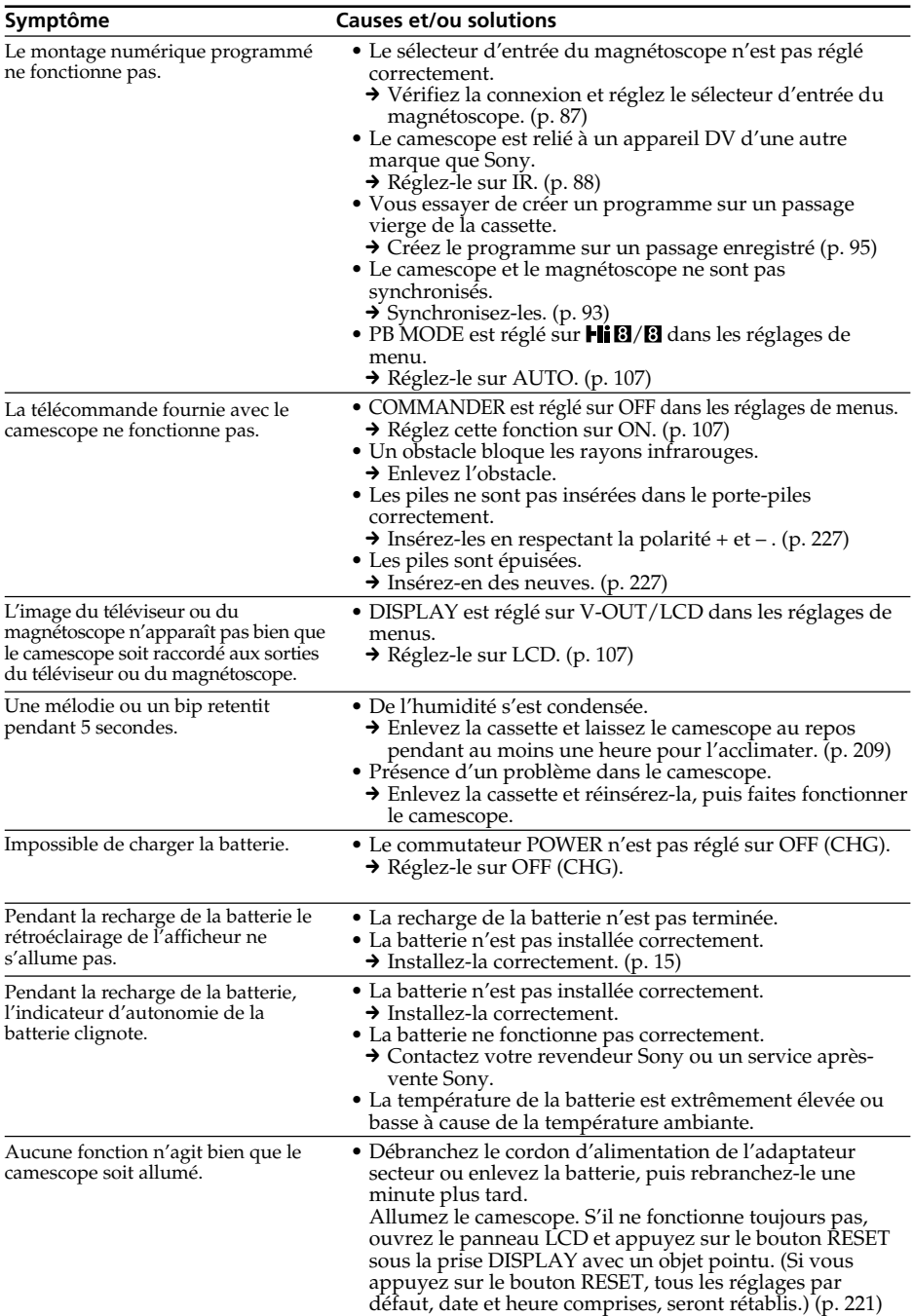

# Français Affichage d'autodiagnostic

Le camescope a un affichage d'autodiagnostic qui indique l'état du camescope par un code de 5 caractères (une lettre et des chiffres) sur l'écran ou dans l'afficheur.

Si un code à 5 caractères apparaît, reportez-vous au tableau de codes suivant. Les deux derniers caractères (indiqués par  $\square \square$ ) dépendent de l'état du camescope.

#### Ecran LCD, viseur ou afficheur

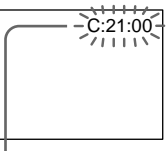

#### **Autodiagnostic**

 $\bullet$ C: $\square\square$ : $\square\square$ 

Vous pouvez résoudre vous-même le problème.

 $\bullet$ E: $\square\square$ : $\square\square$ 

Contactez votre revendeur Sony ou un centre de réparation agréé Sony.

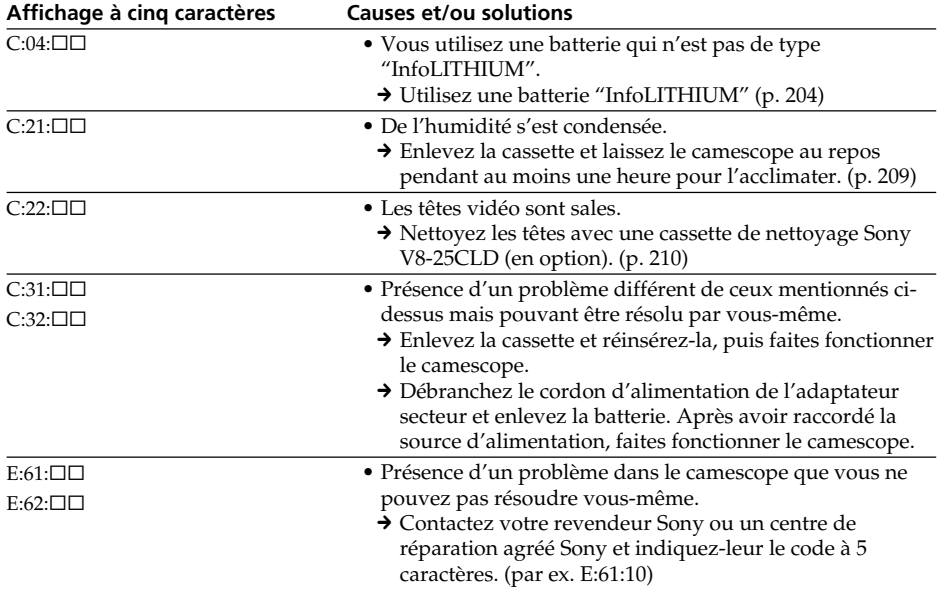

Si vous ne parvenez pas à résoudre le problème après ces différents contrôles, contactez votre revendeur Sony ou un centre de réparation agréé Sony.

# Français Indicateurs et messages d'avertissement

Si des indicateurs et messages apparaissent sur l'écran ou dans l'afficheur, contrôlez les points suivants:

Voir la page indiquée entre parenthèses "( )" pour le détail.

### Indicateurs d'avertissement

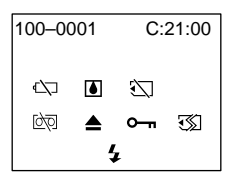

#### 100-0001 **Indicateur d'avertissement concernant le fichier**

Clignotement lent:

- •Le fichier est vérolé.
- •Le fichier ne peut pas être lu.
- •Vous essayez d'utiliser la fonction MEMORY MIX sur une image animée.

### C:21:00 **Affichage d'autodiagnostic** (p. 198)

# E **La batterie est vide ou presque vide**

Clignotement lent:

•La batterie est presque vide.

L'indicateur  $\bigcirc$  peut se mettre à clignoter bien qu'il reste encore cinq à dix minutes d'autonomie. Ceci dépend des conditions d'utilisation, de l'environnement et de l'état de la batterie.

Clignotement rapide:

•La batterie est vide.

### % **Condensation d'humidité\***

Clignotement rapide:

•Ejectez la cassette, éteignez le camescope et laissez-le pendant une heure environ avec le logement de cassette ouvert (p. 209).

#### **Indicateur d'avertissement concernant le "Memory Stick"\***

Clignotement lent:

•Pas de "Memory Stick" dans le camescope.

Clignotement rapide:

- •Le "Memory Stick" ne peut pas être lu par le camescope (p. 126).
- •L'image ne peut pas être enregistrée sur le "Memory Stick" (p. 149).
- •L'image que vous essayez d'enregistrer sur un "Memory Stick" est une image animée enregistrée dans le système Hi8/8. (p. 149)

#### **Indicateur d'avertissement concernant le "Memory Stick"**

Clignotement rapide:

- •Le "Memory Stick" n'est pas formaté correctement. (p. 122)
- •Les données du "Memory Stick" sont vérolées.\*

#### Q **Indicateur d'avertissement concernant la cassette**

Clignotement lent:

- •La cassette est presque terminée.
- •Aucune cassette en place.\*
- •Le taquet d'interdiction d'écriture est ouvert (rouge) (p. 25)\*.

Clignotement rapide:

•La cassette est terminée.\*

### **≜** Vous devez éjecter la cassette.\*

Clignotement lent:

•Le taquet d'interdiction d'écriture est sorti (rouge) (p. 25).

Clignotement rapide:

- •Condensation d'humidité (p. 209).
- •La cassette est finie.
- •L'autodiagnostic a été activé (p. 198).

### - **L'image est protégée\***

Clignotement lent:

•L'image est protégée (p. 177)

#### **Indicateur d'avertissement concernant le flash (en option)**

Clignotement rapide:

- •Le flash externe (en option) ne fonctionne pas normalement.
- \* Vous entendez une mélodie ou un bip.

П

# Indicateurs et messages d'avertissement

### Messages d'avertissement

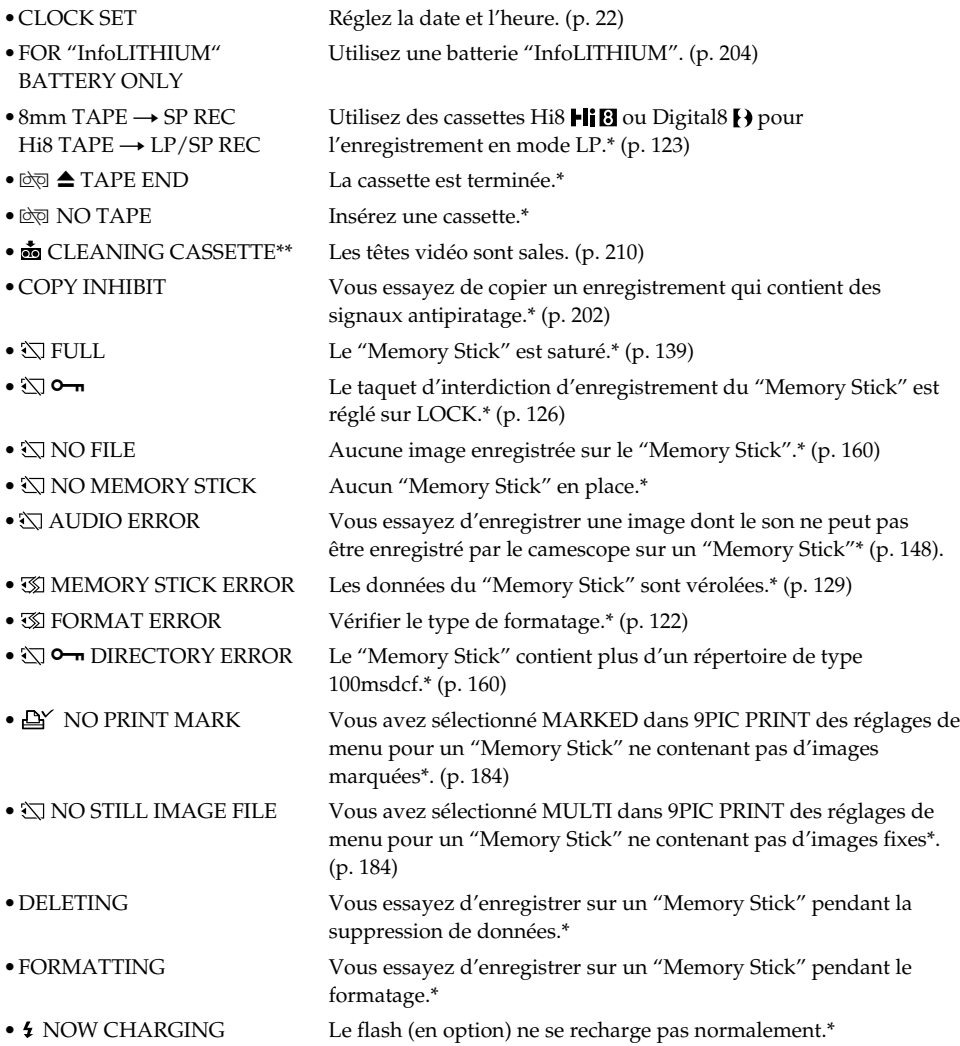

\* Vous entendez une mélodie ou un bip.<br>\*\* L'indicateur ❸ et le message "凾 CLEANING CASSETTE" apparaissent l'un après l'autre sur l'écran.

# Aufnahme und Wiedergabe im Digital8-Format  $(\{\})$

## Wozu dient das Digital8-Format  $(F)$ ?

Dieses Format ermöglicht ein digitales Aufnehmen auf Hi8/Digital8-Cassetten  $(HiB/F).$ 

#### Was Sie über die Cassetten wissen sollten

Wir empfehlen, in diesem Camcorder Cassetten der Formate Hi8/Digital8 (HiB/H) zu verwenden.\*

Gegenüber einem konventionellen, analogen Hi8/Standard 8-Camcorder (Hi $\mathbb{E}/\mathbb{E}$ ) ermöglicht der Digital8-Camcorder ( $\leftrightarrow$ ) mit einer Hi8/ Standard 8-Cassette (HIEI/EI) nur 2/3 der Aufnahmezeit (im SP-Modus 60 Minuten statt der üblichen 90 Minuten).

\* Standard 8-Cassetten (**B**), die Sie mit diesem Camcorder bespielt haben, sollten Sie auch mit diesem Camcorder wiedergeben. Bei der Wiedergabe auf einem anderen Videorecorder (auch auf einem anderen DCR-TRV725E/ TRV730E/TRV828E/TRV830E) kann es zu mosaikförmigen Bildstörungen kommen.

#### **Hinweis**

Eine Digital8-Aufzeichnung ( $\blacktriangleright$ ) kann nicht auf einem herkömmlichen (analogen) Hi8/Standard 8-Gerät (HIEI/EI) wiedergegeben werden.

**3** ist ein Warenzeichen. **Hißl** ist ein Warenzeichen. **E** ist ein Warenzeichen.

# Das Wiedergabeformat

Bei der Wiedergabe stellt sich der Camcorder automatisch auf das Format der Aufzeichnung (Digital8 ( $\{$ ) oder Hi8/Standard 8 ( $\{$ Hi $\{$ B $\}$ ) ein. Wenn Sie mit dem Camcorder eine herkömmliche (analoge) Hi8/Standard 8- Aufzeichnung (**Hiß/ß**) wiedergeben, liefert die Buchse DV IN/OUT bzw. DV OUT ein digitales Bildsignal.

#### **Anzeige während der Formatermittlung**

Während der Camcorder bei der Wiedergabe das Format der Aufzeichnung (Digital8 ( $\rightarrow$ ) oder Hi8/Standard 8 ( $\text{Hi} \mathbf{B}/\mathbf{B}$ )) ermittelt und sich automatisch auf das Format einstellt, färbt sich der Schirm blau und folgende Anzeige erscheint auf dem Monitorschirm. Außerdem kann es manchmal zu einer kurzen Tonstörung kommen.

 $\mathbf{H} \rightarrow \mathbf{H} \mathbf{B}/\mathbf{B}$ : Beim Umschalten von Digital8 ( $\mathbf{H}$ ) auf  $Hi8/Standard 8$  ( $HI 8/8$ ).  $HIB/B \rightarrow H$ : Beim Umschalten von Hi8/ Standard  $8$  ( $\text{Hi} \boxtimes / \boxtimes$ ) auf Digital8  $(H).$ 

# Enregistrement et lecture dans le système Digital8

## Qu'est-ce que le système "Digital8 <a>[3]</a>"</a>?

Il s'agit d'un système vidéo qui permet l'enregistrement numérique sur les cassettes vidéo Hi8 **Hi El**/Digital8 **[**).

### Cassettes utilisables

Il est conseillé d'utiliser des cassettes vidéo Hi8  $HIB/Digital8 F$ .\*

Lorsque vous utilisez le camescope Digital8<sup>[9]</sup> avec des cassettes Hi8 Hi<sup>8</sup>/8<sup>8</sup>, le temps d'enregistrement correspond aux 2/3 du temps obtenu lors de l'enregistrement sur un camescope classique Hi8 $HIB/8$   $B(60 \text{ minutes}$  pour les cassettes de 90 minutes en mode SP).

\* Utilisez ce camescope pour la lecture des cassettes 8  $\blacksquare$  enregistrées avec ce camescope. Si ces cassettes sont reproduites sur un autre type de camescope (DCR-TRV725E/TRV730E/ TRV828E/TRV830E compris), des motifs en mosaïque apparaîtront.

#### **Remarque**

Les cassettes enregistrées dans le système Digital8  $\bigtriangledown$  ne peuvent pas être reproduites sur un appareil utilisant le système Hi8 **Hi<sup>8</sup>/8 8** (analogique).

**B** est une marque de fabrique. Hiß est une marque de fabrique. **(b)** est une marque de fabrique.

# Système de lecture

Le système Digital8  $\theta$  ou Hi8  $\text{Hi} \boxtimes /8$   $\text{B}$  est automatiquement détecté avant la lecture. Pendant la lecture de cassettes enregistrées dans le système Hi8  $H \boxtimes /8$   $\boxtimes$ , les signaux fournis par la prise DV IN/OUT ou DV OUT sont numériques.

#### **Affichage pendant la détection automatique du système**

Le système Digital8  $\rightarrow$  ou Hi8  $\rightarrow$  18/8  $\rightarrow$  de la cassette insérée est automatiquement détecté et sélectionné pour la lecture. Pendant le changement de système, l'écran devient bleu et l'affichage suivant apparaît sur l'écran. Un sifflement peut être audible à ce moment.

 $\mathbf{H} \rightarrow \mathbf{H}$   $\mathbf{B}/\mathbf{B}$ : Pendant la commutation de Digital8  $\rightarrow$  à Hi8  $\parallel$   $\parallel$   $\parallel$   $/$  8  $\parallel$ **Hi**  $\mathbf{B}/\mathbf{B} \rightarrow \mathbf{B}$ : Pendant la commutation de Hi8 **Hig/8 a** Digital8  $\theta$ 

### Hinweis zur Wiedergabe

#### Wiedergabe einer NTSC-Aufzeichnung

Auch eine NTSC-SP-Aufzeichnung kann auf dem LCD-Schirm des Camcorders wiedergegeben werden.

# Das Copyright-Signal

### Wiedergabe

Ein mit diesem Camcorder wiedergegebenes Videoband, das ein Copyright-Signal enthält, kann nicht auf einen anderen Camcorder überspielt werden.

### Aufnahme

#### **(nur DCR-TRV730E/TRV828E/TRV830E)**

Ein Zuspielsignal, das ein Copyright-Signal enthält, kann nicht mit diesem Camcorder aufgezeichnet werden.

Beim Versuch, ein solches Signal aufzunehmen, erscheint COPY INHIBIT auf dem LCD-Schirm, im Sucher bzw. auf dem Fernsehschirm. Die Aufnahme wird nicht ausgeführt.

#### Wahl des Tons bei einem Zweiton-Band

#### Bei einem Band mit Digital8- Aufzeichnung  $(\mathbf{H})$

Wenn Sie eine Digital8-Aufzeichnung  $(\mathbf{H})$ wiedergeben, die ein von einem DV-Gerät zugespieltes Zweitonsignal enthält, können Sie mit dem Menüparameter "HiFi SOUND" (Seite 107) den gewünschten Ton wie folgt wählen.

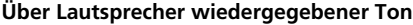

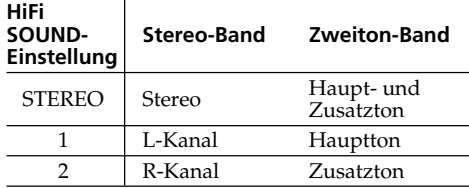

# Enregistrement et lecture dans le système Digital8

## Visionnage de cassettes

#### Cassettes enregistrées en NTSC

Les cassettes enregistrées en NTSC peuvent être regardées sur l'écran LCD si elles ont été enregistrées en mode SP.

# Signal antipiratage

#### Lors de la lecture

Vous ne pouvez pas lire sur votre camescope un cassette contenant des signaux antipiratage pour l'enregistrer sur un autre camescope.

#### Lors de la copie **(DCR-TRV730E/TRV828E/TRV830E seulement)**

Vous ne pouvez pas copier sur votre camescope des cassettes vidéo contenant des signaux antipiratage pour la protection des droits d'auteur

"COPY INHIBIT" apparaît sur l'écran LCD, dans le viseur ou sur l'écran de télévision si vous essayez d'enregistrer ces vidéos. Votre camescope n'enregistre pas de signaux antipiratage sur la bande lors de l'enregistrement.

### Lecture de cassette à double bande sonore

# Si vous utilisez des cassettes enregistrées dans le système Digital8<br>}}

Si vous reproduisez une cassette copiée dans le système Digital8  $\bf{B}$  à partir d'une cassette à double bande sonore enregistrée dans le système DV, réglez HiFi SOUND sur le mode souhaité dans les réglages de menus (p. 107).

#### **Son fourni par le haut-parleur**

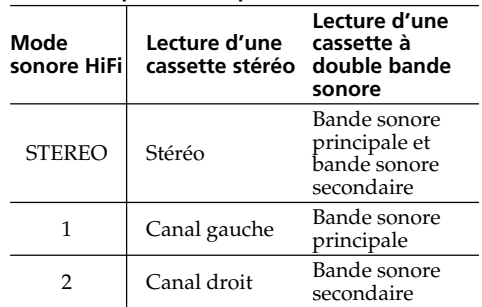

### Bei einem Band mit Hi8/Standard 8- Aufzeichnung

Wenn Sie ein Band wiedergeben, das eine AFM HiFi-Stereo-/Zweitonaufzeichnung enthält, können Sie mit dem Menüparameter "HiFi SOUND" (Seite 107) den gewünschten Ton wie folgt wählen.

#### **Über Lautsprecher wiedergegebener Ton**

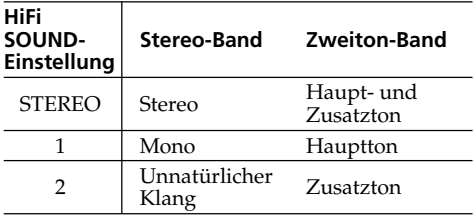

Ein Zweitonsignal kann nicht mit diesem Camcorder aufgezeichnet werden.

# Enregistrement et lecture dans le système Digital8 [}

#### Si vous utilisez des cassettes enregistrées dans le système Hi8/8

Si vous reproduisez une cassette à double bande sonore enregistrée dans le système stéréo AFM HiFi, réglez HiFi SOUND sur le mode souhaité dans les réglages de menus (p. 107).

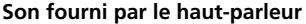

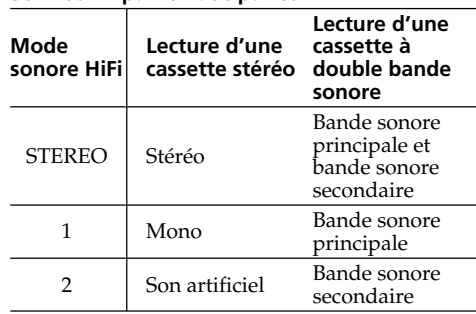

Vous ne pouvez pas enregistrer des programmes à double bande sonore sur votre camescope.

# Der "InfoLITHIUM" -Akku

### Was ist ein "InfoLITHIUM"-Akku?

Hierbei handelt es sich um einen Lithiumionenakku, der mit dem Camcorder und dem Netzadapter Betriebsdaten austauscht. Der "InfoLITHIUM"-Akku kann den Stromverbrauch des momentanen Betriebszustandes ermitteln und die Restzeit in Minuten berechnen.

## Laden des Akkus

- •Laden Sie den Akku auf, bevor Sie den Camcorder verwenden.
- •Wir empfehlen, den Akku bei Umgebungstemperaturen zwischen 10 °C und 30 °C ganz aufzuladen. Wenn er voll geladen ist, erlischt die Hintergrundbeleuchtung des Displays. Außerhalb des angegebenen Temperaturbereichs läßt sich der Akku möglicherweise nicht ganz voll laden.
- •Trennen Sie nach dem Laden das Kabel von der DC IN-Buchse des Camcorders ab oder nehmen Sie den Akku heraus.

### Für optimalen Betrieb des Akkus

- •Bei niedrigen Umgebungstemperaturen verringert sich die Akkukapazität und damit die Betriebszeit. Beachten Sie die folgenden Angaben, um eine lange Betriebszeit sicherzustellen:
	- Stecken Sie den Akku in eine Tasche in Körpernähe, damit der Akku warmgehalten wird. Setzen Sie ihn erst unmittelbar vor der Aufnahme in den Camcorder ein.
	- Verwenden Sie einen Akku großer Kapazität (NP-FM70/FM90/FM91, Sonderzubehör).
- •Wenn Sie häufig den LCD-Schirm benutzen oder häufig in den Wiedergabe-, Vor- oder Rückspul-Modus schalten, ist es auf Grund des höheren Stromverbrauchs ratsam, einen Akku großer Kapazität (NP-FM70/FM90/FM91, Sonderzubehör) zu verwenden.
- •Wenn Sie nicht aufnehmen oder wiedergeben, stellen Sie den POWER-Schalter am Camcorder auf OFF (CHG). Auch im Standby-Modus und Wiedergabe-Pause-Modus wird dem Akku Strom entzogen.
- •Halten Sie Akkus für das Zwei- bis Dreifache der geplanten Aufnahmezeit bereit, und vergewissern Sie sich mit Probeaufnahmen von der einwandfreien Funktion.
- •Der Akku ist nicht spritzwassergeschützt. Achten Sie darauf, dass er nicht nass wird.

# A propos de la batterie "InfoLITHIUM"

#### Qu'est-ce qu'une batterie ''InfoLITHIUM''?

Une batterie ''InfoLITHIUM'' est une batterie au lithium-ion qui peut échanger des informations sur les conditions d'enregistrement entre le camescope et un adaptateur secteur. La batterie "InfoLITHIUM" calcule la consommation d'électricité du camescope et l'autonomie de la batterie en fonction des conditions d'utilisation. Ce temps est indiqué en minutes.

### Recharge de la batterie

- •Veillez à charger la batterie avant d'utiliser le camescope.
- •Il est conseillé de recharger la batterie à une température ambiante de 10 °C à 30 °C jusqu'à ce que l'éclairage de l'afficheur s'éteigne, ce qui indique que la batterie est complètement rechargée. Hors de cette plage, la batterie ne parvient pas à se recharger efficacement.
- •Lorsque la recharge est terminée, débranchez le câble de la prise DC IN du camescope ou retirez la batterie.

# Emploi optimal de la batterie

- Les performances de la batterie diminuent à basse température, c'est pourquoi dans un lieu froid son autonomie sera inférieure à la normale. Pour utiliser plus longtemps la batterie, il est conseillé de:
	- Mettre la batterie dans une poche pour la maintenir au chaud et l'insérer juste avant de filmer.
	- Utiliser une batterie grande capacité (NP-FM70/FM90/FM91, en option).
- L'emploi fréquent du panneau LCD ou la répétition de certaines opérations (marche/ arrêt, rembobinage, avance) entraînent une usure rapide de la batterie. Il est conseillé d'utiliser une batterie grande capacité (NP-FM70/FM90/FM91, en option).
- Veillez à bien éteindre le camescope en réglant le commutateur POWER sur OFF (CHG) lorsque vous n'utilisez pas le camescope pour filmer ou regarder vos films. La batterie s'use aussi lorsque le camescope est en attente ou pause de lecture.
- Emportez toujours quelques batteries de rechange pour disposer d'un temps d'enregistrement suffisant (deux à trois le temps prévu) et pour pouvoir faire des essais avant l'enregistrement proprement dit.
- •Ne mouillez pas la batterie, car elle n'est pas étanche à l'eau.

## Die Akkurestzeitanzeige

- •Wenn der Camcorder den Betrieb einstellt, obwohl der Akku laut Akkurestzeitanzeige noch nicht leer ist, laden Sie den Akku erneut voll auf. Danach wird die richtige Akkurestzeit angezeigt. Beachten Sie jedoch, dass die Akkurestzeit in folgenden Fällen nicht stimmt: Wenn der Akku längere Zeit bei hohen Umgebungstemperaturen betrieben wird, wenn ein voll geladener Akku längere Zeit nicht verwendet wird und wenn ein Akku bereits sehr häufig verwendet wurde. Die Akkurestzeitanzeige stimmt nicht hundertprozentig. Verwenden Sie sie nur als Anhaltspunkt.
- •Abhängig vom Betriebszustand und der Umgebungstemperatur blinkt die E-Anzeige manchmal bereits, obwohl die Akkukapazität noch für einen Betrieb von 5 bis 10 Minuten ausreicht.

### Aufbewahren des Akkus

- •Wenn der Akku längere Zeit nicht verwendet wird, legen Sie ihn an einen trockenen, kühlen Platz, nachdem Sie ihn voll geladen und dann so lange betrieben haben, bis er leer ist. Damit der Akku seine Leistungsfähigkeit behält, sollte er einmal im Jahr geladen und dann im Camcorder betrieben werden, bis er leer ist.
- •Um den Akku mit Hilfe des Camcorders zu entleeren, betreiben Sie den Camcorder ohne Cassette im Aufnahmebetrieb, bis er den Betrieb einstellt.

## Lebensdauer des Akkus

- •Die Lebensdauer des Akkus ist begrenzt. Je häufiger der Akku verwendet wird, umso mehr verringert sich die Kapazität. Wenn ein voll geladener Akku nur noch eine relativ geringe Betriebszeit ermöglicht, wechseln Sie ihn gegen einen neuen aus.
- •Die Lebensdauer des Akkus hängt von der Einsatzhäufigkeit, den Betriebsbedingungen und den Lagerbedingungen ab.

### Indicateur d'autonomie de la batterie

- •Si le camescope s'éteint bien que l'autonomie de la batterie soit apparemment suffisante, rechargez complètemente la batterie une nouvelle fois. L'autonomie sera indiquée correctement. Il n'est pas toujours possible d'obtenir une indication exacte, même après la recharge, si la batterie a été exposée pendant longtemps à de très hautes températures, ou si elle a été fréquemment utilisée ou laissée complètement chargée sans être vidée. Le temps indiqué doit servir à titre de référence seulement.
- •Le symbole  $\heartsuit$  indiquant que la batterie est presque vide peut clignoter dans certaines situations ou à certaines températures bien que cinq à dix minutes d'autonomie soient encore disponibles.

## Rangement de la batterie

- •Rangez la batterie dans un lieu sec et frais après l'avoir complètement rechargée puis vidée lorsque vous ne l'utilisez pas. Rechargez-la et videz-la au moins une fois par an pour qu'elle fonctionne de façon optimale.
- •Pour vider la batterie, insérez-la sur votre camescope (sans cassette) et laissez celui-ci en mode d'enregistrement jusqu'à ce que le camescope s'éteigne.

# Durée de service de la batterie

- •La batterie a une durée de service limitée. L'autonomie de la batterie diminue à long terme. Lorsqu'elle est nettement inférieure à la normale, c'est que la durée de service de la batterie a expiré. Dans ce cas, achetez une nouvelle batterie.
- •La durée de service d'une batterie dépend des conditions d'utilisation, de rangement et de l'environnement.

# Das i.LINK-System

Die DV-Eingangs-/Ausgangbuchse dieses Geräts entspricht dem i.LINK-Standard. Dieser Standard und seine Besonderheiten werden im Folgenden behandelt.

### Was ist "i.LINK"?

i.LINK ist ein Standard für eine digitale serielle Schnittstelle zur bidirektionalen Übertragung von digitalen Video-/Audiodaten und sonstigen Daten und zur Steuerung anderer Geräte. i.LINK-kompatible Geräte können bequem über ein einziges i.LINK-Kabel miteinander verbunden werden und ermöglichen dann eine Steuerung des Gesamtsystems und einen Datenaustausch mit unterschiedlichen digitalen AV-Geräten.

Wenn zwei oder mehr i.LINK-kompatible Geräte in Serie angeschlossen sind, ist eine Steuerung aller Geräte und ein Datenaustausch zwischen allen Geräten möglich.

Beachten Sie jedoch, dass das

Bedienungsverfahren von den Merkmalen und den technischen Daten des angeschlossenen Geräts abhängt. Bei bestimmten Geräten ist eventuell keine Steuerung und kein Datenaustausch möglich.

#### **Hinweis**

Im Normalfall kann nur ein einziges Gerät über ein i.LINK-Kabel (DV-Kabel) an den Camcorder angeschlossen werden. Wenn Sie den Camcorder an ein i.LINK-kompatibles Gerät mit mehreren i.LINK-Buchsen (DV-Buchsen) anschließen, lesen Sie bitte in der Anleitung des Geräts nach.

### Woher kommt der Name "i.LINK"?

Bei i.LINK handelt es sich um eine von SONY vorgeschlagene Bezeichnung für den IEEE 1394- Datenübertragungsbus. i.LINK ist ein von vielen Firmen anerkanntes Warenzeichen. Bei IEEE 1394 handelt es sich um einen internationalen Standard des Instituts für Elektro- und Elektronikingenieure (Institute of Electrical and Electronic Engineers).

# A propos de la norme i.LINK

La prise DV de ce camescope est une prise d'entrée/sortie DV, conforme à la norme i.LINK. Cette partie du manuel décrit la norme i.LINK et ses caractéristiques.

# Que signifie "i.LINK" ?

i.LINK est une interface série numérique permettant la manipulation bidirectionnelle de données vidéo numériques, audio numériques et d'autres données entre des appareils munis de prises i.LINK, et le contrôle d'autres appareils. Un appareil compatible i.LINK peut être raccordé par un seul câble i.LINK. L'interface i.LINK permet l'exploitation et le transfert de données avec différents types d'appareils audio/ vidéo numériques.

Lorsque deux appareils i.LINK, ou plus, sont raccordés en cascade à ce camescope, il est possible d'exploiter et de transférer des données non seulement avec l'appareil raccordé au camescope mais aussi avec d'autres appareils par l'intermédiaire de l'appareil raccordé directement.

Le mode d'exploitation peut toutefois varier selon les caractéristiques et les spécifications de l'appareil raccordé et l'exploitation et le transfert de données peuvent être impossibles avec certains appareils.

#### **Remarque**

Normalement, un seul appareil peut être raccordé à ce camescope par le câble i.LINK (câble de liaison DV). Pour relier le camescope à un appareil compatible i.LINK, muni de deux prises i.LINK (prises DV), ou plus, consultez le mode d'emploi de l'appareil à raccorder.

# A propos du nom "i.LINK"

i.LINK est un terme proposé par Sony, plus familier que Bus de transport de données IEEE 1394. C'est une marque de fabrique qui a été approuvée par de nombreuses sociétés. La norme IEEE 1394 est une norme internationale, établie par l'Institut des Ingénieurs en Electricité et Electronique.

## Die Baudrate von i.LINK

Die maximale Baudrate von i.LINK hängt vom Gerät ab. Maximal sind folgende Baudraten möglich:

S100 (ca. 100Mbps\*) S200 (ca. 200Mbps) S400 (ca. 400Mbps)

Die Baudrate finden Sie im Abschnitt "Technische Daten" in der Bedienungsanleitung des betreffenden Geräts. Bei einigen Geräten ist die Baudrate auch an der i.LINK-Buchse angegeben.

Die maximale Baudrate von Geräten, bei denen keine Angaben vorhanden sind (wie beispielsweise auch bei diesem Gerät), ist "S100". Wenn Geräte mit unterschiedlichen Baudraten miteinander verbunden werden, weicht die Baudrate manchmal von den Angaben ab.

\* Was ist "Mbps"?

Mbps bedeutet Megabit pro Sekunde, also die Datenmenge, die in einer Sekunde gesendet oder empfangen werden kann. Beispielsweise bedeutet 100Mbps, dass 100 Megabit in einer Sekunde gesendet oder empfangen werden können.

#### Die i.LINK-Funktionen dieses Geräts

Einzelheiten zum Überspielbetrieb mit einem Videogerät, das DV-Buchsen besitzt, finden Sie auf Seite 84.

Der Camcorder kann auch an andere i.LINK (DV)-kompatible Geräte von Sony

(beispielsweise an einen Personalcomputer der VAIO-Serie) angeschlossen werden.

Achten Sie darauf, dass in dem am Camcorder angeschlossenen Personalcomputer eine geeignete Anwendungssoftware installiert ist. Weitere wichtige Einzelheiten zum Anschluss finden Sie in den Anleitungen der betreffenden Geräte.

# Erforderliches i.LINK-Kabel

Verwenden Sie ein 4-Pol-4-Pol-i.LINK-Kabel (beim DV-Überspielbetrieb).

## Vitesse de transfert i.LINK

La vitesse de transfert maximale de l'interface i.LINK varie selon l'appareil raccordé. Trois vitesses maximales ont été fixées :

S100 (env. 100 Mbps\*) S200 (env. 200 Mbps) S400 (env. 400 Mbps)

La vitesse de transfert est indiquée dans les "Spécifications" du mode d'emploi de chaque appareil. Sur certains appareils, elle est aussi indiquée à côté de la prise i.LINK. La vitesse maximale de transfert d'un appareil sur lequel rien n'est indiqué, comme ce camescope, est "S100".

Lorsque des appareils sont reliés à un appareil ayant une autre vitesse de transfert, la vitesse réelle pourra être différente de la vitesse indiquée.

\* Que signifie "Mbps" ?

Mbps signifie mégabits par seconde. Il s'agit de la quantité de données pouvant être envoyées ou reçues en une seconde. Par exemple, une vitesse de transfert de 100 Mbps signifie que 100 mégabits de données peuvent être envoyés en une seconde.

# Fonctions i.LINK du camescope

Pour le détail sur la copie lorsque le camescope est relié à un appareil vidéo muni d'une prise DV, voir page 84.

Ce camescope peut aussi être relié à des appareils non vidéo, compatibles i.LINK (DV), de marque Sony (entre autres, un ordinateur VAIO). Avant de raccorder ce camescope à un ordinateur, assurez-vous que le logiciel qu'il supporte est déjà installé sur l'ordinateur. Pour le détail sur les précautions à prendre pour la connexion de l'appareil, consultez son mode d'emploi.

# A propos du câble i.LINK

Utilisez le câble Sony i.LINK 4 broches-4 broches (pour la copie DV).

i.LINK et  $\mathbf{i}$  sont des marques de fabrique.

i.LINK und  $\boldsymbol{\mathsf{j}}$  sind Warenzeichen.

# Verwendung des Camcorders im Ausland

## Netzspannung und Farbsystem

Mit dem mitgelieferten Netzadapter kann der Camcorder in jedem beliebigen Land mit einer Netzspannung zwischen 100 V und 240 V (50/60 Hz) betrieben werden.

Der Camcorder arbeitet mit dem PAL-Farbsystem. Wenn Sie das Wiedergabebild auf einem TV-Schirm darstellen wollen, benötigen Sie einen PAL-Fernseher mit Video/Audio-Eingangsbuchsen. Im Folgenden sind die TV-Farbsysteme der einzelnen Länder zusammengestellt.

#### **PAL-System**

Australien, Belgien, China, Dänemark, Deutschland, Finnland, Großbritannien, Hongkong, Italien, Kuwait, Malaysia, Neuseeland, Niederlande, Norwegen, Österreich, Portugal, Singapur, Slowakische Republik, Spanien, Schweden, Schweiz, Tschechische Republik, Thailand u.a.

#### **PAL M-System**

Brasilien.

**PAL N-System** Argentinien, Paraguay, Uruguay.

#### **NTSC-System**

Bahamas, Bolivien, Chile, Ekuador, Jamaika, Japan, Kanada, Kolumbien, Korea, Mexiko, Mittelamerika, Peru, Philippinen, Surinam, Taiwan, USA, Venezuela u.a.

#### **SECAM-System**

Bulgarien, Frankreich, Guyana, Iran, Irak, Monaco, Polen, Russland, Ukraine, Ungarn u.a.

## Einfaches Ändern der Uhrzeit durch Eingabe der Zeitdifferenz

Mit Hilfe des Menüparameters WORLD TIME können Sie die Uhr durch Eingabe der Zeitdifferenz bequem auf eine andere Ortszeit einstellen. Einzelheiten hierzu finden Sie auf Seite 107.

# Utilisation du camescope à l'étranger

### Courant secteur et standards couleur

Avec l'adaptateur secteur fourni vous pouvez utiliser le camescope n'importe où à l'étranger sur un courant secteur de 100 V à 240 V, 50/60 Hz.

Ce camescope est de standard PAL. Pour regarder vos films sur un téléviseur, le téléviseur doit être de standard PAL et équipé d'une prise d'entrée audio/vidéo.

Vérifiez dans la liste alphabétique suivante les différents standards existants.

#### **Standard PAL**

Allemagne, Australie, Autriche, Belgique, Chine, Danemark, Espagne, Finlande, Grande-Bretagne, Hongkong, Italie, Koweït, Malaisie, Norvège, Nouvelle-Zélande, Pays-Bas, Portugal, République slovaque, République tchèque, Singapour, Suède, Suisse, Thaïlande, etc.

#### **Standard PAL M**

Brésil

#### **Standard PAL N**

Argentine, Paraguay, Uruguay

#### **Standard NTSC**

Amérique Centrale, Bahamas, Bolivie, Canada, Chili, Colombie, Corée, Equateur, Etats-Unis, Jamaïque, Japon, Mexique, Pérou, Philippines, Surinam, Taiwan, Venezuela, etc.

#### **Standard SECAM**

Bulgarie, France, Guyane, Hongrie, Irak, Iran, Monaco, Pologne, Russie, Ukraine, etc.

### Réglage de l'heure par le décalage horaire

Vous pouvez facilement régler l'heure en indiquant un décalage horaire. Sélectionnez WORLD TIME dans les réglages de menus. Voir page 107 pour de plus amples informations.

# Wartungs- und Sicherheitshinweise

## Feuchtigkeitsansammlung

Wenn der Camcorder direkt von einem kalten an einen warmen Ort gebracht wird, kann Feuchtigkeit im Inneren, auf dem Band oder auf dem Objektiv kondensieren. Diese Feuchtigkeit kann dazu führen, dass das Band an der Kopftrommel festklebt und beschädigt wird und der Camcorder nicht mehr einwandfrei arbeitet. Auf Feuchtigkeit im Inneren macht der Camcorder durch Pieptöne und Blinken der %-Anzeige aufmerksam. Wenn eine Cassette eingelegt ist, blinkt gleichzeitig auch noch die **≜-Anzeige. Feuchtigkeit auf dem Objektiv** meldet der Camcorder nicht, das Bild ist jedoch unklar.

### Bei Feuchtigkeit im Camcorder

Wenn sich Feuchtigkeit im Inneren angesammelt hat, arbeitet keine Funktionstaste außer der Cassetten-Auswurftaste. Werfen Sie in einem solchen Fall die Cassette aus, schalten Sie den Camcorder aus, und warten Sie bei geöffnetem Cassettenfach etwa eine Stunde lang ab. Wenn bei erneutem Einschalten des Camcorders die %-Anzeige nicht mehr erscheint, können Sie den Camcorder wieder benutzen.

#### **Hinweis zur Feuchtigkeitsansammlung**

Im Folgenden sind einige typische Situationen zusammengestellt, bei denen sich Feuchtigkeit im Inneren des Camcorders bilden kann, da der Camcorder einer plötzlichen

Temperaturänderung oder heißer, feuchter Luft ausgesetzt ist:

- Der Camcorder wird vom Skigelände direkt in ein warmes, beheiztes Zimmer gebracht.
- Der Camcorder wird an einen warmen Platz gebracht, nachdem er sich zuvor in einem klimatisierten Auto oder Zimmer befand.
- Der Camcorder wird benutzt, nachdem Sie zuvor geduscht haben.
- Der Camcorder wird an einem heißen, feuchten Platz benutzt.

#### **So verhinden Sie ein Kondensieren von Feuchtigkeit**

Wenn der Camcorder von einem kalten an einen warmen Ort gebracht wird, stecken Sie ihn in einen dicht verschlossenen Plastikbeutel. Nehmen Sie ihn erst aus dem Beutel heraus, wenn er die Raumtemperatur angenommen hat (nach etwa einer Stunde).

# Entretien et précautions

# Condensation d'humidité

Si vous apportez le camescope directement d'un endroit froid dans un endroit chaud, de l'humidité risque de se condenser à l'intérieur du camescope, sur la bande ou sur l'objectif. Si de l'humidité s'est condensée sur la bande, celle-ci peut adhérer au tambour de têtes et être endommagée, ou l'appareil risque de ne pas fonctionner correctement. Si de l'humidité s'est condensée à l'intérieur du camescope, le bip retentira et l'indicateur **■** clignotera. Si une cassette est insérée dans le camescope, l'indicateur  $\triangleq$  clignotera également. L'indicateur de condensation n'apparaîtra pas si de l'humidité s'est condensée sur l'objectif.

# En cas de condensation d'humidité

Aucune fonction ne peut être utilisée sauf l'éjection de la cassette. Ejectez la cassette, éteignez le camescope et laissez-le au repos pendant une heure environ en laissant le logement de la cassette ouvert. Vous pouvez à nouveau utiliser le camescope si l'indicateur  $\blacksquare$ n'apparaît pas lorsque vous mettez le camescope sous tension.

## **Remarque sur la condensation d'humidité**

De l'humidité peut se condenser lorsque vous portez le camescope d'un endroit froid dans un endroit chaud (ou inversement) ou si vous utilisez le camescope dans un endroit chaud, par exemple si:

- Vous filmez sur des pistes de ski puis rentrez dans une pièce chauffée.
- Vous utilisez votre camescope dans un endroit chaud après l'avoir sorti d'une voiture ou d'une pièce climatisée.
- Vous utilisez votre camescope après un orage ou une averse.
- Vous utilisez votre camescope dans un endroit très chaud et humide.

## **Pour éviter la condensation d'humidité**

Lorsque vous portez votre camescope d'un endroit froid dans un endroit chaud, mettez-le dans un sac en plastique que vous prendrez soin de bien fermer. Retirez-le du sac lorsque la température à l'intérieur du sac a atteint la température ambiante (environ une heure plus tard).

### Wartung

### Reinigung der Videoköpfe

Eine gute Aufnahme- und Wiedergabequalität erhalten Sie nur mit sauberen Videoköpfen.

#### **Beim Aufnehmen/Wiedergeben im Digital8- System ( )**

In folgenden Fällen sind die Videoköpfe möglicherweise verschmutzt:

- Das Wiedergabebild weist mosaikförmige Störungen auf.
- Das Wiedergabebild bewegt sich nicht.
- Das Wiedergabebild ist überhaupt nicht zu sehen.
- Die Anzeigen  $\otimes$  und " $\otimes$  CLEANING

CASSETTE" erscheinen nacheinander während der Aufnahme.

Bei stark verschmutzten Videoköpfen färbt sich der ganze Bildschirm blau.

# **Entretien et précautions**

### Entretien

#### Nettoyage des têtes vidéo

Pour être sûr d'obtenir une image nette, nettoyez les têtes vidéo.

#### **Lors de la lecture ou de l'enregistrement dans le système Digital8**

Les tête vidéo sont sales lorsque:

- Des motifs en mosaïque apparaissent sur l'image.
- Les images ne bougent pas.
- Les images n'apparaissent pas du tout.
- L'indicateur Ø et le message " n CLEANING CASSETE" apparaissent successivement pendant l'enregistrement.

Quand les têtes vidéo sont sales tout l'écran devient bleu.

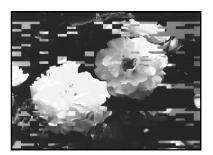

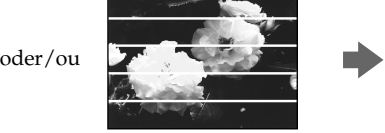

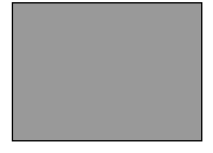

#### **Bei Wiedergabe einer analogen Hi8/Standard 8-Aufzeichnung**

In folgenden Fällen sind die Videoköpfe möglicherweise verschmutzt:

- Das Wiedergabebild ist verrauscht.
- Das Wiedergabebild ist nur noch schwach zu sehen.
- Das Wiedergabebild ist überhaupt nicht zu sehen.

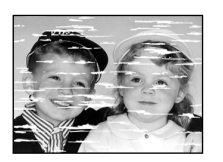

Reinigen Sie im Falle der obigen Symptome die Videoköpfe mit der Sony Reinigungscassette V8-25CLD (Sonderzubehör). Wenn das Problem nach der Reinigung nicht behoben ist, wiederholen Sie den Reinigungsvorgang.

## Reinigung des LCD-Schirms

Wenn der LCD-Schirm durch Fingerabdrücke oder Staub verschmutzt ist, reinigen Sie ihn mit einem LCD-Reinigungskit (Sonderzubehör).

#### **Lors de la lecture dans le système Hi8/8 (analogique)**

Les têtes vidéo sont sales lorsque:

- Des parasites apparaissent sur l'image.
- Les images sont à peine visibles.
- Les images n'apparaissent pas du tout.

Si un de ces problèmes se présente, nettoyez les têtes vidéo avec la cassette de nettoyage Sony V8-25CLD (en option). Vérifiez l'image et si le problème persiste, répétez le nettoyage.

# Nettoyage de l'écran LCD

Il est conseillé d'utiliser la trousse de nettoyage pour écran LCD (en option) pour nettoyer l'écran s'il est couvert de traces de doigts ou de poussière.

oder/ou

# Sicherheitshinweise Entretien et précautions

## Laden des eingebauten Akkus

Im Camcorder ist ein Akku eingebaut, der unabhängig von der Einstellung des POWER-Schalters dafür sorgt, dass die Speicherung des Datums, der Uhrzeit usw. erhalten bleibt. Wenn der Camcorder betrieben wird, wird der eingebaute Akku ständig nachgeladen. Bei Nichtverwendung des Camcorders entlädt sich der eingebaute Akku jedoch langsam und ist nach etwa einem halben Jahr ganz leer. Auch wenn der eingebaute Akku leer ist, kann der Camcorder problemlos betrieben werden. Es empfiehlt sich jedoch, den eingebauten Akku wie folgt zu laden, damit Datum, Uhrzeit usw. erhalten bleiben.

#### **Laden des eingebauten Akkus:**

- •Schließen Sie den Camcorder mit dem mitgelieferten Netzadapter ans Stromnetz an, und warten Sie bei ausgeschaltetem POWER-Schalter mindestens 24 Stunden.
- •Bringen Sie einen geladenen Akku am Camcorder an, und warten Sie bei ausgeschaltetem POWER-Schalter mindestens 24 Stunden.

# Sicherheitshinweise

### Camcorderbetrieb

- •Betreiben Sie den Camcorder nur mit 7,2 V (Akku) oder 8,4 V (Netzadapter).
- •Verwenden Sie für Akku- oder Netzbetrieb nur die in der Anleitung empfohlenen Zubehörteile.
- •Wenn ein Fremdkörper oder Flüssigkeit in das Gehäuse gelangt ist, trennen Sie den Camcorder ab, und lassen Sie ihn von einem Sony Händler überprüfen, bevor Sie ihn weiterverwenden.
- •Gehen Sie vorsichtig mit dem Camcorder um, und stoßen Sie ihn nirgends an. Insbesondere das Objektiv ist sehr empfindlich.
- •Stellen Sie bei Nichtverwendung des Camcorders den POWER-Schalter stets auf OFF (CHG).
- •Wickeln Sie den Camcorder beim Betrieb nicht in ein Tuch o.ä. ein, da es sonst zu einem internen Hitzestau kommen kann.

# Recharge de la pile intégrée

La pile rechargeable à l'intérieur du camescope retient la date, l'heure et d'autres réglages lorsque le camescope est éteint. Elle se recharge dès que vous utilisez le camescope. Si vous n'utilisez pas le camescope pendant quelque temps elle se déchargera progressivement et sera complètement déchargée si le camescope n'a pas du tout été utilisé pendant six mois environ. Le camescope fonctionne normalement lorsque la pile est déchargée, mais pour que la date et l'heure restent exactes, la pile doit être rechargée.

#### **Recharge de la pile intégrée**

- •Raccordez le camescope à une prise secteur à l'aide de l'adaptateur secteur fourni et laissez le camescope éteint pendant 24 heures.
- •Vous pouvez aussi installer une batterie complètement rechargée sur le camescope et laisser le camescope éteint pendant plus de 24 heures.

## Précautions

#### Fonctionnement du camescope

- •Faites fonctionner le camescope sur le courant continu de 7,2 V (batterie rechargeable) ou 8,4 V (adaptateur secteur).
- •Pour le fonctionnement sur le courant secteur ou le courant continu, utilisez les accessoires recommandés dans ce mode d'emploi.
- •Si un solide ou un liquide tombe dans le camescope, débranchez le camescope et faites-le vérifier par votre revendeur Sony avant de le remettre sous tension.
- •Evitez toute manipulation brusque du camescope et tout choc mécanique. Prenez particulièrement soin de l'objectif.
- •Réglez le commutateur POWER sur OFF (CHG) lorsque vous n'utilisez pas le camescope.
- •N'enveloppez pas le camescope dans une serviette et ne l'utilisez pas ainsi car il risque de trop chauffer.
- Halten Sie den Camcorder von starken Magnetfeldern und Vibrationen fern. Ansonsten kann es zu Bildstörungen kommen.
- Berühren Sie den LCD-Schirm nicht mit Ihren Fingern und nicht mit spitzen Gegenständen.
- Wenn der Camcorder an einem kalten Ort betrieben wird, arbeitet der Monitorschirm möglicherweise nicht einwandfrei. Es handelt sich dabei nicht um eine Beschädigung.
- Beim Betrieb erwärmt sich die Rückseite des LCD-Schirms. Es handelt sich dabei nicht um eine Störung.

#### Handhabung der Cassetten

- Stecken Sie nichts in die kleinen Öffnungen an der Rückseite der Cassette. An diesen Öffnungen erkennt der Camcorder den Bandtyp, die Bandstärke und die Einstellung des Löschschutzes.
- Öffnen Sie die Bandschutzabdeckung nicht und berühren Sie das Band nicht.

### Pflege des Camcorders

- Wenn der Camcorder längere Zeit nicht verwendet wird, trennen Sie die Stromquelle ab und nehmen Sie die Cassette heraus. Schalten Sie ihn jedoch von Zeit zu Zeit einmal ein, betreiben Sie ihn im CAMERA- und im VCR- oder PLAYER-Modus (PLAYER nur bei DCR-TRV725E), und geben Sie etwa drei Minuten lang ein Band wieder.
- Um Staub vom Objektiv zu entfernen, verwenden Sie einen weichen Blasepinsel. Zum Beseitigen von Fingerabdrücken verwenden Sie ein weiches Tuch.
- Zur Reinigung des Camcorder-Gehäuses verwenden Sie ein weiches trockenes oder ein weiches, leicht mit mildem Haushaltsreiniger angefeuchtetes Tuch. Lösungsmittel dürfen nicht verwendet werden, da sie das Gehäuse angreifen.
- Achten Sie sorgfältig darauf, dass kein Sand in den Camcorder gelangt. Bei Einsatz am Strand oder an staubigen Plätzen treffen Sie ausreichende Schutzmaßnahmen gegen Sand und Staub. Sand und Staub können den Camcorder so sehr beschädigen, dass er nicht mehr repariert werden kann.

#### Wenn der Camcorder mit einem Computer verbunden ist

- Verwenden Sie eine neue Hi8/Digital8-Cassette (Hi $\boxtimes$ /H), wenn Sie ein mit einem Computer aufbereitetes oder editiertes Bild über ein i.LINK-Kabel aufnehmen.
- Wenn Sie eine (analoge) Hi8/Standard 8- Aufnahme in Ihren Computer überspielen wollen, kopieren Sie diese zuerst auf ein Digital8-Band ( $\langle \}$ ) oder DV-Band.

#### **Wenn Sie eine Hi8/Standard 8-Aufzeichnung auf einen Sony VAIO übertragen**

212<sup>Band (**b**) oder DV-Band kopieren.</sup> In diesem Fall arbeitet die Program Capture-Funktion von DVgate motion nicht. Wenn Sie diese Funktion mit Ihrem Sony VAIO verwenden wollen, müssen Sie die Aufzeichnung zuvor auf ein Digital8-

# Sicherheitshinweise Entretien et précautions

- •Eloignez le camescope des champs magnétiques puissants et des vibrations mécaniques. Des parasites peuvent apparaître sur l'image.
- •N'appuyez pas sur l'écran LCD avec les doigts ou un objet pointu.
- •Si vous utilisez le camescope dans un endroit froid, une image rémanente peut apparaître sur l'écran, mais c'est normal.
- •Quand vous utilisez le camescope, le dos de l'écran LCD peut devenir chaud. C'est également normal.

#### Manipulation des cassettes

- •N'insérez jamais rien dans les petits orifices à l'arrière de la cassette, car ils servent à détecter le type de bande, son épaisseur et si le taquet est tiré ou non.
- •N'ouvrez pas le couvercle de protection de la cassette et ne touchez pas la bande.

#### Entretien du camescope

- •Si vous prévoyez de ne pas utiliser le camescope pendant longtemps, enlevez la cassette et mettez le camescope de temps en temps sous tension, faites fonctionner la section caméra (CAMERA) et la section magnétoscope (VCR ou PLAYER (DCR-TRV725E seulement)) et reproduisez une cassette pendant environ 3 minutes.
- •Nettoyez l'objectif avec une brosse douce pour enlever la poussière. S'il y a des traces de doigts, enlevez-les avec un chiffon doux.
- •Nettoyez le coffret avec un chiffon doux et sec, ou un chiffon légèrement imprégné d'une solution détergente douce. N'utilisez pas de solvant car la finition pourrait être endommagée.
- •Ne laissez pas rentrer de sable dans le camescope. Si vous l'utilisez sur une plage sableuse ou dans un endroit poussiéreux, protégez-le du sable ou de la poussière. Le sable et la poussière peuvent causer des dégâts irréparables.

#### Raccordement à un ordinateur

- Utilisez une cassette neuve Hi<sub>8</sub> H<sub>i</sub> $\mathbf{B}/$ Digital8 pour enregistrer les images traitées ou retouchées sur un ordinateur et reliez les deux appareils à l'aide d'un câble iLINK.
- •Pour importer des images enregistrées dans le système Hi8/8 (analogique) sur votre ordinateur, copiez d'abord ces images sur une cassette Digital $8$   $\theta$  ou DV, puis importez-les sur l'ordinateur.

#### **Lorsque vous importez des images enregistrées dans le système Hi8/8 sur un ordinateur Sony VAIO**

La fonction Program Capture de DVgate motion ne peut pas être utilisée. Pour utiliser cette fonction, copiez d'abord les images sur une cassette Digital $8 \rightarrow 0$  ou DV, puis importez-les sur l'ordinateur Sony VAIO.

### Netzadapter

- •Trennen Sie bei längerer Nichtverwendung den Netzadapter vom Stromnetz ab. Zum Abtrennen fassen Sie stets am Stecker und niemals am Kabel an.
- •Betreiben Sie den Netzadapter niemals, wenn Sie ihn fallen gelassen haben und der Netzadapter oder das Netzkabel beschädigt ist.
- •Biegen Sie das Netzkabel nicht zu stark und stellen Sie keine schweren Gegenstände darauf, da es sonst beschädigt werden kann und Feuersowie elektrische Schlaggefahr besteht.
- •Achten Sie darauf, dass die elektrischen Kontakte nicht mit Metallgegenständen in Berührung kommen, da sonst ein Kurzschluss entsteht, durch den der Netzadapter beschädigt werden kann.
- •Halten Sie die Metallkontakte stets sauber.
- •Bauen Sie den Netzadapter nicht auseinander.
- •Stoßen Sie den Netzadapter nirgends an, und lassen Sie ihn nicht fallen.
- •Während des Betriebs und insbesonders während des Ladens sollte der Netzadapter von MW-Radios und Videogeräten ferngehalten werden, da er den MW-Empfang bzw. Videobetrieb stören kann.
- •Beim Betrieb erwärmt sich der Netzadapter.
- •Stellen Sie den Netzadapter nicht an:
	- heiße und kalte Plätze;
	- staubige und schmutzige Plätze;
	- sehr feuchte Plätze;
	- Plätze, die Vibrationen ausgesetzt sind.

### Pflege und Lagerung des Objektivs

- •Wischen Sie die Oberfläche des Objektivs in folgenden Fällen mit einem weichen Tuch ab:
	- Wenn das Objektiv durch Fingerabdrücke usw. verschmutzt ist.
	- Wenn das Objektiv an heißen oder feuchten Plätzen benutzt wird.
	- Wenn das Objektiv salzhaltiger Luft (beispielsweise am Meer) ausgesetzt ist.
- •Bewahren Sie das Objektiv an einem luftigen Platz auf, der keinem Schmutz und keinem Staub ausgesetzt ist.

Beachten Sie stets die obigen Angaben, um Schimmelbildung zu vermeiden. Außerdem empfehlen wir, auch bei Nichtverwendung den Camcorder etwa einmal pro Monat einzuschalten und zu betreiben, damit er seine Leistungsfähigkeit beibehält.

#### Adaptateur secteur

- •Débranchez l'adaptateur secteur de la prise secteur si vous ne comptez pas l'utiliser pendant longtemps. Pour débrancher le cordon, tirez sur la fiche et non sur le cordon.
- •N'utilisez pas l'adaptateur secteur si le cordon est endommagé, ou si l'adaptateur est tombé ou endommagé.
- •Ne pliez pas trop le cordon d'alimentation secteur et ne posez pas d'objet lourd dessus, car il pourrait être endommagé et provoquer un incendie ou une décharge électrique.
- •Veillez à ce qu'aucun objet métallique ne touche les pièces métalliques de la section de connexion, car un court-circuit pourrait endommager l'adaptateur.
- •Veillez à ce que les contacts métalliques soient toujours propres.
- •N'ouvrez pas l'adaptateur secteur.
- •Ne laissez pas tomber l'adaptateur et ne le cognez pas.
- •Lorsque vous utilisez l'adaptateur secteur, en particulier pendant la recharge, éloignez-le des récepteurs AM et appareils vidéo pour ne pas perturber la réception AM et l'image vidéo.
- •L'adaptateur chauffe quand il est utilisé. C'est normal.
- •Ne laissez pas l'adaptateur secteur dans un endroit:
	- Extrêmement chaud ou froid
	- Poussiéreux ou sale
	- Très humide
	- Soumis à des vibrations

# Entretien et rangement de l'objectif

- •Essuyez la surface de l'objectif avec un chiffon sec dans les cas suivants:
	- Traces de doigts sur l'objectif.
	- Utilisation du camescope dans des lieux chauds ou humides.
	- Exposition du camescope aux embruns marins, par exemple au bord de la mer.
- •Rangez l'objectif dans un lieu bien ventilé, à l'abri de la poussière et de la saleté.

Pour éviter la formation de moisissure, nettoyez régulièrement l'objectif.

Il est conseillé de faire fonctionner le camescope au moins une fois par mois pour le conserver le plus longtemps possible.

# Wartungs- und

## Akku

- •Verwenden Sie nur den mitgelieferten Netzadapter oder ein Videogerät mit Ladefunktion.
- •Achten Sie darauf, dass die Akkukontakte nicht mit Metallgegenständen in Berührung kommen, da es sonst zu gefährlichen Kurzschlüssen kommen kann.
- •Halten Sie den Akku von Feuer fern.
- •Halten Sie den Akku von Temperaturen über 60 °C, wie sie beispielsweise in einem in der Sonne geparkten Auto oder im direkten Sonnenlicht entstehen können, fern.
- •Achten Sie darauf, dass der Akku nicht nass wird.
- •Setzen Sie den Akku keinen Stößen aus.
- •Nehmen Sie den Akku nicht auseinander und modifizieren Sie ihn nicht.
- •Achten Sie darauf, dass der Akku richtig am Videogerät angebracht ist.
- •Sie können den Akku jederzeit (auch wenn er noch nicht leer ist) bedenkenlos laden, ohne dass hierdurch die ursprüngliche Kapazität abnimmt.

# Trockenbatterien

Beachten Sie bitte die folgenden Angaben, um ein Auslaufen der Batterien und Korrosion zu vermeiden:

- Legen Sie die Batterien mit richtiger Polarität  $(+/-)$  ein.
- Versuchen Sie nicht, Trockenbatterien wieder aufzuladen.
- Legen Sie keine alten zusammen mit neuen Batterien ein.
- Legen Sie keine Batterien unterschiedlichen Typs ein.
- Auch bei Nichtgebrauch entladen sich die Batterien langsam.
- Verwenden Sie keine Batterie, die Auslaufspuren aufweist.

### **Wenn Batterien ausgelaufen sind**

- •Wischen Sie den Batteriebehälter sorgfältig sauber, bevor Sie die Batterien auswechseln.
- •Wenn Sie Batterieflüssigkeit berührt haben, waschen Sie die Flüssigkeit mit Wasser ab.
- •Wenn Batterieflüssigkeit in Ihre Augen gelangt ist, spülen Sie Ihre Augen sofort mit reichlich Wasser aus und wenden Sie sich dann an einen Arzt.

Bei Problemen trennen Sie den Camcorder ab, und wenden Sie sich an den nächsten Sony Händler.

# Sicherheitshinweise Entretien et précautions

### Batterie rechargeable

- •Utilisez uniquement le chargeur, ou l'appareil vidéo doté d'une fonction de charge, spécifié.
- •Pour éviter tout court-circuit, ne laissez pas d'objets métalliques au contact des bornes de la batterie.
- •Laissez la batterie à l'écart de toute flamme.
- •N'exposez jamais la batterie à des températures supérieures à 60 °C, comme en plein soleil ou dans une voiture garée au soleil.
- •Ne mouillez pas la batterie.
- •N'exposez pas la batterie à un choc mécanique.
- •Ne démontez et ne modifiez pas la batterie.
- •Fixez correctement la batterie sur l'appareil vidéo.
- •La recharge d'une batterie à moitié vide n'affecte pas sa capacité originale.

# Remarque sur les piles sèches

Afin d'éviter tout dommage dû à la fuite des piles ou à la corrosion, tenez compte des points suivants:

- Insérez les piles avec les pôles + et dirigés dans le bon sens.
- Ne rechargez pas des piles sèches.
- N'utilisez pas en même temps des piles usées et des piles neuves.
- N'utilisez pas différents types de piles.
- Les piles se déchargent lentement quand elles ne sont pas utilisées.
- N'utilisez pas des piles qui fuient.

### **En cas de fuite des piles**

- •Essuyez soigneusement le liquide dans l'étui avant de remplacer les piles.
- •Si vous touchez le liquide, lavez-vous bien.
- •Si du liquide rentre dans vos yeux, lavez-vous les yeux avec beaucoup d'eau puis consultez un médecin.

En cas de difficulté, débranchez le camescope et contactez votre revendeur Sony.

# Deutsch Technische Daten

## Camcorder

#### System

**Videoaufnahmesystem** 2 rotierende Köpfe, Schrägspuraufzeichnung **Audioaufnahmesystem** Rotierende Köpfe, PCM-System Quantisierung: 12 Bit (Fs 32 kHz, Stereo 1, Stereo 2), 16 Bit (Fs 48 kHz, Stereo) **Videosignal** PAL-Farbsystem, CCIR-Norm **Verwendbare Cassetten** Hi8/Digital8-Format **Aufnahme-/Wiedergabezeit (90-Minuten-Hi8-Cassette)** SP-Modus: 1 Stunde LP-Modus: 1 Stunde, 30 Minuten **Vorspul-/Rückspulzeit (90-Minuten-Hi8-Cassette)** ca. 5 Min. **Sucher** Elektronischer Sucher, Monochrom **Bildwandler** CCD, 4,5 mm (Typ 1/4) (Charge Coupled Device) ca. 1.070.000 Pixel (Memory-Modus: 1.000.000 Pixel) (Camera-Modus: 690.000 Pixel) **Objektiv** Kombiniertes Motorzoom Filterdurchmesser 37 mm 18× (optisch), 500× (digital) **Brennweite**  $4.1 - 73.8$  mm Umgerechnet auf die Verhältnisse einer 35-mm-Kleinbildkamera: Camera-Modus: 47 – 846 mm Memory-Modus: 39 – 702 mm **Farbtemperatur** Automatisch **Min. Beleuchtungsstärke** 7 lx (Lux) (F 1,8) 0 lx (Lux) (im NightShot-Modus)\* \* Dank Infrarotleuchte kann auch bei Dunkelheit aufgenommen werden.

#### Ein-/Ausgänge

**S-Videoeingang/-ausgang** 4-Pol-Mini-DIN Luminanzsignal: 1 Vss, 75  $\Omega$  (Ohm), unsymmetrisch Chrominanzsignal: 0,3 Vss, 75 Ω (Ohm), unsymmetrisch **Audio-/Videoeingang und -ausgang** AV-MINIJACK, 1 Vss, 75  $\Omega$  (Ohm), unsymmetrisch, Synchronsignal negativ 327 mV (an Ausgangsimpedanz von mehr als  $47$  kΩ (kOhm) Ausgangsimpedanz unter 2,2 kΩ (kOhm), Stereo-Minibuchse  $\omega$  3.5 mm) Eingangsimpedanz über 47 k $\Omega$ (kOhm) **Kopfhörerbuchse** Stereo-Minibuchse (ø 3,5 mm) **USB-Buchse** Mini-B **LANC C-Buchse** Stereo-Mini-Minibuchse (ø 2,5 mm) **MIC-Buchse** Stereo-Minibuchse (ø 3,5 mm)  **DV-Eingang/Ausgang** 4-Pol-Buchse

#### LCD-Schirm

#### **Bild**

DCR-TRV725E/TRV730E: 6,2 cm (Typ 2,5)  $50.3 \times 37.4$  mm DCR-TRV828E/TRV830E: 8,8 cm (Typ 3,5)  $72,2 \times 50,4 \text{ mm}$ **Anzahl der Punkte** 123.200 (560 × 220)

#### Allgemeines

**Stromversorgung** 7,2 V (Akku) 8,4 V (Netzadapter) **Durchschnittliche Leistungsaufnahme (mit Akku)** Bei Kameraaufnahme mit LCD-Schirm DCR-TRV725E/TRV730E: 4,7 W DCR-TRV828E/TRV830E: 5,0 W Mit Sucher 3,8 W **Betriebstemperaturbereich**  $0 °C$  bis 40 °C **Lagertemperaturbereich**  $-20$  °C bis +60 °C **Abmessungen** ca.  $89 \times 102 \times 227$  mm (B/H/T) **Gewicht** DCR-TRV725E/TRV730E: ca. 970 g DCR-TRV828E/TRV830E: ca. 980 g ausschl. Akku, Cassette und Schulterriemen DCR-TRV725E/TRV730E: ca. 1.120 g DCR-TRV828E/TRV830E: ca. 1.130 g einschl. Akku NP-FM50, 90- Minuten-Hi8-Cassette und Schulterriemen **Mitgeliefertes Zubehör** Siehe Seite 3.

## **Netzadapter**

**Stromversorgung** 100 – 240 V Wechselspannung, 50/60 Hz **Leistungsaufnahme** 23 W **Ausgangsspannung und -strom** DC OUT: 8,4 V, 1,5 A bei Betrieb **Betriebstemperaturbereich**  $0 °C$  bis  $40 °C$ **Lagertemperaturbereich**  $-20^{\circ}$ C bis +60 °C **Abmessungen** ca.  $125 \times 39 \times 62$  mm (B/H/T), ausschl. vorspringender Teile **Gewicht** ca. 280 g, ausschl. Netzkabel

# Akku

**Max. Ausgangsspannung** 8,4 V Gleichspannung **Mittlere Ausgangsspannung** 7,2 V Gleichspannung **Kapazität** 8,5 Wh (1.180 mAh) **Betriebstemperaturbereich**  $0 °C$  bis  $40 °C$ **Abmessungen** ca.  $38,2 \times 20,5 \times 55,6$  mm (B/H/T) **Gewicht** ca. 76 g **Typ** Lithiumionen

# *Memory Stick*

**Speicher** Flash-Memory 4 MB: MSA-4A **Betriebsspannung**  $2.7 - 3.6$  V **Stromaufnahme** ca. 45 mA bei Betrieb ca. 130 µA bei Bereitschaft **Abmessungen** ca.  $50 \times 2.8 \times 21.5$  mm (B/H/T) **Gewicht** ca. 4g

Änderungen, die dem technischen Fortschritt dienen, bleiben vorbehalten.
# Français Spécifications

#### **Camescope**

#### Système

**Système d'enregistrement vidéo** 2 têtes rotatives, balayage hélicoïdal **Système d'enregistrement audio** Têtes rotatives, Système PCM Quantification: 12 bits (Fs 32 kHz, stéréo 1, stéréo 2), 16 bits (Fs 48 kHz, stéréo) **Signal vidéo** PAL couleur, normes CCIR **Cassette recommandée** Cassette vidéo Hi8/Digital8 **Temps d'enregistrement/lecture (cassette vidéo Hi8 de 90 minutes)** Mode SP: 1 heure Mode LP: 1 heure et 30 minutes **Temps d'avance rapide/ rembobinage (cassette vidéo Hi8 de 90 minutes)** Env. 5 min **Viseur** Electronique blanc et noir **Dispositif d'image** 4,5 mm (CCD type 1/4) (dispositif à transfert de charge) Environ 1 070 000 pixels (Modo Mémoire : 1 000 000 pixels) (Modo Caméra : 690 000 pixels) **Objectif** Objectif à zoom électrique combiné Diamètre du filtre 37 mm 18× (optique), 500× (numérique) **Longueur focale** 4,1 – 73,8 mm converti en appareil photo  $24 \times 36$ Mode Caméra: 47-846 mm Mode Mémoire: 39-702 mm **Température de couleur** Automatique **Illumination minimale** 7 lx (lux) (F 1,8) 0 lx (lux) (en mode NightShot)\* \* Les sujets invisibles dans l'obscurité peuvent être filmés par l'éclairage infrarouge.

#### Connecteurs d'entrée/sortie

**Entrée/Sortie S-vidéo** Mini DIN 4 broches Signal de luminance: 1 Vc-c, 75 Ω (ohms), asymétrique Signal de chrominance: 0,3 Vc-c, 75 Ω (ohms), asymétrique **Entrée/Sortie audio/vidéo** Minijack AV, 1 Vc-c, 75  $\Omega$  (ohms), asymétrique, sync négative 327 mV, (à une impédance de sortie de plus de 47 kΩ (kohms) Impédance de sortie inférieure à 2,2 kΩ (kohms)/Minijack stéréo (ø 3,5 mm) Impédance d'entrée supérieure à 47 kΩ (kohms) **Prise de casque**

Minijack stéréo (ø 3,5 mm) **Prise USB** Mini B

**Prise LANC**  Super minijack stéréo (ø 2,5 mm) **Prise MIC** Minijack stéréo (ø 3,5 mm) **Entrée/Sortie i DV** Connecteur à 4 broches

#### Ecran LCD

**Image** DCR-TRV725E/TRV730E: 6,2 cm (type 2,5)  $50.3 \times 37.4 \; \text{mm}$ DCR-TRV828E/TRV830E: 8,8 cm (type 3,5)  $72,2 \times 50,4$  mm **Nombre total de points** 123 200 (560 × 220)

#### Généralités

**Alimentation** 7,2 V (batterie rechargeable) 8,4 V (adaptateur secteur) **Consommation électrique moyenne (avec batterie)** Pendant l'enregistrement avec Ecran LCD DCR-TRV725E/TRV730E: 4,7 W DCR-TRV828E/TRV830E: 5,0 W Viseur 3,8 W **Température de fonctionnement**  $0 °C$  à 40 °C **Température d'entreposage**  $-20 °C$  à  $+60 °C$ **Dimensions (env.)**  $89 \times 102 \times 227$  mm **Poids (approx.)** DCR-TRV725E/TRV730E: 970 g DCR-TRV828E/TRV830E: 980 g sans batterie, cassette et bandoulière DCR-TRV725E/TRV730E: 1 120 g DCR-TRV828E/TRV830E: 1 130 g avec la batterie NP-FM50, une cassette Hi8 de 90 min et la bandoulière **Accessoires fournis** Voir page 3.

## Spécifications

#### Adaptateur secteur

**Alimentation** Secteur 100 – 240 V, 50/60 Hz **Consommation** 23 W **Tension de sortie** DC OUT: 8,4 V, 1,5 A en mode de fonctionnement **Température de fonctionnement** 0 °C à 40 °C **Température d'entreposage** –20 °C à +60 °C **Dimensions (env.)**  $125 \times 39 \times 62$  mm parties saillantes et commandes non comprises **Poids (env.)** 280 g sans le cordon d'alimentation

#### Batterie rechargeable

**Tension de sortie maximale** CC 8,4 V **Tension de sortie moyenne** CC 7,2 V **Capacité** 8,5 Wh (1 180 mAh) **Température de fonctionnement** 0 °C à 40 °C **Dimensions (approx.)**  $38,2 \times 20,5 \times 55,6$  mm (l/h/p) **Poids (approx.)** 76 g **Type** Lithium-ion

#### "Memory Stick"

**Mémoire** Mémoire Flash 4 Mo: MSA-4A **Tension de fonctionnement**  $2,7 - 3,6$  V **Consommation** Approx. 45 mA en mode de fonctionnement Approx. 130 µA en mode de veille **Dimensions (approx.)**  $50 \times 2.8 \times 21$ , 5 mm (l/h/p) **Poids (approx.)** 4 g

La conception et les spécifications sont sujettes à modifications sans préavis.

#### — Référence rapide —

# Nomenclature

### Camcorder

#### **Camescope**

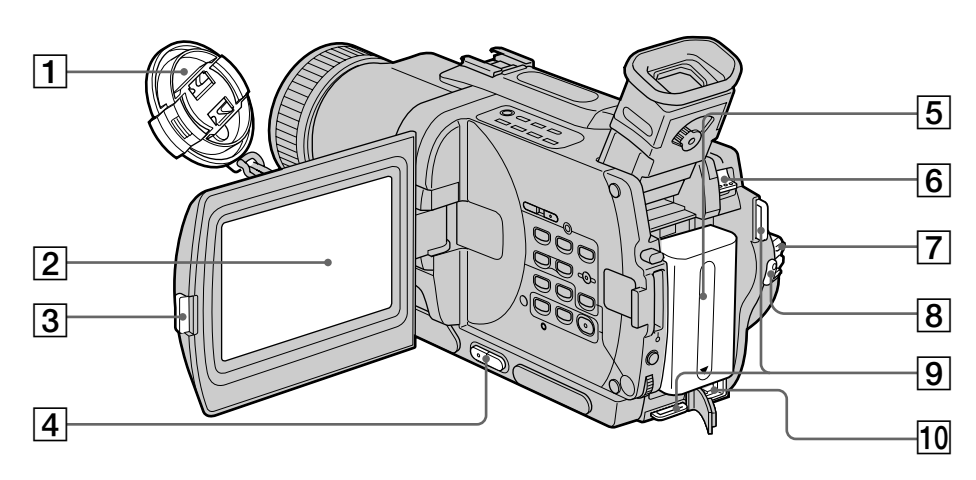

- 1 **Objektivschutzkappe** (Seite 26)
- 2 **LCD-Schirm** (Seite 26)
- 3 **OPEN-Taste** (Seite 26)
- 4 **VOLUME-Tasten** (Seite 39)
- 5 **Akku** (Seite 15)
- 6 **BATT-Löseknopf** (Seite 15)
- 7 **POWER-Schalter** (Seite 26)
- 8 **START/STOP-Taste** (Seite 26)
- 9 **Ösen für Schulterriemen** (Seite 221)
- **10 DC IN-Buchse** (Seite 16)
- 1 **Capuchon d'objectif** (p. 26)
- 2 **Ecran LCD** (p. 26)
- 3 **Touche d'ouverture de l'écran (OPEN)** (p. 26)
- 4 **Touches de réglage du volume (VOLUME)** (p. 39)
- 5 **Batterie (rechargeable)** (p. 15)
- 6 **Levier de libération de la batterie (BATT)** (p. 15)
- 7 **Commutateur d'alimentation (POWER)** (p. 26)
- 8 **Touche de marche/arrêt d'enregistrement (START/STOP)** (p. 26)
- 9 **Crochets de bandoulière** (p. 221)
- **10 Prise d'entrée de courant continu (DC IN)** (p. 16)

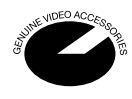

Ce logo indique que ce produit est un accessoire d'origine, conçu pour les appareils vidéo Sony. Lorsque vous achetez des produits vidéo Sony, Sony vous conseille d'acheter des accessoires portant le logo "GENUINE VIDEO ACCESSORIES".

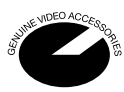

Diese Markierung gibt an, dass es sich bei diesem Produkt um ein spezielles Zubehör für Sony Videogeräte handelt. Wenn Sie ein Sony Videogerät besitzen, sollten Sie darauf achten, dass das Zubehör mit "GENUINE VIDEO ACCESSORIES" gekennzeichnet ist.

#### Nomenclature

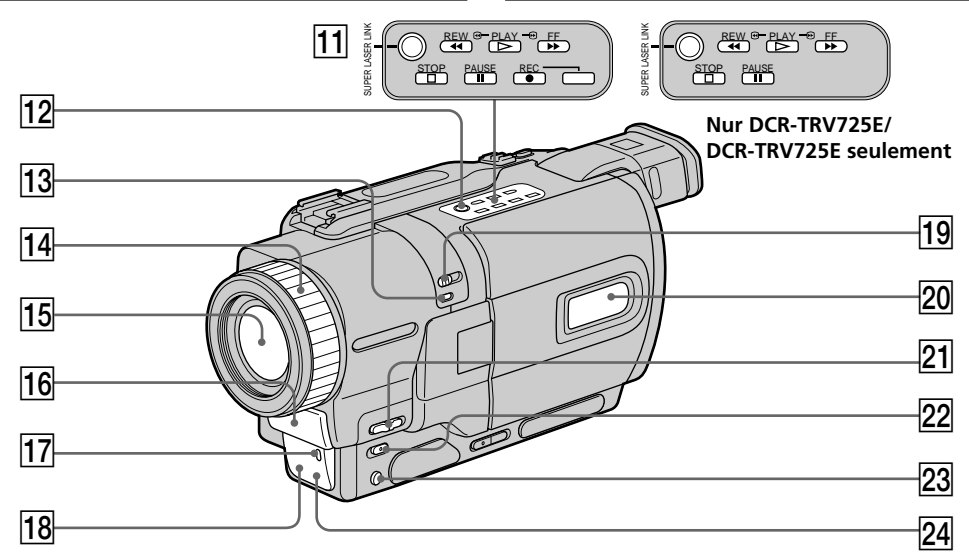

- 11 **Bandlauftasten** (Seite 39, 42)
	- $\blacksquare$  STOP (Stopp)
	- **M REW (Rückspulen)**
	- $\blacktriangleright$  PLAY (Wiedergabe)
	- $\blacktriangleright$  FF (Vorspulen)
	- **II** PAUSE (Pause)
	- REC (Aufnahme) (nur DCR-TRV730E/ TRV828E/TRV830E)
- **12 SUPER LASER LINK-Taste** (Seite 46)
- **13 SUPER NIGHTSHOT-Taste** (Seite 33)
- **14 Fokussierring** (Seite 65)
- **15 Objektiv**
- **16** Mikrofon
- qj **Kameraaufnahmelampe** (Seite 26)
- 18 **Infrarotstrahlsender** (Seite 33, 46)
- **19 NIGHTSHOT-Schalter** (Seite 33)
- 20 Display (Seite 228)
- 21 **FOCUS-Schalter** (Seite 65)
- 22 **FADER-Taste** (Seite 53)
- 23 **BACK LIGHT-Taste** (Seite 32)
- **24 Fernbedienungssensor**

#### **Was ist SUPER LASER LINK?**

**220**Symbol **4** gekennzeichnet sind, übertragen Mit dem Super Laser Link-System können Bild und Ton über Infrarotstrahlen zu anderen Videogeräten, die mit dem Super Laser Link-

#### **11** Touches de transport de bande

- (p. 39, 42)
- $\blacksquare$  STOP (arrêt)
- $\blacktriangleleft$  REW (rembobinage)
- $\blacktriangleright$  PLAY (lecture)
- $\blacktriangleright$  FF (avance rapide)
- **II** PAUSE (pause)
- REC (enregistrement) (DCR-TRV730E/TRV828E/TRV830E seulement)
- **12 Touche de liaison laser (SUPER LASER LINK)** (p. 46)
- $\overline{13}$  Touche de super prise de vues nocturne **(SUPER NIGHTSHOT)** (p. 33)
- 14 Bague de mise au point (p. 65)
- **15** Objectif
- **16** Microphone
- 17 Voyant de tournage (p. 26)
- **18 Emetteur de rayons infrarouges** (p. 33, 46)
- **19 Commutateur de prise de vues nocturne (NIGHTSHOT)** (p. 33)
- **20 Afficheur** (p. 228)
- **21 Commutateur de mise au point (FOCUS)** (p. 65)
- **22** Touche de fondu (FADER) (p. 53)
- 23 Touche de compensation de contre-jour **(BACK LIGHT)** (p. 32)
- **24** Capteur

**Qu'est-ce que le système SUPER LASER LINK ?** Il s'agit d'un système qui permet d'échanger des images et du son par rayons infrarouges entre deux appareils vidéo portant la marque Super Laser Link  $\mathbf{L}$ .

werden.

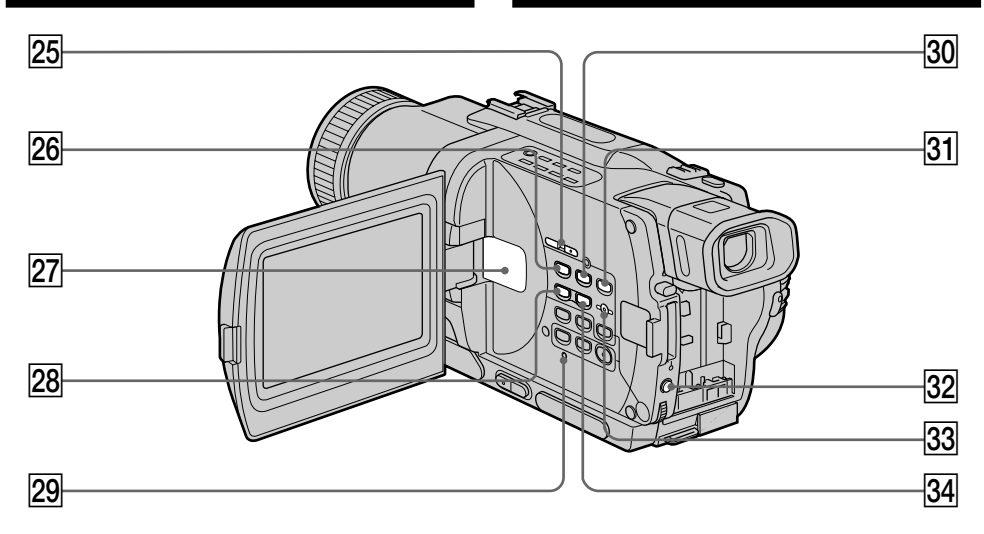

- 25 **EDITSEARCH-Tasten** (Seite 37)
- **26 MPEG ►II-Taste** (Seite 163)
- 27 Lautsprecher
- 28 **MEMORY Taste** (Seite 152, 159)
- 29 **RESET-Taste** (Seite 189)
- **30 MEMORY PLAY-Taste** (Seite 159)
- **31 MEMORY INDEX-Taste** (Seite 161)
- **32 EXPOSURE-Taste** (Seite 64)
- **33 MEMORY DELETE-Taste** (Seite 179)
- **34 MEMORY + Taste** (Seite 152, 159)
- 25 Touches de recherche de point de montage **(EDITSEARCH)** (p. 37)
- **26 Touche de lecture MPEG (MPEG ►II)** (p. 163)
- **27** Haut-parleur
- 28 Touche de recherche arrière d'image **(MEMORY–)** (p. 152, 159)
- **29 Bouton de réinitialisation (RESET)** (p. 197)
- e; **Touche de lecture d'images mémorisées (MEMORY PLAY)** (p. 159)
- ea **Touche d'affichage d'écran d'index (MEMORY INDEX)** (p. 161)
- **32 Touche d'exposition (EXPOSURE)** (p. 64)
- $33$  Touche de suppression d'image mémorisée **(MEMORY DELETE)** (p. 179)
- ef **Touche de recherche avant d'image (MEMORY +)** (p. 152, 159)

#### **Anbringen des Schulterriemens**

Befestigen Sie den mitgelieferten Schulterriemen wie folgt an den Ösen des Camcorders.

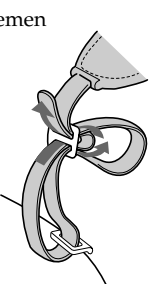

**Fixation de la bandoulière** Attachez la bandoulière aux crochets prévus à cet effet.

#### Nomenclature

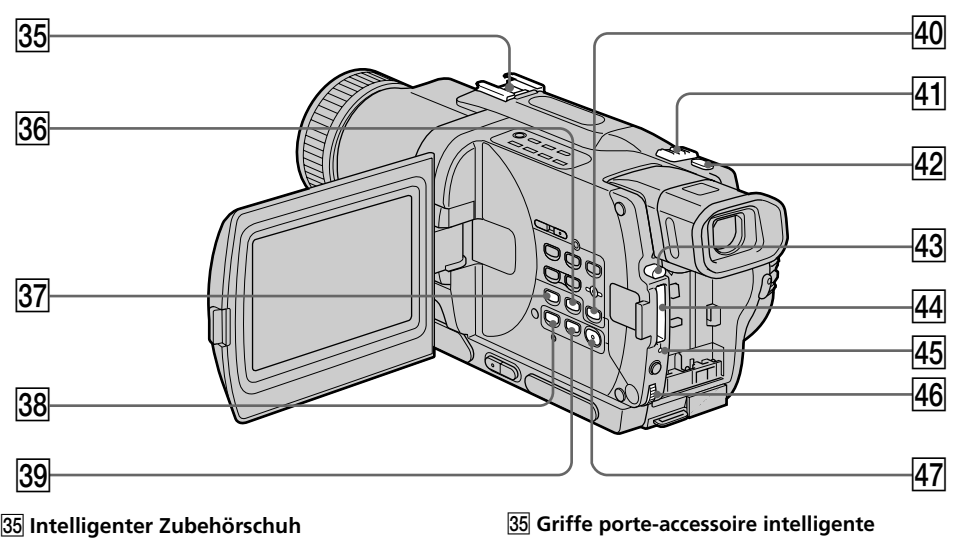

- **36 END SEARCH-Taste** (Seite 37)
- **37 DISPLAY-Taste** (Seite 40)
- ek **PB ZOOM-Taste** (Seite 75, 173)
- **39 TITLE-Taste** (Seite 67)
- **40 MEMORY MIX-Taste** (Seite 152)
- **41 Motorzoomhebel** (Seite 29)
- **42 PHOTO-Taste** (Seite 48, 136)
- rd *Memory Stick***-Auswurftaste** (Seite 129)
- rf *Memory Stick***-Schacht** (Seite 129)
- **45 Zugriffslampe** (Seite 129)
- **46 SEL/PUSH EXEC-Rad** (Seite 107)
- $47$  **MENU-Taste** (Seite 107)

**Anbringung der Objektivschutzkappe** Befestigen Sie die Objektivschutzkappe wie gezeigt am Griff.

- 
- $36$  Touche de recherche de fin d'enregistrement **(END SEARCH)** (p. 37)
- $37$  Touche d'affichage des indicateurs **(DISPLAY)** (p. 40)
- ek **Touche d'agrandissement d'images (PB ZOOM)** (p. 75, 173)
- **39 Touche d'incrustation et d'affichage de titre (TITLE)** (p. 67)
- $40$  Touche de mixage d'images (MEMORY MIX) (p. 152)
- 41 Levier de zoom électrique (p. 29)
- $42$  Touche d'enregistrement de photos **(PHOTO)** (p. 48, 136)
- 43 Bouton d'éjection de "Memory Stick" (p. 129)
- **44 Fente du "Memory Stick"** (p. 129)
- rg **Voyant d'accès** (p. 129)
- **46 Molette SEL/PUSH EXEC** (p. 107)
- 47 Touche d'affichage du menu (MENU) (p. 107)

#### **Fixation du capuchon d'objectif**

Fixez le capuchon d'objectif comme indiqué sur l'illustration.

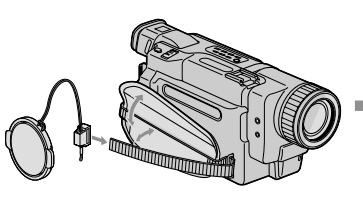

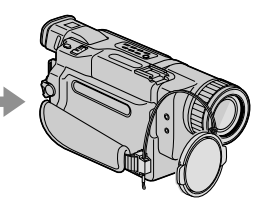

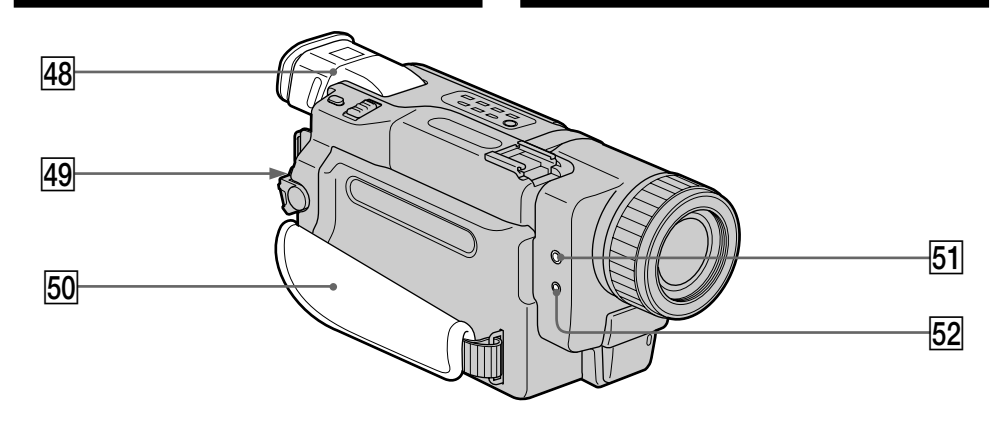

- **48 Sucher** (Seite 30)
- **49 LOCK-Knopf** (Seite 26)
- **50** Griffband
- **51 Kopfhörerbuchse (** $\Omega$ )

**Festziehen des Griffbandes**

#### **52 MIC (PLUG IN POWER)-Buchse**

Zum Anschluss eines Außenmikrofons (Sonderzubehör). Die Buchse liefert auch die Stromversorgung für ein "Plug-in-power"-Mikrofon.

- **48 Viseur** (p. 30)
- **49 Bouton de verrouillage (LOCK)** (p. 26)
- **50** Sangle
- $51$  ( $\odot$ ) Prise de casque

**Fixation de la sangle**

#### **52** Prise de microphone (MIC PLUG IN POWER) Pour raccorder un microphone externe (en option). Cette prise accepte aussi les microphones alimentables à l'enfichage.

Übersicht **Übersicht Référence rapide Référence rapide** 

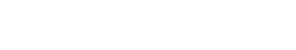

Ziehen Sie das Griffband gut fest.

Veillez à bien fixer la sangle au camescope.

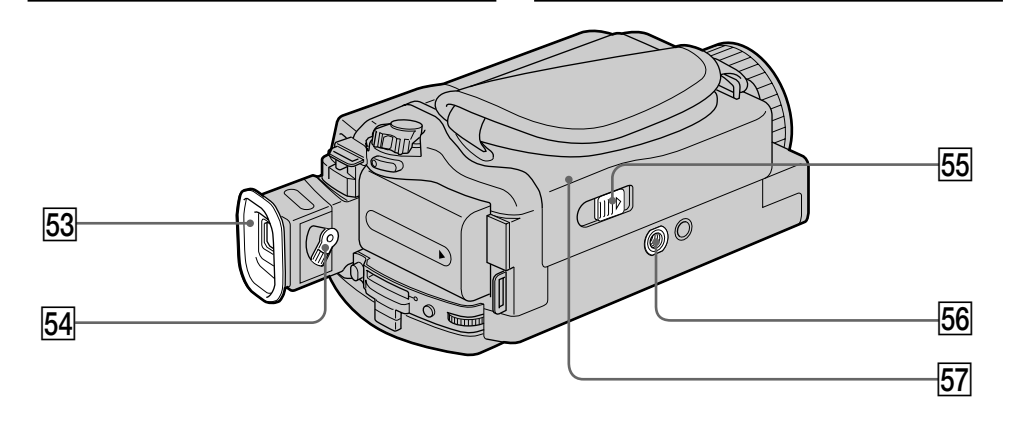

#### **53** Okular

- **54 Dioptrie-Einstellhebel** (Seite 30)
- **55 OPEN/EJECT-Schalter** (Seite 24)
- **56 Stativhalterung** (Unterseite)

Darauf achten, dass die Stativschraube nicht länger als 6,5 mm lang ist, da sonst das Stativ nicht richtig angebracht werden kann und Teile im Inneren des Camcorders beschädigt werden können.

**57** Cassettenfach (Seite 24)

#### **53** Œilleton

- **54 Levier de réglage dioptrique du viseur** (p. 30)
- **55 Bouton d'ouverture/éjection de la cassette (OPEN/EJECT)** (p. 24)
- **56 Douille de pied photographique** (base) Assurez-vous que la longueur de la vis du pied est inférieure à 6,5 mm pour fixer correctement le pied et éviter que la vis n'endommage le camescope.
- **57 Logement de la cassette** (p. 24)

#### Intelligent Accessory Shoe

#### **Hinweise zum intelligenten Zubehörschuh**

- •Der intelligente Zubehörschuh liefert die Stromversorgung für Zubehör wie beispielsweise eine Videoleuchte, ein Mikrofon oder einen Drucker.
- •Mit dem POWER-Schalter wird auch die Stromversorgung des intelligenten Zubehörschuhs ein- und ausgeschaltet. Weitere Einzelheiten entnehmen Sie bitte der Anleitung des Zubehörs.
- •Der intelligente Zubehörschuh besitzt eine Sicherungsvorrichtung. Schieben Sie das Zubehör unter leichtem Druck bis ganz zum Anschlag, und ziehen Sie die Schraube fest.
- •Zum Abnehmen des Zubehörs lösen Sie die Schraube. Danach kann das Zubehör unter leichtem Druck abgezogen werden.

#### Intelligent Accessory Shoe

#### **Remarques sur la griffe porte-accessoire intelligente**

- •Cette griffe alimente les accessoires optionnels, comme une torche vidéo, un microphone ou une imprimante, qui lui sont raccordés.
- •Cette griffe est reliée au commutateur POWER pour que l'éclairage et l'extinction de la torche se synchronisent sur la prise de vues. Reportezvous au mode d'emploi de l'accessoire pour le détail.
- •Cette griffe intègre un dispositif de sécurité pour immobiliser l'accessoire. Pour rattacher l'accessoire, poussez à fond en appuyant dessus. Serrez ensuite la vis.
- •Pour enlever l'accessoire, desserrez la vis et sortez l'accessoire de la griffe en appuyant dessus.

#### Nomenclature

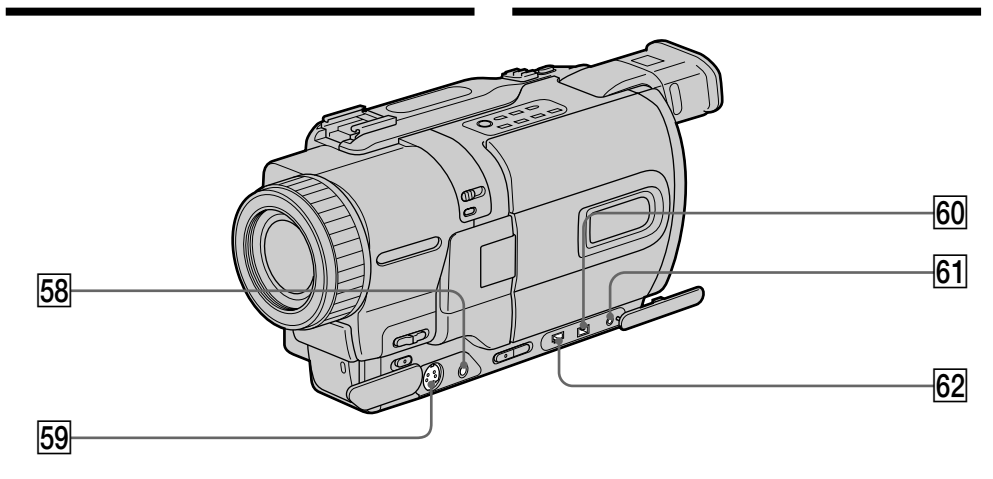

- 58 AUDIO/VIDEO-Buchse (Seite 44, 82, 144) (DCR-TRV730E/TRV828E/TRV830E) **A/V OUT-Buchse** (DCR-TRV725E)
- 59 S VIDEO-Buchse (Seite 44) (DCR-TRV730E/ TRV828E/TRV830E) **S VIDEO OUT-Buchse** (DCR-TRV725E)
- **60 DV IN/OUT-Buchse** (Seite 84, 144) (DCR-TRV730E/TRV828E/TRV830E)

#### **DV OUT-Buchse**

(DCR-TRV725E) Die DV IN/OUT- bzw. DV OUT-Buchse ist i.LINK-kompatibel.

#### **61** LANC **C**-Buchse

LANC steht für Local Application Control Bus System. Der LANC-Anschluss dient zur Steuerung des Bandlaufs von Videogeräten und besitzt die gleiche Funktion wie die mit CONTROL L und REMOTE gekennzeichneten Buchsen.

ys **(USB)-Buchse** (Seite 167)

- tk **Prise audio/vidéo (AUDIO/VIDEO)** (p. 44, 82, 144) (DCR-TRV730E/TRV828E/ TRV830E) **Prise de sortie audio/vidéo (A/V OUT)** (DCR-TRV725E)
- **59 Prise S-vidéo (S VIDEO)** (p. 44) (DCR-TRV730E/TRV828E/TRV830E) **Prise de sortie S-vidéo (S VIDEO OUT)** (DCR-TRV725E)
- y; **Prise d'entrée/sortie numérique** (p. 84, 144) (DCR-TRV730E/TRV828E/TRV830E) **Prise de sortie numérique (DV OUT)** (DCR-TRV725E) La prise DV IN/OUT ou DV OUT est compatible avec le système i.LINK.
- **61** Prise de commande à distance **(LANC C)**

LANC vient de Local Application Control Bus system. La prise de commande LANC sert à contrôler le transport de la bande d'un appareil vidéo et des périphériques qui lui sont raccordés. Cette prise a la même fonction que les connecteurs CONTROL L ou REMOTE.

**62 Prise USB (**  $\forall$  **)** (p. 167)

#### Fernbedienung

Tasten der Fernbedienung mit der gleichen Markierung wie am Camcorder besitzen auch die gleiche Funktion.

#### Télécommande

Les touches qui ont le même nom sur la télécommande et le camescope ont les mêmes fonctions.

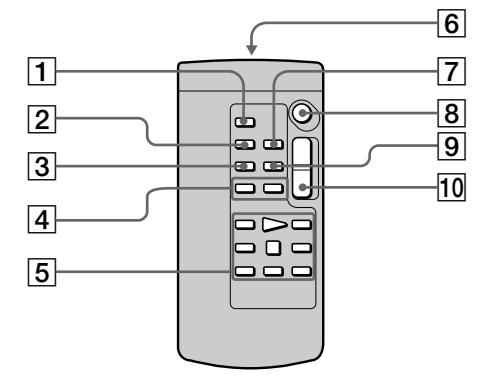

- 1 **PHOTO-Taste** (Seite 48, 136)
- 2 **DISPLAY-Taste** (Seite 40)
- 3 **SEARCH MODE-Taste** (Seite 78, 80)
- 4.**/**>**-Tasten** (Seite 78, 80)
- 5 **Bandlauftasten** (Seite 42)
- 6 **Infrarotstrahlfenster**

Den Camcorder einschalten, und dann dieses Fenster gegen den Sensor am Camcorder richten.

- 7 **ZERO SET MEMORY-Taste** (Seite 71, 77)
- 8 **START/STOP-Taste** (Seite 26)
- 9 **DATA CODE-Taste** (Seite 41)
- 0 **Motorzoomtaste** (Seite 29)
- 1 **Touche d'enregistrement de photos (PHOTO)** (p. 48, 136)
- 2 **Touche d'affichage des indicateurs (DISPLAY)** (p. 40)
- 3 **Touche de mode de recherche (SEARCH MODE)** (p. 78, 80)
- 4 **Touches de recherche rapide**

 $(P = 1)$   $(p. 78, 80)$ 

- 5 **Touches de transport de bande** (p. 42)
- 6 **Emetteur**

Dirigez-le vers le capteur du camescope pour piloter le camescope après l'avoir mis sous tension.

- 7 **Touche de mémorisation du point zéro (ZERO SET MEMORY)** (p. 71, 77)
- 8 **Touche de marche/arrêt (START/STOP)** (p. 26)
- 9 **Touche de code de données (DATA CODE)** (p. 41)
- 0 **Touche de zoom électrique** (p. 29)

#### Vorbereiten der Fernbedienung

Legen Sie zwei Mignonzellen (R6, Größe AA) mit richtiger +/– Polarität (entsprechend der Markierung im Batteriefach) ein.

#### Nomenclature

#### Préparation de la télécommande

Insérez 2 piles de R6 (format AA) en faisant correspondre les indications + et – des piles avec celles du logement des piles.

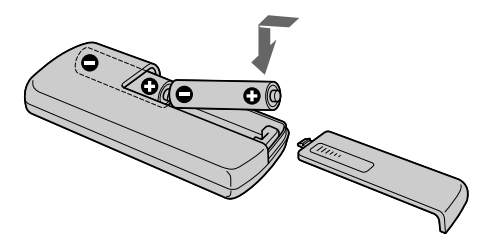

#### **Hinweise zur Fernbedienung**

- •Achten Sie darauf, dass der Fernbedienungssensor keinem direkten Sonnenlicht und keinen anderen hellen Lichtquellen ausgesetzt ist, da sonst keine einwandfreie Steuerung möglich ist.
- •Der Camcorder arbeitet mit dem Steuerformat VTR 2. Die verschiedenen Steuerformate (1, 2 und 3) ermöglichen eine gezielte Steuerung des gewünschten Sony Camcorders bzw. Videorecorders. Wenn sich in der Nähe des Camcorders ein weiterer Sony Videorecorder oder Camcorder mit dem Steuerformat VTR 2 befindet, empfiehlt es sich, das Steuerformat zu ändern oder den Sensor des Geräts mit schwarzem Papier zu überkleben.

#### **Remarques sur la télécommande**

- •N'exposez pas le capteur de la télécommande à des sources lumineuses puissantes comme la lumière directe du soleil ou un éclairage puissant, sinon la télécommande ne fonctionnera pas.
- •Le camescope utilise le mode de télécommande VTR 2. Les modes de télécommande (1, 2 et 3) permettent de distinguer le camescope d'autres magnétoscopes/camescopes Sony et d'éviter les interférences de télécommande. Si vous utilisez un autre magnétoscope/camescope Sony avec le mode de télécommande VTR 2, il sera préférable de changer le mode de télécommande ou de masquer le capteur infrarouge du magnétoscope avec du papier noir.

#### Funktionsanzeigen

#### LCD-Schirm und Sucher/ Ecran LCD et Viseur

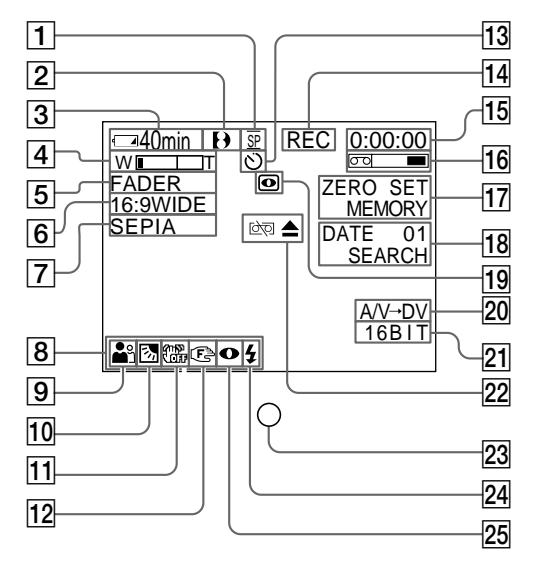

- 1 **Anzeige für Aufnahmemodus** (Seite 26)**/ Spiegelmodus** (Seite 28)
- 2 **Formatanzeige** (Seite 201) Je nach dem Format erscheint  $\boldsymbol{\Theta}$ ,  $\boldsymbol{\vdash} \boldsymbol{\mathsf{I}}$  and  $\boldsymbol{\mathsf{B}}$  and  $\boldsymbol{\mathsf{B}}$ .
- 3 **Akkurestzeitanzeige** (Seite 16, 31, 41)
- 4 **Zoomanzeige** (Seite 29)**/Belichtungsanzeige** (Seite 64)
- 5 **Faderanzeige** (Seite 54)**/Digital Effekt-Anzeige** (Seite 58, 73)
- 6 **Anzeige für Wide-Modus** (Seite 52)
- 7 **Picture Effect-Anzeige** (Seite 56, 72)
- 8 **Lautstärkeanzeige** (Seite 39)**/Data Code-Anzeige** (Seite 41)
- 9 **PROGRAM AE-Anzeige** (Seite 61)
- 0 **Gegenlichtanzeige** (Seite 32)
- **11 Anzeige "SteadyShot Aus"** (Seite 109)
- **12 Anzeige für manuelles Fokussieren** (Seite 65)
- qd **Selbstauslöseranzeige** (Seite 35, 50, 140)

#### Indicateurs de fonctionnement

#### Display/Afficheur

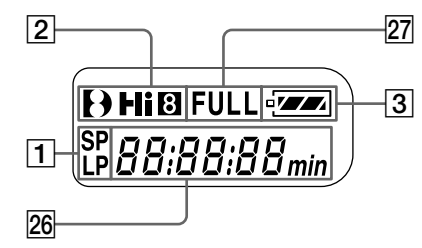

- 1 **Indicateur de mode d'enregistrement** (p. 26)**/Indicateur de mode Miroir** (p. 28)
- 2 **Indicateur de format** (p. 201) L'indicateur  $\mathbf{b}$ ,  $\mathbf{H}$ i $\mathbf{B}$  ou  $\mathbf{B}$  apparaît.
- 3 **Indicateur d'autonomie de la batterie** (p. 16, 31, 41)
- 4 **Indicateur de zoom** (p. 29)**/Indicateur d'exposition** (p. 64)
- 5 **Indicateur de fondu** (p. 54)**/Indicateur d'effet numérique** (p. 58, 73)
- 6 **Indicateur de mode Grand écran** (p. 52)
- 7 **Indicateur d'effet d'image** (p. 56, 72)
- 8 **Indicateur de volume** (p. 39)**/Indicateur de code de données** (p. 41)
- 9 **Indicateur de programme d'exposition automatique** (p. 61)
- 0 **Indicateur de compensation de contre-jour** (p. 32)
- **11** Indicateur de stabilisateur hors service (p. 118)
- **12** Indicateur de mise au point manuelle (p. 65)
- 13 Indicateur de retardateur (p. 35, 50, 140)

- qf **STBY/REC-Anzeige** (Seite 26)**/ Videofunktionsanzeige** (Seite 42)**/ Bildgrößenanzeige** (Seite 132)**/ Bildqualitätsanzeige** (Seite 130)
- qg **Bandzähleranzeige** (Seite 31)**/ Timecode-Anzeige** (Seite 31)**/ Selbsttestanzeige** (Seite 190)**/Tape Photo-Aufnahmeanzeige** (Seite 48)**/Memory Photo-Anzeige** (Seite 136)/ **Bildnummeranzeige** (Seite 161)
- **16 Bandrestanzeige** (Seite 31)
- 17 ZERO SET MEMORY-Anzeige (Seite 71, 77, 105)
- 18 **Suchmodusanzeige** (Seite 37, 78, 80)
- **19 NIGHTSHOT-Anzeige** (Seite 33)
- $20$  A/V → DV-Anzeige (Seite 98)/DV IN-**Anzeige** (Seite 102)
- 21 Audiomodus-Anzeige (Seite 114)
- 22 Warnanzeigen (Seite 191)
- 23 Aufnahmelampe (Seite 26) Erscheint im Sucher.
- 24 Videoblitz-Bereitschaftsanzeige (Seite 109) Erscheint, wenn der Videoblitz (Sonderzubehör) bereit ist.
- 25 Blitzmodus-Anzeige (Seite 109) Erscheint, wenn der Videoblitz (Sonderzubehör) bereit ist.
- wh **Bandzähleranzeige** (Seite 31)**/ Timecode-Anzeige** (Seite 31)**/ Selbsttestanzeige** (Seite 190)
- 27 Anzeige "Volles Laden" (Seite 16)

- qf **Indicateur d'attente/enregistrement (STBY/ REC)** (p. 26)**/Indicateur de mode de transport de la bande** (p. 42)**/Indicateur de taille d'image** (p. 132)**/Indicateur de mode de qualité d'image** (p. 130)
- **15 Indicateur de compteur de bande** (p. 31)**/Indicateur de code temporel** (p. 31)**/ Indicateur d'autodiagnostic** (p. 198)**/ Indicateur d'enregistrement de photos** (p. 48)/**Indicateur de photo sur "Memory Stick"** (p. 136)**/Indicateur de numéro d'image** (p. 161)
- **16 Indicateur de longueur de bande restante** (p. 31)
- qj **Indicateur de mémorisation du point zéro (ZERO SET MEMORY)** (p. 71, 77, 105)
- **18** Indicateur de mode de recherche (p. 37, 78, 80)
- ql **Indicateur de prise de vues nocturnes** (p. 33)
- $\overline{20}$  Indicateur analogique → numérique (p. 98)**/Indicateur d'entrée numérique** (p. 102)
- 21 Indicateur de mode audio (p. 123)
- 22 Indicateurs d'avertissement (p. 199)
- 23 Voyant de tournage (p. 26) Cet indicateur apparaît dans le viseur.
- **24 Indicateur de flash vidéo en service** (p. 118) Cet indicateur apparaît lorsque vous utilisez un flash vidéo (en option).
- **25 Indicateur de mode de flash vidéo** (p. 118) Cet indicateur apparaît lorsque vous utilisez un flash vidéo (en option).
- **26** Indicateur de compteur de bande (p. 31)/ **Indicateur de code temporel** (p. 31)**/ Indicateur d'autodiagnostic** (p. 198)
- 27 Indicateur de recharge complète (p. 16)

T.

# Deutsch Stichwortverzeichnis

## A, B

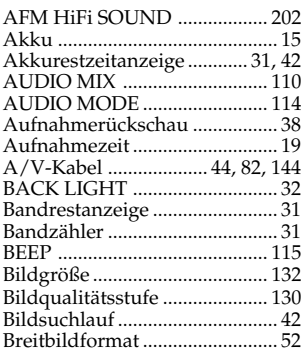

# $\overline{C, D}$

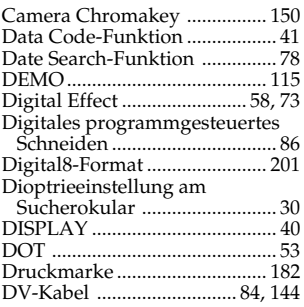

# E

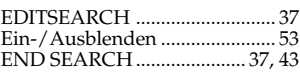

# F, G, H

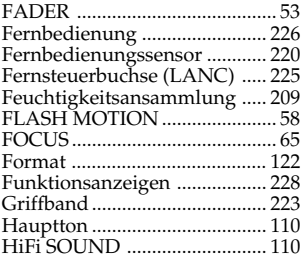

# I, J, K, L

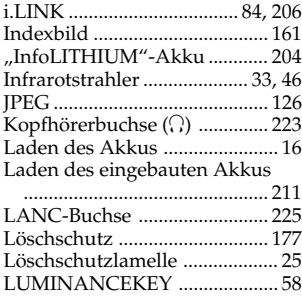

## $\overline{M}$ , N

Manuelle Belichtungskorrektur

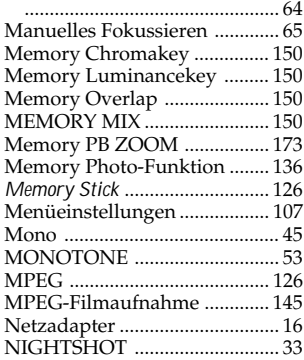

# O, P, Q, R

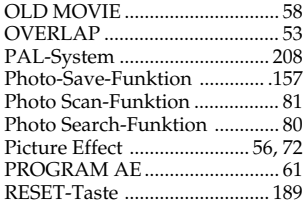

# $\overline{s}$

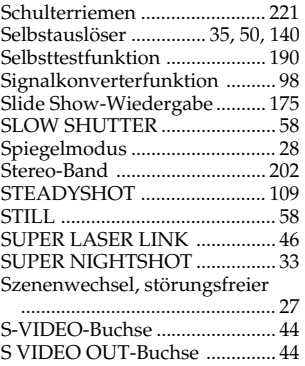

# T, U, V

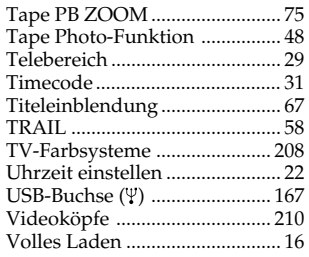

# W, X, Y, Z, Ü

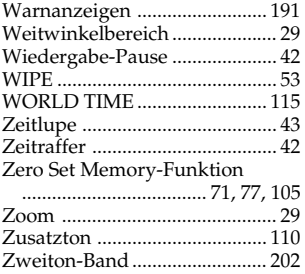

# **Index**

# A, B

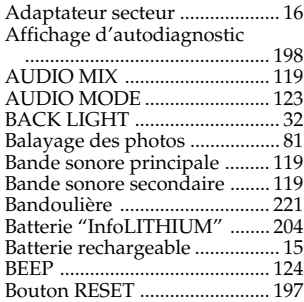

# C, D

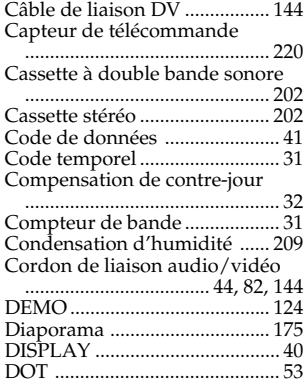

# E

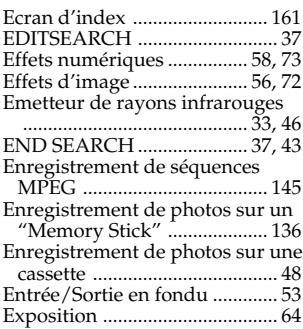

# F, G, H

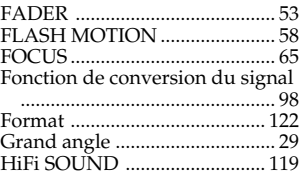

# I, J, K, L

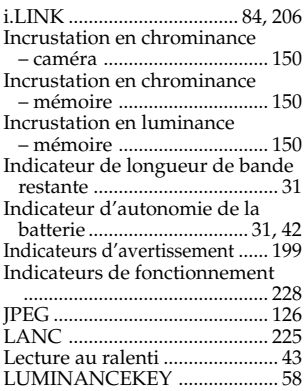

# M, N

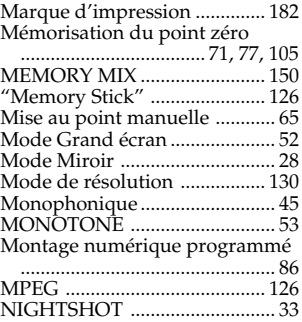

# O, P, Q

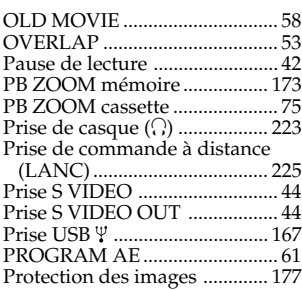

# R

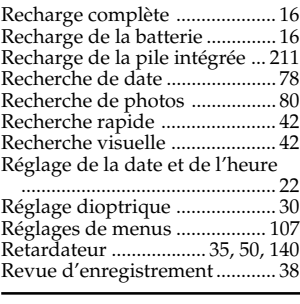

## S

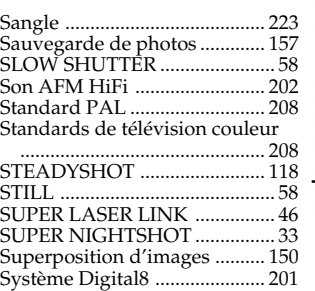

# T, U, V

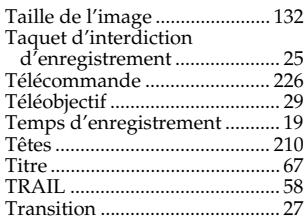

# W, X, Y, Z

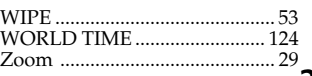

# **Übersicht Référence rapide**

٠

Sony on line

http://www.world.sony.com/

Printed on recycled paper

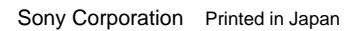

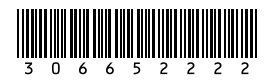